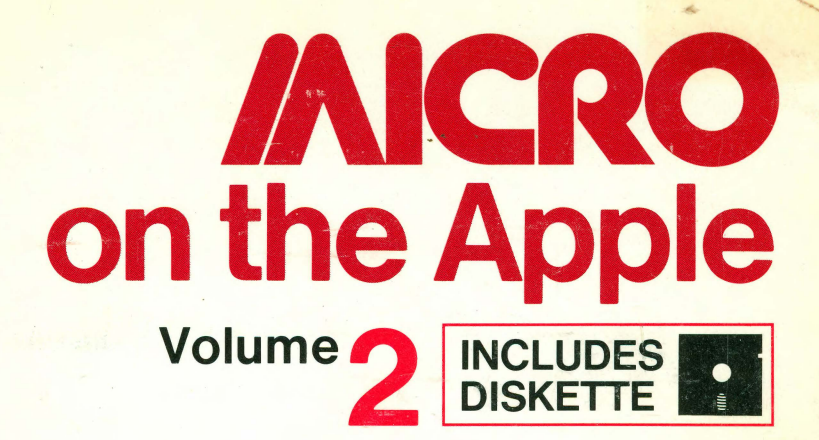

# MICRO on the Apple

# MICRO on the Apple 2

Ford Cavallari, Editor

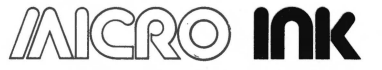

**Incorporated P.O. Box 6502 Chelmsford, Massachusetts 01824** 

#### *Notice*

Apple is a registered trademark of Apple Computer, Inc. MICRO is a trademark of MICRO INK, Inc.

Cover Design and Graphics by Kate Winter

Every effort has been made to supply complete and accurate information. However, MICRO INK, Inc., assumes no responsibility for its use, nor for infringements of patents or other rights of third parties which would result.

Copyright© 1981 by MICRO INK, Inc. P.O. Box 6502 (34 Chelmsford Street) Chelmsford, Massachusetts 01824

All rights reserved. With the exception noted below, no part of this book or the accompanying floppy disk may be stored in a retrieval system, transmitted, or reproduced in any way, including but not limited to photocopy, photograph, magnetic or other record, without prior agreement and written permission of the publisher.

To the extent that the contents of this book is replicated on the floppy disk enclosed with the book, it may be stored for retrieval in an Apple Computer. The original retail purchaser is permitted to make one (1) copy of the disk solely for his own back-up purposes.

**MICRO on the Apple** Series ISSN: 0275-3537 **MICRO on the Apple** Volume 2 ISBN: 0-938222-06-6 Printed in the United States of America Printing 10 9 8 7 6 5 4 3 2 1 Floppy disk produced in the United States of America

#### **To I.M.H.**

#### *Acknowledgements*

The bulk of the credit for work done on this book goes out to exceptionally hardworking Special Projects Editor Marjorie Morse for her coordination of special projects operation, for her editing expertise, for her production and paste-up talent, and for her incredible patience with the MICRO-Lab operations. Since the compilation of this work also required extensive program generation and listing, I also wish to thank Darryl Wright, data entry specialist and precision programmer, for the hours of typing necessary to produce the diskette. Special thanks also go out to the entire MICRO staff, especially those who had direct involvement with this project. They are Emmalyn Bentley, the best typesetter in the hemisphere, and Paula Kramer, production professional. Thanks also to the publisher of MICRO, Robert Tripp, whose enthusiasm for MICRO made this project possible, to associate publishers Richard Rettig, for providing much advice on the entire *MICRO on the Apple* project, and Mary Grace Smith, for granting the spirit and autonomy needed to finish up this project. Finally, I wish to thank Ski, for being there again.

## **Contents**

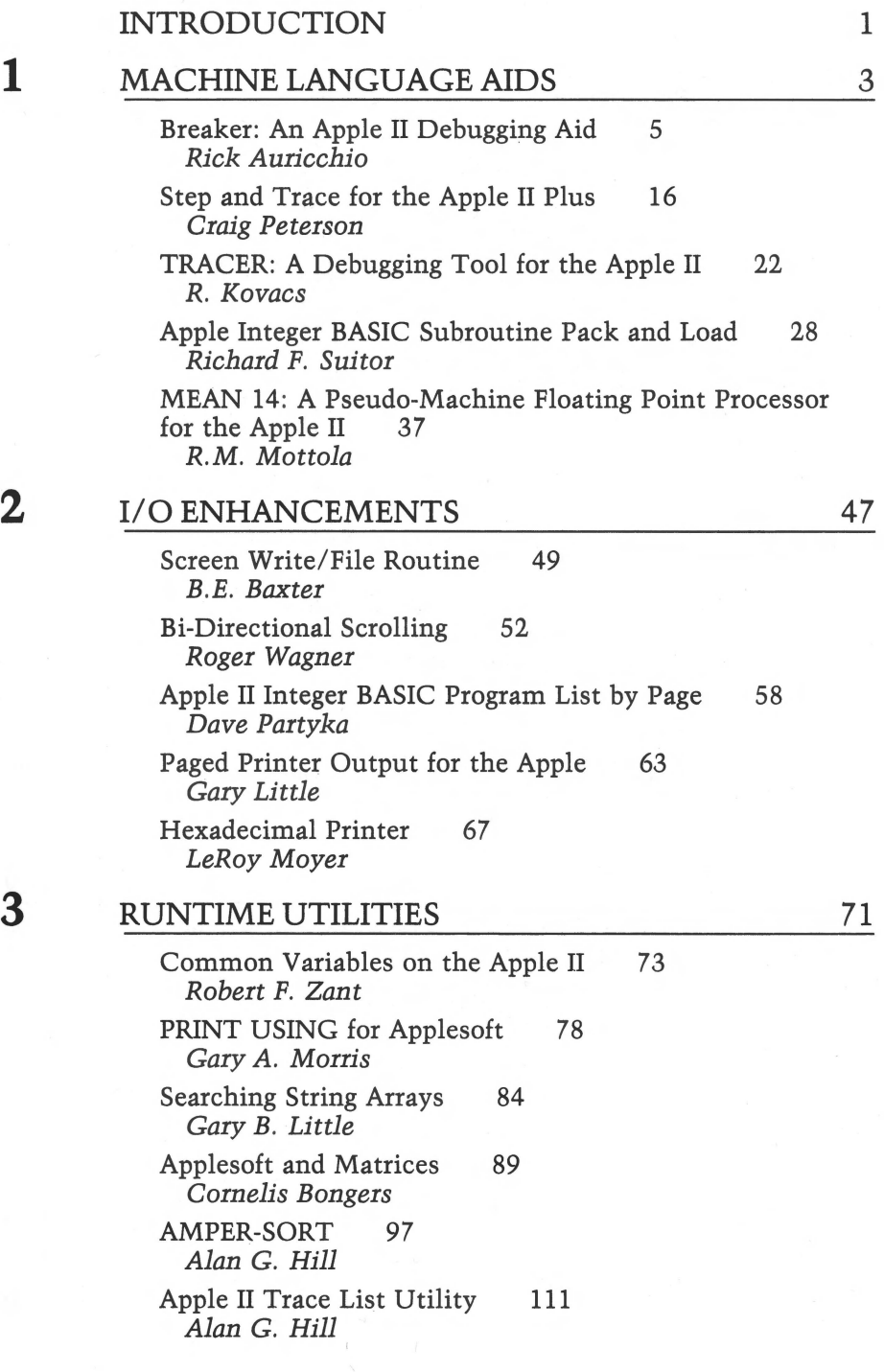

#### GRAPHICS and GAMES

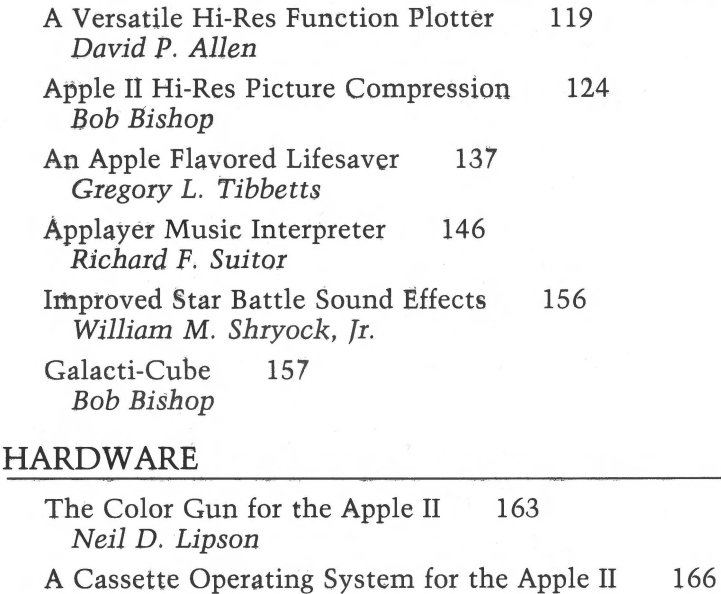

BASIC and Machine Language Transfers with the Micromodem II 172 *George* f. *Dombrowski, fr.* 

*Robert A. Stein, fr.* 

A Digital Thermometer for the Apple II 177 *Carl T. Kershner* 

KIM and SYM Format Cassette Tapes on the Apple II 181 *Steven* M. *Welch* 

#### REFERENCE

#### Intercepting DOS Errors from Integer BASIC 191 *Andy Hertzfeld*  Applesoft Floating Point Routines 194 *R.M. Mottola*  How to Use Hooks 200 *Richard Williams*  Brown and White and Colored All Over *Richard F. Suitor*  LANGUAGE INDEX AUTHOR INDEX DISK INFORMATION 207 213 214 216

6

4

161

189

## *Introduction*

MICRO magazine, the 6502/ 6809 Journal, has been offering software support to Apple users for over four years. With this book, we reaffirm our commitment to the Apple user, by presenting some of the most outstanding programs and articles which have appeared in MICRO over these years.

While MICRO continues to be the monthly source for new and innovative programs and articles, many of the older MICRO articles are still among the best material available for the Apple. Out of the pool of superb material, we have selected some of the best articles which we feel to be representative of MICRO, and have blended them together into this anthology.

MICRO has always catered to the serious computer user. Most of the pages in the magazine are filled with programs  $-$  programs which demonstrate some useful technique or perform some non-trivial task. This tradition of serious computing goes on at MICRO, and is reflected in this, the second volume, of *MICRO*  on the Apple.

More than just another Apple book, *MICRO on the Apple 2* is an invaluable aid to the serious programmer, and a tool for the casual programmer to get serious with the Apple.

The *MICRO on the Apple* book series was conceived to distribute most effectively the wealth of Apple material available in MICRO. Each volume in the series brings together articles and programs, and presents them in logically defined chapters. All the material, even that which first appeared in early issues of MICRO, has been updated, either by the original author or by the MICRO staff. And all the programs related to these articles, whether Integer BASIC, Applesoft, or machine language, have been keyed-in, tested, and collected on a ready-to-use diskette.

This volume of the *MICRO on the Apple* series concentrates on the intermediate-to-advanced user, by presenting a host of indispensable aids for programming. The machine language utilities in the first chapter have been designed to ease the burden of 6502 programming. Similarly, the runtime utilities will facilitate advanced applications programming in Applesoft. The rest of the material in the book, from the recreational programs to the reference articles, all underscore the concept of good programming techniques.

#### 2 *Introduction*

Subsequent volumes of *MICRO on the Apple* will contain more comprehensive reference materials, tutorials, utilities, and applications programs, much of which will be original material not appearing in MICRO. MICRO magazine will maintain its monthly coverage of the Apple and the 6502. *MICRO on the Apple*  will be the reference partner  $-$  the book you keep along with your reference manuals, next to your Apple.

Once again, a 13-sector diskette has been included with the book. The decision to include a 13-sector diskette was made because of the universal compatibility of 3.2 format and the large number of systems still without DOS 3.3. Through the use of Apple's MUFFIN program, this disk can easily be converted over to  $3.3$  format  $-$  and the programs will still work!

We hope that the approach which we have taken - collecting outstanding articles into a book and the accompanying programs onto a disk  $-$  will encourage the use of some of the routines you may have heard about but never had a chance to type in. We further hope that these routines afford you a chance to experiment with programming and explore some of the techniques and tricks explained in the articles. Lastly, we hope that *MICRO on the Apple 2* will give you the chance to catch up on the MICRO articles you might have missed, and will encourage you to check future issues of MICRO for the latest in sophisticated Apple material.

> Ford Cavallari, Editor October 1981

## **1 MACHINE LANGUAGE AIDS**

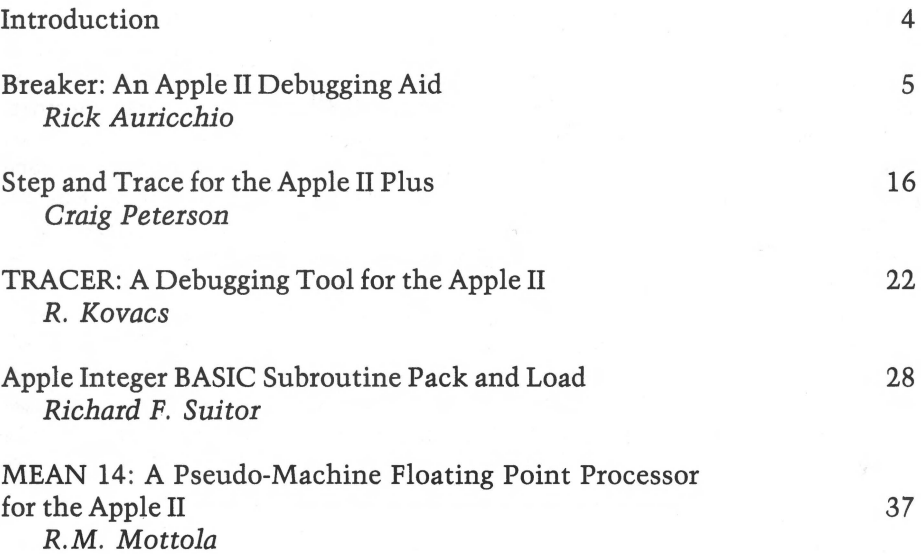

## *INTRODUCTION*

This chapter contains a group of utility programs designed to make machine language programming less tedious and less time consuming. Many of these utilities can work together, so the aspiring machine language programmer will be equipped with a formidable toolkit, indeed, after reading this chapter. "Breaker: An Apple II Debugging Aid," by Richard Auricchio, facilitates the setting of breakpoints within programs, an invaluable capability for debugging large routines. "Step and Trace for the Apple II Plus," by Craig Peterson, gives the Autostart Monitor ROM the stepping and tracing capabilities found only in the discontinued Old Monitor ROM. "Tracer: A Debugging Tool for the Apple II," by R. Kovacs, enhances the step/trace capabilities of either your monitor or the Peterson program. These three routines form the debugging portion of the 'toolkit,'

Richard Suitor's "Apple Integer BASIC Subroutine Pack and Load" provides an easy method of binding machine language routines to Integer BASIC driver pro· grams. This process can simplify program storage on either disk or tape. And, finally, R.M. Mottola's "MEAN·l4: A Pseudo·Machine Floating Point Processor for the Apple  $II'$  provides a machine language alternative to Applesoft for floating point operations.

## **Breaker: An Apple II Debugging Aid**

*by Rick Auricchio* 

Machine language program development can often be speeded up through the use of breakpoints. While the Apple II does not have a breakpont capability built in, this program can provide that feature. Multiple breakpoints may be inserted into or deleted from any machine language program, in any place and at any time!

When debugging an Assembly language program, one of the easiest tools the programmer can use is the Breakpoint. In its most basic form, the Breakpoint consists of a hardware feature which stops the CPU upon accessing a certain address: a "deiuxe" version might even use the Read/Write and Sync (instruction fetch) lines to allow stopping on a particular instruction, the loading of a byte, or the storing of a byte in memory. Since software is often easier to create than hardware (and cheaper for some of us!), a better method might be to implement the Breakpoint with software, making use of the BRK opcode of the 6502 CPU.

A Breakpoint, in practice is simply a BRK opcode inserted over an existing program instruction. When the user program's execution hits the BRK, a trip to the Monitor (via the IRQ vector \$FFFE/FPFF) will occur. In the Apple, the Monitor saves the user program's status and registers, then prints the registers and returns control to the keyboard. The difficult part, however, comes when we wish to resume execution. of the program: the BRK must be removed and the original instruction replaced, and the registers must be restored prior to continuing execution. If we merely replace the original opcode, however, the BRK will not be there should the program run through that address again.

The answer to this problem is BREAKER: a software routine to manage Breakpoints. What the debugger does is quite simple: it manages the insertion and removal of breakpoints, and it correctly resumes a user program after hitting a breakpoint, The original instruction will be executed automatically when the program is resumed!

#### Is **it Magic?**

No, it's not magic, but a way of having the computer remember where the breakpoints are! If the debugger knows where the breakpoints are, then it should also know what the original instruction was. Armed with that information, managing the breakpoints is easy. Here's how the debugger works.

During initialization, BREAKER is "hooked-in" to the APPLE monitor via the Control-Y user command exit, and via the COUT user exit. The control-Y exit is used to process debugger commands, and the COUT exit is used to " steal control" from the Monitor when a BRK occurs.

Breakpoint information is kept in tables: the LOCTAB is a table of 2-byte addresses-it contains the address at which a breakpoint has been placed. The ADTAB is a table of 1-byte low-order address bytes: it is used to locate a Break Table Entry (BTE). The BTE is 12 bytes long (only the first *9* are used, but 12 is a reasonably round number) and it contains the following items:

- \* Original user-program instruction
- \* JMP back to user-program
- \* JMP back for relative branch targets

When adding a breakpoint, we must build the BTE correctly, and place the user-program break address into the LOCTAB. There are eight (8) breakpoints allowed, so that we have a 16-byte LOCTAB, 8-byte ADTAB, and *96* bytes of BTE's.

As the breakpoint is added, the original instruction is copied to the first 3 bytes of the BTE, and it is "padded" with NOP instructions (\$EA) in case it is a 1-or 2-byte instruction. A BRK opcode (\$00) is placed into the user program in place of the original instruction's opcode (other instruction bytes are not altered) . The next 3 bytes of the BTE will contain a JMP instruction back to the next userprogram instruction.

If the original instruction was a Relative Branch, one more thing must be considered: if we remove the relative branch to the BTE, how will it branch correctly? This problem is solved by installing another JMP instruction into the BTE for a relative branch-back to the Target of the branch, which is computed by adding the original PC of the branch,  $+2$ ,  $+$  offset. This Absolute address will be placed into the JMP at bytes 7-9 of the BTE. The offset which was copied from the original instruction will be changed to \$04 so that it will now branch to that second JMP instruction within the BTE; the JMP will get us to the intended target of the original Relative Branch.

A call to the routine "INSDS2" in the Monitor returns the length and type of instruction for the "add" function. The opcode is supplied in the AC, and LENGTH & FORMAT are set appropriately by the routine.

Removal of a breakpoint involves simply restoring the original opcode, and clearing the LOCTAB to free this breakpoint's BTE.

Displaying of breakpoint prints the user-program address of a breakpoint, followed by the address of the BTE associated with the breakpoint (the BTE address is useful-its importance will be described later).

When the breakpoint is executed, a BRK occurs and the Apple Monitor gets control. The monitor will "beep" and print the user program's registers. During printing of the registers, BREAKER will take control via the COUT exit. (Remember, we get control on every character printed - but it's only important when the registers are being printed. That's when we're at a breakpoint). While it has control, BREAKER will grab the user-program's PC and save it (we must subtract 2 because of the action of the BRK instruction). If no breakpoint exists at this PC (we scan LOCTAB), then the Monitor is continued. If a breakpoint does exist here, then the BTE address is set as the ''continue PC'' . In other words, when we continue the user program after the break, we will go to the BTE; the original instruction will now be executed, and we will branch back to the rest of the user program.

#### **Using Breaker**

The first thing to do is to load BREAKER into high memory. It must then be initialized via entry at the start address. This sets up the exits from the Monitor. After a Reset, you must re-initialize via "Ycl" (Ye is Control-Y) to set up the COUT exit again. Upon entry at the start address, all breakpoints are cleared: after 'Ycl", they remain in effect.

To add a breakpoint, type: aaaaYcA . This will add a breakpoint at address 'aaaa' in the user program. A 'beep' indicates an error; you already have a breakpoint at that address. To remove a breakpoint, type: aaaaYcR. This will remove the breakpoint at address 'aaaa' and restore the original opcode. A 'beep' means that there was none there to start with.

Run your user-program via the Monitor's "G" command. Upon hitting a breakpoint, you will get the registers printed, and control will go back to the monitor as it does normally. At this point, all regular Monitor commands are valid, including "YcA", "YcR", and "YcD" for BREAKER.

To continue execution type: YcG . This instructs BREAKER to resume execution at the BTE (to execute the original instruction), then to transfer control back to the user program. Do not resume via Monitor "G" command-it won't work properly, since the monitor knows nothing of breakpoints. To display all breakpoints, type: YcD. This will give a display of up to 8 breakpoints, with the address of the associated BTE for each one.

#### Caveats

Some care must be taken when using BREAKER to debug a program. First, there is the case of BREAKER not being initialized when you run the user program. This isn't a problem when you start, because you'll not be able to use the Ye commands. But if you should hit Reset during testing, you must re-activate via "YcI", otherwise BREAKER won't get control on a breakpoint. If you try a YcG, unpredictable things will happen. If you know that you hit a breakpoint while BREAKER was not active, you can recover. Simply do a "YcI", and then display the breakpoints (YcO). Resume the user-program by issuing a Monitor "G" command to the BTE for the breakpoint that was hit (since BREAKER wasn't around when you hit the breakpoint, you have to manually resume execution at the BTE). Now all is back to normal. You can tell if BREAKER is active by displaying locations \$38 and \$39. If not active, they will contain \$FO FD.

It's also important to note that any user program which makes use of either the Control·Y or COUT exits can't be debugged with BREAKER. Once these exits are changed, BREAKER won't get control when it's supposed to.

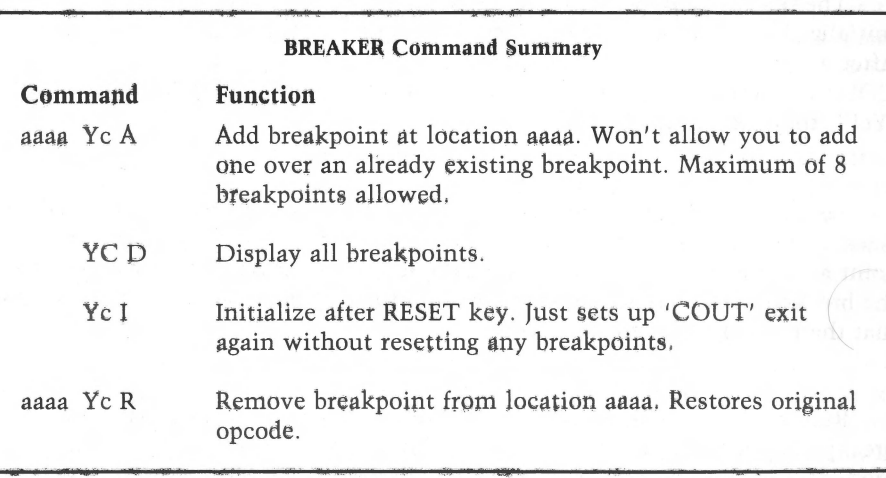

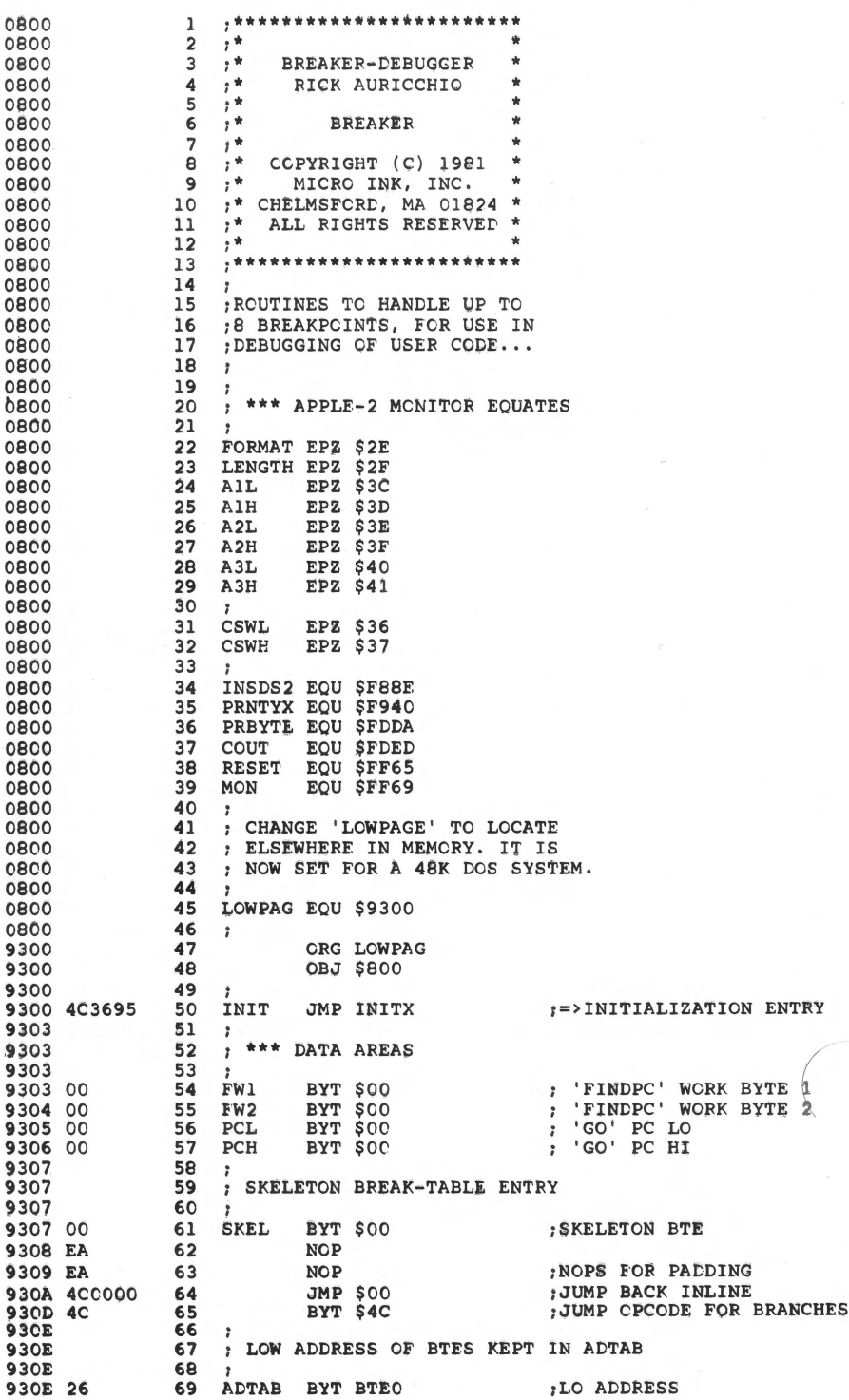

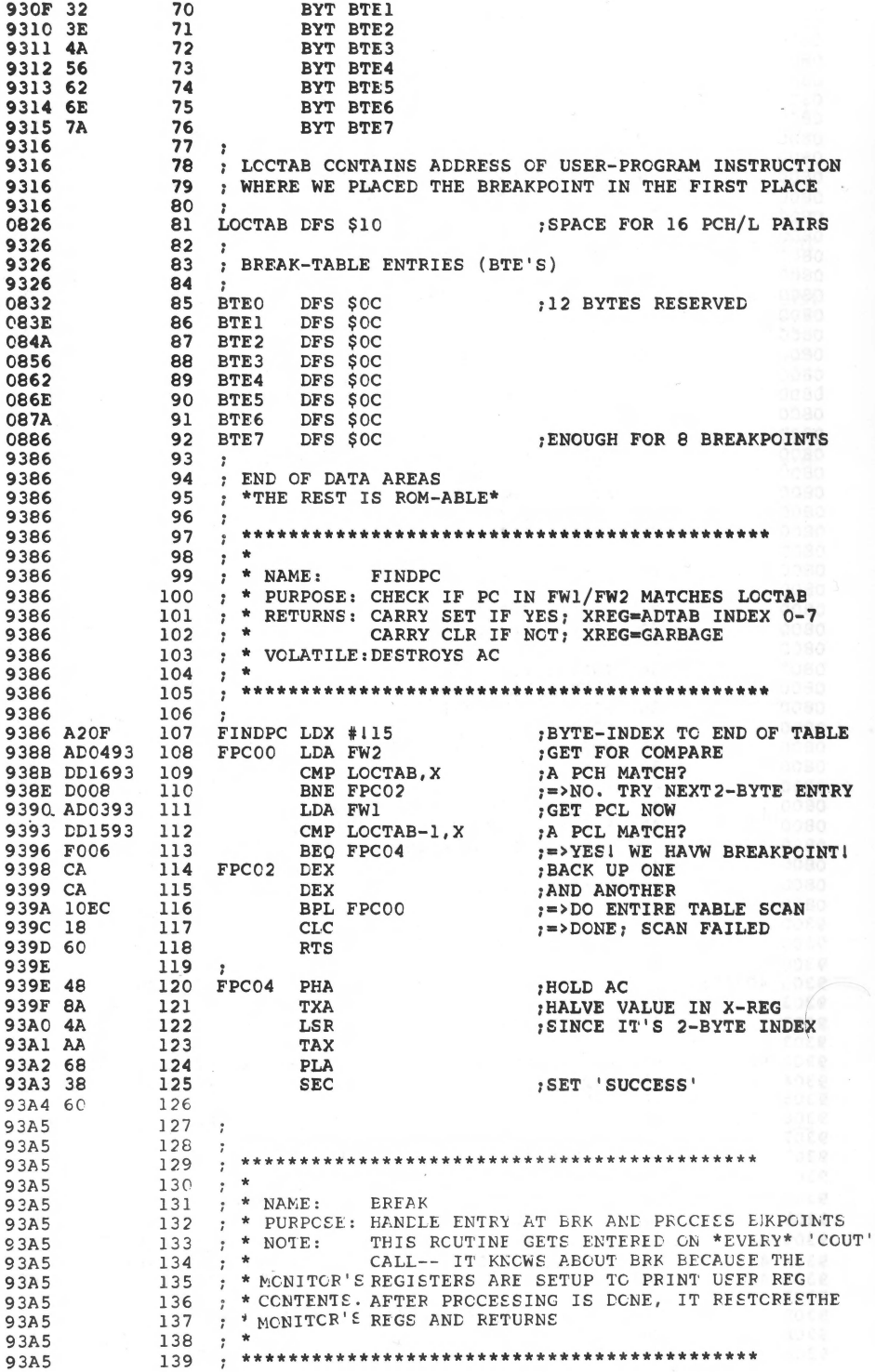

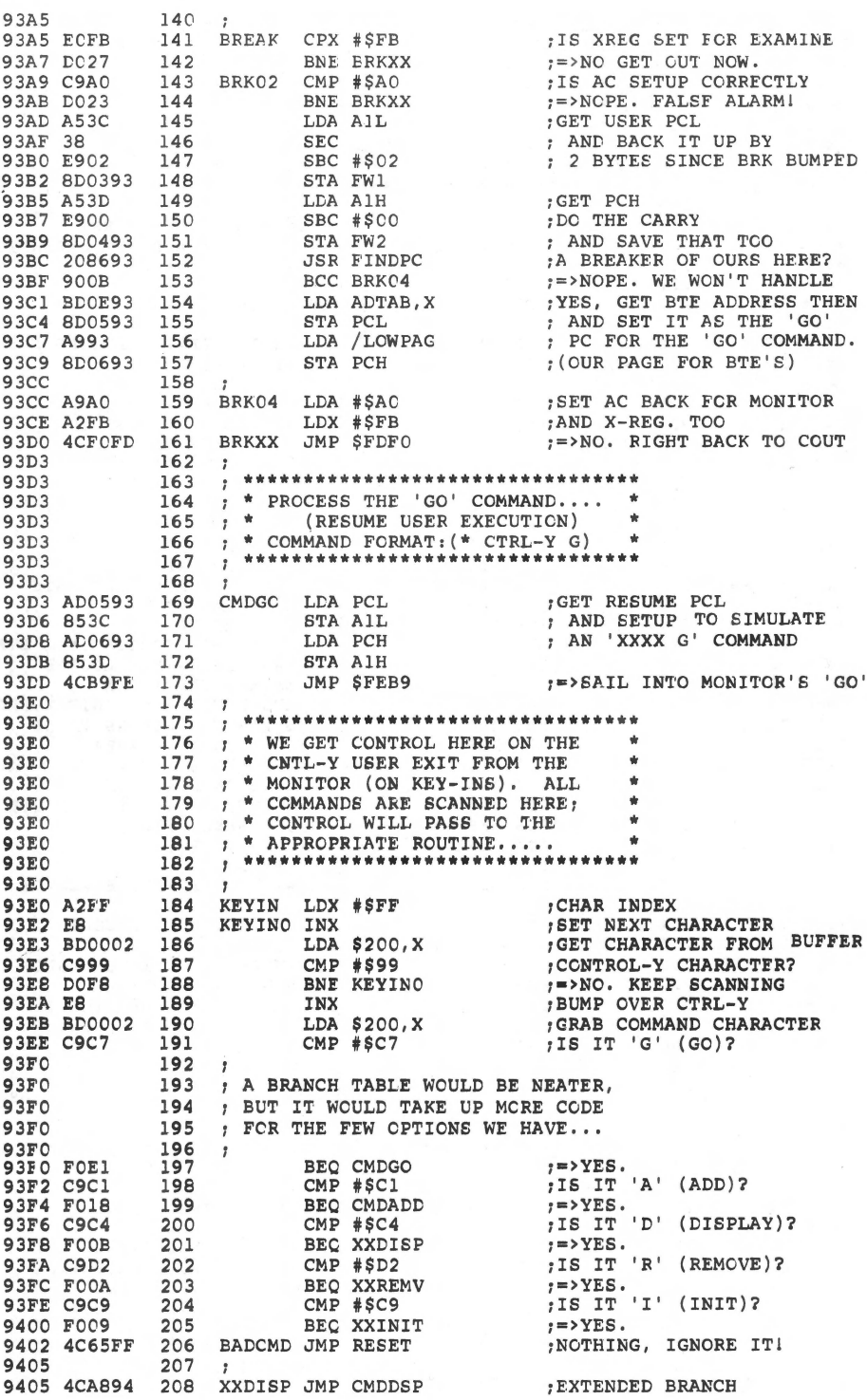

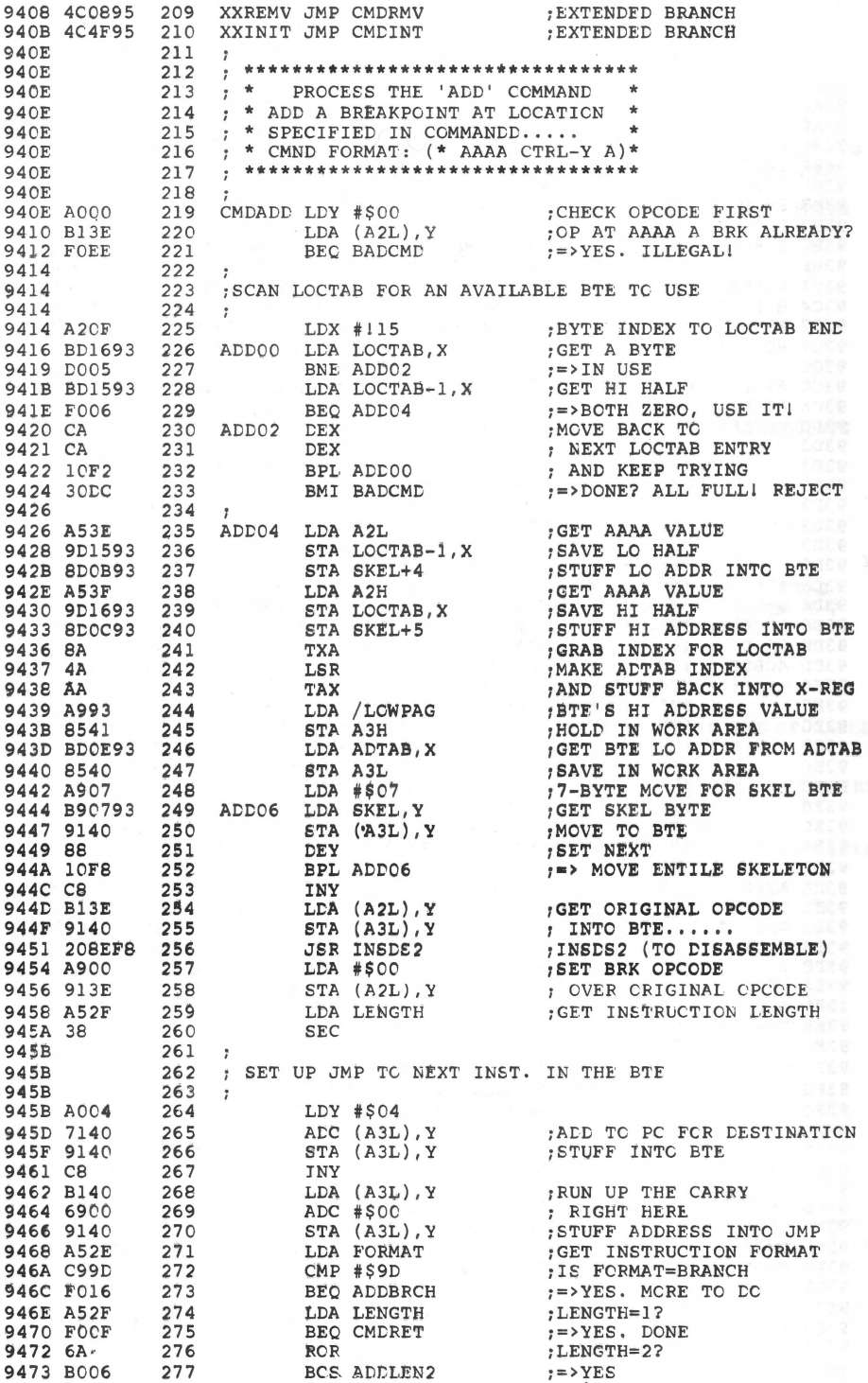

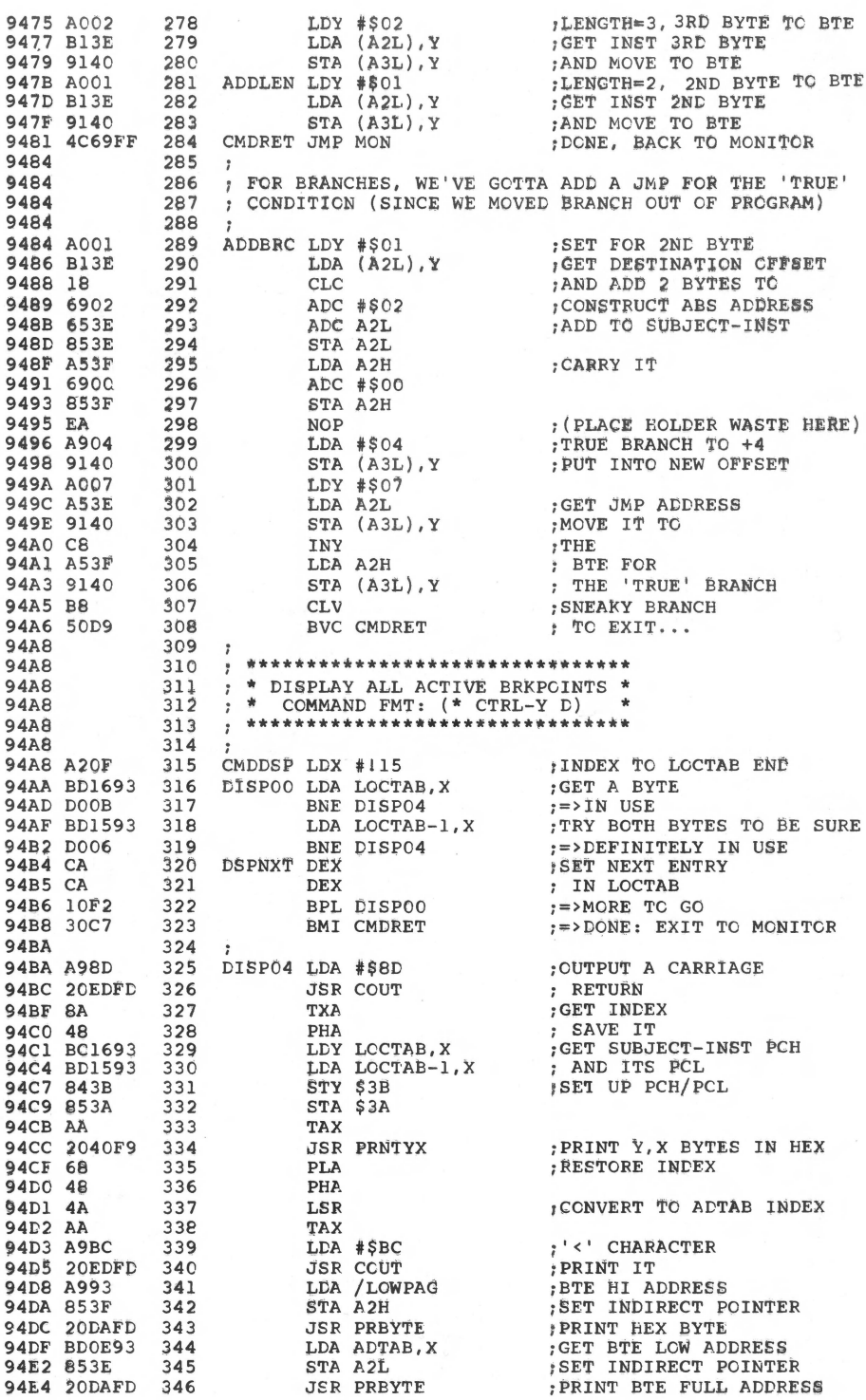

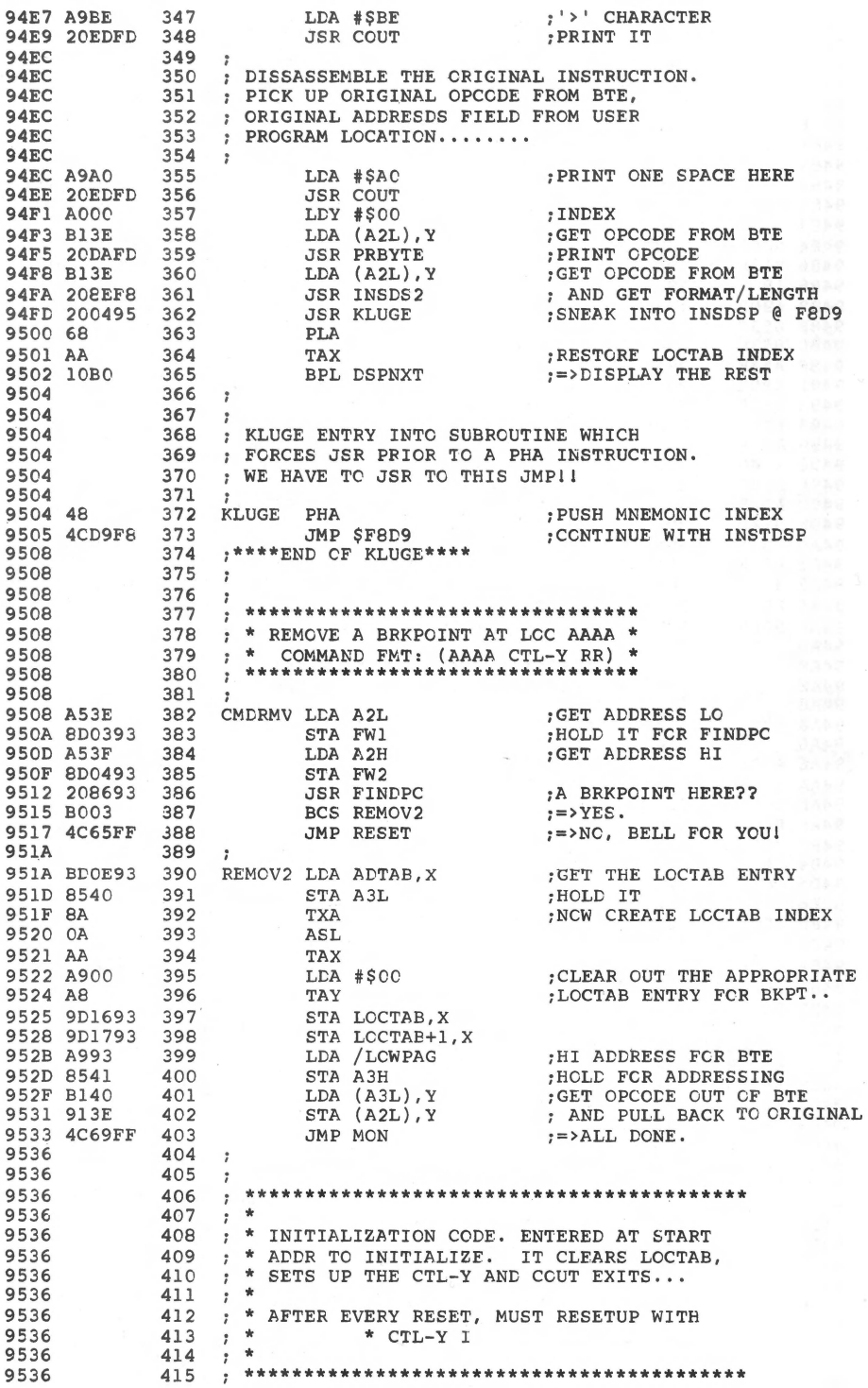

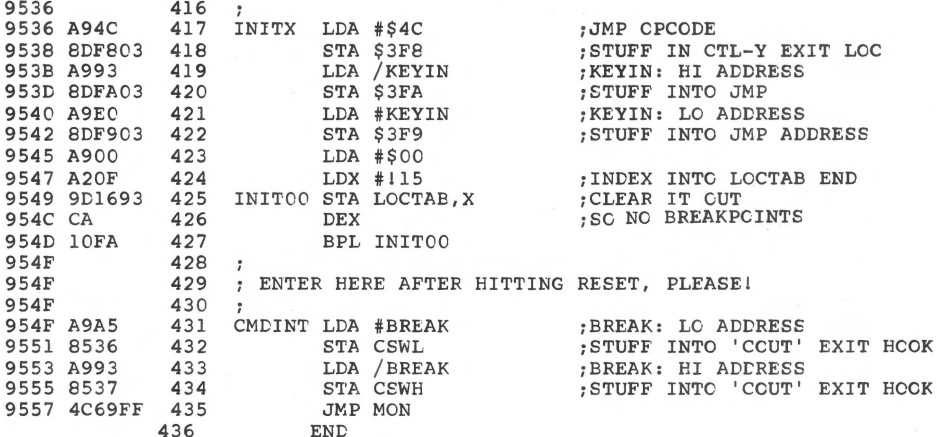

\*\*\*\*\* END OF ASSEMBLY

\*\*\*\*\*\*\*\*\*\*\*\*\*\*\*\*\*\*\*\*\*\*\*\*\*\*  $\star$  $\star$ \* SYMBOL TABLE -- V 1.5 \*  $\dot{\mathbf{r}}$ \*\*\*\*\*\*\*\*\*\*\*\*\*\*\*\*\*\*\*\*\*\*\*\*\*

**Allen Card** 

LABEL. LOC. LABEL. LCC. LABEL. LOC.

\*\* ZERO PAGE VARIABLES:

 $\sim$ 

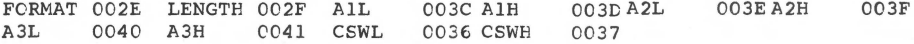

\*\* ABSOLUTE VARABLES/LABELS

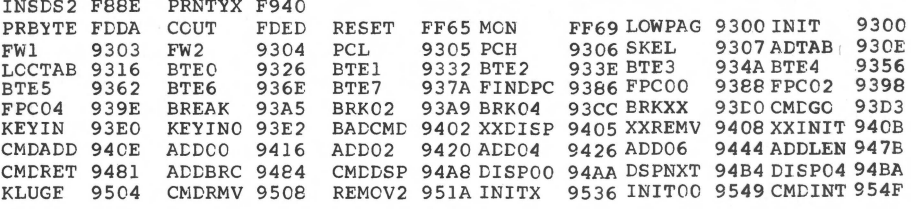

SYMBOL TABLE STARTING ADDRESS: 6000 SYMBOL TABLE LENGTH: 0222

## **Step and Trace for the Apple II Plus**

*by Craig Peterson* 

If you miss the Step/Trace of the original Apple II on your new Apple II Plus, here is all you need to restore it.

,Apple Computer's Apple II Plus is a pretty good machine. It has improved editing features over those of the standard Apple II and a better cursor control and stop list feature. And it's really nice to fire up the machine and be right in BASIC or DOS, or better yet, to be in the middle of a turn-key type program.

Furthermore, Applesoft BASIC is a standard feature, and I'm partial to it over Integer BASIC. But all of these improvements didn't come for free. There's only so much room in the ROM monitor, and certain of its features had to be sacrificed to make room for the new additions. As a result, the machine language  $Step/T$ race capabilities of the older Apple II ended up on the cutting room floor.

A lot of people will probably never miss Step/Trace. Unless you are into assembly language programming, you probably don't need them. But if you do any assembly language programming, Step/Trace can be invaluable. They allow you to step through each machine language instruction, displaying all of the 6502 registers as you go along, so you can find any errors that might exist in the program, or even just see how the program works. Step does this one instruction at a time, and Trace does it continuously, without stopping (unless a BRK instruction is encountered).

#### Step-n-Trace Program

Well, fear not, Apple II Plus owners, Step-n-Trace is here. The Step-n-Trace (S&T) program essentially just adds the step-and-trace functions to the existing monitor of your Apple II Plus. The operation and use of the monitor is identical to that of the original Apple monitor. Type a hex address followed by one or more 'S's, to take steps through a program from that address. To trace from that address, type a hex address followed by a 'T' ,

An improved feature of S&T over the original Apple trace is that all you have to do is press any key (for example, the space bar) to stop the trace. To continue tracing, type a 'T', and trace will continue from where it stopped. Or you can type an 'S' to take only one step. The prompt character used for S&T is an inverse'\*' so you can distinguish it from the normal Apple monitor. S&.T also includes all of the normal monitor commands in addition to step and trace. In fact, it actually uses many parts of the existing monitor to do its work.

#### **How to** Use **the Program**

To use Step-n-Trace, first load it and then type 'CALL 768', or 'BRUN' it from your disk. You will then have all of the monitor commands at your disposal. including step and trace. To get out of the program, just press 'RESET' oh your Apple II Plus, or use CTRL-C, or CTRL-B and you will end up in BASIC.

Since the program resides in hex address \$300 to \$3E9, it loads over some of the DOS address pointers from \$3DO to \$3E9. Generally, this doesn't cause any problems for me. However, this can be avoided by moving it to some other area of memory; but the jump addresses in lines 69, *75,* 83, 91, 120, 168, and 169 will have to be revised accordingly. The assembler listing for S&T makes use of most of the same labels as the Apple monitor to make it easier to relate what's happening with the old monitor.

At this point, I should mention that the step-and-trace functions suffer from the same problems as the original Apple monitor, in that under certain conditions, the stack register will be displayed with an incorrect value. When this happens, for example, after JSR or RTS, the display will be corrected after the next instruction. Also, if the program manipulates the stack with the use of TXS instructions, the actual operation will probably be incorrect. Lastly, with DOS in effect, when a program is traced through the changing of an 1/0 hook (usually \$36 or \$37) the program trace will lock up because the output will have a partially incorrect jump indirect address, and your trace will fall off the edge of the earth. The frailties mentioned above are not nearly as restrictive as they may seem. All in all, S&T is a useful utility.

#### **Exploring Applesoft with** S&T

For those of you who have read this far, but don't really plan on doing any assembly language programming, here is how Applesoft works. First load Step-n-Trace and then enter the following BASIC program:

10 CALL 768: PRINT "HELLO" 20 END

Next type 'RUN', and you will be rewarded with the sound of the bell and an inverse'\*' prompt character, telling you that you're in S&T. Next type 'FF58S'. From now on, each 'S' you type will step you through the operations of Applesoft. The first 'S' should display 'D823- 4C D2 D7 JMP \$D7D2' on the screen, followed by the contents of the registers. This is the running return to Applesoft. As you 'S'tep or 'T'race through the instructions, you will see the colon (\$3A), the print command token (\$BAJ, the quotation (\$22), the characters of the word 'HELLO'

(\$48,45,4C,4C,4F) and more pass through the A (accumulator) register, as Applesoft analyzes your program line.

With some study you'll begin to understand what Applesoft is doing. With some effort, you can actually find where the subroutines are located for the 'SIN', 'SQR', or any other function you're interested in. All of this is accomplished with the help of S&T.

So, if you're doing any assembly language work on an Apple II Plus, S&T can be of great help. If you're just interested in seeing how things actually run inside your Apple, Step-n-Trace can open a lot of interesting doors.

*(Editor's Note: A slightly modified version of this program, Step-Trace. BOO, is also included on disk. Step-Trace.BOO loads at \$BOO and does not employ the key stop feature found in Step-Trace {shown in listing]. As a result, Step-Trace. BOO may be used with the TRACER program on Apple II Plus or Language Card systems. To accomplish this, initialize Step-Trace.BOO and then TRACER.)* 

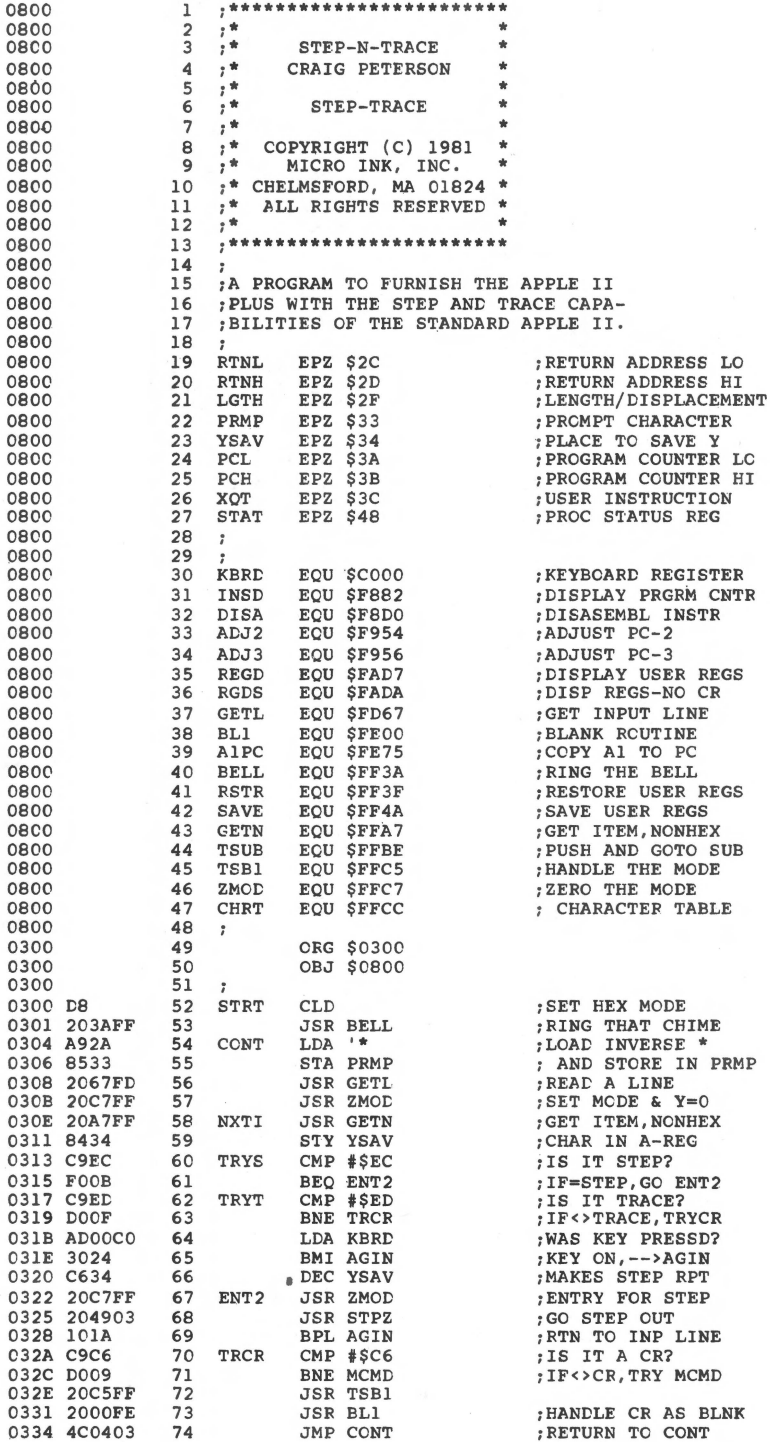

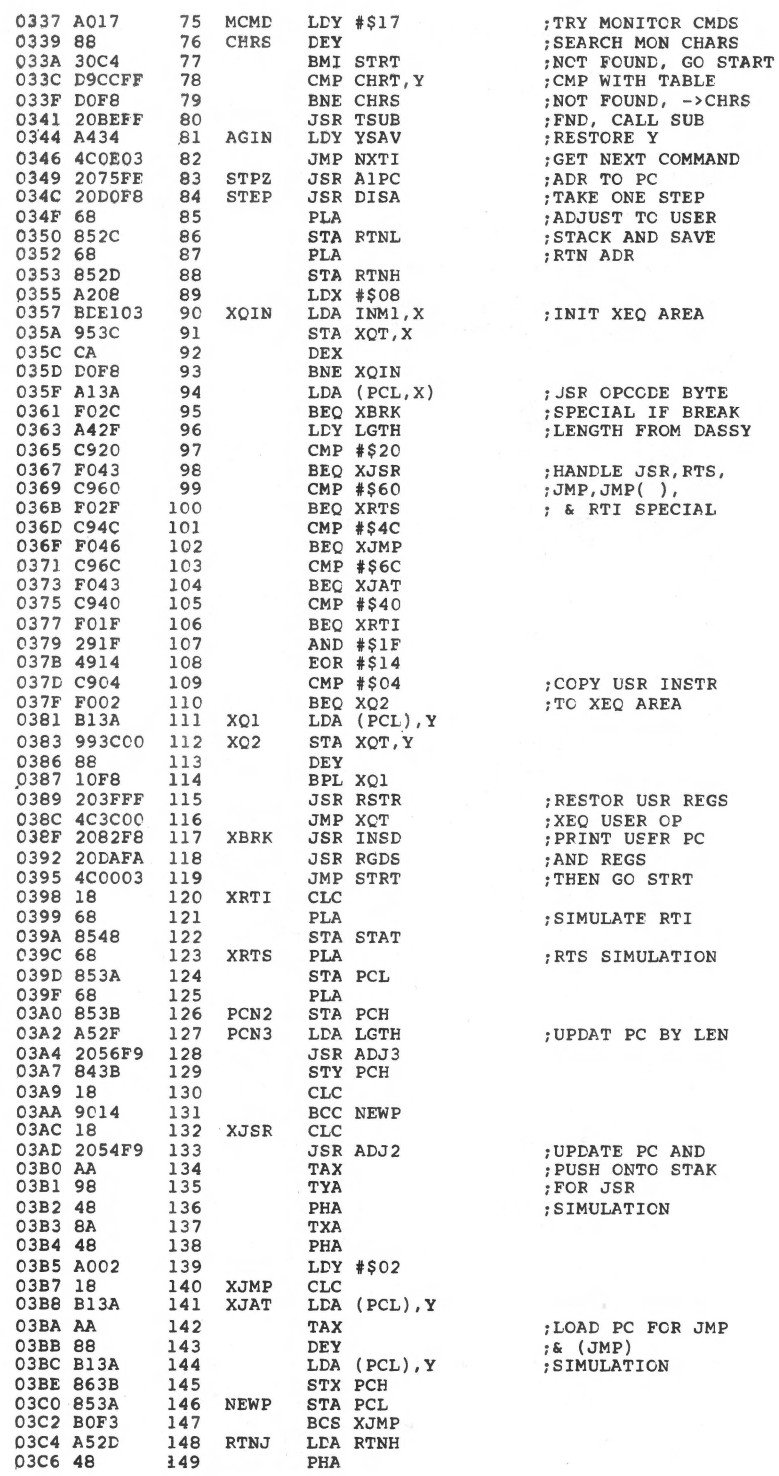

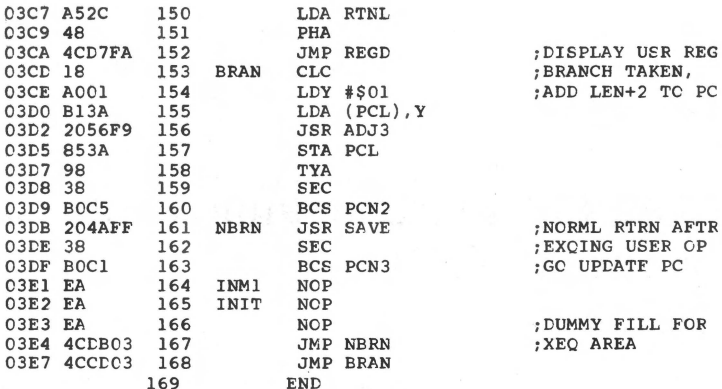

\*\*\*\*\* END OF ASSEMBLY

\*\*\*\*\*\*\*\*\*\*\*\*\*\*\*\*\*\*\*\*\*\*\*\*\*\* \*  $\bullet$ \* SYMBOL TABLE --  $V$  1.5 \*  $\star$  $\bullet$ \*\*\*\*\*\*\*\*\*\*\*\*\*\*\*\*\*\*\*\*\*\*\*\*\*\*

LABEL. LOC. LABEL. LOC. LABEL. LOC.

\*\* ZERO PAGE VARIABLES:

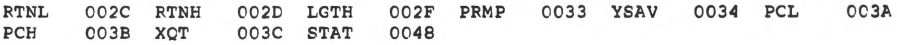

\*\* ABSCLUTE VARABLES/LABELS

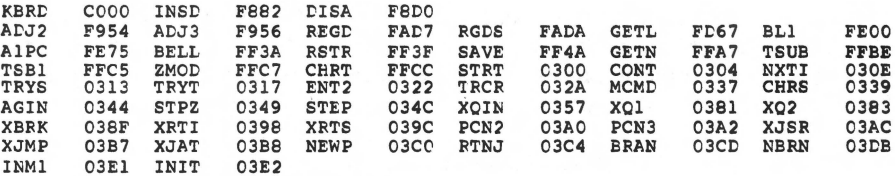

SYMBOL TABLE STARTING ADDRESS: 6000<br>SYMBOL TABLE LENGTH: 01D2

## **TRACER: A Debugging Tool for the Apple II**

*by R.* Kovacs

**The Apple's Step/Trace routines are handy, but you will find them even more useful when used in conjunction with this Tracer program.** 

The Apple Il's monitor in ROM is crammed with many useful routines. These include memory interrogation and modification, keyboard input, CRT display output and cassette I/0. In addition, Apple has thoughtfully provided a number of routines related to assembly language programming. A single-pass assembler and disassembler are invaluable aids in writing and reviewing machine code. A step/ trace feature allows you to control execution of your program during the software development phase.

The step routine executes a single instruction and displays its address, both Hex and disassembled code, the values of the A,X,Y,P registers and the stack pointer. You can modify any register and continue execution of either the next instruction or any arbitrary one.

Unfortunately, all this information uses up the display rather quickly such that at best only the 11 most recent steps are shown. It seemed to me that it would be useful to display more program counter history at the expense of other information.

#### **The Program**

The Tracer program was designed to operate in conjunction with Apple's step/trace routines to enhance their usefulness. It is basically a formatter which controls the information output to the screen. This routine will display up to 160 of the most recent instructions executed. This is in addition to the usual details (i.e. disassembled code and register displays) of the last instruction displayed. Features include single step and trace with paging. You can either continue execution or temporarily exit to modify registers or memory. Tracer also looks for the break code (00) and waits for your action after announcing the break with a double bell. The last instruction executed before the break was encountered will still be displayed.

Caution: It should be recognized that Tracer's display lags by one instruction. If the monitor is entered via reset, the current register values saved may be different due to the next instruction having executed. Thus you should check your values using the control-E monitor command.

A commented assembly listing is shown. The program is approximately 190 bytes long and is located starting at \$300. It uses no additional page zero memory.

#### **How it Works**

Tracer controls what information is displayed on the screen by manipulating the characters generated by the step/trace routines. Tracer looks for certain key characters and sequences to determine when one instruction has been completed.

A slight complication arises out of the 2-line display format used by Apple. The character stream normally output to the screen after completion of a single step begins with a carriage return (\$8D). It is then followed by a line of printout whose first 4 characters are the Hex Address of the instruction just executed. This line is terminated with another carriage return and the second line is output.

Tracer looks for the carriage return which marks the beginning of the first line by diverting all characters to Tracer via the COUT hook. Subsequent characters are stored in a buffer. The second line is recognized by a carriage return followed by a space (\$AO). The next carriage return is used to output the 4 character Hex address from the buffer (plus a space) to the screen using the monitor COUT routines (\$FDFO). These routines take care of wraparound and scrolling to display up to 160 addresses in an 8 by 20 line format.

Since the buffer happens to be part of screen memory, then it too is displayed. The buffer region is protected by moving the bottom of the scrolling window.

The control Y function is used to initialize Tracer via a jump at \$3F8. It clears the screen, sets the scrolling window and sets the COUT hook at \$36 and \$37 to divert all characters normally displayed on the screen to Tracer.

#### **Directions**

Tracer is relatively simple to use:

- 1. Load Tracer starting at \$300. (Don't forget the Control-Y jump at 3FB: 4C 00 03.)
- 2. Run the program via the monitor by typing: Ye XXXX T where Ye is a Control-Y and XXXX is the address where debugging is to begin. The screen will clear, Tracer will become hooked via COUT and tracing begins as the specified address.
- 3. Tracer is initialized to single step and will halt after displaying the familiar step/trace information at the bottom of the screen. Additional steps are

24 *Machine Language Aids* 

executed by depressing the space bar. The addresses of previously executed instructions will begin to accumulate in the upper part of the display.

- 4. One page of instructions can be executed by depressing the return key instead of the space bar. Control can be retained immediately by hitting any key.
- 5. Of course hitting reset returns the user back to the monitor where registers and memory can be manipulated if needed. Tracer can be reentered by typing: Ye T.

Figure 1: This example illustrates Tracer's output format while looping through Apple's WAIT routine at \$FCA8. The normal step/trace output for the current instruction is at the bottom of the screen and the previous 160 addresses of program counter are listed above.

**Oldest** 

 $\mathfrak{f}$ 

160 Previously Executed Addresses

> Most Recent

FCA9 FCAA FCAC FCAA FCAC FCAA FCAC FCAA FCAC FCAA FCAC FCAA FCAC FCAA FCAC FCAA tCAC FCAA FCAC FCAA FCAC FCAA FCAC FCAA FCAC FCAA FCAC FCAA FCAC FCAA FCAC FCAE FCAF FCBi FCA9 FCAA FCAC FCAA FCAC FCAA FCAC FCAA FCAC FCAA FCAC FCAA FCAC FCAA FCAC FCAA FCAC FCAA FCAC FCAA FCAC FCAE FCAF FCBl FCA9 FCAA FCAC FCAA FCAC FCAA FCAC FCAA FCAC FCAA FCAC FCAA FCAC FCAA FCAC FCAA FCAC FCAA FCAC FCAA FCAC FCAA FCAC FCAA FCAC FCAA FCAC FCAE FCAF FCBl FCA9 FCAA FCAC FCAA FCAC FCAA FCAC FCAA FCAC FCAA FCAC FCAA FCAC FCAA FCAC FCAA FCAC FCAA FCAC FCAA FCAC FCAA FCAC FCAA FCAC FCAE FCAF FCBl FCA9 FCAA FCAC FCAA FCAC FCAA FCAC FCAA FCAC FCAA FCAC FCAA FCAC FCAA FCAC FCAA FCAC FCAA FCAC FCAA FCAC FCAA FCAC FCAE FCAF FCBl FCA9 FCAA FCAC FCAA FCAC FCAA FCAC FCAA FCAC FCAA FCAA- E9 01 SBC #\$01 A=05 X=OO Y=OO P=Jl 5=99

Normal Apple Step/Trace Display

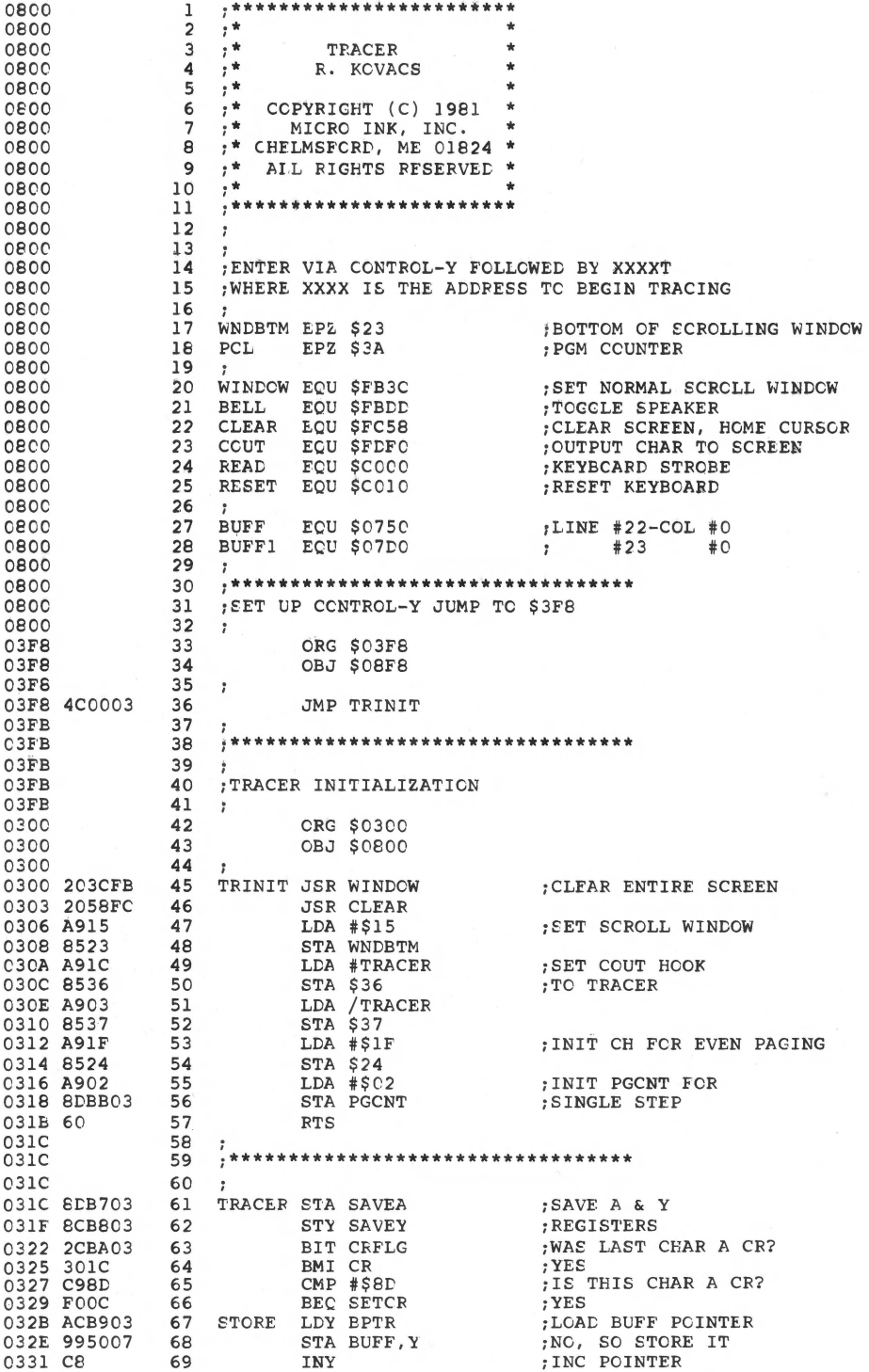

 $\overline{\phantom{a}}$ 

25

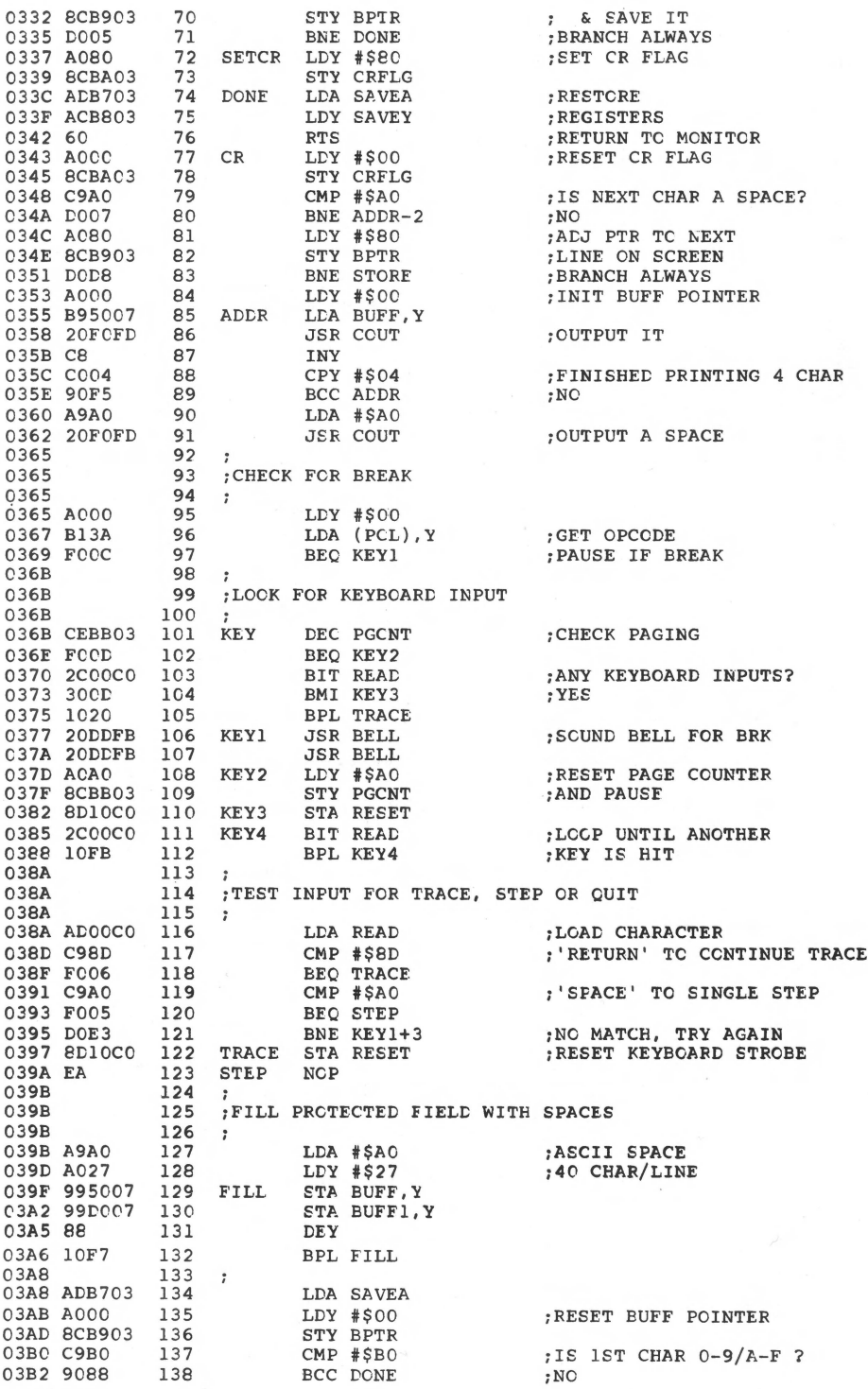

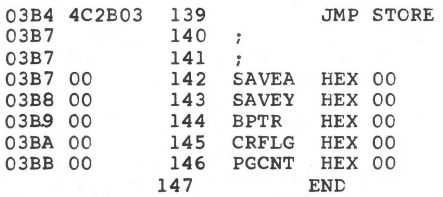

\*\*\*\*\* END OF ASSEMBLY

\*\*\*\*\*\*\*\*\*\*\*\*\*\*\*\*\*\*\*\*\*\*\*\*\* \* SYMBOL TABLE -- V 1.5 \* ä. ă. \*\*\*\*\*\*\*\*\*\*\*\*\*\*\*\*\*\*\*\*\*\*\*\*\*

LABEL. LOC. LABEL. LOC. LABEL. LOC.

\*\* ZERO PAGE VARIABLES:

WNDBTM 0023 PCL 003A

\*\* ABSOLUTE VARABLES/LABELS

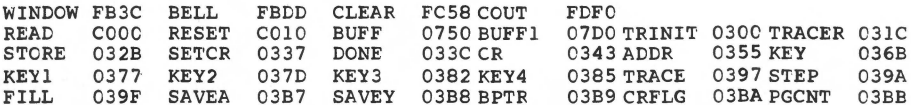

SYMBOL TABLE STARTING ADDRESS:6000<br>SYMBOL TABLE LENGTH:0102

:YES, CUTPUT IT

## Apple Integer BASIC Subroutine Pack and Load

by *Richard* F. *Suitor* 

Oftentimes Apple programmers find themselves writing machine language subroutines which will be called from an integer BASIC program. Storing these subroutines in the same file as the BASIC driver programs can get messy. This program enables you to include a BASIC program and machine language subroutines in one file which may be easily saved to disk or tape.

The first issue of CONTACT, the Apple Newsletter, gave a suggestion for loading assembly language routines with a BASIC program. Simply summarized, one drops the pointer of the BASIC beginning below the assembly language portion, adds a BASIC instruction that will restore the pointer and SAVEs. The procedure is simple and effective but has two limitations. First, it is inconvenient if BASIC and the routines are widely separated (and is very tricky if the routines start at \$800, just above the display portion of memory). Second, a program so saved cannot be used with another HIMEM, and is thus inconvenient to share or to submit to a software exchange.

The subroutine presented here avoids these difficulties at the expense of the effort to implement it. It is completely position independent; it may be moved from place to place in core with the monitor move command and used at the new location without modification. It makes extensive use of SWEET 16, the 16-bit interpreter supplied as part of the Apple Monitor ROM.

#### How to Use Pack and Load

To use the routine from Apple Integer BASIC, CALL MKUP, where MKUP is 128 (decimal) plus the first address of the routine. The prompt shown is  $"@"$ . Respond with the hex limits of the routine to be stored, as BBBB.EEEE (BBBB is the beginning address, EEEE is the ending; the same format that the monitor uses). Several groups may be specified on one line separated by spaces or several lines. Type S after the last group to complete the pack and return to BASIC. The program can now be saved.

To load, enter BASIC and LOAD. When complete, RUN. The first RUN will move all routines back to their original location and return control to BASIC. It will not RUN the program; subsequent RUNs will.

A LIST of the program after calling MKUP and before the first RUN will show one BASIC statement {which initiates the restoration process) and gibberish. If this is done, RESET followed by CTRL-C will return control to BASIC.

WARNING #1: The routine must be placed in memory where it will not overwrite itself during the pack. The start of the routine must be above HIMEM (e.g. in the high resolution display region) or  $$17A + 4*N + W$  below the start of the BASIC program, where N is the number of routines stored and W is the total number of words in all of these routines. Also, those routines that are highest in memory should be packed first to avoid overwriting during pack or restore. Otherwise it is not necessary to worry about overwriting during the restore process; only \$1A words just below the BASIC program are used.

WARNING #2: Do not attempt to edit the program after calling MKUP. If editing is necessary, RUN once to unpack, then edit and call MKUP again.

#### **How Pack and Load Works**

The routine first packs the restore routine just below the BASIC program. It then packs other routines as requested, with first address and number of bytes (words). When Sis given, it packs itself with the information to restore LOMEM and the beginning of the BASIC program. The first \$46 words of the routine form a BASIC statement which will initiate the restoration process when RUN is typed.

If a particular HIMEM is needed by the program (e.g. for high resolution programs) it must be entered before LOADing. The LOMEM will be reset by the restoration process to the value it had when MKUP was called.

Some convenient load and entry points are:

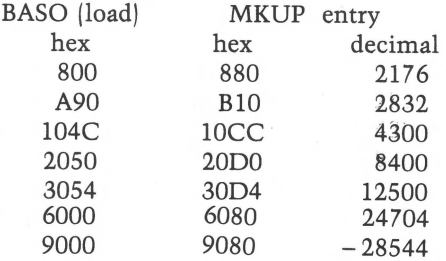

*Program on disk BLOADS at \$9400. MKUP is at \$9480, -27520 decimal.* 

*Editor's note: Due to a special request by the author, MICRO encourages the use and distribution of this subroutine. However, please make sure proper credit is placed on any copies: "This PACK and LOAD Subroutine was written by Richard F. Suitor and first published in an early issue (#6) of MICRO, the 6502/6809 foumal."* 

*Please note that all other programs contained in this book are protected by copyright and may not be reproduced.*
#### **Appendix to Subroutine Pack and Load**

When the subroutine Pack and Load was first written, I had in mind a utility that would allow the user to easily pack and unpack subroutines (we had only cassette storage then) before running a program. After using it awhile, it became clear to many people that, after a program was debugged, it would be nice if it unpacked and ran in one operation. Alan Hill, who has contributed many significant programs for the Apple, was the first to point out to me that a JMP to \$EFEC instead of \$E003 would accomplish this. In the meantime, Apple switched to pushing Applesoft instead of Integer BASIC, a reasonable enough decision, but exasperating to those who had invested a lot of effort in developing Integer BASIC software. Apple still supplies the Integer BASIC in both ROM and language card forms, but both of these cost money. A person on a limited budget who has purchased an Apple Plus can obtain software versions from either !AC-associated clubs or from Apple Pugetsound Program Library Exchange (A.P.P.L.E.) (304 Main Ave. S., Suite 300, Renton, WA 98055).

Unfortunately this was a development which I had not foreseen when I wrote this routine. The routine returns to ROM addresses which I believed immutable; now those with Apple Plus versions can obtain versions of Integer BASIC for which programs packed with this routine will badly fail.

The enclosed routine will solve their problem and the problem of those programmers who wish to change the return vector to automatically RUN or not. It is a routine to change the address to which the UNPACK procedure returns upon completion.

The desired address is entered into locations 0 and 1. For example, if you want to use the address \$EFEC, from the monitor you:

\*O:EC EF

or from BASIC you:

POKE 0,236 POKE 1,239

To accomplish the change this routine, and the program to be changed, must be in memory. The program must be LOADed, but not run. The routine is shown at location 800 (\$320), but will run correctly anywhere. BLOAO the routine, set up locations 0 and 1, then CALL 800 to accomplish the change. You may save the changed program.

The addresses which you may wish to use are:

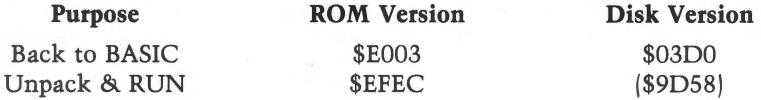

The last entry, to unpack and RUN from a disk version, means you put the contents of \$9058 into 0 and the contents of \$9059 into 1. This method should be used for the A.P.P.L.E. version of Integer. Please note that although the locations \$9058,9 are the same for any 48K disk-based system, the contents of the locations may differ. Thus, a version of a program prepared in this way is least likely to be able to be run on another system. The version that is most likely to be "universally" usable is one using the address \$300. This choice has the disadvantage that it will not unpack and RUN, but it will fail only on a cassette system or on a disk system that has had page 3 overwritten. For these systems, enter the monitor and type 3D0:4C 03 EO. (Note: this will enable a 3DOG to return to BASIC, but will not restore a disconnected DOS.)

. However, using the routine given in this program, any "packed" program can be loaded and altered to run on the user's system, and then saved.

*Editor's Note: The Pack-Load routine requires that SWEET-16 be resident in*  your *Apple. Even after the modifications mentioned in this Appendix are made, if SWEET-16 is not available, the unpacking and packing processes will fail. Thus, if*  your *version of Integer BASIC does not include SWEET-16 in the proper locations, Subroutine Pack and Load* will not work.

> 0320- 08 18 A5 CA 69 54 85 18 0328- A5 CB 69 01 85 19 AO 00 0330- 38 A5 4C F1 18 48 A5 40 0338- CS F1 18 AA 68 38 E9 03 0340- 85 18 BO 01 CA 86 19 A5 0348- 01 91 18 88 A5 00 91 18 0350- 60

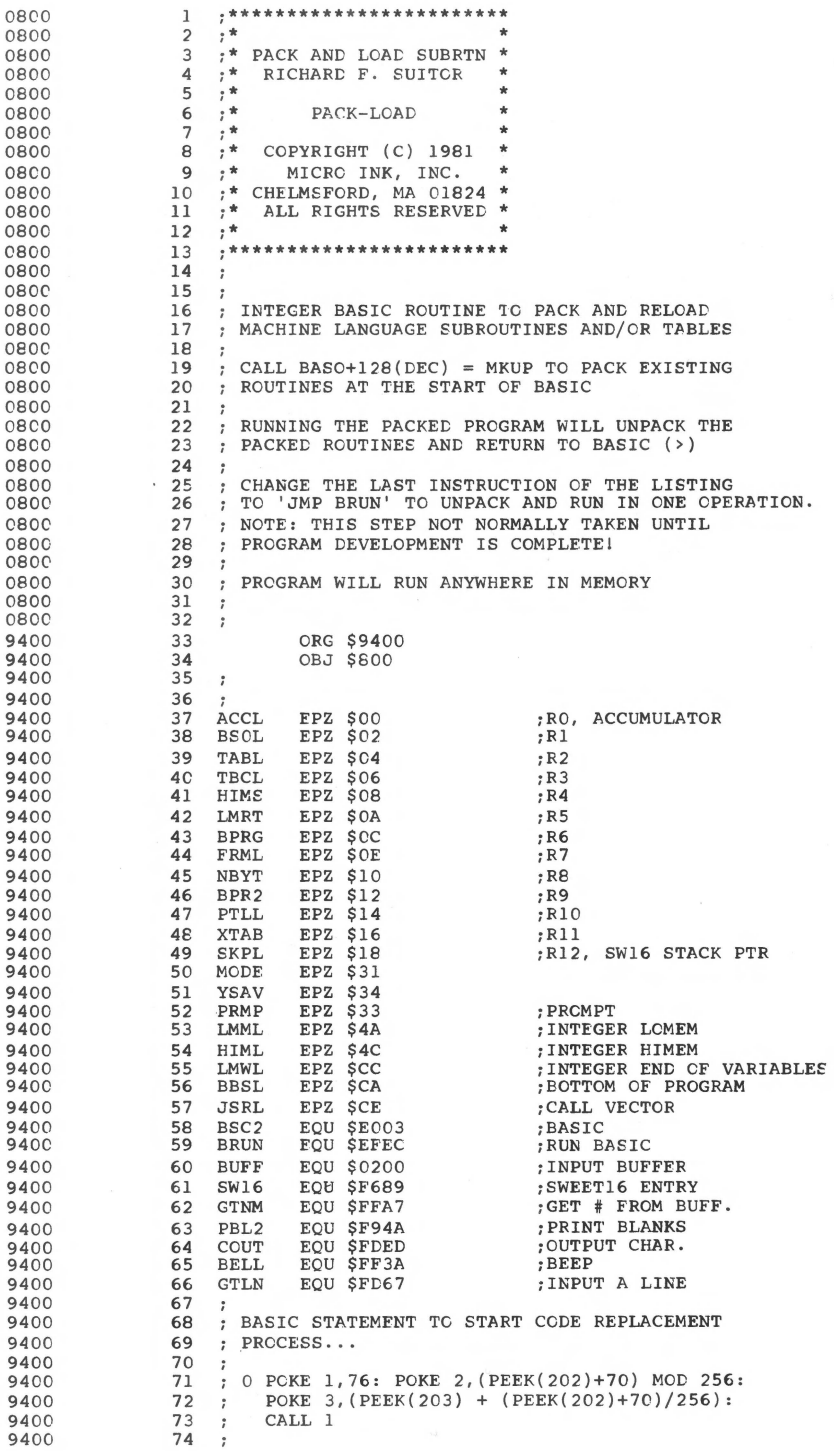

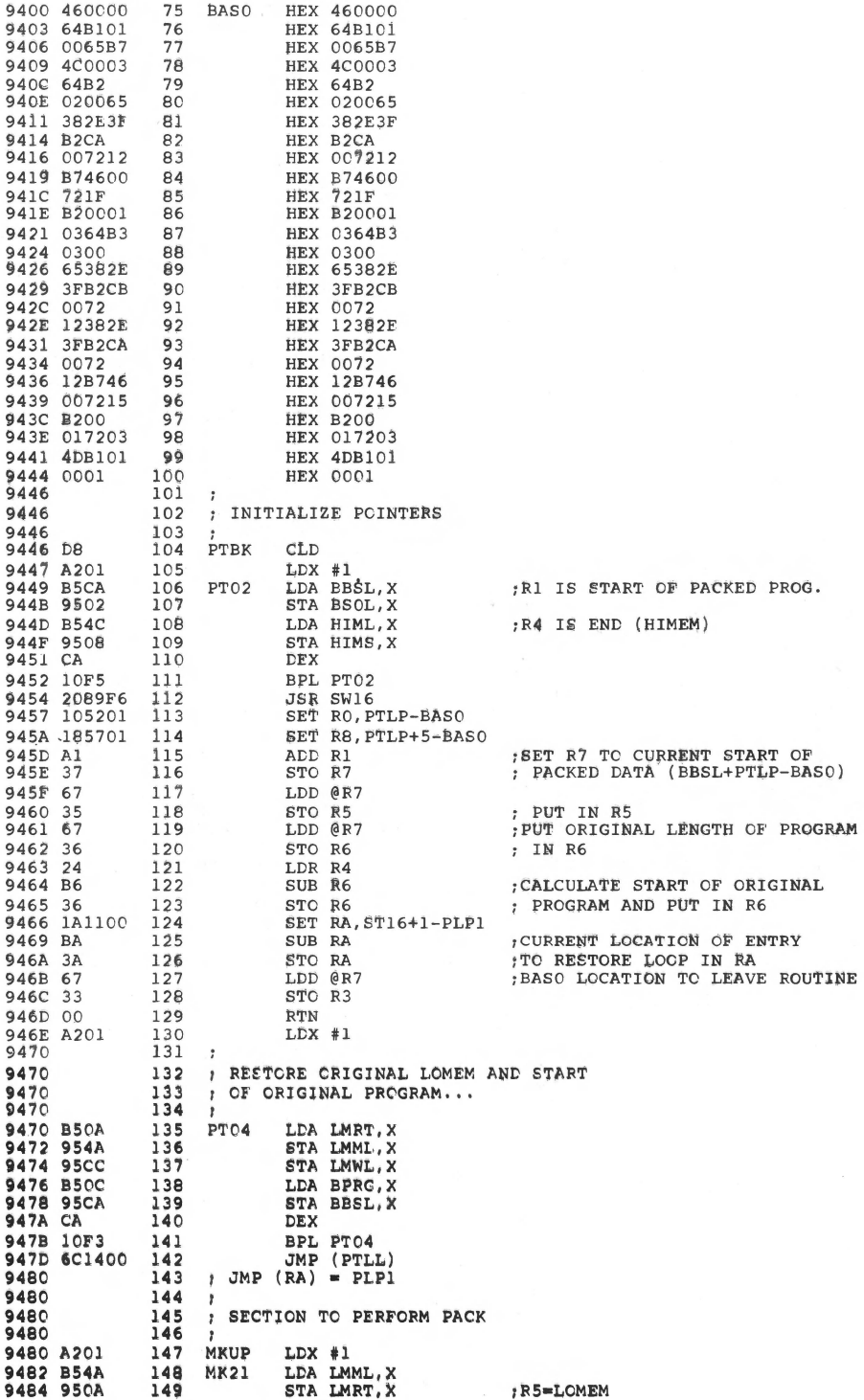

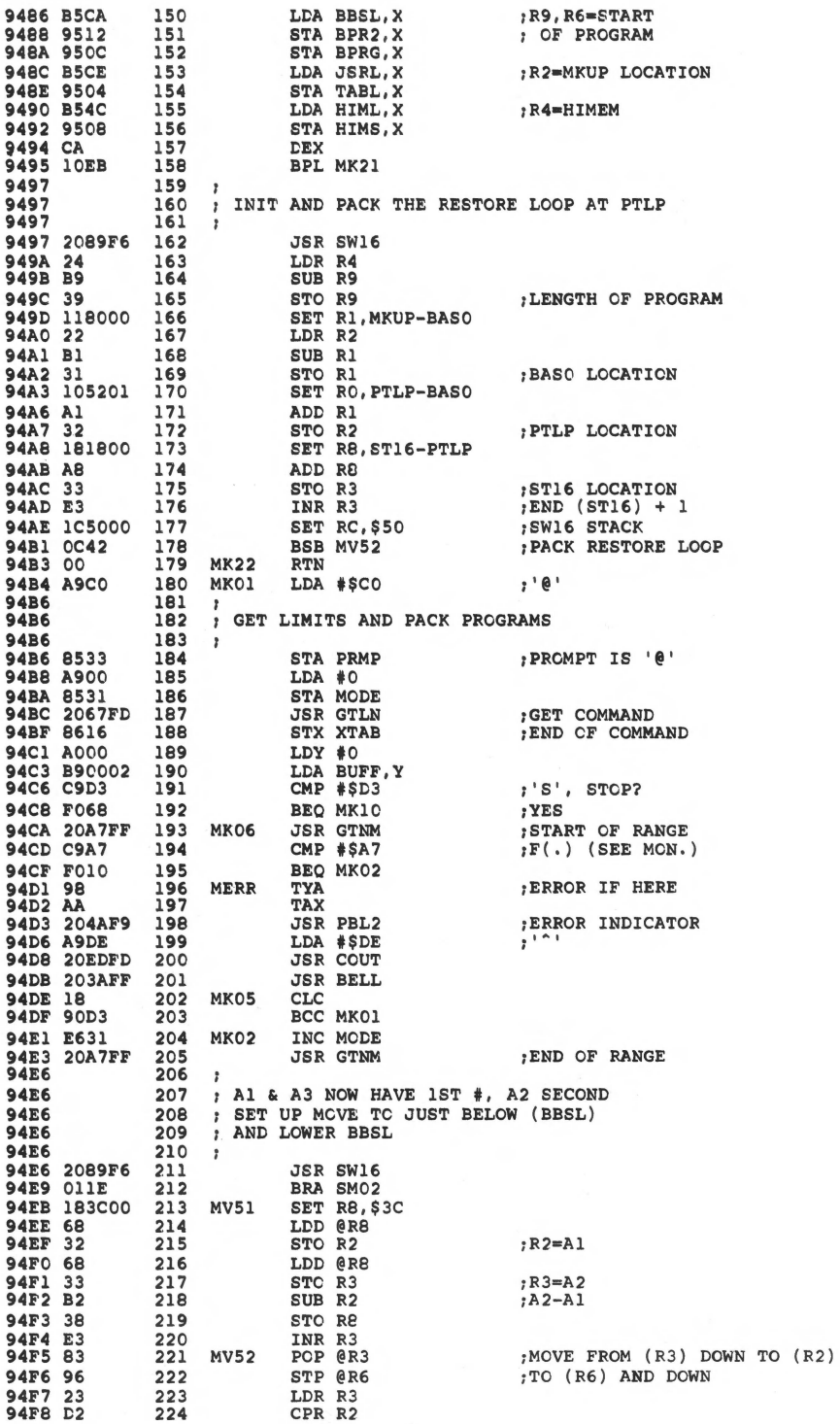

34

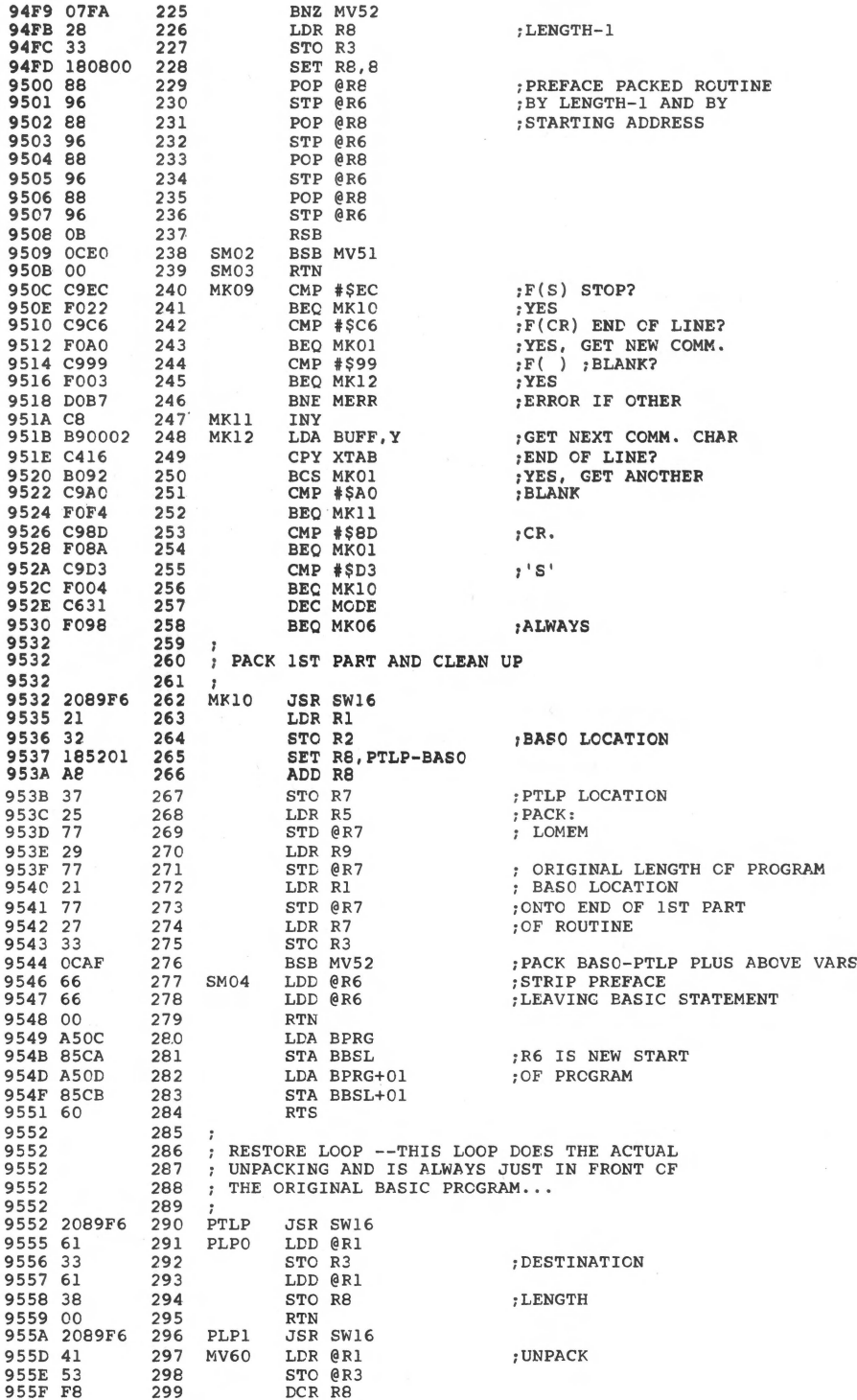

#### 36 Machine Language Aids

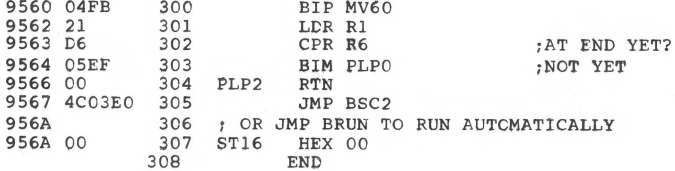

\*\*\*\*\* END OF ASSEMBLY

```
**************************
\dot{\mathbf{w}}* SYMBOL TABLE -- V 1.5 *
\bullet\ddot{\phantom{0}}**************************
```
 ${\tt LABEL} \centerdot {\tt LOC} \centerdot {\tt LABEL} \centerdot {\tt LOC} \centerdot {\tt LABEL} \centerdot {\tt LCC} \centerdot$ 

\*\* ZERO PAGE VARIABLES;

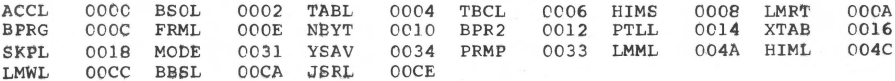

\*\* ABSOLUTE VARABLES/LABELS

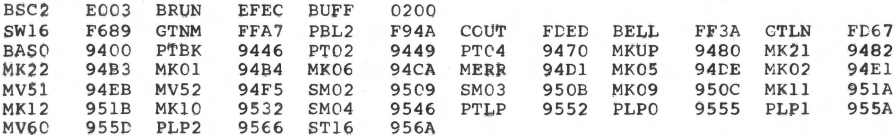

 $$\tt SWBOL\ TABLE\ STARTING\ ADDRESS:6000$ SWBOL TABLE LENGTH:01DA$ 

# **Mean 14: A Pseudo-Machine Floating Point Processor for the Apple II**

*by R.M. Mottola* 

Modelled after the Sweet 16, this program supports a large variety of mathematical operations on five-byte floating point values. This 'processor' can greatly simplify and enhance your mathematical processing power.

In the beginning of the life of the Apple II computer, an obstacle had to be over· come in the writing of the firmware. As we know, the 6502 is an eight bit microprocessor, but all too frequently routines require numeric operations involving double precision integers. Repeating common operations every time the routines are required could be done, but it is not very space efficient. For that matter, performing the requisite register set-ups to use some general purpose subroutines can also deplete available memory space, if the routines are called frequently. What was needed was an arithmetic processor that could handle twobyte integers. So, a pseudo-machine processor is a machine language program that behaves like a processor.

This elegant solution is called the "Sweet 16 Pseudo-Machine Interpreter'' and is known and used by many Apple programmers. It lives from \$F689 to F7FA on the FO Integer BASIC ROM found in regular Apple II computers. From a software point of view, the interpreter is used very much like you would use a microprocessor. Programming it requires the use of various instructions and operands. Hand assembly is easy because the instruction set isn't long and the format of the operators is very straightforward. A popular resident asembler, the Lisa assembler by Randall Hyde, will even assemble Sweet 16 mnemonics.

The Mean 14 pseudo-machine floating point processor was modelled after the Sweet 16. It too is programmed like a hardware processor. Instead of being designed to process two-byte integers, the Mean 14 can perform many mathematical operations on five-byte floating point values, These values are formatted in the standard Applesoft variable representation described in the Applesoft manual.

The Mean 14 processor was written to facilitate floating point machine language programming on an Apple II Plus or a standard Apple II with Applesoft ROM card. Since Apple does not provide any documentation for the floating

#### 38 Machine Language Aids

point routines in Applesoft, it is pretty difficult for those wishing to write floating point routines in assembly language. Even knowing the locations and entry requirements of those routines is only partially helpful if either complex or repetitive functions must be performed. Of course, you could always write your more involved functions in Applesoft BASIC, but the Mean 14 will always perform at least ten times as fast and probably much more. The reason for this is simply that the Mean 14 has little of the interpreter overhead that Applesoft has. Using the example of adding two values, if Applesoft is used, and the values are represented as variables which have not been used before, Applesoft must allocate space for them first. And if arrays have been dimensioned, they must be moved up to make space for the new variables. If the variables or arrays happen to collide with strings, then string "house-cleaning" must take place. In machine terms, all this takes an awful lot of time. As an added kicker, even more time must be allowed if you use constants instead of variables.

On the other hand, Mean 14 doesn't have to do all of this. Its interpreter overhead is very small and since you, the programmer, supply the operand either by specifying pointers or, in the Immediate Mode, by actually supplying the floating point value, the floating point routines don't have to search for or convert anything. Mean  $14$  spends its time processing numbers  $-$  not trying to find them or converting ASCII strings into them.

### **What Mean 14 Does**

Mean 14 is a very simple kind of interpreter. You give it a number and it looks it up, in a table, where it picks up the address of the subroutine which performs the specific function required. Most of those functions already exist in Applesoft. Some require set-ups to make entry and exit easier. In all cases, the instruction set has been designed to make straight-line machine language floating point arithemetic a lot easier.

That last line indicates one of the possible shortcomings of the Mean 14 for your particular floating point requirement. It can process data only in a straight line. At present, it contains no conditionals in the instruction set. This apparent problem isn't really all that bad when you actually use the Mean 14. For my own applications, I've found that testing, branching, and loop operations can best be handled outside of Mean 14, in 6502 assembly language. This is because, relative to the amount of time it takes even the simplest floating point operation to execute, all sorts of branching and testing-including entries and exits into and out of Mean 14-can be accomplished very quickly. For this reason, conditionals were left out of the Mean 14's instruction set. But that certainly doesn't mean that you couldn't add them if your particular application required them.

### **Using Mean 14**

Making use of the Mean 14 processor in your machine language programs is easy. The only prerequisite, besides a working knowledge of assembly language, is a fundamental knowledge of the format of Applesoft variables.

1. Note that Mean 14 and the Applesoft subroutines that it calls could leave any and all registers in an undeterminable state. If you need certain registers in specific states, it's a good idea to write yourself both a Save and a Restore routine and remember to JSR to the Save before entering Mean 14. You could even add these routines to the Mean 14 entry and exits if you like.

2. Enter Mean 14 with a JSR to MEAN 14 (\$8EOO in the source listing provided). All code between this JSR and a Mean 14 ''RET'' will be interpeted by the Mean 14 processor. Remember that byte sequence is a function of the addressing mode. In the Implied mode, any operator is followed by the next operator. In Immediate mode, an operator is immediately followed by a five byte operand (constant) in Applesoft floating point variable format. In the Absolute mode, the operator must be followed by a two byte pointer to the first memory location containing a floating point value. In the Indirect mode, the operator is followed by a pointer, which points to a pointer, which points to a floating point value. Remember, all pointers must be in standard 6502 low-byte, high-byte order.

3. Consider the following section of code:

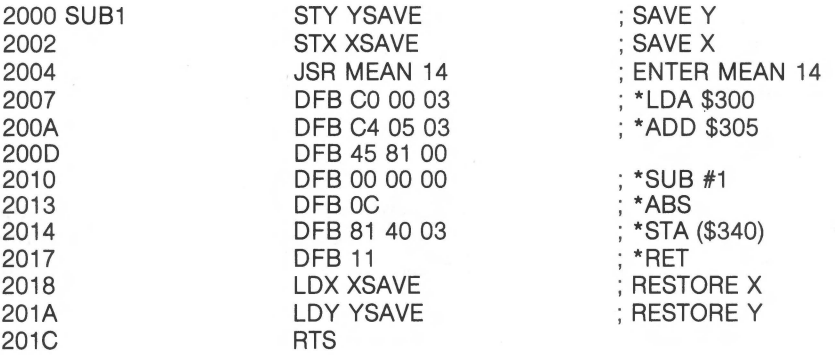

Both the X and Y registers were saved before entering Mean 14 in this exam· ple. To make the code representation less confusing, it's a good idea to show the Mean 14 mnemonic equivalents of the defined bytes in the comments field. I like to designate them with an asterisk but any appropriate scheme should do.

4. If your machine language routines are to be called from BASIC and if values obtained from Mean 14 operations will be used by BASIC, you might want to store values directly into the memory locations allocated to Applesoft variables. This will make the results of your machine language calculations directly available to BASIC. Although there are subroutines in Applesoft to find a variable by its name, they can take a lot of time to execute. An easier approach is to "know" where your variables are by allocating them first, in your BASIC program. Thus, if the first line of your program is:

 $10 A = 0:B = 0:C = 0:D = 0$ 

then you'll know that the first variable is A, the second is B, etc. The pointer at locations \$69,\$69A tells you the beginning of the simple variable space, so you should be all set.

5. Be careful to avoid floating point errors such as Overflow and Division by Zero, as Applesoft routines tend to dump you into BASIC if an error occurs.

### **Format Of Mean 14 Operators**

Mean 14 instructions are represented as single byte numeric values. Two quantities are represented in this byte  $-$  instruction and addressing mode. Since there was room to spare (there are only four addressing modes and twenty odd instructions) a very simple scheme was devised to include both. There are also many unused values so the instruction set could easily be expanded. An instruction is represented with the two high order bits indicating the addressing mode and the lower six bits indicating the operation

> *7* 6 Addressing Mode

5 4 3 2 1 0 Instruction

### **Mean 14 Addressing Modes**

The Mean 14 pseudo-machine processor instructions use four different addressing modes. They are:

IMMEDIATE ABSOLUTE INDIRECT IMPLIED

 $IMMEDIATE - Just like any processor, the Mean 14 instructions that allow$ immediate addressing use the value following an operator in memory for the operand. Since we deal with floating point values, the five memory locations following the operator must contain the floating point operand. This must be in Applesoft variable format.

EX. Load FPAC1 with the value "O"

40

OPERATOR OPERAND LDAHO **SYMBOLIC** 

ABSOLUTE  $-$  The two bytes that follow the instruction (operator) in the absolute mode must contain the address of the first byte of the desired buffer. The value of the byte pointed at, and the values of pointer must be in low byte, high byte format.

EX. Store FPAC1 in locations \$1F00-\$1F04

00 00 00 00 00

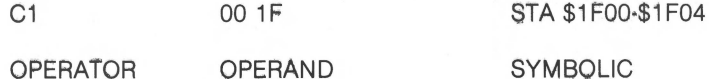

INDIRECT  $-$  In this addressing mode, the two bytes that follow the operator must contain the address of a two byte pointer which points to the first byte of the buffer. This addressing mode is useful when loop processing a number of variables. It allows the pointer to the variable to be changed and, since the pointer is not a part of the Mean 14 object code, you needn't write self modifying code to perform a loop. Again, both the operand and the pointer must be represented in the low byte, high byte format.

EX. Store FPAC1 in \$2FF0-\$2FF4

STA(\$2000) 81 00 20

Where \$2000,\$2001 point at \$2FF0

 $IMPLIED$  - Certain instructions perform operations which do not involve variables. These include register functions and exits from Mean 14.

EX. Transfer FPAC1 to FPAC2 02 **TAB** EX. Exit Mean 14 **RET**  $11$ 

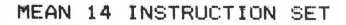

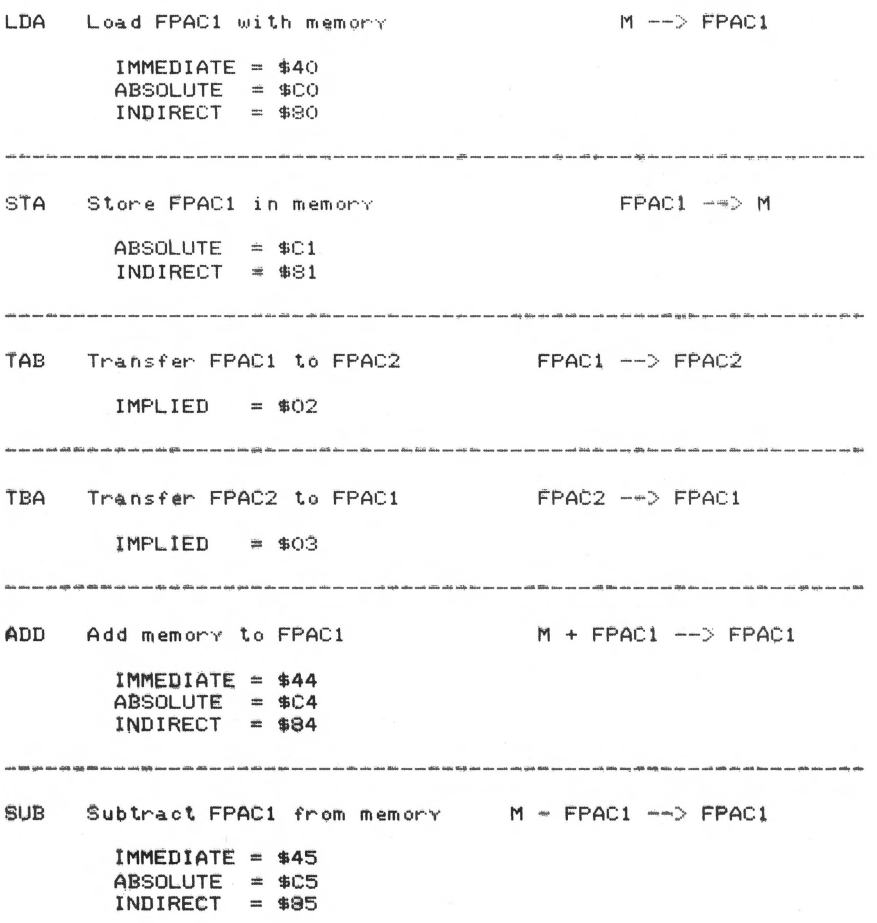

MUL Memory times FPAC1  $M * FPAC1$  -->  $FPAC1$  $IMMEDIATE = $46$ ABSOLUTE = \$C6<br>INDIRECT = \$86 DIV Memory divided by FPAC1  $M / FPAC1$   $\rightarrow$   $FPAC1$ IMMEDIATE =  $$47$ ABSOLUTE = \$C7<br>INDIRECT = \$87 NOP No operation  $MPC + 1$  $IMPLIED = $08$  $\sqrt{FPAC1}$  -->  $\sqrt{FPAC1}$ SQR Square root of FPAC1  $IMPLIED = $09$ EXP FPAC2 raised to the nower FPAC2 ^ M --> FPAC1 of memory IMMEDIATE = \$4A ABSOLUTE = \$CA<br>INDIRECT = \$8A INT Inteser value of FPAC1 MT (FPAC1 ) --> FPAC1  $IMPLIED = $OB$ ABS Absolute value of FPAC1 ABS (FPAC1 ) --> FPAC1  $IMPLIED = $OC$ SGN Value of the sign of SGN (FPAC1 ) --> FPAC1 FPAC1  $IMPLIED = $0D$ LOG Natural los of FPAC1 LOG (FPAC1 ) --> FPAC1  $IMPLIED = $OE$ 

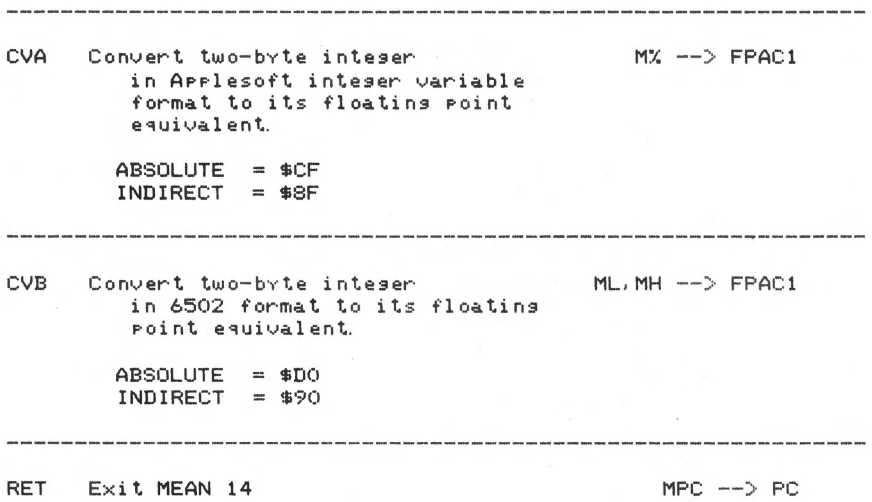

 $IMPLIED = $11$ 

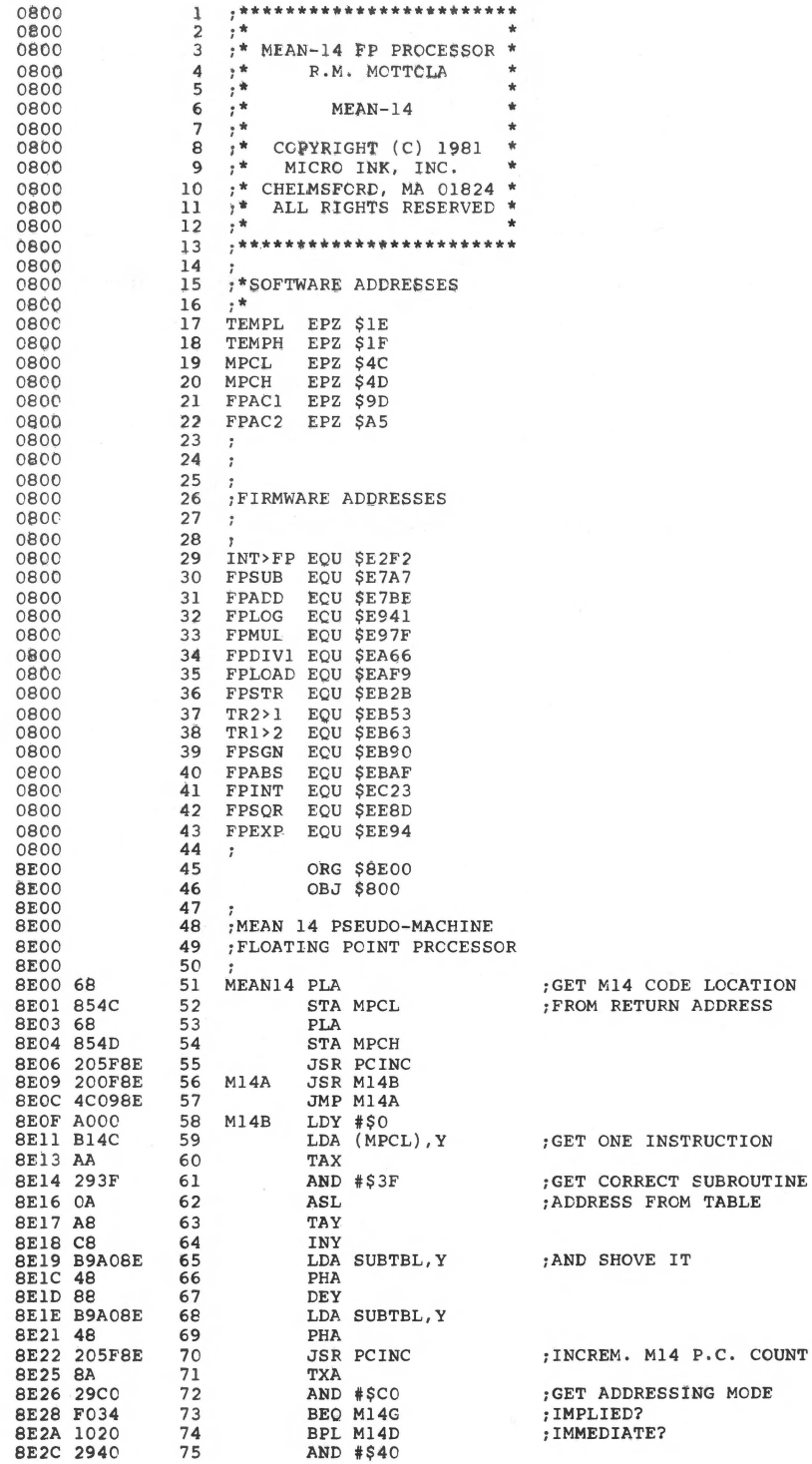

ADDRESS<br>OPERAND

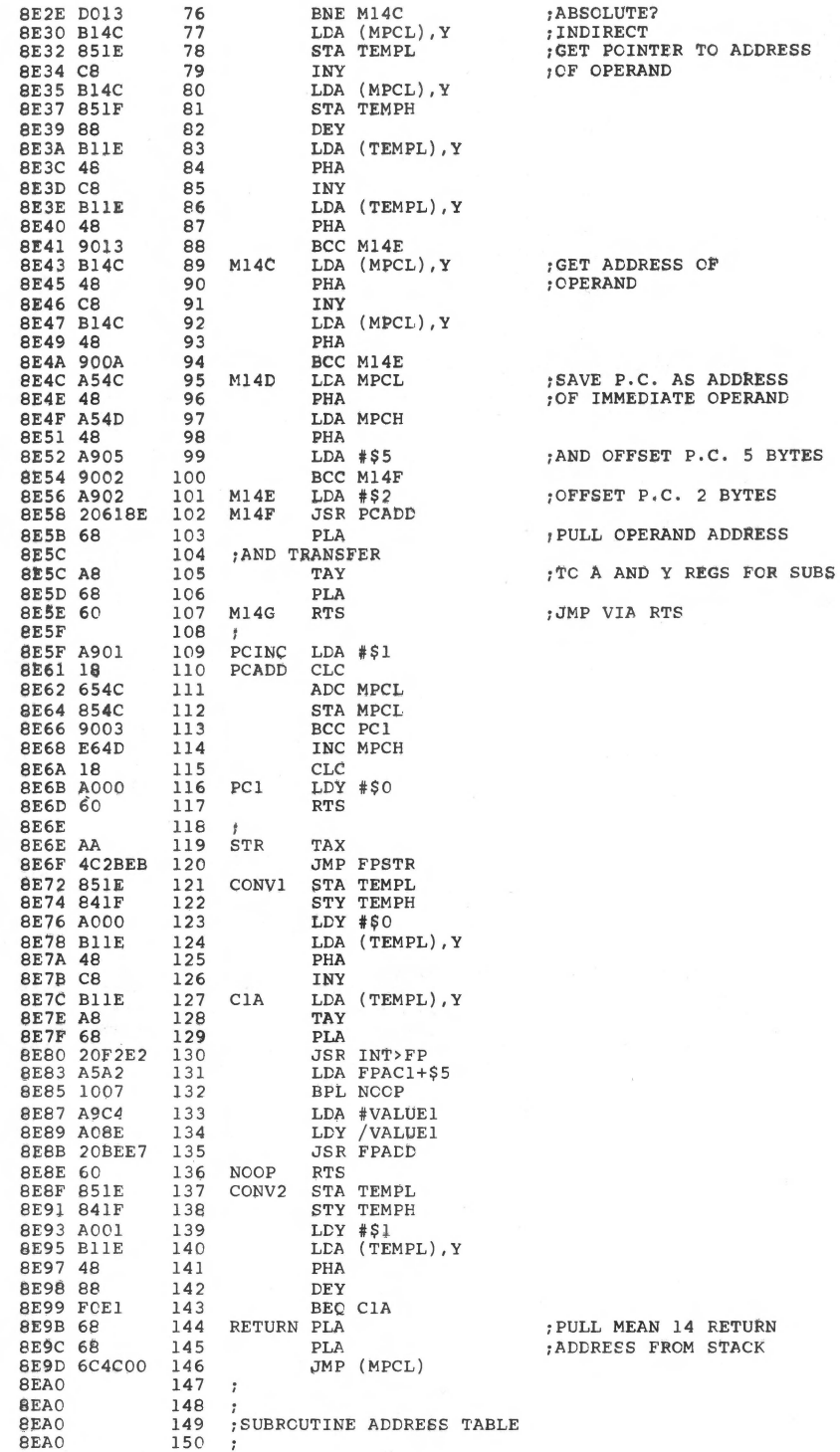

RETURN **STACK** 

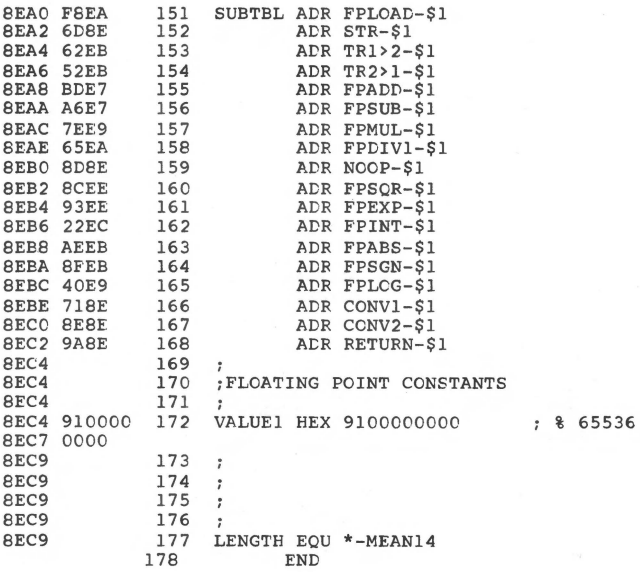

\*\*\*\*\* END OF ASSEMBLY

\*\*\*\*\*\*\*\*\*\*\*\*\*\*\*\*\*\*\*\*\*\*\*\*\*\* ä \* SYMBCL TABLE -- V 1.5 \*  $\star$ ÷ \*\*\*\*\*\*\*\*\*\*\*\*\*\*\*\*\*\*\*\*\*\*\*\*\*\*

LABEL. LOC. LABEL. LOC. LABEL. LOC.

\*\* ZERO PAGE VARIABLES:

TEMPL OOIE TEMPH OOIF MPCL 004C MPCH 004D FPAC1 009D FPAC2 00A5

\*\* ABSOLUTE VARABLES/LABELS

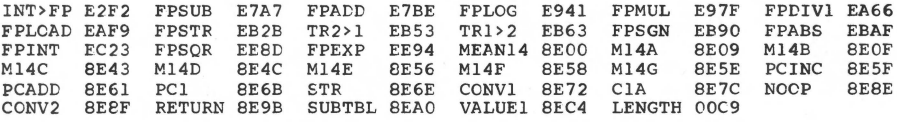

SYMBOL TABLE STARTING ADDRESS:6000<br>SYMBOL TABLE LENGTH:015A

# 2 I/ O **ENHANCEMENTS**

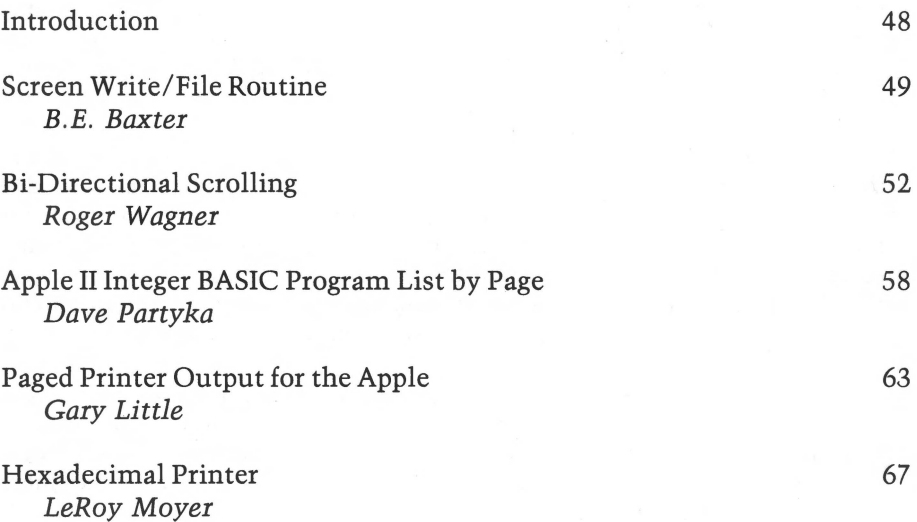

# *INTRODUCTION*

ln order to communicate with your computer, an I/O device is a necessity. The keyboard and video output are the standard I/O devices of the Apple, with a printer being another commonly-found output device. Obviously, any enhancements to the I/O capabilities will promote a better interface between programmer and Apple. In this chapter, some enhancements are described which should make working with your Apple a bit easier.

''Screen Write/File, 11 by Bruce Baxter, provides a method to directly save and retrieve text screens to and from the disk. This technique can often save valuable program memory space. "Bi-Directional Scrolling," by Roger Wagner, allows scrolling through memory either backwards or forwards. Any portion of memory may be scrolled through and viewed (in ASCII) with this routine. ''Apple II Integer BASIC Program List by Page," by David Partyka, lets the user list through an Integer BASIC program page-by-page on the Apple video screen.

The following two routines will be of special interest to printer owners. ''Paged Printer Output for the Apple," by Gary Little, provides for printer output to be divided into variable size pages. It also allows a pause for single sheet paper feed. And "Hex Printer," by LeRoy Moyer, facilitates machine language disassembly listings on you printer.

### Screen Write/File Routine

*by B.E. Baxter* 

Here is a useful and instructive routine which makes it simple to edit the Apple screen and save the screen image on disk.

The screen write/file routine is a simple 73-byte device to take control away from the monitor and write directly to the screen. All of the escape editing capabilities are supported so that it is very easy to enter and modify up to and including 21 lines of text. It is equally easy to save the screen image to disk after completion of text entry.

### How it Works

The source code is sttaightforward and makes liberal use of monitor routines. Upon entry the cursor is homed and placed on line 1 (not zero). The block labeled KEY continually polls the keyboard and outputs characters through COUT (VIDOUT (\$FBFD] could also be used if printer services are not wanted). The limited editing facilities of the monitor are invoked by typing [escape) followed by one of the command characters. Keyboard entry of CNTL Q is used to exit the routihe and return to BASIC via \$300. Automatic exit is also obtained at line 43. Upon exit, the bell will sound and the BASIC prompt character will appear with the file parameters displayed at the end of the line. At this point the file must be saved using the command, [BSAVE File name) A\$0400, L\$03CF [RETURN). The parenthetical expressions must be typed by the user; that is, type BSAVE file name, then trace over the remainder of the line with the right arrow to place it into the keyboard buffer and at the end of the line press RETURN. Although I do not find it necessary, a monitor MOVE to page 2 could be set up and inserted between lines 57 and 58 of the source listing. This would provide back-up in case BSAVE command is messed up. The object code is assembled at \$0350 and is \$49 bytes long.

### Command Summary

In summary, the usage commands are:

*Entry to Routine* 

From BASIC From Monitor Call 848 \$0350G

*Exit to BASIC Mode* 

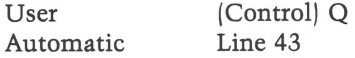

*Edit Screen (See Apple Ref. Materials)* 

(Escape)

@: Home cursor (Clear text)

A: Advance cursor

B: Backspace cursor

C: Move cursor down l line

D: Move cursor up 1 line

E: Clear from cursor to end of line

F: Clear from cursor to end of screen

### **Save Screen Image**

[BSAVE file name]A\$0400,L\$03CF[CR]  $|$  = typed by user

Of course it doesn't make much sense to idly write to the screen without some useful purpose. I use the routine to create instruction and documentation files. These files are especially valuable for object code utilities by providing ready access to usage and entry point information. Once the file has been created, it can be handled just like any other file. BLOADing (file name) will immediately display its contents on the screen without requiring any otherwise useful memory. Instruction/print statements in BASIC programs can therefore be eliminated to be replaced by deferred execution BLOAD disk commands for a very efficient use of main memory.

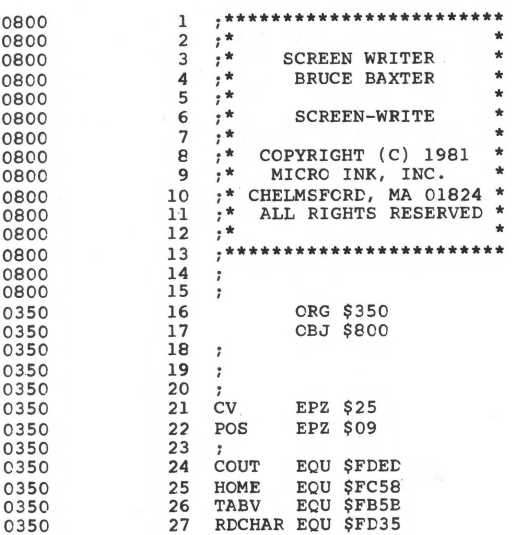

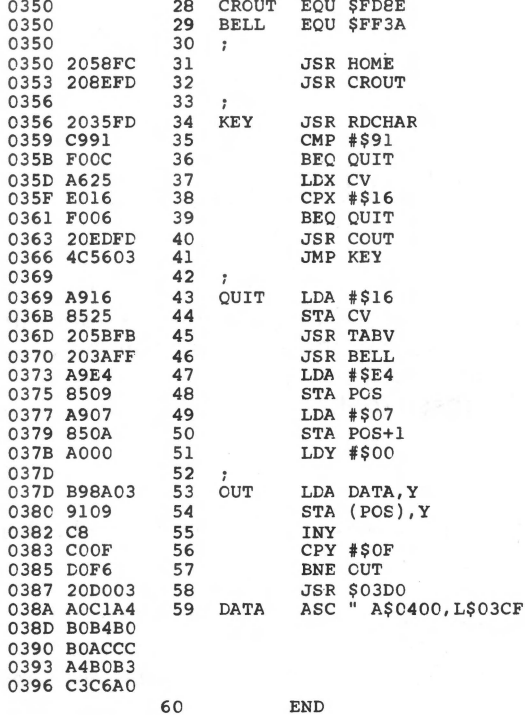

\*\*\*\*\* END OF ASSEMBLY

\*\*\*\*\*\*\*\*\*\*\*\*\*\*\*\*\*\*\*\*\*\*\*\*\*\*  $\star$  $\star$ \* SYMBOL TABLE -- V 1.5 \*  $\star$  $\star$ \*\*\*\*\*\*\*\*\*\*\*\*\*\*\*\*\*\*\*\*\*\*\*\*\*

LABEL. LOC. LABEL. LOC. LABEL. LOC.

\*\* ZERO PAGE VARIABLES:

CV 0025 POS 0009

\*\* ABSOLUTE VARABLES/LABELS

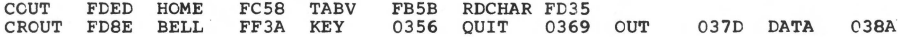

 $\mathbf{u}$ 

SYMBOL TABLE STARTING ADDRESS:6000<br>SYMBOL TABLE LENGTH:0072

### **Bi-Directional Scrolling**

*by Roger Wagner* 

Everyone knows that a teletype only moves the paper in one direction  $-$  up. Likewise, the Apple display only scrolls one way  $-$  up. Now you can have scrolling in both directions with these routines.

By using the following machine language routines, it is possible to scroll either text/ gr page in either direction.

The up-scroll routine is derived from Apple Computer's Reference Manual with the difference being that a zero-page location is referred to in order to determine which page to scroll. The down scroll routine makes similar use of the same zero-page byte.

### How to Use the Program

To use the routine a few entry conditions must be met:

- 1. Load the binary routine into the \$300 page of memory starting at \$300.
- 2. Set pointers 6,7 and 8,9. If you want to bring new information onto the screen from RAM as you scroll, locations 6, 7 must point to the location in memory where the data to be loaded onto the top line of the screen will come from when you scroll the screen page down. Similarly 8,9 point to the place in memory to get the data for the bottom line when you scroll up.

If you want to use this routine to directly view memory, the easiest way to set the pointers 6, 7 and 8,9 is to set 8 and *9* to the address you want to start viewing at. Put the low order byte in 8 and the high order in *9* then scroll up 25 times. (The screen height plus 1.) Then set 6,7 to the same value as 8,9 were originally (i.e., the low and high byte bring the starting address). Last of all, scroll back down one line to bring the starting address line into position as the first line of text visible at the top of the screen.

If you do not want new data brought onto the screen, then  $6.7$  and  $8.9$ will have to point to a part of memory that contains 40 blank space characters. One way to do this is to freeze one blank line on either page 1

or 2, and then set 6, 7 and 8, 9 to that location. These pointers must be reset to that value each time the scroll is done. This is because normally the scroll routine updates 6,7 and 8,9 by the screen width so as to remain synchronized with the screen display. Another technique is to just clear the top or bottom line to blanks each time a scroll is done.

- 3. Location 5 must hold a 4 for page 1 scrolling, and an 8 for page 2.
- 4. Now when you want the screen to scroll just 'CALL 768' to scroll up, and '845' to scroll down.

### **Special Notes:**

If you are going to use page 2 of text/gr in Integer BASIC, be sure to protect the variables with a 'LOMEM': 3072. This may be done before running the program, or if you know how, put as an early line in the program.

To use page 2 in Applesoft is more difficult, but can be done. First, location \$3AB in the machine code must be changed from \$05 to \$1F. Also, you must POKE 31 with a 4 or 8 as compared to the POKE 5 in Integer.

The real rub is that Applesoft programs normally begin in memory at \$800 (hex) which conflicts with page 2 use. The way around this is to do a 'POKE 104, 12:POKE 3072, O' before loading your program. After loading do a 'CALL 54514' (unnecessary with DOS 3.2). Unless you do a 'RESET', 'Control-B, other Applesoft programs will continue to load in at this higher location. Unfortunately, use of page 2 with the RAM version of Applesoft is to my knowledge impossible. (Sorry .. .. )

If you wish to move the scrolling routine, the only location-dependent aspects of the code are 5 'JSR's and 1 'JMP' within it. Since these operations always reference absolute addresses they will have to be rewritten. Of course, if you have a relocate utility, it is that much easier.

For further enlightenment, see the sample Integer BASIC program which makes use of the scrolling routine. Have fun!

### **Location Dependent**

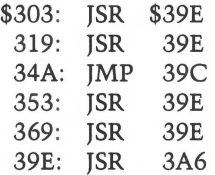

If page 2 of text/gr is to be used, it must be protected by a 'LOMEM:3072' for Integer BASIC, or a 'special load' (as described in article) when using Applesoft.

Note: \$3AB must be changed from \$05 to \$1F for Applesoft.

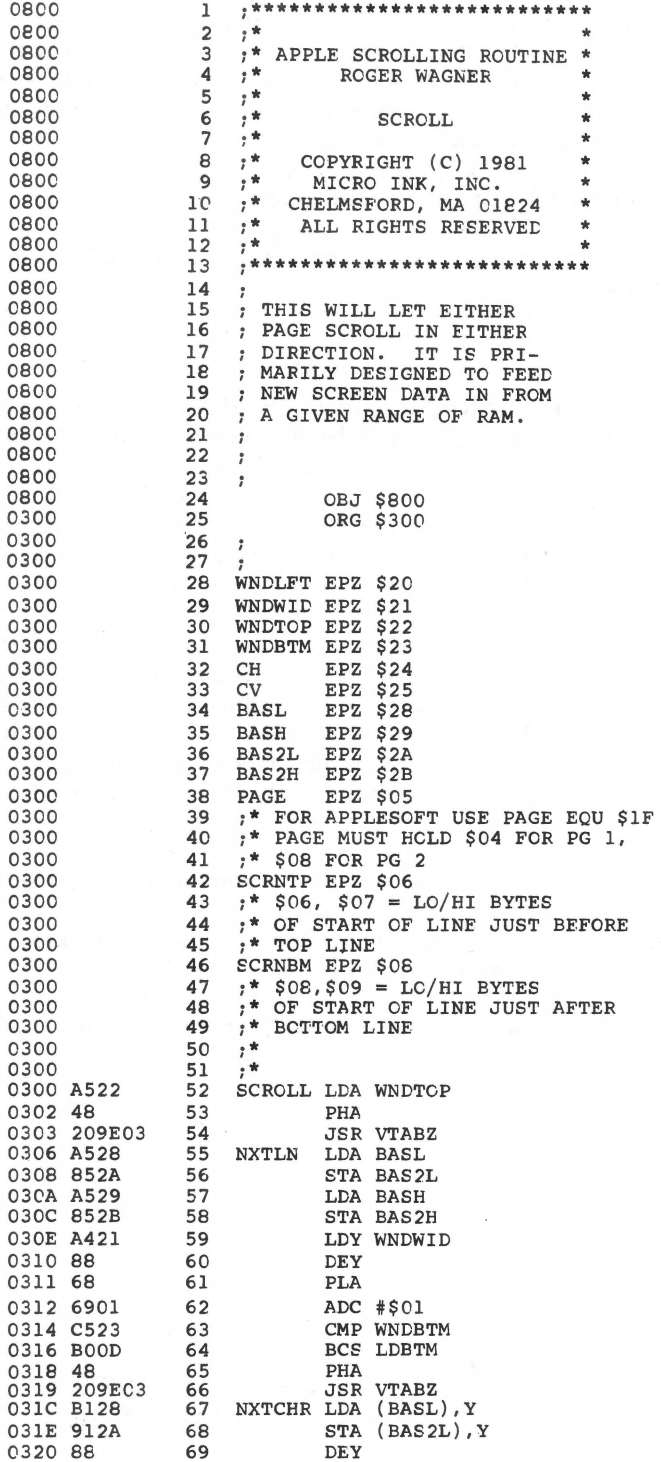

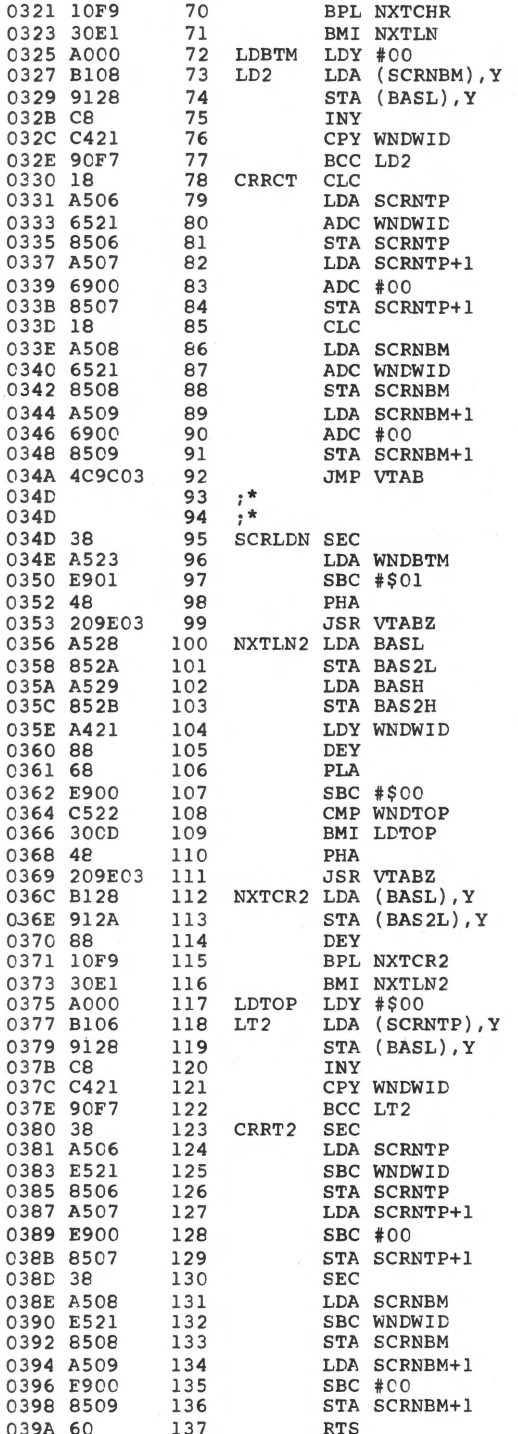

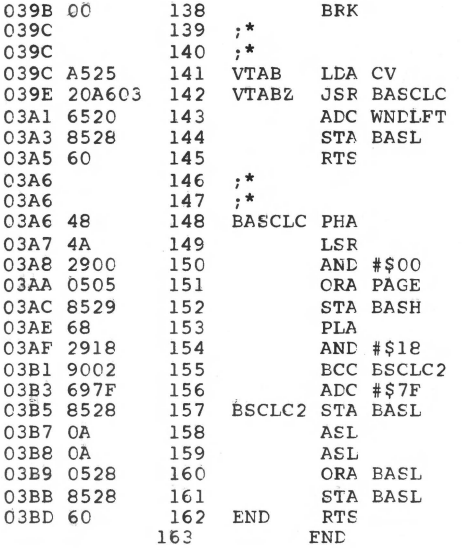

\*\*\*\*\* END OF ASSEMBLY

\*\*\*\*\*\*\*\*\*\*\*\*\*\*\*\*\*\*\*\*\*\*\*\*\*  $\star$ \* SYMBOL TABLE -- V 1.5 \*  $\pmb{\ast}$ \*\*\*\*\*\*\*\*\*\*\*\*\*\*\*\*\*\*\*\*\*\*\*\*\*

LABEL. LCC. LABEL. LCC. LABEL. LOC.

\*\* ZERO PAGE VARIABLES:

SCRNBM COO8

\*\* ABSOLUTE VARABLES/LABELS

SCROLL 0300 NXTLN 0306 NXTCHR 031C LDBTM 0325 LD2 0327<br>CRRCT 0330 SCRLDN 034D NXTLN2 0356 NXTCR2 036C LDTCP 0375 LT2<br>CRRT2 0380 VTAB 039C VTABZ 039E BASCLC 03A6 BSCLC2 03B5 END 0377 03BD

SYMBOL TABLE STARTING ADDRESS: 6000 SYMBOL TABLE LENGTH: 0102

1 REM 2 REM 3 REM 4 REM<br>5 REM 5 REM 6 REM 7 REM 8 REM 9 REM 10 REM 11 REM 12 REM 13 REM 14 REM 16 REM \*\*\*\*\*\*\*\*\*\*\*\*\*\*\*\*\*\*\*\*\*\*\*\* \* \* \* APPLE SCROLLING RTNE \* \* ROGER WAGNER \* \* \* \* SC ROLLER \* \*  $COPYRIGHT (C) 1981$  \*<br>\*  $MICBO INY INC$  \* MICRO INK, INC. \* CHELMSFORD, MA 01824 \* \* ALL RIGHTS RESERVED \* \*<br>\*\*\*\*\*\*\*\*\*\*\*\*\*\*\*\*\*\*\*\*\*\*\*\*\* 18 LOMEM:3072 20 REM OR SET LOMEM MANUALLY BEFORE RUNNING. 30 CALL -936: INPUT "PAGE 1 CR 2?", PAGE 40 PRINT "INPUT ADDRESS (<32767) TO START AT:": INPUT A 50 REM TO SCROLL WITHOUT BRINGING IN NEW DATA ENTER 'O' FOR ADDRESS. 60 IF A#O THEN 100: TEXT : CALL -936: POKE 34,1: REM FREEZE ONE BLANK LINE AT TOP OF SCREEN 70 VTAB 12: PRINT " (SAMPLE PG. 1 SCREEN DATA)" 75 POKE 5,PAGE\*4: IF PAGE=2 THEN POKE -16299,0 80 POKE 6,0: POKE 7,4: POKE 8,0: POKE 9,4: REM BRING NEW SCREEN DATA FROM THAT BLANK LINE 90 GOTC 150 100 LB=A MCD 256: HB=A/256 110 PCKE 5,PAGE\*4: IF PAGE=2 THEN POKE -16299,0 120 POKE 8,LB: POKE 9,HB 130 FOR I=l TO 25: CALL 768: NEXT I 140 POKE 6,LB: POKE 7,HB 150 KEY= PEEK (-16384): POKE -16368,0 160 IF KEY=l49 THEN CALL 768: REM RT. ARROW KEY TC SCROLL UP 170 IF KEY=l36 THEN CALL 845: REM LFT. ARROW KEY TO SCROLL DOWN 180 IF KEY#l36 AND KEY#l49 OR A#O THEN 190: POKE 6,0: POKE 7,4: POKE 8, 0: POKE 9,4: REM RESET 6,7 & 8,9 TO POINT AT BLANK LINE<br>IF KEY#177 THEN 200: POKE 5,4: POKE -16300,0: REM '1' FOR PAGE 1 190 IF KEY#l77 THEN 200: POKE 5,4: POKE -16300,0: REM 'l' FOR PAGE 1 200 IF KEY#178 THEN 210: POKE 5,8: POKE -16299,0: REM 210 IF KEY#216 THEN 150: POKE -16300,0: TEXT : CALL -868: PRINT "BYE": END

# Apple II Integer BASIC Program List by Page

*by Dave Partyka* 

Viewing long program listings on the Apple's small video display has been a consistent source of frustration to the programmer. The solution implemented here allows the user to view listings page-by-page.

If you own an Apple II, I'm sure you feel there could be a better way to list a program. Now you either list the whole program and watch it go by faster than you can read it, or you list it by line numbers. When you list it by line numbers, you may get two lines or you may get more lines than will fit on the screen.

Using the assembler program listed, and the Integer BASIC of the Apple II, you can list your Integer BASIC programs one page (screen) at a time with a page number at the bottom of each. Pressing just about any key (except B, P, or S) will clear the screen and display the next page adding one to the page number. By pressing keys you display your program a page at a time, not only two lines here, or too many lines there.

The B, P, or S keys are special function keys. The  $(B)$  key (for beginning) will clear the screen and display your program from the first page. This comes in handy when you're in the middle or near the end of the display and you want to see some subroutines or anything else at the beginning. Just press the B key and you are at the beginning, ready to start over.

The next key  $(P)$  for page) will clear the screen and start displaying your program, stopping at the page number you keyed in. For example, if you are at page 25 and you want to back up 2 pages, you press P0023. P will clear the screen and the Apple will beep as you key in the four digits. You have to enter four digits so the leading zeros are necessary. After the last digit is pressed, your program will be displayed from the beginning, stopping at page 23. This is faster than pressing the B key and other ones until you get to page 23.

The last key,  $\mathcal{S}$  (for Stop) gets you out of the list program and back to the Apple II BASIC. This key is used when you find a place in your program where you want to add or delete a line. If you don't press the S key and you try to do anything, as soon as you press a key the next page will be displayed.

There are two ways to activate this program. From monitor press CTRL-Y then the RETURN key, or from BASIC type CALL 1016 then press the RETURN ey. As long as you don't use the area from hex 300 to 3FF, this program will remain in memory. Once the list program is activated, it is entered only when the screen display reaches the bottom of the screen. If the end of your program ends anywhere but the bottom of the screen, the Apple II will return to BASIC but the list program will still be activated. To deactivate the list program, type CALL 1016, press the RETURN key, then press the S key for stop, or press the RETURN key to skip to the bottom of the page and press the S key to stop.

If you ran a BASIC program and the list program is still activated, then the results you get will depend on your program. Some programs won't be affected at all. Others will stop if the listing reaches the bottom of the screen. Pressing a key will start the program again. Other programs might be able to make use of this assembler routine by stopping the display at the bottom of the screen.

Using this assembler program, you'll find it easier to de-bug your programs or just follow the flow of any program.

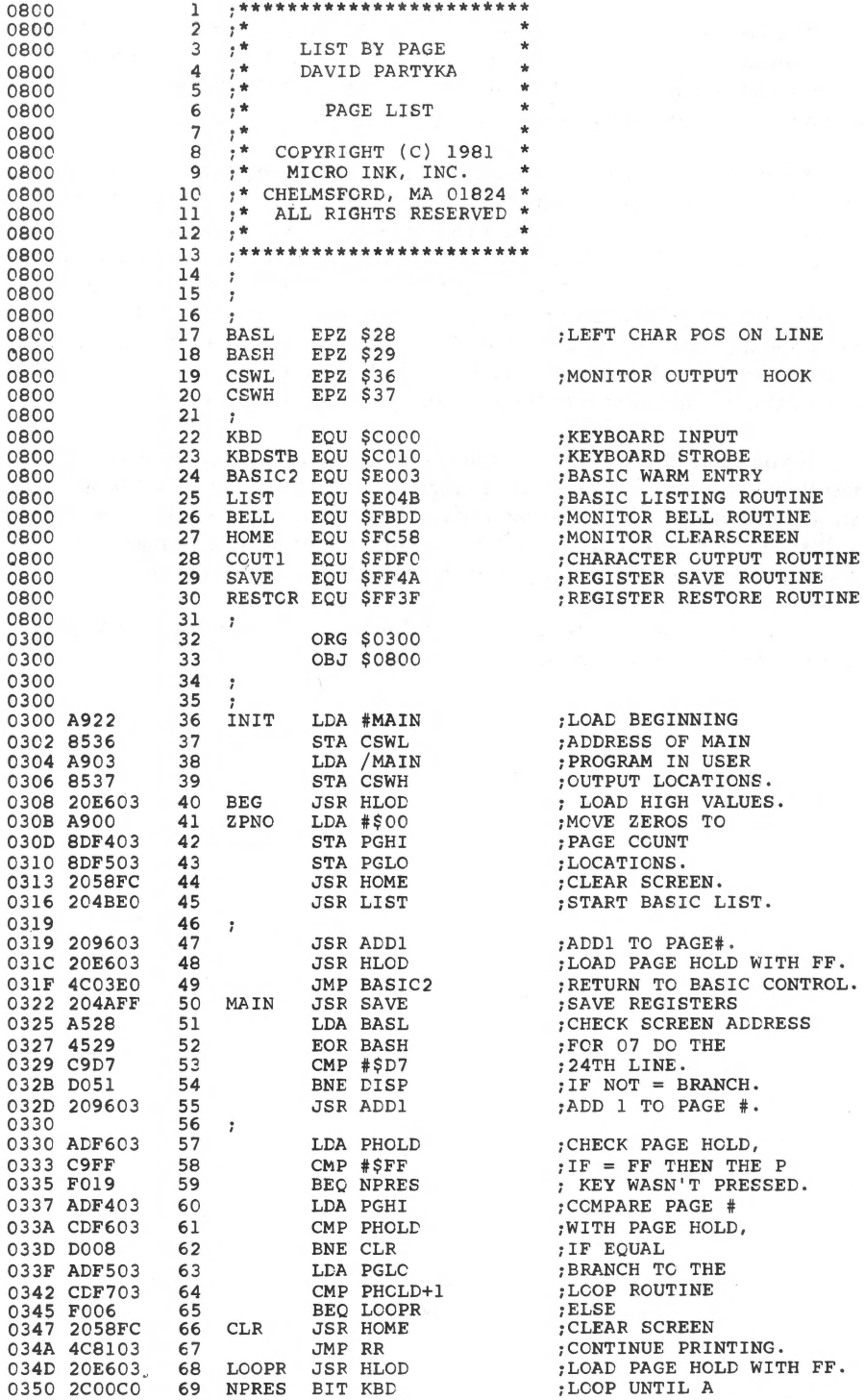

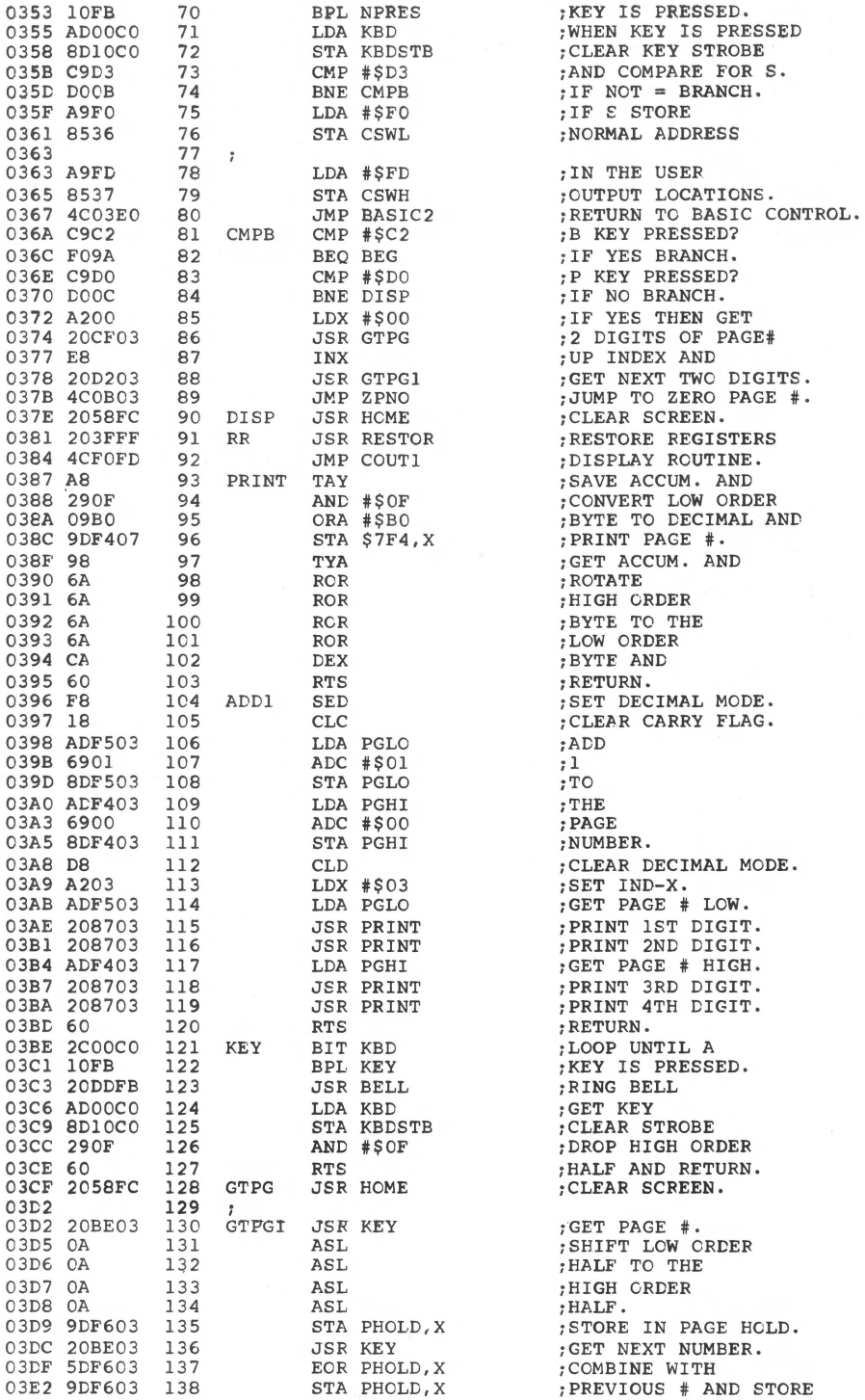

#### 62 I/O Enhancements

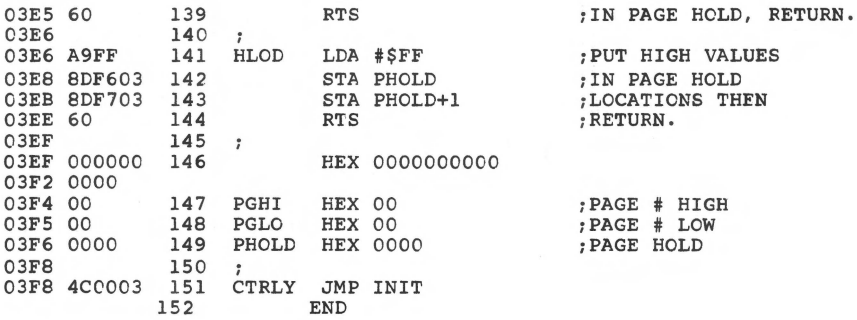

\*\*\*\*\* END OF ASSEMBLY

\*\*\*\*\*\*\*\*\*\*\*\*\*\*\*\*\*\*\*\*\*\*\*\*\*\* \* SYMBOL TABLE -- V 1.5 \*  $\star$ à. \*\*\*\*\*\*\*\*\*\*\*\*\*\*\*\*\*\*\*\*\*\*\*\*\*

LABEL. LOC. LABEL. LOC. LABEL. LOC.

\*\* ZERO PAGE VARIABLES:

BASL 0028 BASH 0029 CSWL 0036 CSWH 0037

\*\* ABSOLUTE VARABLES/LABELS

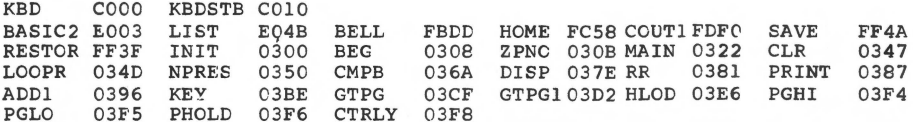

SYMBOL TABLE STARTING ADDRESS:6000<br>SYMBOL TABLE LENGTH:011A

### **Paged Printer Output for the Apple**

*by Gary Little* 

Improve the format of your printed output by adding a page mode to your system.

If you have ever sent output to a printer you have probably become very annoyed when the output continued from the very end of one page and then on to the next. Wouldn't it be nice if the printer would automatically scroll to the top of a new page when it got near the bottom of the previous one? PAGER does it for you; it will count the number of line feeds that are sent by Apple to the printer. When this total reaches 54, twelve blank lines are generated to automatically bring you to the top of the next eleven-inch page. PAGER can be used from within a program or from immediate-execution mode. It is extremely useful for LISTing long programs page by page.

### How to Use the Program

PAGER was written for use with a serial printer that is connected to the Apple serial interface card. If PAGER is to be used in conjunction with a parallel printer connected to the Apple parallel interface card, two bytes of the routine must first be changed. To make these changes, load PAGER, and then enter the following two commands from BASIC:

POKE 785,2 POKE 812,2

The modified program should then be saved.

To change the number of lines that are printed before PAGER causes the paper to scroll to the top of the next page, enter the command POKE 798,LP from BASIC, where LP is the required number of lines per page.

To change page length, enter POKE 804,PL from BASIC, where PL is six times the length of the page (in inches). For example, for an eleven inch page,  $PL = 66$ . Note that PL must be greater than LP.

### 64 *110 Enhancements*

Output to the printer can be stopped after each page is printed by entering a POKE 822, l command before activating PAGER. To proceed after a page has been printed, simply press any key on the keyboard. This 'page pause' feature must be used when you're feeding each piece of paper to the printer manually. To tum off the 'page pause', enter a POKE 822,0 command.

### Instructions for Use Within a Program

Use the following sequence to turn the printer on and off from within a BASIC program:

- 5  $DS = CHRS(4)$
- 10 PRINT 0\$;"PR#1"
- 20 LW = 132 : REM LINE WIDTH
- 30 PRINT CHR\$(9);LW;"N" : PRINT CHR\$(9); "K"
- 40 CALL 768 : REM TURN ON PAGER
- (Generate Output)
- 50 PRINT 0\$;"PR#O" : REM TURN PRINTER OFF

If DOS is not being used, change line 10 to PR#l and line 50 to PR#O and delete line 5. If a serial printer is being used, delete lines 20 and 30.

### Instructions for Use Outside a Program

If a serial printer is involved, PAGER can be activated by a CALL 768 from BASIC. It can be deactivated by a PR#O. If a parallel printer is involved, PAGER can be activated by performing the following four steps:

- 1. Enter PR#1
- 2. Enter CTRL-1 132N (132 or other line width).
- 3. Enter CTRL-1 K
- 4. Enter CALL 768

It can be deactivated by a PR#O.

### Additional Notes:

1. Remember to set the DIP switches on the serial printer interface card for the appropriate baud rate and line width before activating PAGER.

2. Remember to adjust the paper in the printer so that the first line printed will be at the desired starting position before activating PAGER.

3. Make sure that a PRINTed line will not exceed the line width which has been set for the printer. If it does, then the overflow will appear on the next line and this line will not be taken into account by PAGER.

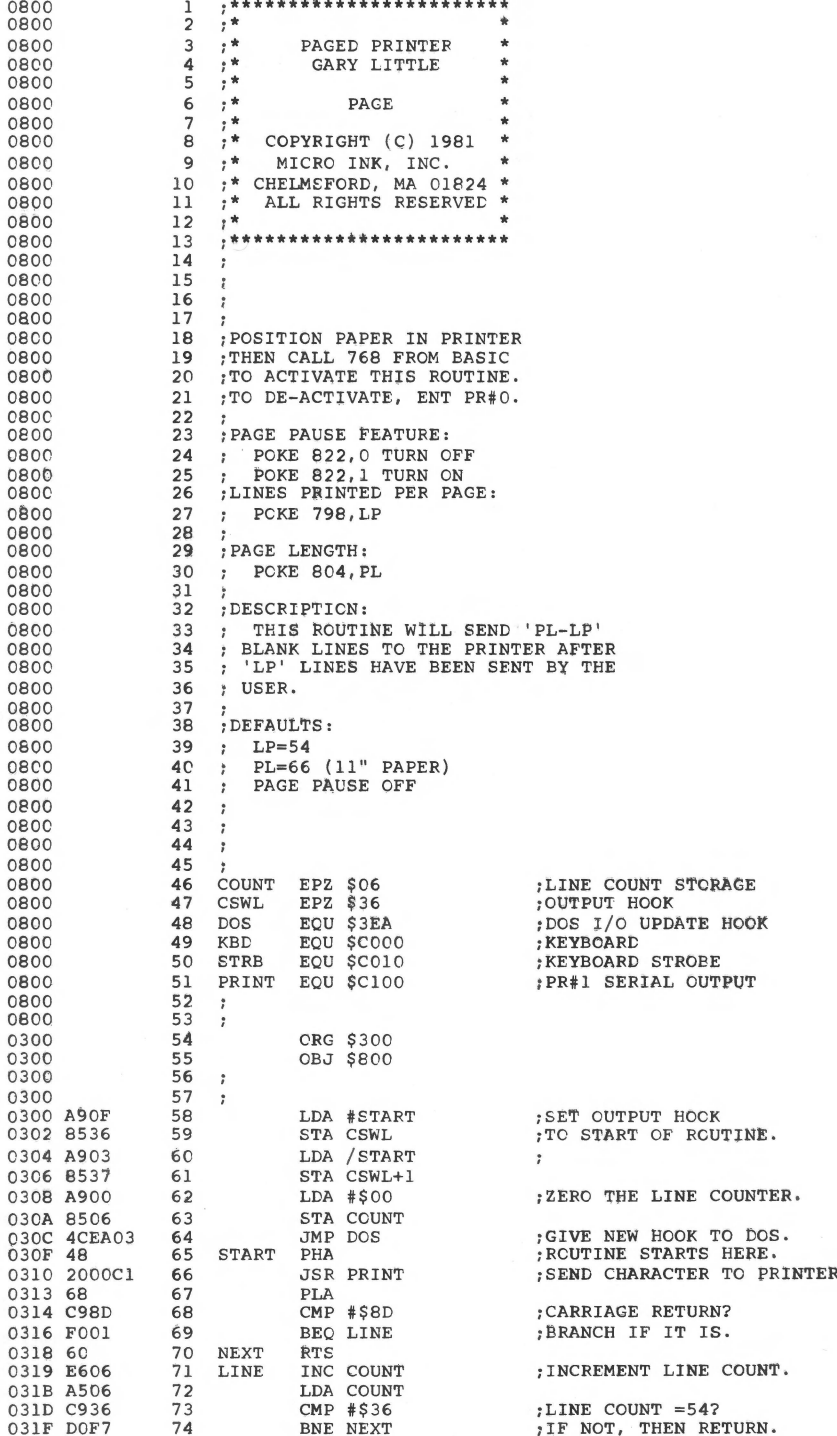
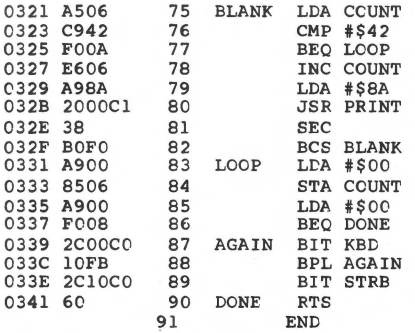

;PAGE LENGTH MET?

;INCREMENT THE COUNTER ;LOAD A LINE FEED ;AND SEND IT TC THE PRINTER

;ZERO THE COUNTER.

CHANGE TO LOA #\$01 TO GET 'PAGE PAUSE' • WAIT FOR KEYPRESS BEFORE CONTINUING. CLEAR KEYBOARD STROBE.

\*\*\*\*\* END OF ASSEMBLY

\*\*\*\*\*\*\*\*\*\*\*\*\*\*\*\*\*\*\*\*\*\*\*\*\* • • \* SYMBOL TABLE -- V 1.5 \* • • \*\*\*\*\*\*\*\*\*\*\*\*\*\*\*\*\*\*\*\*\*\*\*\*\*

LABEL. LOC. LABEL. LOC. LABEL. LOC.

\*\* ZERO PAGE VARIABLES:

COUNT 0006 CSWL 0036

\*\* ABSOLUTE VARABLES/LABELS

DOS 03EA KBD cooo STRB COlO START 030F NEXT 0318 LINE 0319 PRINT ClOO BLANK 0321 LOOP 0331 AGAIN 0339 DONE 0341

SYMBOL TABLE STARTING ADDRESS:6000 SYMBOL TABLE LENGTH:007A

### **Hexadecimal Printer**

*by LeRoy Moyer* 

This simple program permits you to specify the limits within which you want the Apple II disassembler to operate.

When using the disassembler in the Apple II to print out machine language code, you normally type in the starting address and then a number of L's. There are two problems with using this method to print out a machine language program. The first is that if the machine language program does not happen to be a multiple of 20 instructions, there is probably going to be a collection of unwanted garbage printed at the bottom of the desired machine code. The second problem occurs when the program being printed is fairly long. Do you type in 50 to 51 L's to get all of the desired code? The program presented here solves both of these problems by decoding and outputing the disassembled machine language code that lies between two hexadecimal addresses.

After loading the program, using it is very easy. First, tum on the printer with a control P and then type 800G (return). The screen will clear and prompt you with the header "STARTING ADDRESS". Enter the hexadecimal address of the first instruction to be decoded and then hit return. A similar prompting question will be asked for the ending address and after entering the ending address the program will start outputting the disassembled code beginning at the starting address and continuing until the ending address.

The code presented here is transportable in that only two addresses (4 bytes) need to be changed to relocate the program anywhere in memory. These locations are the addresses for the data that prints out the program's two lines of text. Data for this text is stored starting at lines \$86B and \$87D in the program listing and this data is used in the lines at \$806 and \$828 respectively.

Several Apple monitor subroutines are used in this program and two of them deserve some comment. The first is the GETNUM (\$FFA7) subroutine that converts a number stored as ASCII characters in the input buffer (\$200), indexed by the Y register, into a two byte hexadecimal number. This routine converts ASCII characters until it encounters a character that is a non-hexadecimal number. A carriage return (\$8D) is used in this program for the terminator. The resulting hexadecimal address is stored at location A2L (\$3E) and A2H (\$3F) in the usual low byte, high byte order for addresses required by the 6502.

#### I/O Enhancements 68

The second routine that deserves some comment is the INSTDSP (\$F8D0) routine. This routine disassembles an instruction and outputs it to the screen. The address that is used to direct the subroutine to the op-code to be disassembled is stored in PCL (\$3A) and PCH (\$3B). After returning from INSTDSP, a number that is one less than the length of the instruction is stored in location LENGTH (\$2F). The address in the pointer (\$3A, \$3B) is not changed by INSTDSP and hence the length of the instruction needs to be added to the pointer to get to the location of the next op-code (lines 58 to 64 in the program listing).

If you don't want the initial lines of text printed out on your printer then insert a printer turn-on routine between lines 55 and 56 of the assembled program listing. Hopefully this routine will be useful in making your machine language print-outs look neater in the future.

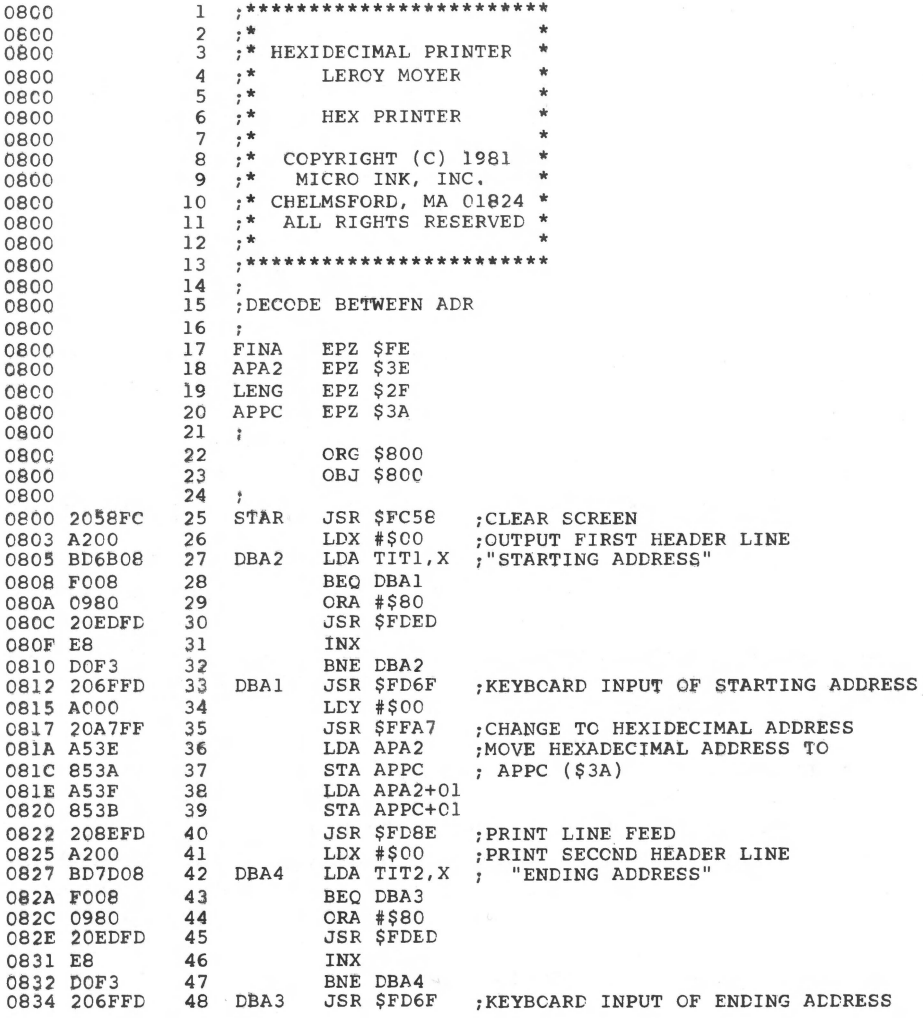

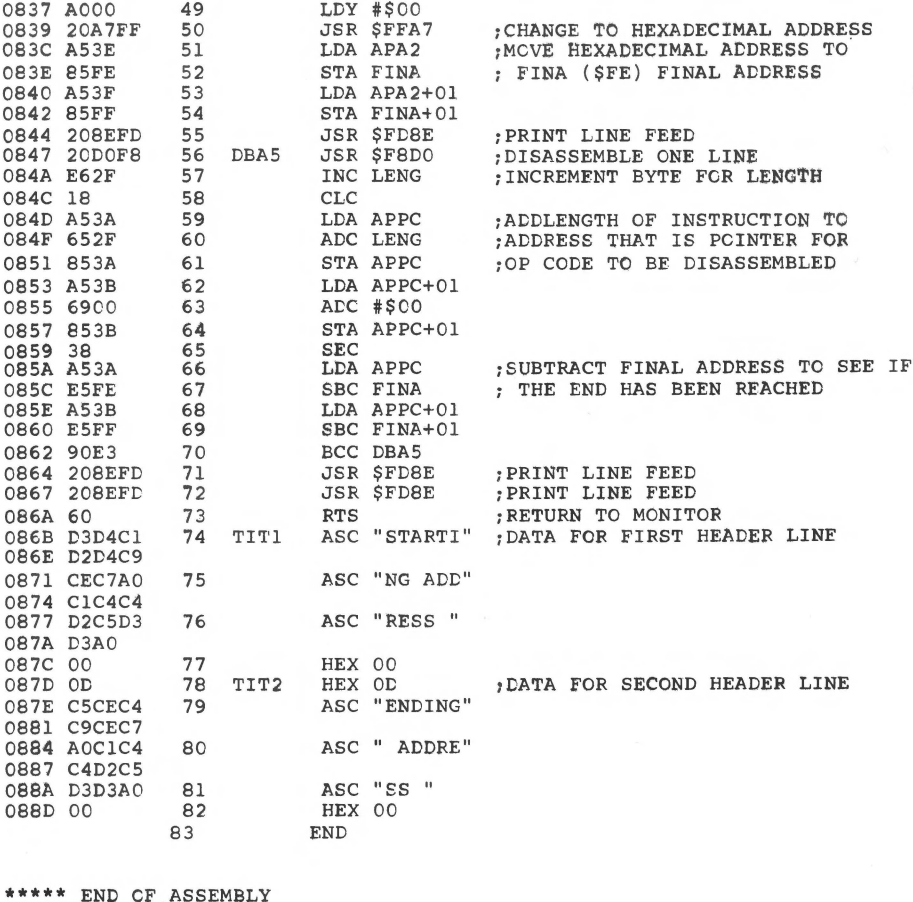

\*\*\*\*\*\*\*\*\*\*\*\*\*\*\*\*\*\*\*\*\*\*\*\*\*  $\star$ \* SYMBOL TABLE -- V 1.5 \*  $\frac{1}{20}$ \*\*\*\*\*\*\*\*\*\*\*\*\*\*\*\*\*\*\*\*\*\*\*\*\*

LABEL. LOC. LABEL. LOC. LABEL. LOC.

\*\* ZERO PAGE VARIABLES:

FINA OOFE APA2 003E LENG 002F APPC 003A

\*\* ABSOLUTE VARABLES/LABELS

STAR 0800 DBA2 0805 DBA1 0812 DBA4 0827 DBA3 0834 DBA5 0847 TIT1 086B TIT2 087D

SYMBOL TABLE STARTING ADDRESS:6000<br>SYMBOL TABLE LENGTH:0072

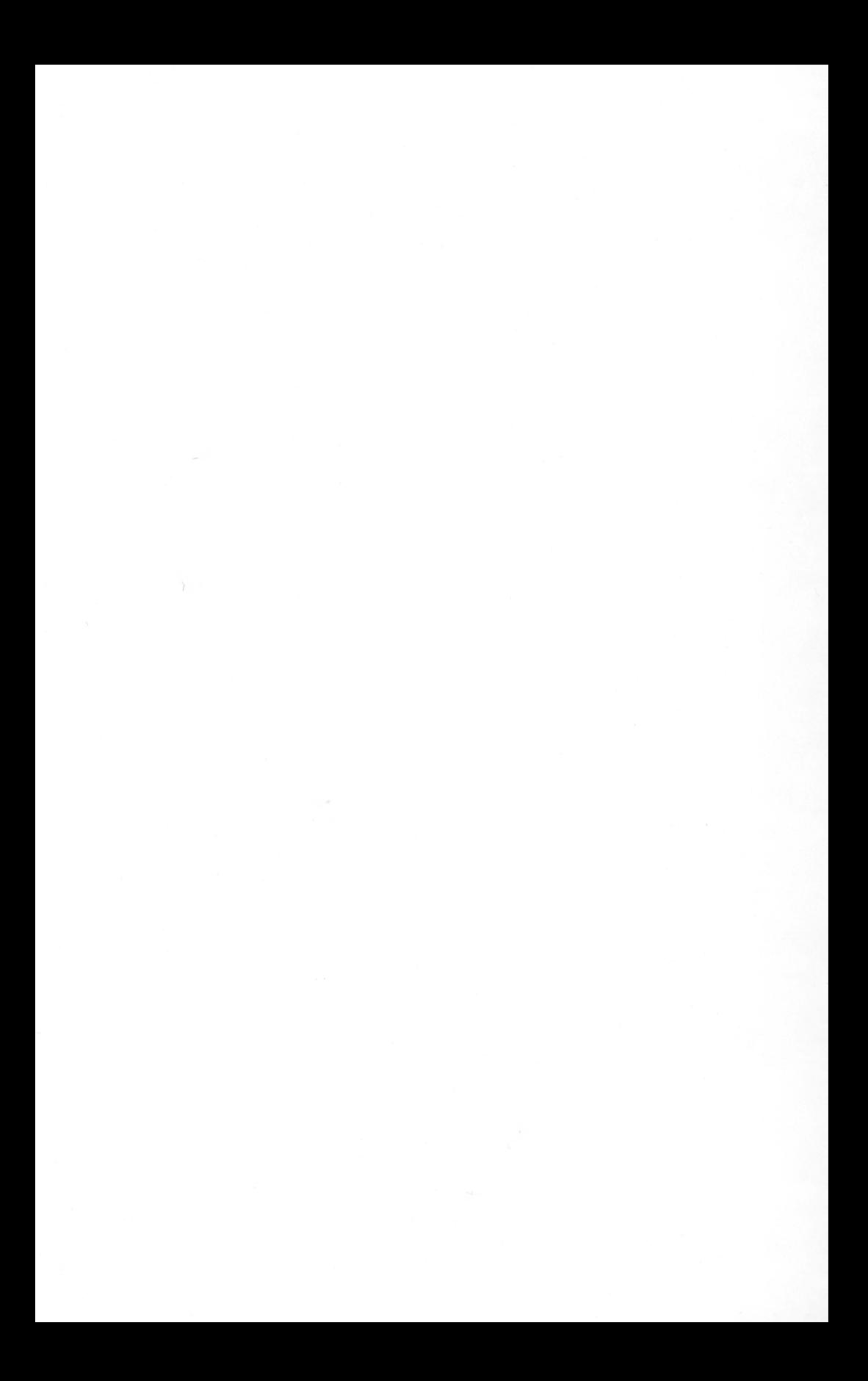

# **3 RUNTIME UTILITIES**

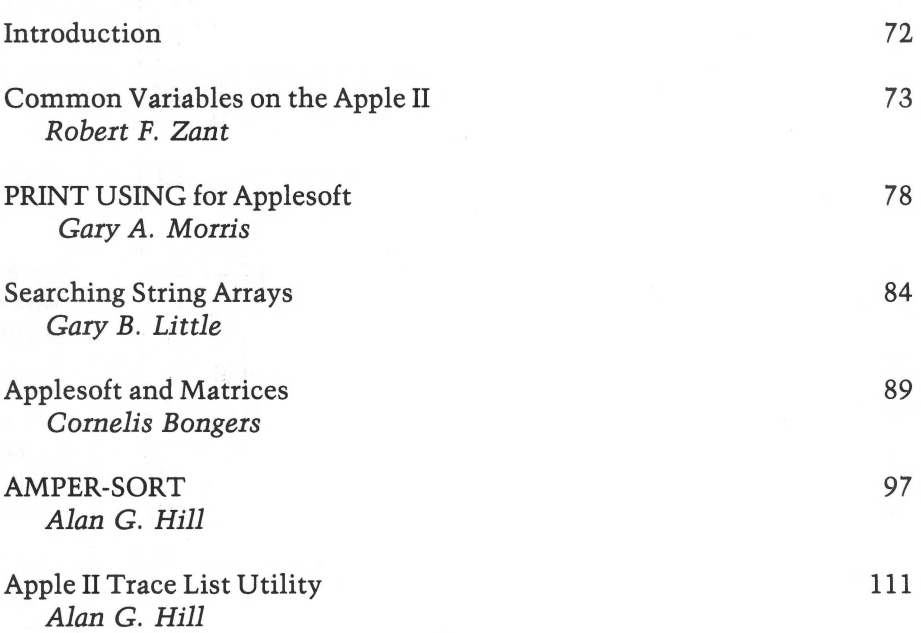

## *INTRODUCTION*

Runtime utilities are defined as the family of programs which assist in the execution of other programs. Such a utility usually is linked to the host program at execution time, and runs concurrently with it as a subroutine. In this chapter, several runtime utilities for Applesoft and Integer BASIC programs are described which will enhance the programming power of your Apple.

Robert Zant's "Common Variables on the Apple II" discusses how to set up a common variable space shared between BASIC programs. Both Integer and Applesoft versions are presented. Gary Morris' "PRINT USING for Applesoft" article presents an implementation of the popular PRINT USING statement for Applesoft. "Searching String Arrays," by Gary Little, presents a machine language array searching routine which is an order of magnitude faster than the BASIC equivalent would be.

The next two utilities make use of the ampersand feature in Applesoft and are both powerful enhancements to the Applesoft language. '' Applesoft and Matrices,'' by Cornelis Bongers, provides for full matrix operations using BASIC arrays. "AMPER-SORT," by Alan Hill, implements automatic sorting of arrays, whether numeric or string.

Finally, "Apple II Trace List Utility," by Alan Hill, presents a means of interactively tracing an Integer BASIC program while storing the trace information.

### **Common Variables on the Apple II**

*by Robert F. Zant* 

**Modular software designs rely on common variables to pass data between interrelated programs. Two short subroutines emulate the DOS CHAIN capability by allowing use of common variables under Integer or Applesoft BASIC, without a disk.** 

The solution of complex problems often leads to the writing of several interrelated programs. Furthermore, the programs usually use several of the same variables  $$ called common variables. This is accomplished in most systems by not destroying the common variables when a new program is loaded. Thus, the value of a variable can be defined in one program and used in subsequent programs.

There is no true facility with the Apple II for using common variables. The CHAIN command in DOS comes close to providing the capability, but it saves all variables instead of just saving designated common variables. Also, it can only be used with Integer BASIC programs run under DOS. No facility for common variables is provided for non-disk systems or for Applesoft programs.

#### **Creating a Common Variable Space**

The following machine language routines can be used to pass all variables to succeeding programs. Integer BASIC and Applesoft versions are provided. Both versions are used as follows:

- 1. Load the machine language routine before the first BASIC program is executed.
- 2. In each BASIC program except the last program, "CALL 774" immediately before termination or before the DOS command to RUN the next program.
- 3. In each BASIC program except the first program, "CALL 770" before executing any statement that affects or uses variables. Do not reDIMension variables in subsequent programs.

#### 74 *Runtime Utilities*

Since all variables are saved whether they are needed or not, main storage is used most efficiently if the same set of variable names is used in all programs. This, of course, is required for the variables that are intended to be common for all programs. Other main storage is reclaimed by the reuse of the names of "noncommon" variables.

String variables will not always be saved correctly in Applesoft. If the string value was read from disk, tape or keyboard, the value will be saved. If the string value is defined in an assignment statement (e.g.  $AS = 'XXX'$ ), the value will not be available to subsequent programs.

#### **The Programs**

The routine for Integer BASIC is very simple. The variable table pointer is simply saved and restored. The Applesoft version, however, is a little more complex. The Applesoft version of the routine moves all non-string variables to high RAM, just under the strings. Then, when called at the beginning of the next program via "CALL 770", the routine moves the variables back down to the end of the new program.

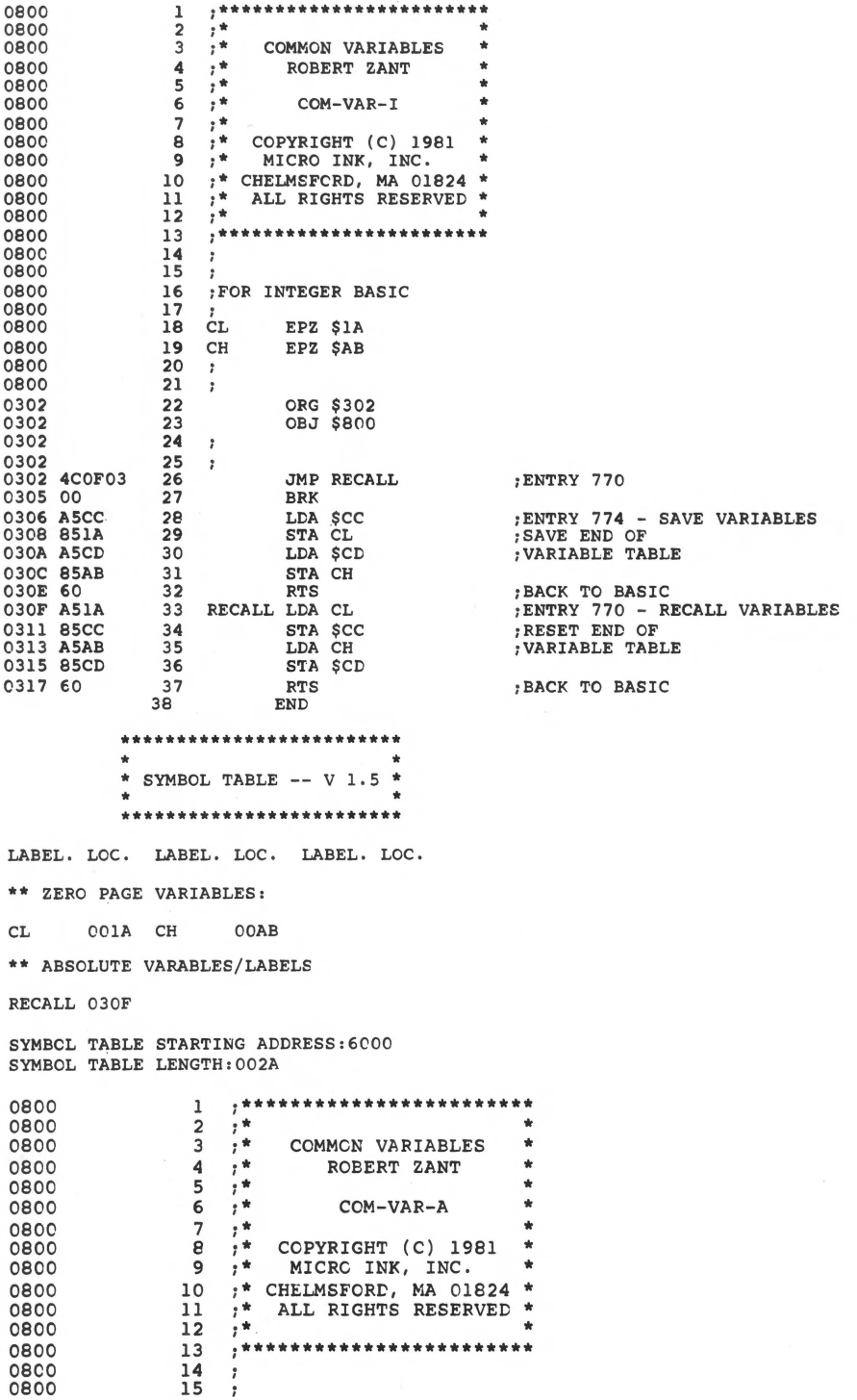

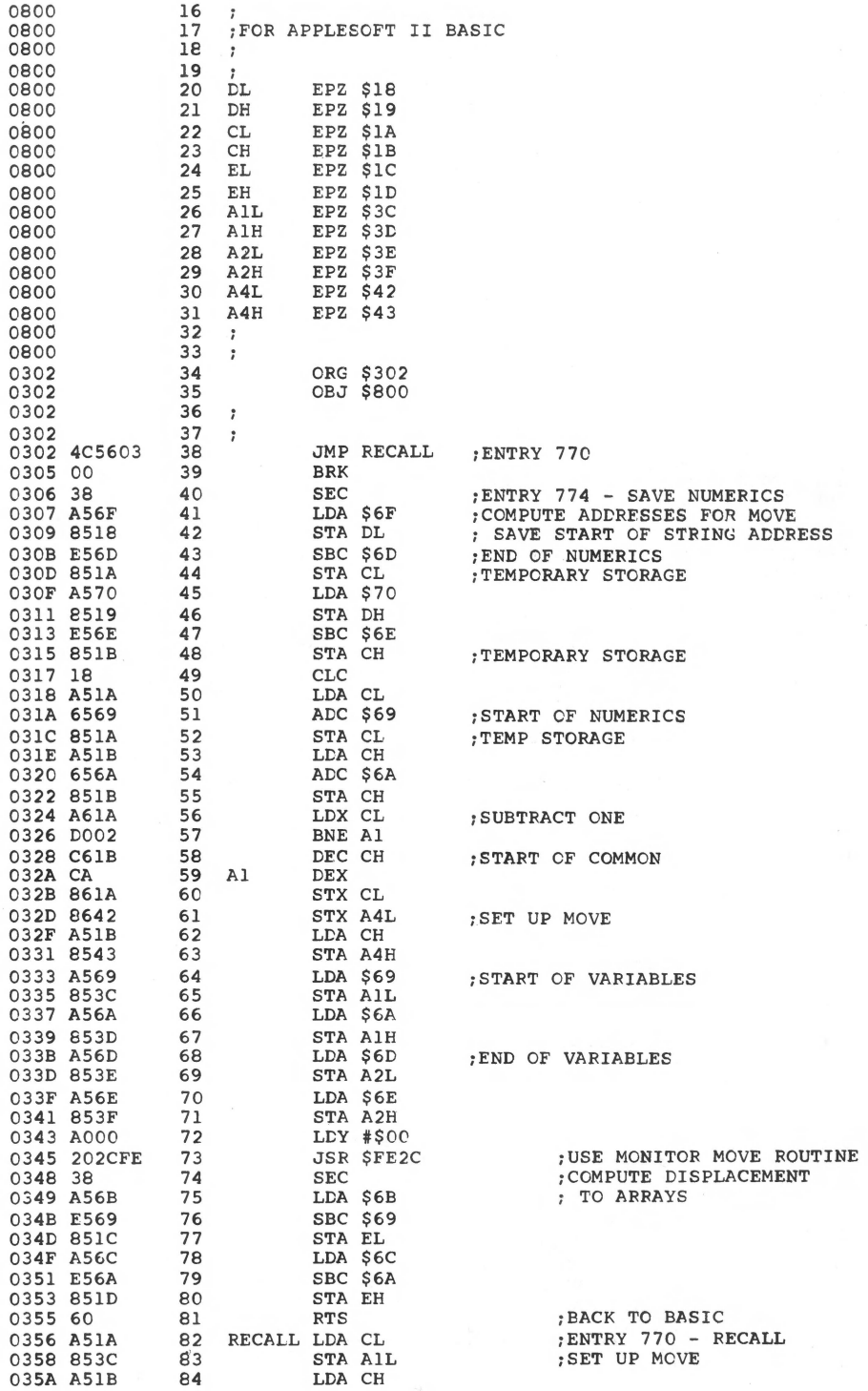

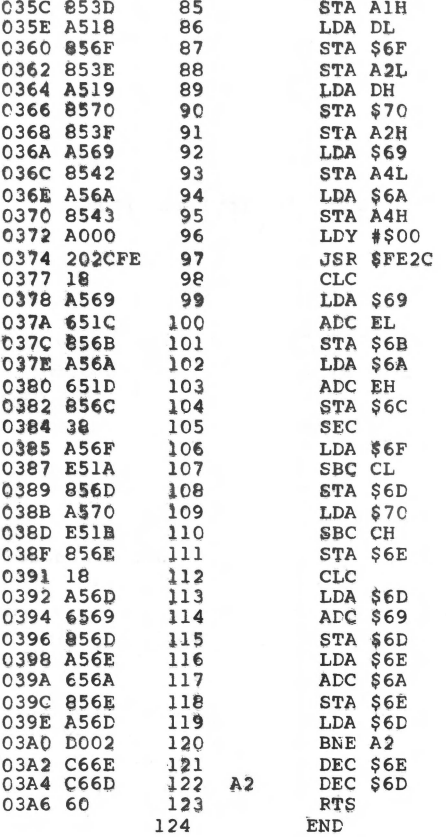

:START OF STRINGS

**STYART OF NUMERICS** 

; USE MCNITOR MOVE ROUTINE COMPUTE START ;OF ARRAYS

; COMPUTE END OF NUMERICS

**TEMP STORAGE** 

; TEMP VALUE

; TEMP VALUE ; SUBTRACT ONE

; END OF NUMERICS

; BACK TO BASIC

\*\*\*\*\*\*\*\*\*\*\*\*\*\*\*\*\*\*\*\*\*\*\*\*\* \* SYMBCL TABLE -- V 1.5 \* ¥, \*\*\*\*\*\*\*\*\*\*\*\*\*\*\*\*\*\*\*\*\*\*\*\*

LABEL. LOC. LABEL. LCC. LABEL. LCC.

\*\* ZERO PAGE VARIABLES:

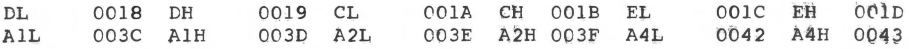

\*\* ABSOLUTE VARABLES/LABFLS

032A RECALL 0356 A2  $03A4$  $A<sub>1</sub>$ 

SYMBOL TABLE STARTING ADDRESS: 6000 SYMBOL TABLE LENGTH: 008A

### **PRINT USING for Applesoft**

*by Gary A.* Morris

One of the minor but annoving problems with BASIC is the format of output. The program here permits userdefined formatting of the output for Applesoft, and can be easily modified for other flavors of BASIC.

When I started using my Apple for business programming, my biggest headache. was formatting output for reports. I started out using various BASIC subroutines that barely performed the needed job and required a lot of overhead. Tired of using MID\$, LEFT\$, RIGHT\$, and STR\$, I decided to write a general-purpose print formatter using the USR function in Applesoft.

The routine is written entirely in assembly language, which is ideal for handling this sort of problem. It is called from BASIC by assigning the string variable ED\$, the edit pattern showing how you want the output formatted. During a print statement when you use the USR function, the argument is evaluated and then printed in the format specified by the current value of ED\$.

In the sample BASIC program (in figure 1) line 10 loads the machine language program into RAM at \$300-\$3A9. Then line 20 puts a "JMP \$0300" at \$000A, which is used by Applesoft to find the routine to be used. Lines 10 and 20 are only needed once at the beginning of a program. Line 30 assigns an edit pattern to the variable ED\$. Line 40 is a sample print statement that uses the USR function. Line 50 assigns a value to  $X$  (that we want printed) rounded off to two decimal places, and line 60 does this. If you wanted to round to three places, the 100 would be changed to 1000 and the edit pattern would have to be changed to allow three digits after the decimal point. Note that any valid expression could be within the parentheses of the USR function.

The routine works by taking the number that Applesoft would normally print out and filling up the edit pattern with those characters from right to left, skipping over decimal points, commas and special characters.

The output of the routine may be used wherever a BASIC PRINT statement can be used, such as printing to a disk file, to a printer, or just to the screen. It is especially desirable for creating fixed-length records in files.

The edit pattern can be fairly complex, as in figure 1, or'it can be simply blanks. Using a blank pattern will cause the number to be right-justified within the number of blanks in the edit pattern. If the number is too large to fit in the edit pattern, the left-most digits will be truncated. Any special characters  $(\$ \dots " + \% :*)$  in the edit pattern will be skipped, and the digits will fill in over blanks or numeric digits in the pattern.

The zeros are used in the edit pattern so that, if the number is small, there will always be zeros between the decimal point and the right-most column. If the number is too small to fill past the comma(s), then the extra commas will be replaced with blanks. When using an edit pattern with a decimal point, the argument for the function must be a whole number, or two decimal points will result. The edit pattern must be less than or equal to 16 characters in length. If it is greater, it will be cut off at 16.

The machine language program was written so that it can be located anywhere in addressable memory space. It is completely relocatable. That is, no changes are needed to run it at another address. It requires 169 (\$A9) bytes of RAM. The program uses the same zero page locations that are assigned to Applesoft so that there are no conflicts. It also uses 752-767 (\$2F0-\$2FF) as a buffer to perform editing. This area is in the input buffer and is not used during printing [except when printing DOS commands).

#### **How It Works**

Starting with the PRINT statement, the argument for the USR is evaluated and placed in the floating point accumulator by the BASIC interpreter. Then a JSR is made to \$000A, where we have a JMP to the start of our subroutine.

At the beginning of the machine language subroutine, the Applesoft floating point accumulator is converted [lines \$300-\$30B) into a character string, in the format that Applesoft would normally print it out. This is done by the Applesoft subroutines FPSTRl and FPSTR2 (my names). These routines leave the resulting string at the bottom of the page used for the stack (\$100).

The routine then searches (\$30C-\$32C) the variable table to find ED\$. When found, its value is moved (\$32D-\$336) to the buffer area (\$2F0-\$2FF).

After the program has all the necessary data, it starts to work. The length of the unformatted number is found (\$337-\$340); and this number (an ASCII string right now) is then moved [lines \$341-\$34D) into the buffer, one character at a time, from right to left. The current character in the pattern is checked and, if it is a special character, it is skipped. Minus signs are carried over any digits in the pattern so that they will be on the left of the number. This process continues until we run out of characters to put in the pattern [or the pattern fills up), at which time any leftover commas are covered up (lines \$37 A-\$390) with blanks.

Finally the program is ready to print out the result. The lines at \$391-\$39D print out all of the number, except the last digit (I'll explain this in a moment),

using the output routine in Applesoft. This output routine does all of the necessary cheeking and conversion so that Applesoft's SPEED, INVERSE, and FLASH functions will work. The routine also sets the most significant bit of all outgoing ASCII characters.

The USR function must return a value to the BASIC program, which will be printed out by the BASIC interpreter, because we are in a PRINT statement. The last character of the buffer (which must be a digit) is taken and converted to an integer in the Y register and passed to Applesoft's integer to floating conversion routine (\$39E-\$3A8). This routine converts the integer (passed in the A,Y registers) into floating point in the floating point accumulator, which is just where we need it to pass back to BASIC.

#### **Hardware Requirements**

This program requires an Apple II Plus, an Apple II with an Applesoft card, or an Apple II with a language card. It will work in any memory size system. A disk drive is not required.

If the appropriate changes are made to the JSRs and JMP in the machine language routine, the program can be used with RAM Apples of (which loads in at \$0800-2FFF. After keying in the code, make the following modifications to the equate table and it will run with RAM Applesoft instead:

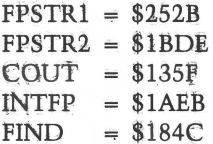

```
10
    REM
         PRINT USING DEMO
15
    REM
20
    POKE
         10,76; POKE 11,0: POKE 12,3
         "S30 EDS =
                 0.00"40
    PRINT "SUB TOTAL..."; USR (3495)
50
  X = 12345.67899PRINT "NET TOTAL..."; USR (INT(X * 100 + .5))6 C
70
    END
```
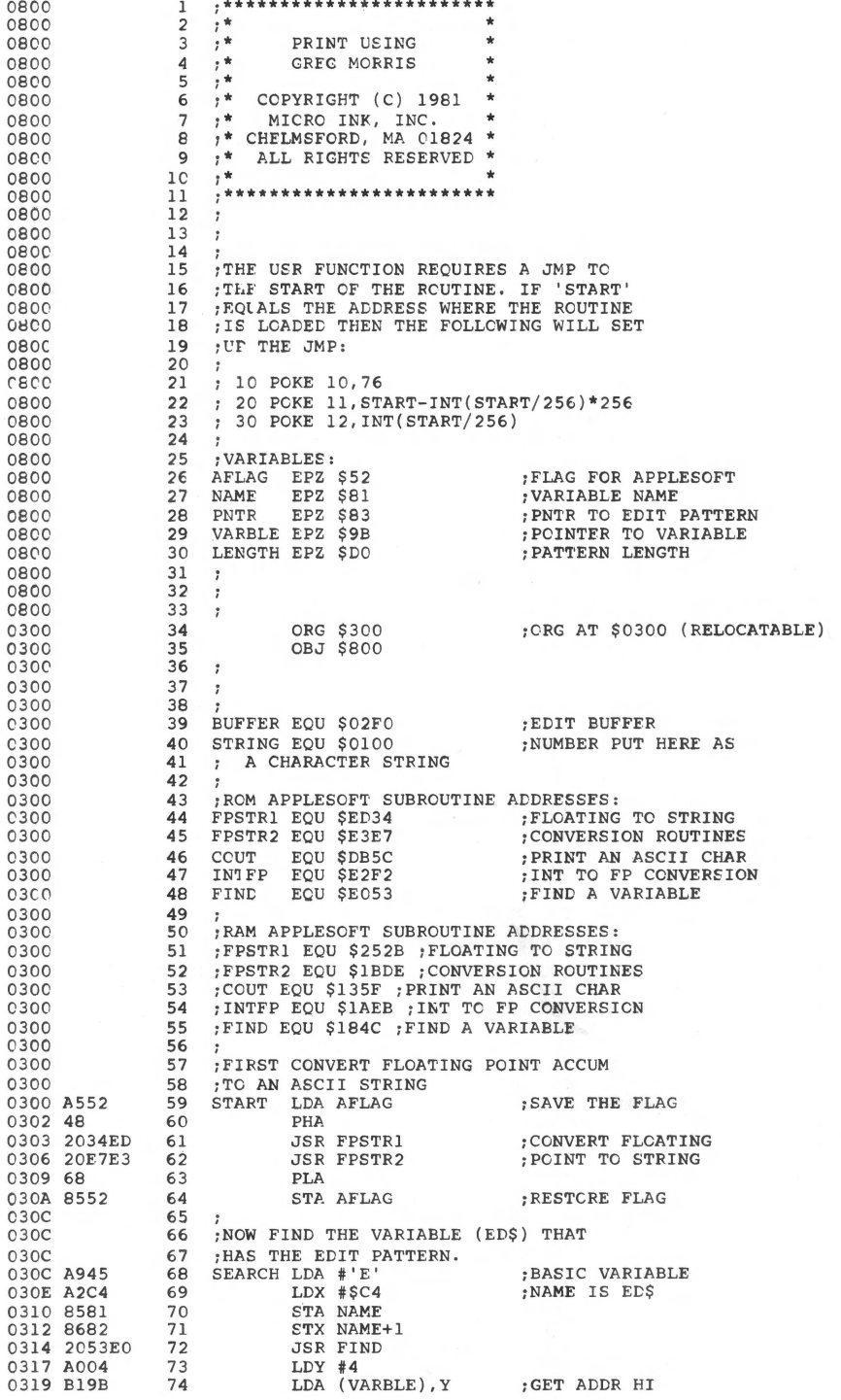

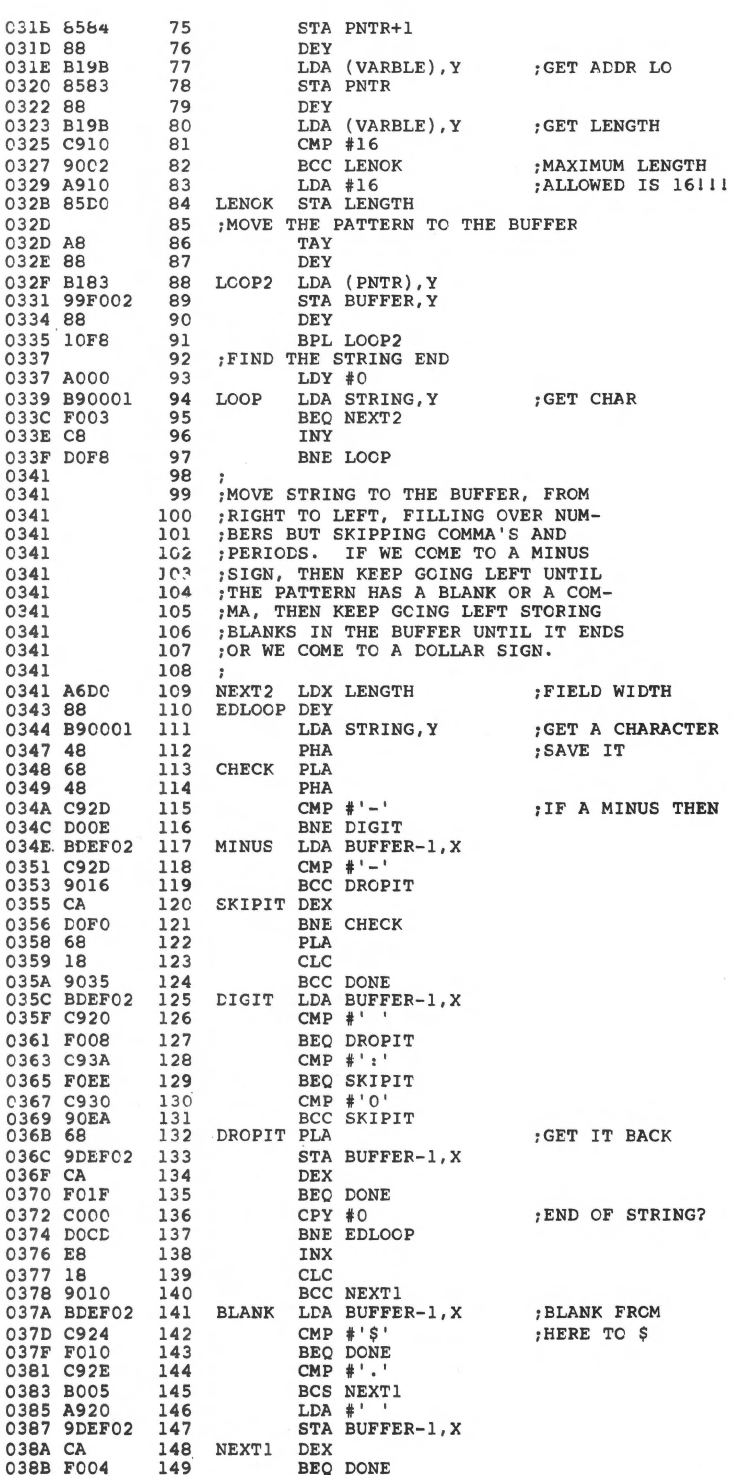

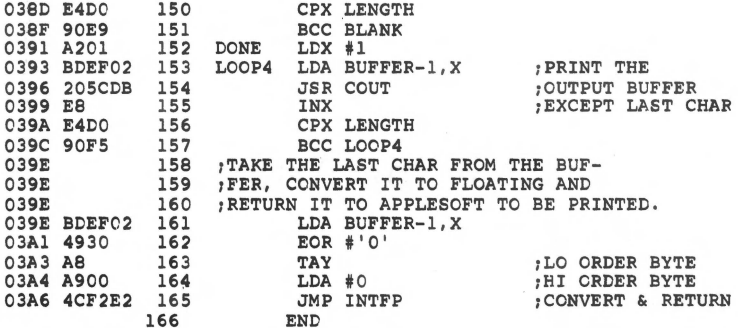

\*\*\*\*\* END OF ASSEMBLY

\*\*\*\*\*\*\*\*\*\*\*\*\*\*\*\*\*\*\*\*\*\*\*\*\*\*  $\bullet$  $\bullet$ \* SYMBOL TABLE -- V 1.5 \*  $\hat{\mathbf{r}}$  $\pmb{\ast}$ \*\*\*\*\*\*\*\*\*\*\*\*\*\*\*\*\*\*\*\*\*\*\*\*\*

LABEL. LOC. LABEL. LOC. LABEL. LOC. \*\* ZERO PAGE VARIABLES: AFLAG 0052 NAME 0081 PNTR 0083 VARBLE 009B LENGTH 00D0 \*\* ABSOLUTE VARABLES/LABELS BUFFER 02FO

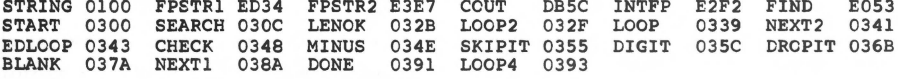

SYMBOL TABLE STARTING ADDRESS: 6000<br>SYMBOL TABLE LENGTH: 00F2

### **Searching String Arrays**

*by Gary B. Little* 

**This machine language program makes searching a large string array considerably faster and easier.** 

Have you ever wanted to search through a string array to see if it contains a particular phrase? If you have, it's probable that you have written a rather short loop routine in Applesoft to do this. However, if you have a few thousand comparisons to make, the Applesoft version may take an undesirable length of time to grind out the desired results.

A much faster search can be carried out on the Apple II by using a search routine written in 6502 assembly language. Such a program is shown here.

#### **The SEARCH Routine**

To understand exactly how the program works it is necessary to analyze the method by which the Apple stores variables in its memory. The details are found on page 137 of the *Applesoft II BASIC Programming Reference Manual.* For a onedimensional string array, the storage pattern is as follows:

NAME (2 bytes) OFFSET pointer to next variable (2 bytes) No. of dimensions (1 byte) Size 1st dimension (2 bytes) String\$(0)-length (1 byte) -address low (1 byte) -address high (1 byte)

String\$(N) (3 bytes)

N is the size of the 1st dimension. If the string array is the first array variable defined in a program, the memory location of the first byte of the trio of bytes, reserved for the Cth array variable, is given by  $PEEK(107) + 256*PEEK(108) + 7$  $+ 3$ <sup>\*</sup>C (where  $0 < -C < -N$ ). This is because the pointer to the beginning of the array space, and also to the beginning of the string array variable map, is found at  $$6B, $6C (107, 108)$  and there are 7 + 3<sup>\*</sup>C bytes before the three Cth array variable bytes.

If the phrase to be searched for (the search variable) is the first simple variable defined in a program, the memory location of the first byte of the three· bytes reserved for the length and location of the string is given by  $PEEK(105)$  +  $256*PEEK(106) + 2$ . This is because the pointer to the beginning of the simple variable space, and also to the beginning of the simple variable map, is found at \$69,\$6A (105,106). There are two bytes before the three variable bytes.

To carry out the search, it is simply necessary to compare the string pointed to by SV + 3, SV + 4 (where  $SV = P E E K(105) + 256* P E E K(106)$ ) with the string pointed to by  $AV + 8 + 3*C, AV + 9 + 3*C$  (where  $AV = P E E K(107) +$ 256\*PEEK(108) and C runs from 0 to NJ. This is precisely what is done in this assembly language routine.

The time savings that can be realized by using the routine can be seen by running the Applesoft demo program LISTed. For example, an assembly language search of 2,000 string array variables takes only one second, whereas the same search done in Applesoft takes 19 seconds!

#### **Using the Search Routine**

To use the search routine from within an Applesoft program, the following procedure must be followed:

- l. POKE the length of, and the two pointers to, the search phrase into locations 0,6,7, respectively. This is done in line #210 of the demo program.
- 2. POKE the number of the array variable from which the search is to proceed ('C') in locations 30,31 (low,high). This is done in line #220.
- 3. POKE the number of the array variable, at which the search is to end, ( 'N') in locations 28,29 (low, high). This is done in line #230.
- 4. POKE the location of the trio of bytes for the Cth array variable in locations 8, 9 (low,high). This is done in line #240.
- 5. CALL 768 to start the assembly language search routine. When control returns to Applesoft the array number that has satisfied the search will be returned in locations 30,31. If  $PEEK(30) + 256*PEEK(31)$  is greater than N, then the search has failed. If not, then a match has been made with  $R(S|C)$  where  $C = P E E K(30)$ + 256\*PEEK(31) and R\$ is the array that is being searched.
- 6. To continue the search to the end of the array, increment C and repeat the above process.

The routine, as written, does not search for exact matches with the string array variables. If the leftmost part of a string array variable is the same as the search phrase, a match is considered to have occurred.

A useful application of this search routine is to use it in conjunction with a mailing list database program. In this way, the search time for an individual record can be cut down dramatically.

l 2 3 4 5 6 ? 8 9 10 11 12 14 100 S\$ = "": REM MUST BE FIRST DEFINED SIMPLE VARIABLE 110 N = 2000: DIM R\$(N): REM MUST BE FIRST DEFINED ARRAY VARIABLE 120 130 140 REM REM REM REM \*\*\*\*\*\*\*\*\*\*\*\*\*\*\*\*\*\*\*\*\*\*\*• \* STRING SEARCH ROUTINE\*<br>\* CARY LITTLE \* \* GARY LITTLE \* REM \* \* \* REM \* COPYRIGHT (C) 1981 \* REM \* MICRC INK, INC. REM \* CHELMSFORD, MA 01824 \*<br>REM \* ALL RIGHTS RESERVED \* REM \* ALL RIGHTS RESERVED \* REM \* \* REM \* \* **REM** \*\*\*\*\*\*\*\*\*\*\*\*\*\*\*\*\*\*\*\*\*\*\*\* REM REM GOSUB 1000: REM LOAD SEARCH ROUTINE DEF FN MD(X) = X - 256 \* INT (X / 256) TEXT: HOME: PRINT TAB( 8);: INVERSE: PRINT "STRING ARRAY SEARCH DEMO": NORMAL 150 PRINT : PRINT "RANDOM STRINGS:": PRINT 150 PRINT : PRINT "RANDOM STRINGS:": PRINT<br>160 FOR I = 1 TO N:R\$(I) = CHR\$ (65 + 26 \* RND (1)) + CHR\$<br>(65 + 26 \* RND (1)): PRINT R\$(I);" ";: NEXT I: PRINT : PRINT INPUT "ENTER SEARCH STRING: ";S\$: PRINT  $180 \text{ SV} = \text{AV:C} = 1$ 170 190 SV = PEEK (105) + 256 \* PEEK (106) 200 AV= PEEK (107) + 256 \* PEEK (108) 210 220 230 240 250  $260 \text{ C} = \text{PEEK} (30) + 256 * \text{PEEK} (31)$ 270 280  $290 \text{ C} = \text{C} + 1: \text{ IF C} \leq \text{ IN THE}$  190 300 310 320 330 340 1000 1010 POKE 0, PEEK  $(SV + 2)$ : POKE 6, PEEK  $(SV + 3)$ : POKE 7, PEEK $(SV + 4)$ POKE 30, FN MD(C): POKE 31, INT (C / 256) POKE 28, FN MD(N): POKE 29, INT (N / 256) POKE 8, FN MD(AV + 7 + 3 \* C): POKE 9, INT ((AV+ 7 + 3 \* C) / 256) CALL 768 IF  $C > N$  THEN 300 PRINT S\$;" MATCHES #";C;" (PHRASE: ";R\$(C);")" PRINT : PRINT "MACHINE LANGUAGE SEARCH COMPLETED" PRINT : INPUT "PRESS 'RETURN' FOR APPLESOFT SEARCH: ";A\$: PRINT FOR  $I = 1$  TO N .....<br>IF S\$ = LEFT\$ (R\$(I), LEN (S\$)) THEN PRINT S\$;" MATCHES #";I;"<br>(PH RASE: ";R\$(I);") " NEXT I: PRINT : PRINT "APPLESOFT SEARCH COMPLETED": END FOR I = 768 TO 849: READ X: POKE I, X: NEXT I: RETURN<br>DATA 32, 74, 255, 160, 0, 177, 8, 133, 1, 200, 177, 8, 133, 26, 20 DATA 32,74,255,160,0,177,8,133,1,200,177,8,133,26,200,177,8,133, 27.165,1,197,0,48,15,160,0,177,6,209 1020 DATA 26, 208, 7, 200, 196, O, 240, 16, 208, 243, 165, 30, 197, 28, 208, 11.165, 31.197,29,200,5,230,31,76,63,255,24,165,e 1030 DATA 105.3.144,2,230,9,133,8,24,165,30,105,1,144,2,230,31,133, 30, 5 6. 176. 177

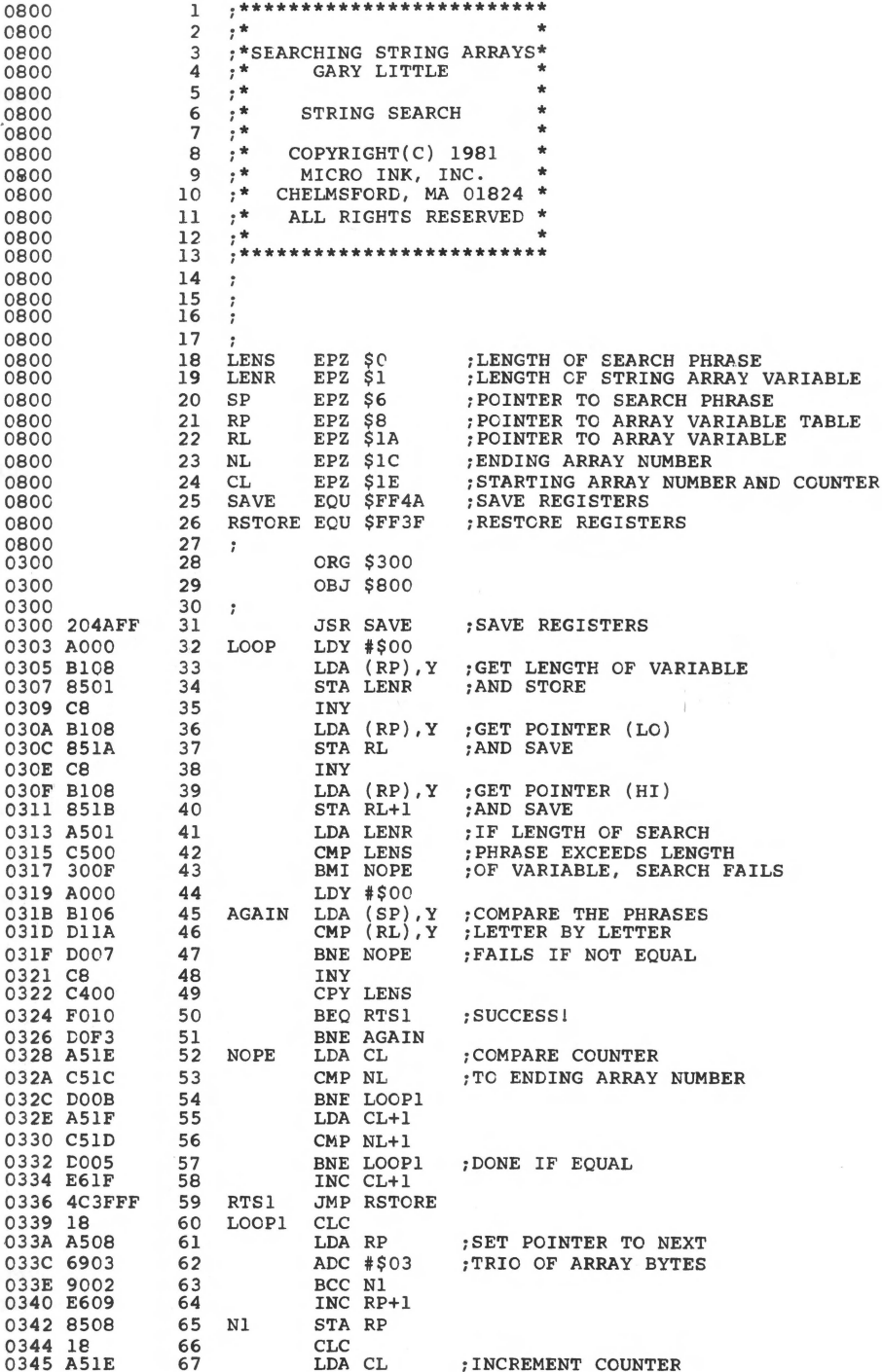

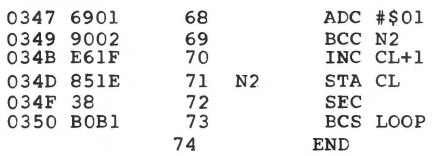

; CHECK NEXT ARRAY VARIABLE

\*\*\*\*\* END OF ASSEMBLY

\*\*\*\*\*\*\*\*\*\*\*\*\*\*\*\*\*\*\*\*\*\*\*\*\* \* SYMBOL TABLE  $--$  V 1.5 \* \*\*\*\*\*\*\*\*\*\*\*\*\*\*\*\*\*\*\*\*\*\*\*\*\*\*

LABEL. LOC. LABEL. LOC. LABEL. LOC.

\*\* ZERO PAGE VARIABLES:

LENS 0000 LENR 0001 SP 0006 RP 0008 RL OOlA NL OOlC 001E

\*\* ABSOLUTE VARABLES/LABELS

SAVE FF4A RSTORE FF3F LOOP 0303 AGAIN 031B NOPE 0328<br>RTS1 0336 LOOP1 0339 N1 0342 N2 034D FF4A RSTORE FF3F LOOP<br>0336 LOOPl 0339 Nl

SYMBOL TABLE STARTING ADDRESS:6000 SYMBOL TABLE LENGTH:0092

### **Applesoft and Matrices**

*by* Comelis Bongers

This machine language program performs the most commonly used special matrix operations, as well as most Applesoft operations. The program can be linked to Applesoft by means of the & statement. Two advantages of using this program rather than a BASIC subroutine are a significant increase in execution speed (on the average a factor 5) and greater convenience. The required system configuration for the program is a 48K Apple with Applesoft in ROM (or in the Language Card).

For those who are not accustomed to working with matrices, a matrix is a block of numbers. Several operations can be performed on a matrix or a pair of matrices. For instance, adding two matrices A and B together, we obtain a matrix C, whose elements consist of the sums of the corresponding elements of A and B. Thus if,

$$
A = \begin{bmatrix} 1 & 3 & 5 \\ 2 & 1 & 4 \\ 4 & -2 & 1 \end{bmatrix}
$$

and

$$
B = \begin{bmatrix} 2 & 4 & 7 \\ 1 & 8 & -6 \\ 5 & 0 & 1 \end{bmatrix}
$$

then the sum of A and B is

$$
C = \begin{bmatrix} 3 & 7 & 12 \\ 3 & 9 & -2 \\ 9 & -2 & 2 \end{bmatrix}
$$

It will be clear that A, B, and C can be represented by three 2-dimensional arrays in BASIC. When A and B have to be added, the following BASIC routine may be used:

100 FOR I = 1 TO N: FOR  $J = 1$  TO M:  $C(I,J) = A(I,J) + B(I,J)$ : NEXTJ,I

where N and M are both equal to 3 in our example. When using the machine language program, this routine can be replaced by the statement:

100  $&C = A + B$ 

Note that by using the latter statement, the names of the matrices are irrelevant. In the BASIC routine the names of the matrices always must be A, B, and C to comply with the names of the BASIC arrays.

#### **Applesoft Operations**

Except for comparison, SCRN(, and CHR\$, all the Applesoft operators and functions that can be used on real variables or expressions are available for matrix operations. There are, however, some restrictions on the syntax of the matrix statement. First, no more than 3 matrices may be used in a matrix statement. Second, single-valued expressions (or variables) must be put between brackets. Another restriction is that matrices used in an & statement must have two dimensions. Each of these dimensions must be larger than 0 and smaller than 255. Furthermore, each matrix appearing in an & statement must have been dimensioned previously by means of a DIM statement. For the exact syntax of the matrix statement we refer to the 'Instructions' section of the article. Some examples are listed below.

Example 1:

10 DIM A(10,10):  $B = 1$ 20  $&A = (B)$ :  $A = RND(A)$ :  $A = A*(10)$ :  $A = INT(A)$ 

In this example, the array A is set equal to 1. Next, the RND function is performed on all elements of A, so that A now contains random numbers between 0 and 1. Then A is multiplied by 10, and the INT function is executed on each element of A. After the execution of line 20, A is thus filled with random numbers between 0 and 9. Note that the statement  $A = (RND(1))$  puts all elements of A equal to the same random number.

Example 2:

- 10 DIM A(5,6), 8(5,6), C(5,6)
- $20 B = 3$
- 30  $&A = (3): B = (2): C = A*B: C = C$  (B)

The statement  $C = A^*B$  multiplies the corresponding elements of A and B and stores the result in the corresponding elements of C. After the execution of this statement, all elements of C are therefore equal to 6. Note that for a successful execution of the statement, A, B, and C must have the same dimension (or order). By means of the last statement, all elements of Care raised to the third power. If, instead of the statement  $C = C \wedge (B)$ , the statement  $C = C \wedge B$  is used, all elements of C will become equal to the second power of 6, because now the *matrix* B instead of the *variable* B is taken.

#### **Matrix Operations**

Although the operations and functions used in the examples above can be handy sometimes, they hardly justify the writing of a machine language program. The real usefulness of the program is, therefore, not its ability to perform Applesoft functions and operations, but rather to handle some specific matrix operations as well. The following operations are implemented:

1. A = IDN(*aexpr*) where A must be a square matrix and  $1 < = aexp r < = N$  if N is the order of A. This statement puts A equal to a matrix consisting of zeros and ones. If aexpr equals one, A becomes the identity matrix. For larger values of aexpr, the columns of the identity matrix will be rotated  $aexpr - 1$  positions to the left. For instance, if A and B are square matrices of order 3, then  $A = IDN(1)$  and  $B = IDN(2)$  return.

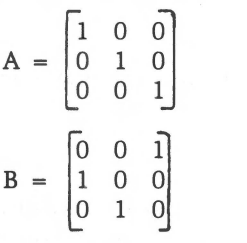

2.  $A = TRN(B)$  puts A equal to the transpose of B. If B is of order p by q, then A must be of order q by p. Putting a matrix equal to its own transpose (i.e.  $A = TRN(A)$  is not allowed. For instance, if B equals,

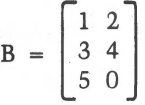

then  $A = TRN(B)$  will return

$$
A = \begin{bmatrix} 1 & 3 & 5 \\ 2 & 4 & 0 \end{bmatrix}
$$

3.  $A = B.C$  puts A equal to the matrix product of B and C. If B is of order p by q, then the first dimension of C must equal q. In case the second dimension of C equals r (thus C is q by r), the matrix A has to be of the order p by r. Furthermore, the matrix on the left of the  $\prime\prime$  =  $\prime\prime$  sign may not equal one of the matrices on the right of the  $" =$ ." As an example, we can multiply the matrices A and B in the example above by means of the statement  $\&C = A.B.$  This leads to

 $C = \begin{vmatrix} 35 & 14 \\ 14 & 20 \end{vmatrix}$ 

4.  $A = MIN(B)$ ,  $A = MAX(B)$  or  $A = ABM(B)$  put A respectively equal to the minima, the maxima, or the absolute maxima of the columns of B. The overall maximum, minimum, or absolute maximum of B is stored in  $A(0,1)$ . If B is of order p by q, then A must be of order q by 1.

5.  $A = INV(B)$  puts A equal to the inverse of B and stores the determinant of B in  $A(0,0)$ . A and B must be square and of the same order. The statement  $D = INV(C)$ , where C equals the matrix above, returns for instance,

[ .0396825397 - .0277777778] D = - .0277777778 .0694444444

At the execution of the inverse statement, values stored in the 0th row of the target matrix will be destroyed since this row is used to store some pointers. To obtain the inverse of a matrix A, the statement  $A = INV(A)$  also may be used. Finally, zeros on the main diagonal of the matrix to be inverted are allowed.

6. A = NEINV(B) gives the same result as  $A = INV(B)$  except that the program continues if a division by zero occurs when Bis singular. When using NEINV, it is recommended to check the determinant of B (in A(0,0)) after execution of the statement. When B is singular, the determinant will be zero.

7.  $A = PNT$  (*aexpr*) displays the matrix A. For each element of A, *aexpr* positions are reserved, and a carriage return is generated after each row. If aexpr equals zero, the elements of A are separated by a blank.

### **An Application**

An interesting application of matrix algebra is the linear model. The linear model can be used to analyze the influence of a number of variables, called the independent variables, on another variable, called the dependent variable. The model has the form,

 $y = b_0 + b_1 x_1 + b_2 x_2 + \ldots + b_m x_m + u$ ,

where y denotes the dependent variable, and  $x_1$ ,  $x_2$ , etc., denote the independent variables.

The last term, u, represents the influence of factors that were not included in the model. Usually this term is called the residual. As an example, suppose that we want to establish the relationship between the annual regional sales of a particular product  $(y)$ , the number of times advertised  $(x_1)$  and the number of people living in the region  $(x_2)$ . The available data are given in the table below.

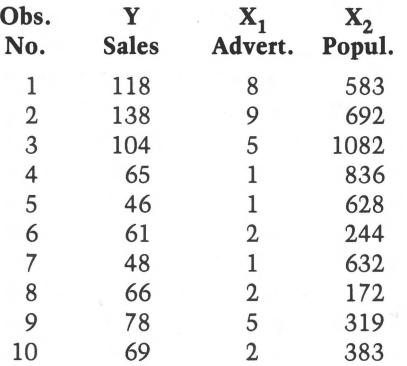

In matrix algebra the model can be written as,

$$
Y = X.B + U,
$$

where B (the unknown coefficients) is of order  $3$  by 1 and Y (the sales), and U (the residuals) are of order 10 by 1. The matrix  $X$  is of order 10 by 3. The elements of the first column of X are equal to one (to account for  $b_0$ ) whereas the second and third columns correspond to the columns under the heading  $X_1$ , and  $X_2$  in the table. To fit the equation to the data, the least squares principle is used, which means that the coefficients are chosen such that the sum of the squares of the elements of U is minimized. This leads to the following solution for B,

$$
B = (X'.X)^{-1}X'.Y
$$

where X denotes the transpose of X. A BASIC program to compute the least squares solution is presented in listing 1, with the results of the example. The least squares equation shows that the sales increase by 9.5 for each additional advertisement (other things being equal) whereas an increase of 100 in the population of the region increases the sales by 1.6 (other things being equal).

The application given in this section was kept simple purposely. The linear model, for instance, can easily be extended with a tremendous amount of statistics which may (or may not) simplify the analysis of the data. Also the application presented gives only a narrow view on the wide field of problems in which matrix algebra may be useful. Examples include computations with Markov-type problems and the location of the maximum (or minimum) of a function of several variables by means of the Newton method.

#### **The Machine Language Program**

The program is about \$700 bytes long and starts at \$8900. The end is at \$8FF2, which means that the area \$9000-\$9600 is free for other routines. *(Editor's Note: This program is not listed, but is saved on the disk in object form as MATRICES.)* 

It can be connected to an Applesoft program by means of the command : BRUN matrices or, if you don't have a disk, by the monitor command: 8900 G. In the latter case you must enter Applesoft *via* the warm start (i.e., Control-C). The BRUN or 8900 G command executes the initialization routine at the start of the program that sets HIMEM to the appropriate value and installs the & vector. In case the & vector is destroyed during execution of a program, the matrix program can be reconnected by the command CALL 35072.

The program extensively uses zero page locations to increase execution speed. However, as a consequence, the ON ERR flag will be temporarily cleared during the execution of an & line since the matrix routines use the storage space of the ON ERR pointers. After the execution of the & line, the ON ERR flag and pointers are restored to their original values. Apart from zero page locations, the control Y and the & vector are used, which implies that values stored at \$3F5 - \$3FA will be destroyed.

#### **In** Case of **an Error**

If the interpreter returns an error message during the execution of an & line, there is either a bug in your statement or a bug in my program. In the first case, the error is probably caused by the violation of one of the following conditions:

1. Only matrices containing reals are allowed in the &. line.

- 2. Matrices used in an&. statement must have 2 dimensions.
- 3. Each dimension of a matrix must be larger than 0 and smaller than 255.
- 4. The orders of the matrices should satisfy the conditions in the "instructions" section of this article.
- 5. Each matrix appearing in an & statement must have been dimensioned earlier in the program by a DIM statement.
- 6. ON ERR doesn't work during the execution of an&. line.

Although the other case (i.e. a bug in my program) seems at this time highly improbable to me since the program was heavily tested for several months, I am well aware that there are some kinds of bugs that can, as it seems, only be discovered by other people. Therefore, if you find one, I would appreciate it very much if you let me know.

Finally, a utility package which contains, among others, the matrix program, will be released soon. This utility package resides in the second 4K bank of the Language Card, and it will use only \$300 bytes of 'normal' RAM.

#### Instructions

This section contains the matrix expressions that can be executed by means of the &. line. The syntax of the line is:

& matrix expression: matrix expression: etc.

The following operators and functions may be used:

operator :=  $+$ ,  $-$ ,  $*$ ,  $/$ ,  $\wedge$ , AND, OR

function := SGN, INT, ABS, USR, FRE, PDL, POS, SQR, RND, LOG, EXP, COS, SIN, TAN, ATN, PEEK

Unless stated otherwise, matrices appearing in an & statement must have the same order, and matrix names on the left of the  $" = "$  sign can be chosen equal to matrix names on the right of the  $'' = '$ . The matrix expressions that are allowed follow.

*I.* Applesoft Operations *and* Functions with:

1.1 1 matrix and 1 expression  $A = (aexpr)$ 

> Example:  $A = (-1/2), B = (Z\%)$

1.2 2 matrices  $A = B$  $A = -B$  $A = NOT B$  $A = function(B)$ 

> Example:  $A = SIM(B)$

1.3 2 matrices and 1 expression  $A = B$  operator (*aexpr*)

> Example:  $A = B \wedge (COS(-3))$

1.4 3 matrices  $A = B$  operator  $C$ 

> Example:  $A = B/C$

*II.* Specific Matrix Operations

- 2.1 A = IDN(aexpr) Identity: A must be square and  $1 < = aexpr < = order of$ A.
- 2.2  $A = TRN(B) Transpose: if B is of order p by q, then A must be of order q by$ p. A= TRN(A) is not allowed.
- 2.3  $A = B.C Multiplication: if B is of order p by q and C of order q by r, then A$ must be of order p by r.  $A = A.C$  or  $A = C.A$  is not allowed.
- 2.4 A = MIN(B), A = MAX(B), A = ABM(B) Minimum, maximum or absolute maximum: if B is of order p by q then A must be of order q by 1. After execution A(O, l) contains the overall minimum, maximum or absolute maximum of B.
- 2.5  $A = INV(B)$  Inverse: A and B must be square and of the same order. After execution, A(O,O) contains the determinant of B.
- 2.6 A = NEINV(B) Inverse: same as INV, except that singularity of B doesn't stop the program.
- 2.7 A =  $PNT(aexpr)$  Print: if  $aexpr = 0$  the elements are separated by a blank, else aexpr positions are reserved for each element.

```
l REM ************************ 
2 REM * * 
REM * MATRICES & APPLESOFT * 
3 
4 
5 
6 
7 
8 
9 
10 
11 
12 
13 
    REM * BY C. BONGERS *
    REM * * 
          * MATRIX DEMO * *
    REM * <br>REM * COPYRIGHT (C) 1981 *<br>REM * MICRO INK INC. *
    REM * COPYRIGHT (C) 1981<br>REM * MICRO INK, INC.
                 MICRO INK, INC.
    REM * CHELMSFORD, MA 01824 *
    REM * ALL RIGHTS RESERVED<br>REM *
      REM * * 
REM ************************ 
14 REM<br>15 REM
15 REM THE LINEAR MODEL<br>16 REM
     16 REM 
18 HOME 
20 INPUT "NUMBER OF CBSERVATIONS ? ";N<br>30 INPUT "NUMBER OF INDEPENDENT VARIAB
    INPUT "NUMBER OF INDEPENDENT VARIABLES ? ";M:M1 = M + 140 IF M1 > = N THEN PRINT : PRINT "TOO FEW OBSERVATIONS ": STOP 50 DIM X(N,M1), XA(M1,N), Y(N,1), B(M1,1), E(N,1), EA(1,N), S(M1,M1)50 DIM X(N,M1), XA(M1,N), Y(N,1), B(M1,1), E(N,1), EA(1,N), S(M1,M1)<br>60 DIM V1(1,1), V2(1,1), H(M1,1), J(1,N)60 DIM V1(1,1), V2(1,1), H(M1,1), J(1, N)<br>70 PRINT : PRINT "INPUT THE ELEMENTS
70 PRINT : PRINT "INPUT THE ELEMENTS OF THE Y-VECTOR": PRINT 80 FOR I = 1 TO N
80 FOR I = 1 TO N<br>90 PRINT "ELEMENT
    PRINT "ELEMENT ";I;" ? ";: INPUT "";Y(I,1):X(I,1) = 1
100 NEXT I 
110 FOR J = 2 TC M1<br>120 PRINT : PRINT "
       PRINT : PRINT "INPUT THE ELEMENTS OF THE X''; J - 1; "-VECTOR": PRINT
130 FOR I = 1 TC N<br>140 PRINT "ELEMENT ";I;" ? ";: INPUT "";X(I,J)
140 PRINT "E<br>150 NEXT 1, J<br>160 REM CAL
160 REM CALCULATE RESULTS<br>170 & XA = TRN(X): S = XA.X
170 & XA = TRN(X):S = XA.X:S = NEINV(S):H = XA.Y:B = S.H<br>180 IF S(0,0) = 0 THEN PRINT "THE S-MATRIX IS SINGULAR"
       IF S(0,0) = 0 THEN PRINT "THE S-MATRIX IS SINGULAR": STOP
190 PRINT : PRINT "THE LEAST SQUARES EQUATION EQUALS ": PRINT 
200 PRINT "Y = ";B(l,l); 
200 PRINT "Y = ";B(1,1);<br>210 FOR J = 2 TO Ml: IF B(J,1) > = 0 THEN PRINT "+";<br>220 PRINT B(J,1): "*X": J - 1:
220 PRINT B(J,1); "*X"; J - 1;<br>230 NEXT : PRINT : PRINT
       230 NEXT : PRINT : PRINT 
240 & E = X.B:EA = TRN(E):E = Y - E250 PRINT "** THE TABLE OF RESIDUALS **": PRINT<br>260 PRINT "NO": TAB( 4): "OBSERVED Y": TAB( 16):
       PRINT "NO"; TAB( 4); "OBSERVED Y"; TAB( 16); "ESTIMATED Y";
       TAB( 29):" RESIDUAL" 
270 FOR I = 1 TO N<br>280 PRINT I: TAB(
      PRINT I; TAB( 4);Y(I,1); TAB( 16);EA(1,I); TAB( 29);E(I,1)
290 NEXT I: PRINT 
300 & EA = TRN(E):Vl = EA.E<br>310 PRINT "STANDARD DEV. RE:
310 PRINT "STANDARD DEV. RESIDUALS: "; SQR (V1(1,1) / (N - M1))<br>320 & J = (1): V2 = J.Y: V2 = V2 / (N): E = Y - (V2(1,1)): EA = TRN
      \& J = (1):V2 = J.Y:V2 = V2 / (N):E = Y - (V2(1,1)):EA = TRN(E):
      V2 = EA.E330 \text{ R} = (\text{V2}(1,1) - \text{V1}(1,1)) / \text{V2}(1,1): \text{ IF R} < 0 \text{ THEN R} = 0<br>340 PRINT "R^2";: HTAB (24): PRINT ": "; SQR (R)
350 END
```
### **AMPER-SORT**

*by Alan G. Hill* 

**Here's a fast machine language sort utility for the Apple II that handles integer, floating point, and character records. Because it is callable from BASIC, this sort routine is a worthwhile addition to any software library.** 

A sort utility is usually one of the first programs needed for records management application programs. If the utility is written in BASIC and runs under an interpreter, one quickly discovers that the sort is painfully slow on a micro. The sort program presented here, written in machine language for the Apple II with Applesoft ROM, will certainly remedy that problem. While no speed records will be set, it will run circles around BASIC, sorting 900 integer, 700 floating point, or 300 30-character records in about 60 seconds.

#### **The & Connection**

Speed is not the only beauty of AMPER-SORT. As its name implies, the BASIC-to-machine language interface utilizes the powerful, but not-widelyknown, feature of Applesoft-the Ampersand. What is the Ampersand and why is it so useful? Consider the following example of how a BASIC program passes sort parameters to AMPER-SORT.

100 &SRH(AB\$,O, 10,7, 1O,A,1,5,D)

This statement, when embedded in a BASIC program or entered as an immediate command, will command AMPER-SORT to sort AB\$(0) through AB\$(10) in ascending order based on the 7th to 10th characters and in descending order for the 1st through 5th characters. Of course, POKEs could be used to pass parameters from other 6502 BASICs, but there's something more professionally pleasing about the Ampersand interface.

There is no user documentation from Apple on the Ampersand feature. I first read of the feature in the October 1978 issue of CALL APPLE. When the Applesoft interpreter encounters an ampersand (&) character at the beginning of a BASIC statement, it does a JSR \$3FS. If the user has placed a JMP instruction there, a link is made to the user's machine language routine. Apple has thoughtfully provided some ampersand handling routines described in the November and December issues of *CALL APPLE.* The routines enable your machine language routine to examine and convert the characters or expressions following the ampersand. Here are the routines used in AMPER-SORT.

#### *CHRGET (\$00B1)*

This routine will return, in the accumulator, the next character in the statement.

The first character is in the accumulator when the JSR \$3F5 occurs. The zero flag is set if the character is an end-of-line token (00) or statement terminator (\$3A). The carry flag is set if the character is non-numeric, and cleared if it is numeric. The character pointer at \$B8 and \$B9 is advanced automatically so that the next JSR \$Bl will return the next character. A JSR \$B7 will return a character without advancing the pointer.

#### *FRMNUM (\$DD67)*

This routine evaluates an expression of variables and constants in the ampersand statement from the current pointer to the next comma. The result is placed in the floating point accumulator.

#### *GETADR (\$E752)*

This routine will convert the floating point accumulator to a two-byte integer and place it in \$50 and \$51 . FRMNUM and GET ADR are used by AMPER-SORT to retrieve the sort parameters and convert each to an integer.

#### *GETBYT (\$E6FB)*

This routine will retrieve the next expression and return it as a one-byte integer in the X-register.

It is the user's responsibility to leave the \$B8 and \$B9 pointer at the terminator.

#### **Exploration of Parameters**

Parameters are passed to AMPER-SORT in the following form:

100 &SRT#(AB\$,B,E,7,10,A,1,5,D)

where:

- AB\$ Is the variable name of the string array to be sorted. The general form is XX\$ for string arrays, XX% for integer arrays, and XX for floating point arrays.
- B is a variable, constant or expression containing the value of the subscript element where the sort is to begin; e.g. AB\$(B).
- E is a variable or constant or expression containing the value of the subscript element where the sort is to end; e.g., AB\$(E). Band E are useful when the AB\$ array is partially filled or has been sectioned into logically separate blocks that need to be sorted independently.
- 7 is a variable, constant or expression specifying the beginning position of the major sort field.
- 10 is a variable, constant or expression specifying the ending position of the major sort field.
- A is a character specifying that the major sort field is to be sorted in ascending order.
- 1 is a variable, constant or expression specifying the beginning position of the first minor sort field.
- 5 is a variable, constant or expression specifying the ending position of the first minor sort field.
- D is a character specifying that the first minor sort field is to be sorted in descending order.

#### **Using AMPER-SORT**

The &SRT command will sort character, integer or floating point arrays and can be used in either the immediate or deferred execution mode similar to other Applesoft BASIC commands. Of course, the named array must have been previously dimensioned and initialized in either case.

- A. Character Arrays
	- 1. Equal or unequal element lengths
	- 2. Some or all elements
	- 3. Ascending or descending order
	- 4. A major sort field and up to 4 minor sort fields

Examples:

10 DIM NA\$(500)

```
100 &SRH(NA$,0,500, 1,5,A) 
200 &SRT#(NA$, 0,500, 1, 5, A, 6, 10, D, 11, 11, A)
299 F% = 0: L = 10300 &SRT=(NA$,F%,L,10,15,D)
```
Line 100 sorts on positions 1 through 5 in ascending order for all 501 elements of NA\$(500).

Line 200 is the same as Line 100 except that minor sort fields are specified. The sort sequence on positions 1-5 is in ascending order, positions 6-10 are in descending order, and position 11 is ascending order.

Line 299 and 300 sort on positions 10-15 in descending order for NA\$(0) through NA\$(10).

- B. Integer and Floating Point Arrays
	- l. Some or all elements
	- 2. Ascending order only. (Step through the array backwards if needed in descending order.)

Examples:

10 DIM AB%(100),FP(100)

100 &SRT#(AB % ,0, 100) 299  $S = 50$ :  $E = 100$ 300 &SRT#(AB% ,S,E)  $399 X = 49$ 400 &SRT#(FP,O,X)

Line 100 sorts all 101 elements of AB%(100) in ascending order. Lines 299 and 300 sort from AB%(50) through AB%(100), while lines 399 and 400 sort from FP(O) through FP(49).

Limited editing has been included in the parameter processing code. Therefore, you must be careful to observe such rules as:

- 1.  $0 \leq B \leq E \leq$  maximum number of AB\$ elements.
- 2. AB\$ must be a scalar array; e.g., AB\$(10), not AB\$(20,40).
- 3. The sort array name must be less than 16 characters, only the first two count, and they must be unique.
- 4. The maximum number of sort fields is 5.
- 5. The beginning sort field position must not be greater than the ending sort field position.

Options:

- l. Constants, variables, or expressions may be used for subscript bounds and sort positions.
- 2. The &SRT command may be used in immediate or deferred execution mode.

Some editing checks are made. You will notice this when you get a "?SYN-TAX ERROR IN LINE XXX" error message. You will also get a "VARIABLE XXX NOT FOUND'' message if the routine cannot find the AB\$ variable name in variable space.

The AMPER-SORT program is listed in its entirety. A BASIC demo program is also shown.

REM \*\*\*\*\*\*\*\*\*\*\*\*\*\*\*\*\*\*\*\*\*\*\*\*\*\*  $10<sup>°</sup>$ 20 **REM**  $\star$ 30 **REM**  $\star$ AMPER-SORT  $\star$ 40 REM  $\star$ ALLEN HILL 45 **REM**  $\pm$  $\star$ 50 **REM** AMPERSORT DEMO  $\ddot{\phantom{a}}$ 55 **REM**  $\bullet$ \* COPYRIGHT (C) 1981 60 **REM**  $\overline{70}$ **REM**  $\star$ MICRO INK, INC. \* CHELMSFORD, MA 01824 \*<br>\* ALL RIGHTS RESERVED \* 80 **REM REM**  $90$ 100 REM \* **REM** \*\*\*\*\*\*\*\*\*\*\*\*\*\*\*\*\*\*\*\*\*\*\*\* 110 1000 GOTO 10000 1050 REM CHARACTER SORT 1060 CH\$ = "ABCDWXYZ":L = LEN (CH\$) - 1  $1070 N$   $\frac{1070}{100} = 8$ 1080 DIM ABS (N%)  $1090$  FOR I = 0 TO N% 1100 C\$ = MID\$ (CH\$, INT ( RND (1) \* L) + 1, 1)<br>1110 B\$ = MID\$ (CH\$, INT ( RND (1) \* L) + 1, 1) 1120 FOR  $J = 1$  TO 3 1130  $C\$  =  $C\$  +  $C\$  :  $B\$  =  $B\$  +  $B\$ 1140 NEXT J  $1150 AB$(1) = B$ + CS$ 1160 NEXT I 1170 GOSUB 1240 REM SORT HALF ASCENDING<br>REM SORT HALF DESCENDING 1180 1190 **REM** 1200 & SRT#(AB\$, 0, N%, 1, 8, A, 9, 16, D) 1210 GOSUB 1260 1220 GOTO 11000<br>1230 REM PRINT ROUTINE 1240 PRINT " **BEFORE**" 1250 GOTO 1270 PRINT " AFTER": PRINT "ASCEND DESCEND" 1260 FOR  $I = 0$  TO N& 1270 PRINT AB\$(I): NEXT I: RETURN 1280 REM INTEGER SORT 2000  $2010 N$   $\frac{1}{6}$  = 8 DIM IN% (N%) 2020 2030 FOR  $I = 0$  TO  $N$  &  $2040$  IN%(I) = 7500 - INT (RND (1) \* 15000) 2050 NEXT I 2060 GOSUB 2120 2070 REM SORT 2080 & SRT#(IN%, 0, N%) GOSUB 2130 2090 2100 GOTO 11000 2110 REM PRINT ROUTINE 2120 HTAB 10: PRINT "BEFORE": GOTO 2140 2130 HTAB 10: PRINT "AFTER" 2140 FOR  $I = 0$  TO  $N\$ PRINT IN%(I): NEXT I: RETURN 2150 3000 REM FLOATING POINT  $3010$  T% = 8 3020 DIM FP(T%) 3030 FOR  $I = 0$  TO 8 3040 FP(I) = 1000 \* RND (1) \* SIN (I \* 7.16) NEXT I 3050 3060 GOSUB 3120 REM SORT<br>& SRT#(FP,0,T%) 3070 3080 3090 GOSUB 3130 GOTO 11000 3100 REM PRINT ROUTINE 3110 HTAB 10: PRINT "BEFORE": GOTO 3140<br>HTAB 10: PRINT "AFTER" 3120 3130 FOR  $I = 0$  TO T& 3140 3150 PRINT FP(I): NEXT I: RETURN 9999 REM 10000 REM \*\* &SORT DEMO \*\* REM SAVE ROOM FOR<br>REM SORT ROUTINE 10010 10020 HIMEM: 20992: REM \$5200 10030
$\begin{array}{lll} 10040 \text{ D}\$ = & \text{CHR$} (4) \\ 10050 \text{ PRINT D$$; "BLOAD AMPERSORT,A$$5200" \\ 10060 \text{ REM} & \text{SET UP } '& ' \text{ HOOK} \end{array}$ 10070 REM AT \$3F5:JMP \$5200<br>10080 POKE 1013,76: POKE 1014,0: POKE 1015,82<br>10090 HOME : CLEAR 10100 VTAB 8: HTAB 15: PRINT "SORT DEMO" 10110 PRINT : HTAB 15: PRINT "SELECTIONS"<br>10120 PRINT : HTAB 10: PRINT "1 INTEGER SORT" 10130 HTAB 10: PRINT "2 FLOATING POINT SORT"<br>10130 HTAB 10: PRINT "2 FLOATING POINT SORT"<br>10140 HTAB 10: PRINT "3 CHARACTER SORT"<br>10150 HTAB 10: PRINT "4 EXIT" VTAB 17: INPUT "SELECTION ";SE% 10160 IF SE% < 0 OR SE% > 4 THEN 10090<br>ON SE% GOTO 2000,3000,1050,10190 10170 10180 10190 END PRINT "HIT ANY KEY TO RETURN TO MENU" 11000 11010 WAIT - 16384, 128<br>11020 POKE - 16368, 0 11030 GOTO 10090

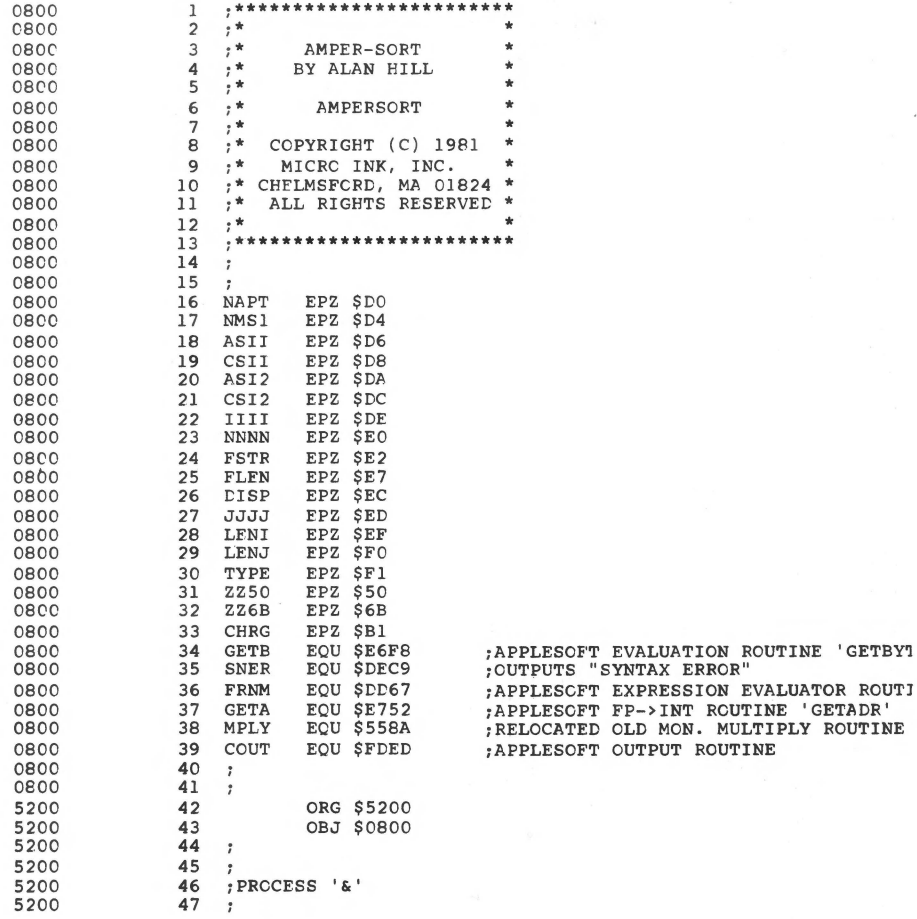

"SYNTAX ERROR"

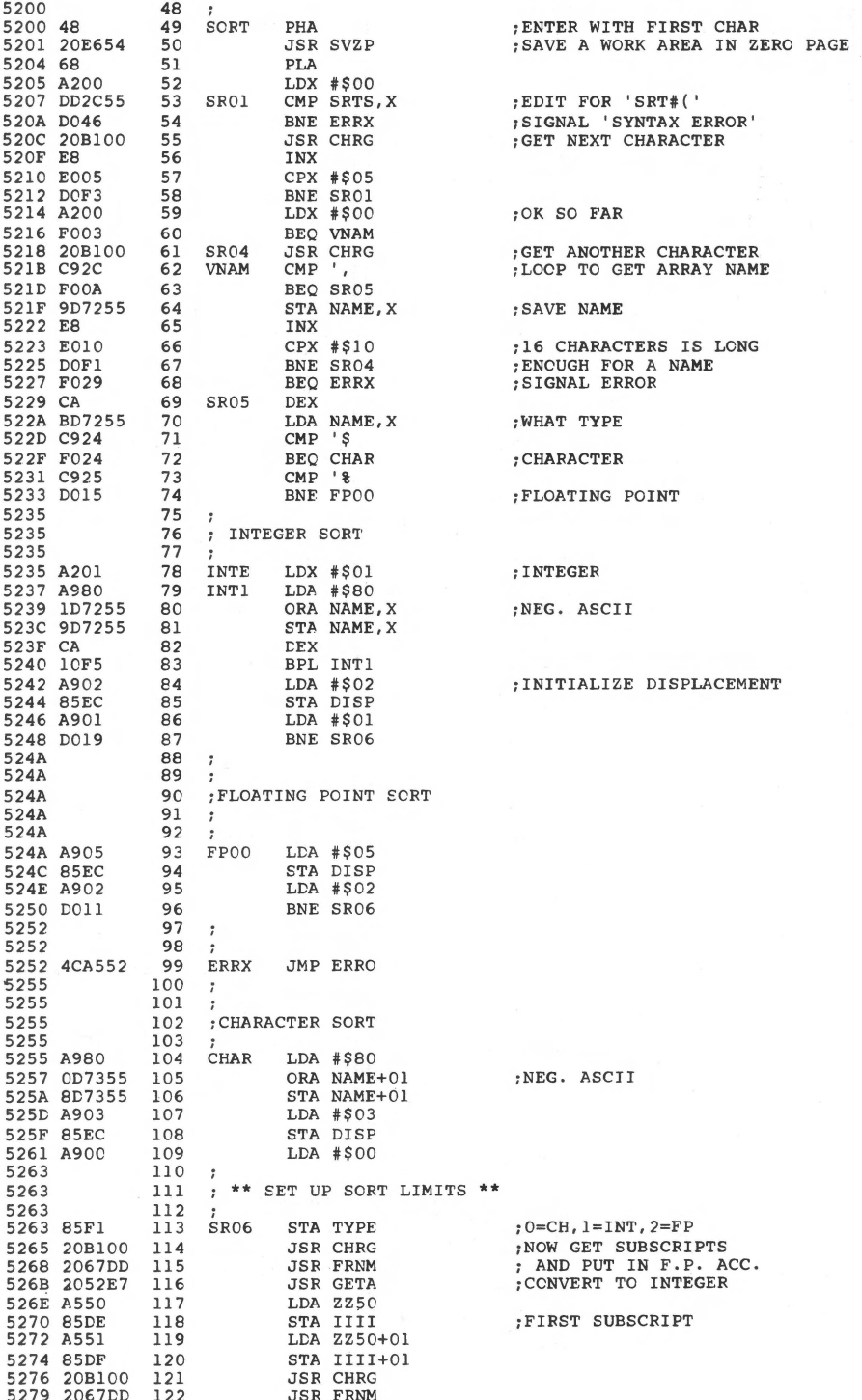

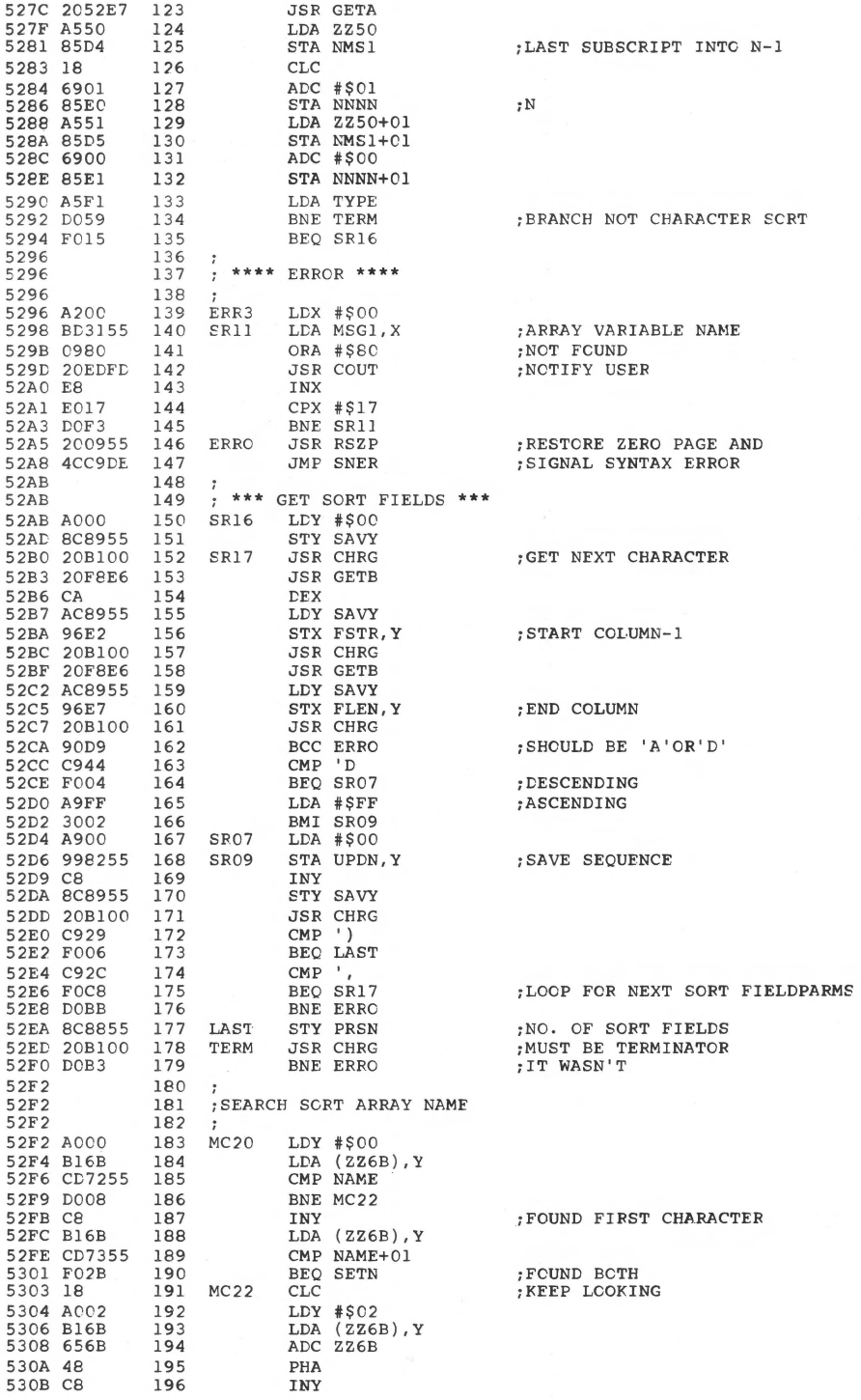

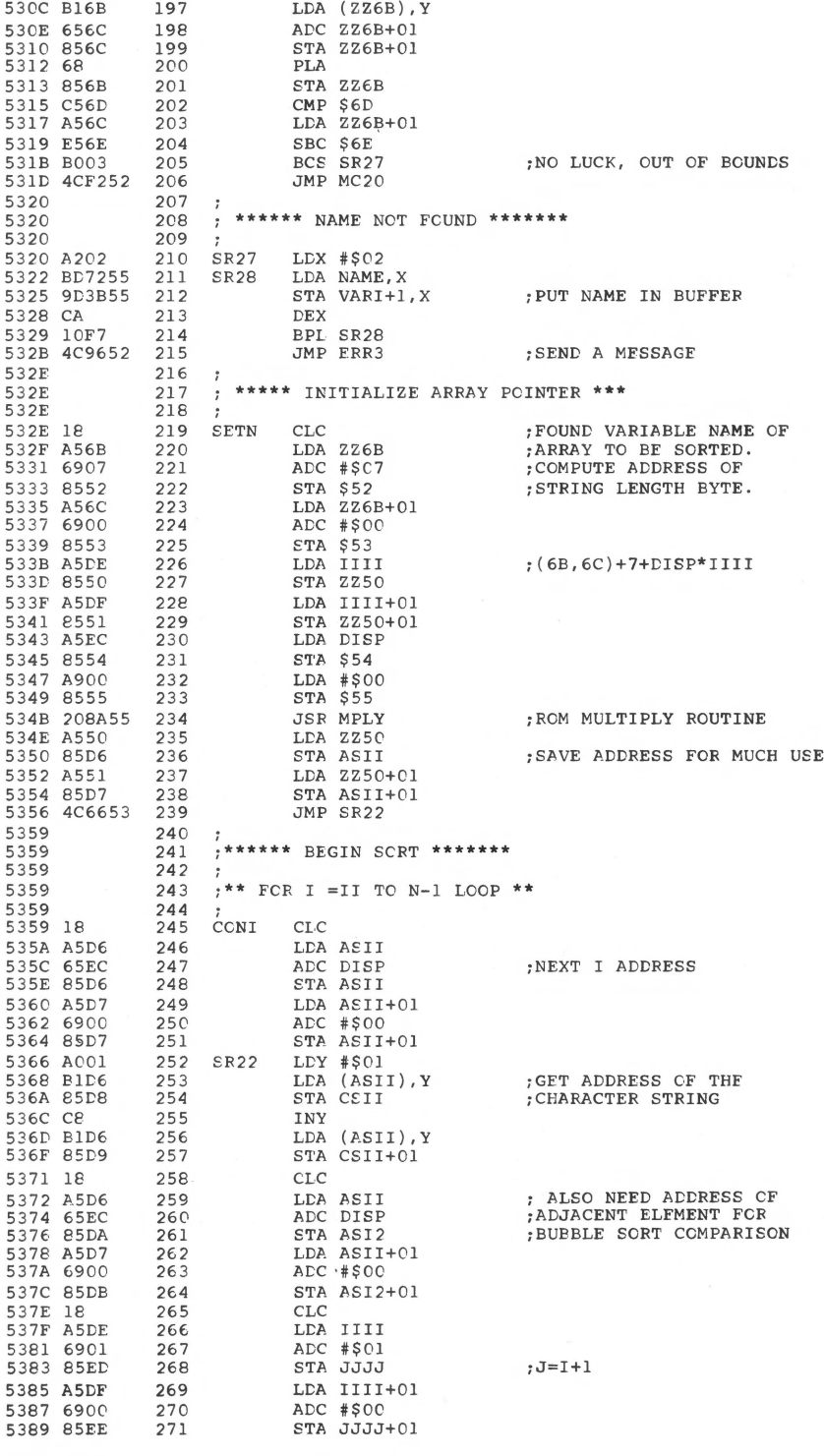

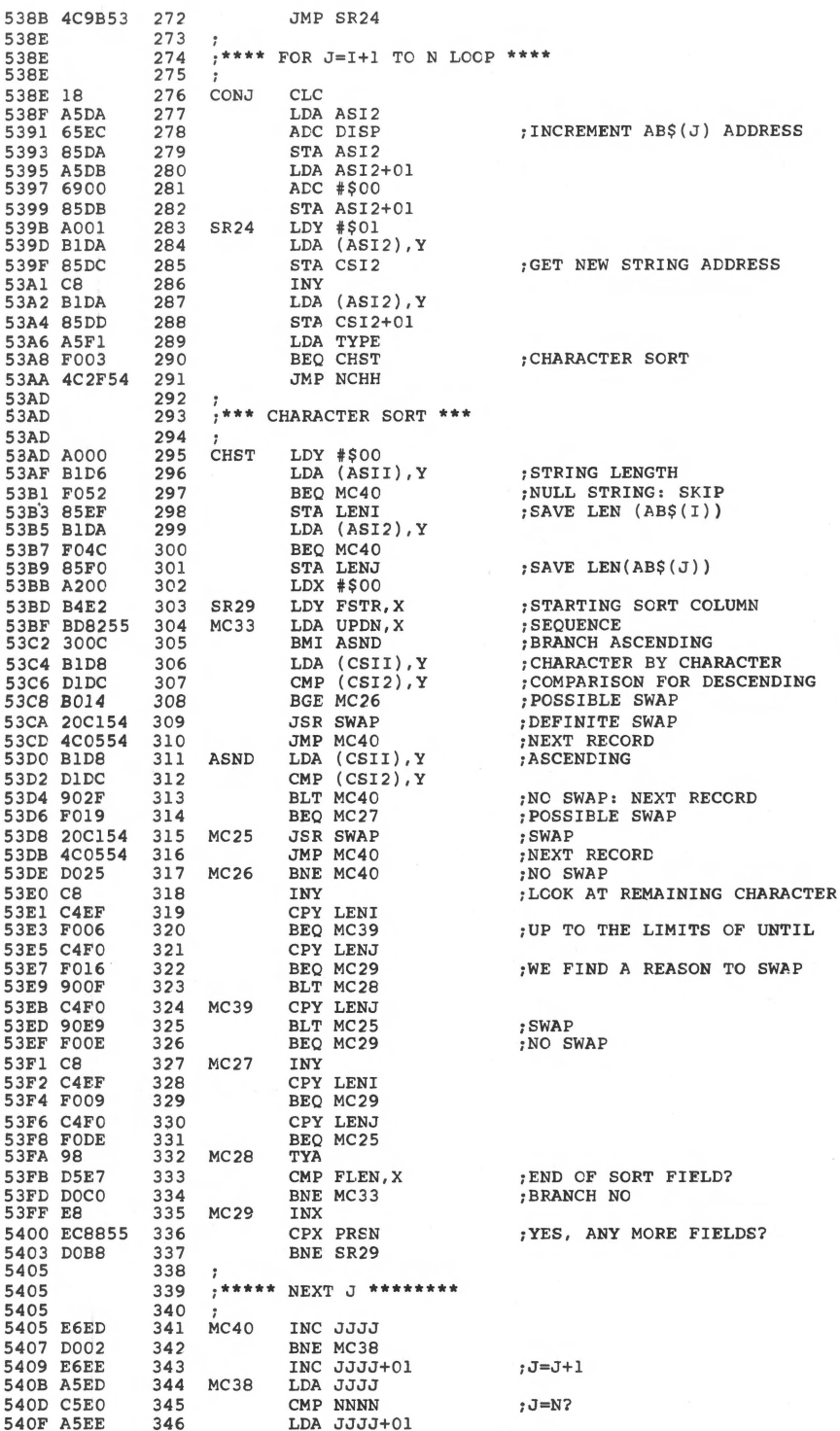

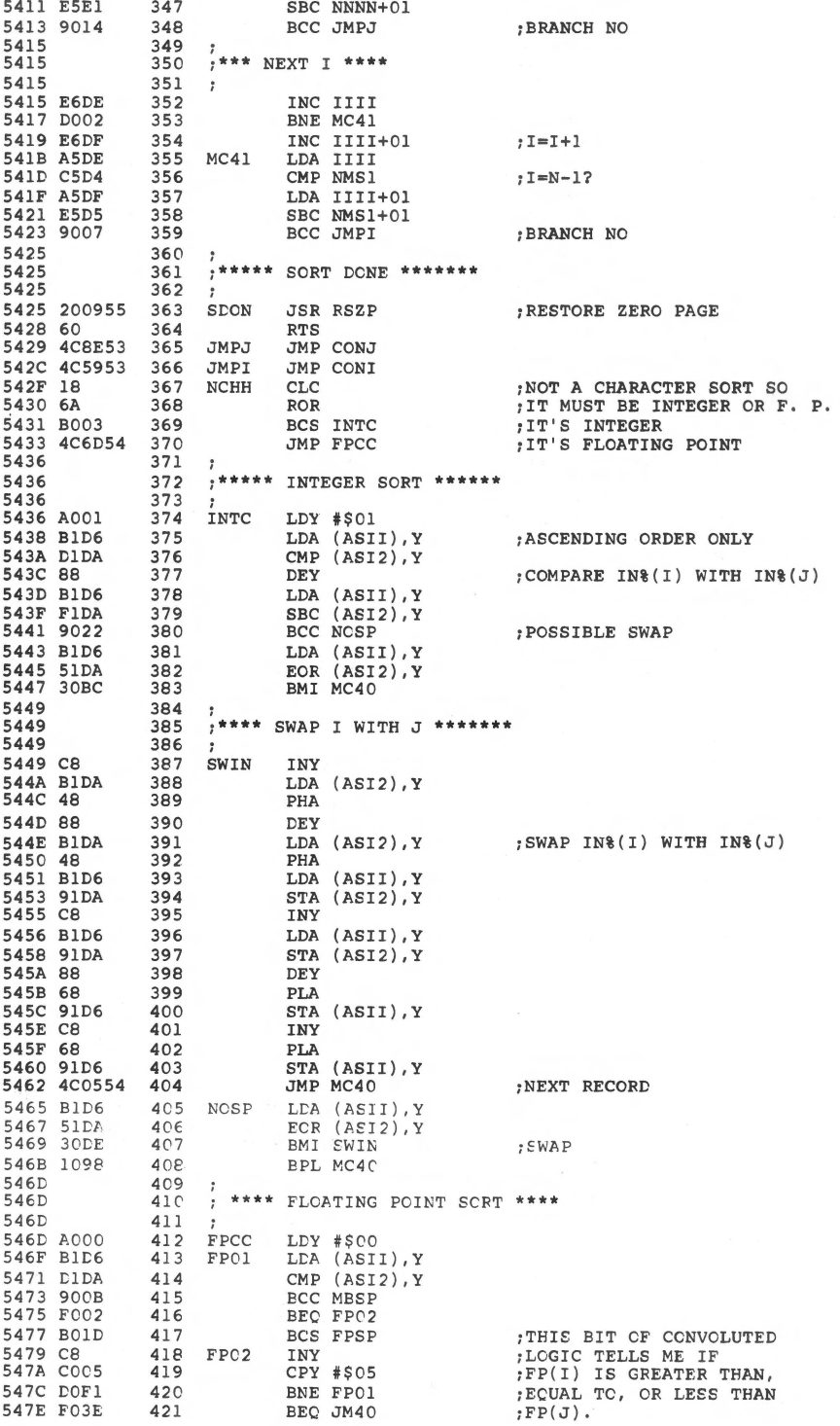

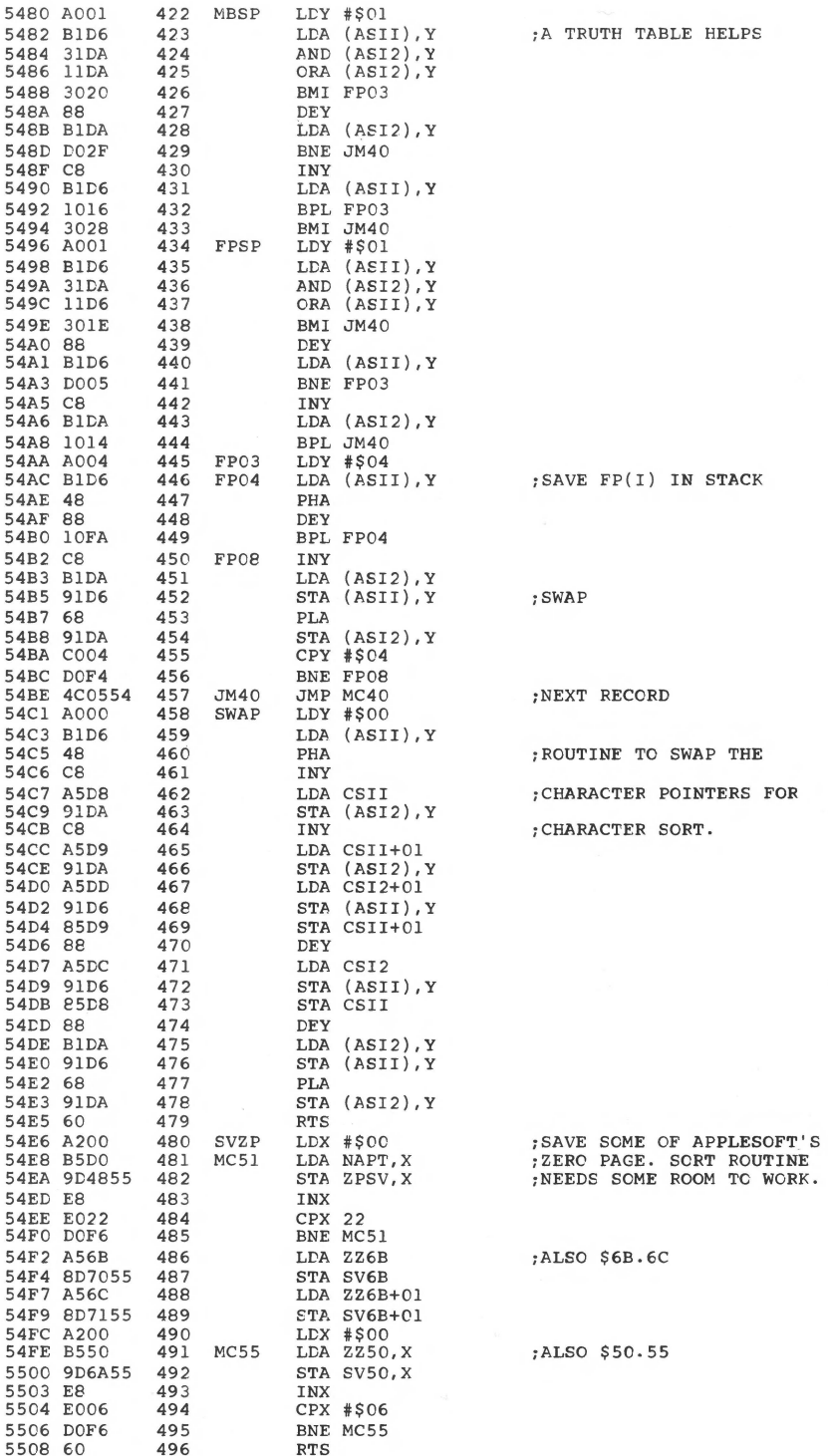

; RESTORE ZERO PAGE DATA

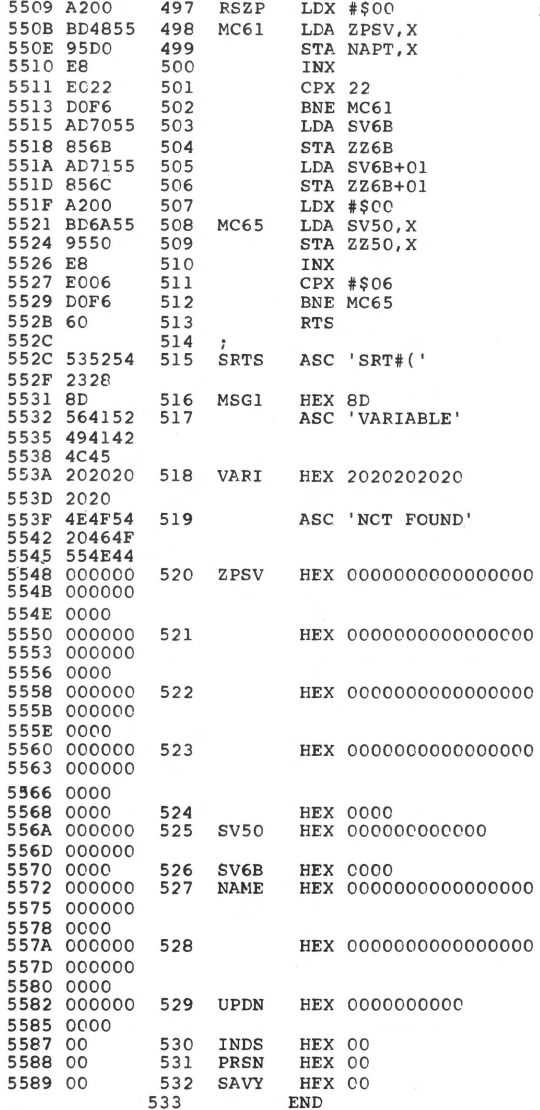

\*\*\*\*\* END OF ASSEMBLY

\*\*\*\*\*\*\*\*\*\*\*\*\*\*\*\*\*\*\*\*\*\*\*\*\*  $\star$  $\star$ \* SYMBOL TABLE -- V 1.5 \*  $\star$ \*\*\*\*\*\*\*\*\*\*\*\*\*\*\*\*\*\*\*\*\*\*\*\*\*

LABEL. LOC. LABEL. LOC. LABEL. LOC.

\*\* ZERO PAGE VARIABLES:

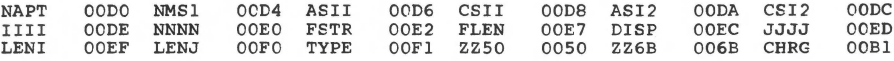

#### \*\* ABSOLUTE VARABLES/LABELS

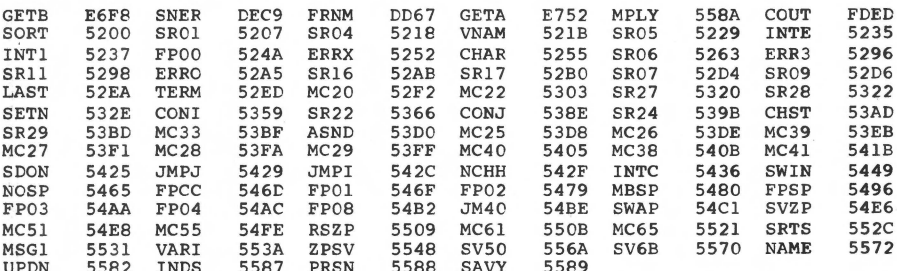

SYMBOL TABLE STARTING ADDRESS:6000<br>SYMBOL TABLE LENGTH:0332

## Apple II Trace List Utility

*by Alan G. Hill* 

The Integer BASIC trace command provides useful information for program debugging. But the format in which this information is presented (a barrage of line numbers) is not terribly pleasant or easy to use. This utility enhances the trace command's capabilities by providing a more legible output format and a capability for saving line numbers on longer tracings.

Did you ever use the TRACE function in Integer BASIC, only to give up in despair after looking at a screen full of line numbers? Try it without a printer and you may never use TRACE again! Here's the utility that will put TRACE back into your debugging repertoire (for those of us who need a little help getting it right).

The utility presented here will list each BASIC program source statement line by line in the order executed. There's no need to refer back and forth between TRACE line numbers and the source program listing. Two versions are presented: Version 1 is a real-time utility; i.e. each statement is listed immediately prior to execution so you can follow the program's logical sequence. You can slow the execution rate down or even temporarily halt execution while you scan the screen. Version 2 only saves the line numbers of the last 100 lines executed for listing later. Version 2 could be useful in tracing a full-screen graphics program.

#### The Technique

The program utilizes the DOS COUT hook at \$AA53, \$AA54 to intercept and suppress TRACE printing. All other printing continues normally with one exception (see Warning #1). Before returning to the BASIC interpreter, the line number is picked up and pushed into an array (TR) in the variables area above LOMEM. If the number is the same as the previous line number, a zero line number is placed in the stack with the line number of a FOR  $I = 1$  to 1000: NEXT I delay loop, for instance. When the number changes, it will be placed in the stack. The most recent 100 line numbers are saved. Tracing is performed under user control by the normal TRACE/NOTRACÉ statements. In Version 2, the lines may then be listed after the test program ends. The technique in Version 1 is similar with one distinction. The trace intercept routine transfers control to the utility program to list the line as soon as it is put in the stack.

#### **How the TRACE Intercept Routine Works**

The output pointer in \$AA53, \$AA54 is initialized by the utility to the address (\$300) of the Trace Intercept Routine. Each character is examined by TIR as it comes through if the TRACE flag is up (bit 7 of \$AO on). If off, TIR jumps back to the normal print utility at \$FDF0. If the character is a  $\#$  (\$A3), it is assumed that a line number follows. Every line number in the stack is pushed down and the current line number is placed at the top. Location \$DC,DD points to the BASIC line about to be executed. The line number is in the second and third bytes. In Version 2, TIR returns to the interpreter. In the real-time version (Version 1), control is next transferred to the utility program at line 30020. TIR expects that the address of line 30010 has been saved in \$15, 16 by the utility programs CALL 945 in line 30010. TIR first saves the contents of \$DC,DD and then replaces it with the contents of \$15, 16. It also saves the address of the current statement within the BASIC line. That is, the contents of \$EO,El are saved at \$1B,1C. TIR can now transfer control back to the interpreter's continue entry point by a JMP \$E88A which then executes line 30020 of the utility. The current line of the test program is listed; the BASIC pointers are restored by the CALL 954 in line 30090; the return address is popped; and control is returned to the test program through \$E881. Fait accompli.

As mentioned previously, the TR array is used to save the line numbers. The array is set up the first time TIR is entered. Note that TR is intentionally not DIMensioned in the utility. TIR must handle that task since a RUN of the test program will reset the variables area pointer (\$CC,CD) back to LOMEM.

#### **Programming the Routines**

TIR starts at \$300. It could be relocated if the absolute references in the POKE and CALL statements are changed. Also note that the LIST statement in lines 30060 and 32040 will not be accepted by the Syntax checker. They must first be coded as PRINT statements, located, and changed to LIST tokens (\$74) using the monitor. This is more easily done if these lines are coded and the tokens changed before the remaining lines are entered. See example below for the case where HIMEM is 32768:

NEW 30060 PRINT EXECLINE 32040 PRINT TR (I)  $CALL - 151$  (to enter Monitor) \*7FEC:74 \*7FF9:74 (enter Control/C) LIST 30060 LIST EXECLINE 32040 LIST TR (I)

#### Using the Utility

1. After coding the assembler and BASIC utility programs, the test program is then appended.

2. Create a line 0 that will be used to indicate that a line has successively executed. For example, code:

0 REM \*\*\*ABOVE LINE REPEATED\*\*\*

3. Run the utility of your choice:

RUN 30000 Version 1 (Real-time list) or RUN 32000 Version 2 (Post-execution list)

4. Insert the TRACE/NOTRACE statements wherever desired in test program. Just enter the TRACE command directly if you want to trace the entire program. Also see Warning #1.

- 5. RUN the test program.
- 6. Display the results:
	- A. Real-time Version: The lines will be listed automatically as executed. Note the FOR:NEXT loop in line 30090 can be adjusted to control the execution rate. The upper limit could be PDL(O), thereby giving you run-time control over the execution rate. Note also that execution can be forced to pause by depressing paddle switch 0. Execution will resume when the switch is released.
	- B. Post-execution Version: After stopping or ending the program, enter a GOTO 32020 command. The first page of statements will be displayed. Enter a "C" to display additional pages, a "T" to reset for another test run, or an "E" to return to BASIC. Note that even if you have traced with Version 1, you can still display the last 100 lines with Version 2.

#### Sample Run

#### Test Program

- 0 REM \*\*\* REPEATED\*\*\*
- 10 TRACE
- 30 GOSUB 100+RND(3) \*10
- 40 FOR I = 1 TO 10: NEXT I
- 50 GOTO 30
- 100 PRINT "LINE 100":RETURN
- 110 PRINT "LINE 110":RETURN

120 PRINT "LINE 120":POP 125 NO TRACE:END > RUN 30000  $>$ RUN

#### **Trace Output**

```
30 GOSUB100+RND(3)*10 
110 PRINT "LINE 110":RETURN LINE 110 
30 GOSUB 100 + RND(3)*10 
40 FOR I= 1 TO 10:NEXT I 
 0 REM *** REPEATED ***
50 GOTO 30 
30 GOSUB 100 + RND(3)*10 
120 PRINT "LINE 120":POP LINE 120 
125 NO TRACE:END 
 >
```
For a slow motion game of "BREAKOUT", trace it with the real-time version!

#### **Hints and Warnings**

It's usually a good idea to deactivate TIR after the test program has ended by hitting Reset and Control-C and entering NOTRACE. Don't try to trace the test program without first running the utility program at line 30000 or 32000.

To increase the debugging power of the real-time trace utility, make liberal use of the push button to halt program execution. With practice and the proper choice of the delay loop limit in line 30090, you can step through the program one line at a time. Enter a Control-C while the push button is depressed and execution will be STOPPED AT 30070. You can then use the direct BASIC commands to PRINT and change the current value of the program's variables. Enter CON and execution will resume. The game paddles must be installed for the program to work correctly.

With additional logic in the utility program, you can create specialized tracing such as stopping after a specified sequence of statements has been detected. Return via a CALL 958 if you don't want TRACE turned back on.

Tracing understandably slows the execution rate of your program, but you probably aren't concerned with speed at this point. However, the wise use of TRACE/NOTRACE will help move things along. Also, when encountering a delay loop such as  $FOR I = 1$  to 3000: NEXT I, you may want to help it along by stopping with a Control-C entering  $I = 2999$ , and CONtinuing.

**Warning #1:** There must be **no** PRINT statement with a # character in the output. TIR assumes that a # is the beginning of a trace sequence. Either remove the # or bracket the PRINT statement with a NOTRACE/TRACE pair.

**Warning #2:** There must be no variable names in the test program identical to those in Version 1. The TR variable name must be unique in both versions.

**Warning** #3: Line 0 in the test program should be a REMark statement as described above to avoid confusion. Line 0 is listed when a line is successively repeated.

**Warning #4:** Once TRACE has been enabled, the test program must not dynamically reset the variables pointer (\$CC,CD) with a CLR or POKE unless it first disables TRACE and resets \$13,14; e.g., 100 NOTRACE:CLR: POKE 19, 0: POKE 20,0: TRACE is OK.

#### **Extensions**

The primary motivation for this program was to improve the TRACE function in Integer BASIC. However, you can imagine other uses of a program that gains control as each statement is executed-maybe the kernel of a multiprogramming executive.

\*\*\*\*\*\*\*\*\*\*\*\*\*\*\*\*\*\*\*\*\*\*\*

29970 29971 29971 REM \* \* \* \* \* \* \* \*<br>29972 REM \* TRACE LIST UTILITY \* 29973 REM \*<br>29974 REM \* 29974 29975 REM 29976 29977 29978 REM 29979 REM \* CHELMSFORD, MA 01824 \* 29980 REM \* 29981 29982 29983 REM 29984 REM 29985 PRINT : PRINT "'RUN 31000' APPEND": PRINT "'RUN 30000' REAL-TIME LIST" : PRINT "'RUN 32000' POST-EXEC SETUP" 29986 PRINT "'GOTO 32020' POST-EXEC LIST": VTAB 20: INPUT "'RETURN' WHEN READY 29995 GOTO 31000 29998 REM 'RUN 30000' REAL-TIME 30000 NOTRACE : POKE 54,768 MOD 256: PCKE 55,768/256: POKE 19,0: POKE 20, 0: POKE 787,76: POKE 788,211: POKE 789,3: POKE 790,234: CALL -22447 30004 PRINT "ENABLE TRACE IN YOUR PROGRAM": PRINT "AND 'RUN' . " 30005 30006 REM TRACE VERl.O 11-28-78 REM .TRACE VERl.l 3-6-79 30007 REM ADD DISK APPEND CAPABILITY 30010 CALL 945: END 30020 EXECLINE=TR(0): IF EXECLINE#0 THEN 30050 30030 IF RRRRR=l THEN 30070 30040 RRRRR=l: GOTC 30060 30050 RRRRR=0 30060 LIST EXECLINE 30070 IF PEEK (-16287)>127 THEN 30070 30075 IF EXECLINE=O THEN 30090 30080 FOR JJJJJ=l TO 150: NEXT JJJJJ 30090 CALL 954: REM 30100 END 31000 31001 DIM A\$(30) VTAB 24 31002 INPUT "APPEND " , A\$ 31005 IF A\$#"" THEN 31030<br>31010 POKE C, PEEK (76): POKE 1, PEEK (77): POKE 76, PEEK (202): POKE 77, BY ALAN G. HILL \* \* \* TRACE LIST REM \* \* REM \* COPYRIGHT (C) 1981 \* \* MICRO INK, INC. \* ALL RIGHTS RESERVED \* \* \* \*<br>REM \*\*\*\*\*\*\*\*\*\*\*\*\*\*\*\*\*\*\*\*\*\*\*\* TO APPEND",A\$ BACK TO TEST PGM PEEK (203): CALL -3873: POKE 76, PEEK (0): POKE 77, PEEK (1): END

31030 POKE O, PEEK (76): POKE l, PEEK (77): POKE 76, PEEK (202): POKE 77, PEEK (203): PRINT "LOAD ";A\$;",V": POKE 76, PEEK (0): POKE 77, PEEK  $(1)$ 31031 PRINT "'RUN 30000' REAL-TIME": PRINT "'RUN 32000' POST TIME": END 31999 REM 'RUN 32000' POST-EXEC 32000 POKE 54,768 MOD 256: POKE 55,768/256: POKE 19,0: POKE 20,0: POKE 787 ,169 : POKE 788,127: POKE 789,133: POKE 790,5: CALL -22447 32010 PRINT "TRACE SET UP. ENABLE TRACE IN YOUR PGM" : END 32020 NOTRACE : POKE 54,240: POKE 55,253: IF PEEK (20)#0 THEN 32030: PRINT "TRACE NOT ON IN YOUR PGM": GOTO 32090 32030 CALL -936: FOR I=lOO TO l STEP -1: IF TR(I)=-1 THEN 32060 32040 LIST TR(I) 32050 IF PEEK ( 37)>18 THEN 32090 3 2060 NEXT I 32070 GOTO 32090 3 2080 CALL -936: IF I>l THEN 32060 32090 PRINT : PRINT "C/T/E. 7" 32100 KEY~ PEEK (-16384): IF KEY<l28 THEN 32100: POKE -16368,0: IF KEY•212 THEN 32000: IF KEY=195 THEN 32080: END

*Editor's Note: The main listing was omitted from the text due to space limitations. The machine language program appears on the disk as TRACE INTERRUPT.* 

# **4 GRAPHICS AND GAMES**

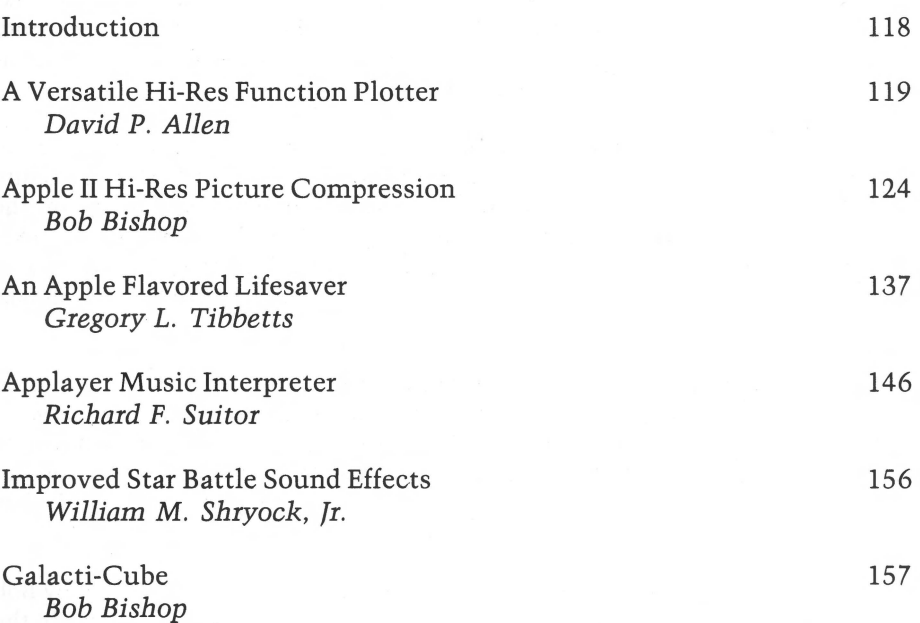

### *INTRODUCTION*

No book on the Apple would be complete without a chapter exploring the recreational capabilities of the machine. The two features of the Apple which have exhibited the most recreational potential are the graphics and sound generation. This section includes programs which utilize both these capabilities, and additionally includes a fun space maze game!

David Allen's "A Versatile Hi-Res Function Plotter" uses high-resolution graphics to plot curves for any user-defined function. "Apple II Hi-Res Picture Compression," by Bob Bishop, allows the user to compress any image on the graphics screen by taking advantage of redundancy. The discussion of the pixel technique used is very revealing. "An Apple Flavored Lifesaver," by Greg Tibbetts, is a version of the popular "Life" simulation which allows pattern storage on disk.

"Applayer Music Interpreter," by Dick Suitor, implements a sophisticated music generation system for the Apple using no additional hardware. Several sample tunes are provided, as are the necessary instructions for generating music of your own. William Shryock's "Improved Star Battle Sound Effects" is another tonemaking routine. Though much shorter than the previous one, it has nonetheless provided hours of amusement to many.

Finally, the space-maze game entry in this chapter is "Galacti-Cube" by Bob Bishop. Written in Integer BASIC, the game challenges you to find the exit to the 'giant cube' floating through space!

### **A Versatile Hi-Res Function Plotter**

*by David P. Allen* 

**One of the obvious uses for Apple Hi-Res capability is to plot various mathematical functions. The program presented here is very general purpose and permits the user to simply plot any expression as a function of angle from 1 to 360 degrees. A modification is included which will permit the program to be used on an Atari as well.** 

A few years ago when scientific calculators first made their appearance, I was enchanted by the ease with which calculations using transcendental functions could be accomplished. This prompted me to dust off the old trigonometry book and delve into some basics through which I had once passed somewhat painfully. Maybe pain isn't the word. Probably boredom and drudgery would be better words. Log and function tables are probably the only documents with less magnetism than the Little Rock telephone book. I expect that many a budding mathematics curiosity has atrophied over the dryness of log tables.

With the power and freedom of this nifty calculator at hand I suddenly found myself unfettered by the yoke of boredom and I swiftly recovered much of my early curiosity by travelling quickly through basic trigonometry. Gone were the stumbling blocks of look-up tables and I was able to move down many diversionary "what if's" to see what really happens when certain values change in mathematical formulae.

But as exciting as all this was, and because much of mathematics requires visual images, I looked forward to a time when, with the help of a small computer, I could generate graphs and figures as well as numbers to excite and satisfy my curiosity.

And so it was that after acquiring an Apple II computer, one of my first exercises was to develop a program which would use Apple's excellent high-resolution graphics to plot the path of a variety of mathematical expressions. This program is the result and I have had much, much fun with it.

#### **120** *Graphics and Games*

The program was developed on an Apple II with 48K of RAM and an Applesoft ROM card. The entire program takes only slightly more than 3K of RAM, depending on the complexity of the function being plotted.

Those who do not have the Applesoft ROM card may still use this program by changing line 480 to read "HGR2" instead of "HGR" . Under these circumstances the function plotted formula will not be printed at the bottom of the screen. All other functions work as described.

The heart of the program is line 1010 which contains the function being explored. A typical function is listed here. When run, the program first defines some trigonometric and hyperbolic functions which are not directly available in Applesoft BASIC. It then proceeds to plot the X and Y axes. As currently arranged, the expression under investigation is plotted as a function of changing angle, from 1 to 360 degrees. By changing lines 670 and 900, other independent variables could be introduced. The program is completely protected against off-scale plotting and automatically scales itself for the range of independent variables selected.

When the plot is completed the program dutifully presents a print-out of the function and awaits your pleasure at the push of the return key. It then presents you with a helpful list of all of the additional functions defined by the program in addition to those resident in Applesoft BASIC. Line 1010 is listed and the cursor invites your screen editing of this line for further variations.

A word of caution: any attempt to plot mathematical "no-no's" like square roots or logs of negative values will earn you a quick error message. Do not despair. Use of the ABS command will quickly get you back in business when these values crop up!

This program has all kinds of tinkering possibilities. You might try surrounding line 1010 with a FOR ... NEXT loop to introduce other variable changes and to allow longer expressions than you can conveniently type into line 1010 all at once. Just beware! This program is subtly laced with a curious narcotic which has been known to keep the user awake all night! Have fun!

```
10 
12 
14 
16 
18 
20 
22 
24 
26 
28 
30 
32 
34 
140 
150 
180 
190 
200 
210 
220 
230 
240 
250 
260 
.270 
280 
290 
300 
310 
320 
330 
340 
350 
360 
370 
380 
390 
400 
410 
420 
430 
440 
450 
460 
470 
480 
490 
500 
510 
520 
530 
540 
550 
560 
570 
580 
590 
600 
610 
620 \text{ F} = 0:G = 0630 
640 
650 
660 
670 Rl = 1:R2 = 360
680 
    REM ************************ 
    REM *REM *
    REM *REM *
     REM *
    REM * 
               FUNCTION PLOTTER 
                 DAVID P. ALLEN 
                      FNPLOTTER 
                                          * 
                                          * 
                                          * 
                                          * * 
     * REM 
* COPYRIGHT (C) 1981 * 
    REM 
    REM 
     REM 
     REM 
     REM 
            * MICRO INK, INC. *<br>* CHELMSFORD, MA 01824 *
           * ALL RIGHTS RESERVED * 
     REM 
     REM 
      REM 
      REM 
      REM 
      REM 
      REM 
      REM 
       REM FUNCTION YOU WISH TO
      REM 
      REM 
      REM 
           *************************
            THIS PROGRAM PLOTS A 
            CURVE FOR ANY EXPRESSION 
            AS A FUNCTION CF INCREAS-
             ING ANGLE FROM 1 TC 360 
             DEGREES. 
             CHANGE LINE 1010 TO A
            PLOT. 
      REM *** DEFINE FUNCTIONS *** 
      REM<br>DEF
       DEF FN SCH(X) = 2 / (EXP(X) + EXP ( - X)): REM SECH(X)FN CCH(X) = 2 / (EXP (X) - EXP (-X)): REM CSCH (X)<br>FN CCH(X) = 2 / (EXP (X) - EXP (-X)): REM CSCH (X)
      DEF FN CCH(X) = 2 / ( EXP (X) - EXP ( - X)): REM CSCH (X)<br>DEF FN CTH(X) = EXP ( - X) / ( EXP (X) - EXP ( - X)) * 2 + 1:
       REM COTH(X) 
      DEF FN SEC(X) = 1 / COS (X): DEF FN CSC(X) = 1 / SIN (X): DEF
       FN COT(X) = 1 / TAN (X)<br>
DEF \quad FN \quad SNH(X) = ( EXP (X) - EXP)DEF \quad FN \quad \text{COH}(X) = (EXP (X) + EXP (S))<br>DEF \quad FN \quad TAH(X) = - EXP (S)REMTANH(X) 
      REM 
      REM<br>REM
           ** PLOT GRAPH AXES **
      REM 
      HOME 
      REM 
      REM MOVE CURSOR TO BOTTOM
            LINE.
      REM 
       VTAB 24 
      REM 
      HGR
      HCOLOR= 7 
      HPLOT 0,80 TO 279,80 
      HPLOT 0,16 TO 0,143
      FOR I = 0 TO 279 STEP 70
                                                      - X)) / 2: REM SINH(X)
                                                      - X)) / 2: REM CCSH(X) 
EXP (X) + EXP ( - X)) * 2 + 1: 
      HPLCT I,78 TO I,82: HPLOT 279,78 TO 279,82 
      NEXT I 
      FOR I = 16 TO 144 STEP 16
      HPLOT 0, I TO 4, I
      NEXT I 
      REM<br>REM
            FLAGS FOR FIRST PLOT
      REM AND SCALE. 
      REM 
      REM 
      REM R1 AND R2 MAY BE SET
            FOR OTHER LIMITS.
      REM 
      REM
```

```
690 REM 
700<br>710
710 REM<br>720 REM
720 REM 
CHANGE STEP FOR MORE 
730 REM 
OR LESS RESOLUTION. 
740 REM 
750 REM 
IF Rl>R2 THEN STEP 
MUST BE NEGATIVE. 
      REM 
      ** BEGIN PLOT ** 
      FOR I = R1 TC R2 STEP 5
     REM 
     REM NEXT 3 STEPS ESTABLISH 
      REM HORIZONTAL SCALE. 
     REM 
       IF ABS (R1) > = ABS (R2) THEN R<br>IF ABS (R2) > = ABS (R1) THEN R<br>IF G = 0 THEN S = 70 * 4 / R:G = 1
      IF ABS (R2) > = ABS (R1) THEN R = IF G = 0 THEN S = 70 * 4 / R:G = 1
850 X = I:Y = 0REM 
     REM CONVERTS DEGREES TO 
     REM RADIANS. 
      REM 
900 X = X * 3.14159 / 180REM 
      REM PREVENTS CRASHING WHEN 
      REM X=O. 
      REM 
      IF X = 0 THEN X = .00001REM 
      REM 
      REM NEXT LINE DESCRIBES 
     REM FUNCTION TO BE PLOTTED 
      REM 
1010 \text{ Y1} =<br>1020 \text{ Y} = \text{Y}1030 \text{ Y} = \text{Y} * 20REM 
1050 REM SCALES X
1060 REM
1010 \text{ Y1} = \text{SIN} (\text{X}) + \text{COS} (2 * \text{X})<br>1020 \text{ Y} = \text{Y} + \text{Y1}1070 X = I * S1080 REM
1090 REM
       REM 
11100 REM
             RELATES PLOT TO X AXIS 
            - Y + 80REM 
       REM SUBROUTINE PREVENTS 
       REM OFF-SCALE CRASHING. 
      REM 
       GOSUB 1830 
       REM 
       REM PLOTS FIRST POINT. 
        REM 
        IF F = 0 THEN HPLOT X, Y: F = 1HPLOT TO X,Y 
       NEXT I 
       PRINT : LIST 1010 
       REM 
       REM 
       REM 
       REM 
       REM 
              BLANKS OUT LINE # 
             AFTER LISTING 
             LINE 1010. 
                                                       ABS (Rl) 
                                                       ABS (R2) 
760 
770 
780 
790 
800 
810 
820 
830 
840 
860 
870 
880 
890 
910 
920 
930 
940 
950 
960 
970 
980 
990 
1000 
1040 
1100 
1120 
1130 
1140 
1150 
1160 
1170 
1180 
119"0 
1200 
1210 
1220 
1230 
1240 
1250 
1260 
1270 
1260 
1290 
1300 
1310 
1320 
1330 
1340 
1350 
1360 
1370 
       POKE 1616,160: POKE 1617,160: POKE 1618,160: POKE 1619,160 
       REM 
        REM 
       REM 
       REM 
       REM 
        POKE - 16368, 0: WAIT - 16384, 128
        REM 
       REM 
              WAITING FOR YOUR PLEASURE! 
             PUNCH 'RFTURN' 
             TO CONTINUE!
```

```
1380 REM
            THROWS PREVIOUS KEYSTROKE
1390
       REM
            AWAY WITH
1400'GET Z$'!
       REM
1410
       REM
1420
       GET ZS
1430
       REM
1440
            CLEAR SCREEN AND
       REM
       REM PRINT FUNCTIONS FOR
1450
       REM REMINDER.
1460
1470
      REM
      TEXT : HOME
1480
               TAB(9); "SECANT = FN SEC(X)"
1490
       PRINT
               TAB(9); "COSEC = FN CSC(X)"
1500
       PRINT
               TAB(9); "COTAN = FN COTAN(X)"<br>TAB(9); "COTAN = FN SNH(X)"<br>TAB(9); "SINH = FN SNH(X)"<br>TAB(9); "COSH = FN COH(X)"
1510
       PRINT
1520
       PRINT
1530
       PRINT
                TAB(9); "TANH = FN TAH(X)"
1540
       PRINT
               TAB(9); "SECH = FN SCH(X)"<br>TAB(9); "SECH = FN SCH(X)"<br>TAB(9); "CSCH = FN CCH(X)"
1550
       PRINT
1560
       PRINT
      PRINT TAB(9): "COTH = FN CTH(X)"
1570
1.580REM
1590
       REM
             NOW WE SET UP LINE
             1010 FOR EDITING.
1600
       REM
1610
            'PCKE 32, 2' MOVES
       REM
       REM MARGIN SO CURSOR CAN
1620
1630
       REM FIT IN FRONT.
       REM
1640
1650
       VTAB(12)PRINT " CHANGE LINE 1010 AS DESIRED AND"
1660
       PRINT "RUN AGAIN!"
1670
       POKE 32,2
1680
1690
       LIST 1010
1700
      REM
1710 REM NOW WE RESTORE MARGIN
       REM AND MOVE CURSOR IN<br>REM FRONT OF LINE #.
1720
1730
1740
       REM
       POKE 32,0
1750
1760
       POKE 37, 13: PCKE 36, 0
1770
       REM
1780
       END
1790
       REM
            SCALE ANTI-CRASHING
1800
       REM
       REM
            SUBROUTINE.
1810
       REM
1820
1830
       IF X < 0 THEN X = 01840
       IF X > 279 THEN X = 279IF Y \le 0 THEN Y = 0<br>IF Y > 159 THEN Y = 1591850
1860
1870 RETURN
```
### **Apple II Hi-Res Picture Compression**

*by Bob Bishop* 

Every Apple owner is aware of the wonderful pictures that can be made with Hi-Res graphics. An interesting technique is presented which allows greater efficiency in encoding picture information. and produces additional special effects.

Almost every Apple II owner has, by now, seen examples of how the Apple II can display digitized photographs in its Hi-Res graphics mode. These images consist of  $192 \times 280$  arrays of dots all of the same intensity. By clustering these dots into groups (such as in "dithering"), it is even possible to produce pictures having the appearance of shades of gray. Several ''slide shows" of these kinds of pictures have been created by both Bill Atkinson and myself and are available through various sources, such as the Apple Software Bank. A typical "slide show" consists of about 11 pictures on a standard 13-sector disk.

Each Hi-Res picture must reside in one of the two Hi-Res display areas before it can be seen. The first area, \$2000-\$3FFF, is called the *primary* display buffer; the second area, \$4000-\$SFFF, is called the *secondary* display buffer. It is obvious that each of these display areas are SK bytes long. Consequently, Hi-Res pictures are usually stored as SK blocks of data, exactly as they appear in a display buffer. But do they have to be stored that way?

If you look closely at a Hi-Res picture, you can almost always detect small regions that look very similar to other small regions elsewhere in the picture. For example, Hi-Res displays usually contain regions of pure white or pure black. In: the case of dithered pictures, the illusion of gray may be caused by micro-patterns of dots that are similar to other gray patterns somewhere else. Clearly, Hi-Res pictures tend to contain a lot of redundancy. If there were some way of removing this redundancy then it would be possible to store Hi-Res pictures in less than the customary SK bytes of memory.

Suppose we were to divide the display into small rectangular clusters, each *7*  bits wide, by S bits high. Then a picture would consist of 24 rows of these picture elements ("pixels"), with 40 of them per row. (Note the resemblance to the Apple II's TEXT mode of 24 lines, 40 columns per line!) The total number of pixels that would be needed to define a Hi-Res picture would then be 40 times 24, or 960. However, not all 960 pixels would be unique if there were redundancy in this picture.

To try out these ideas, I used Atkinson's LADY BE GOOD picture (from the Apple Magic Lantern-Slide Show 2) shown in figure 1, and wrote a program to extract all the different pixels. I found that only 662 of the 960 pixels were unique. This meant that almost one third of the picture was redundant!

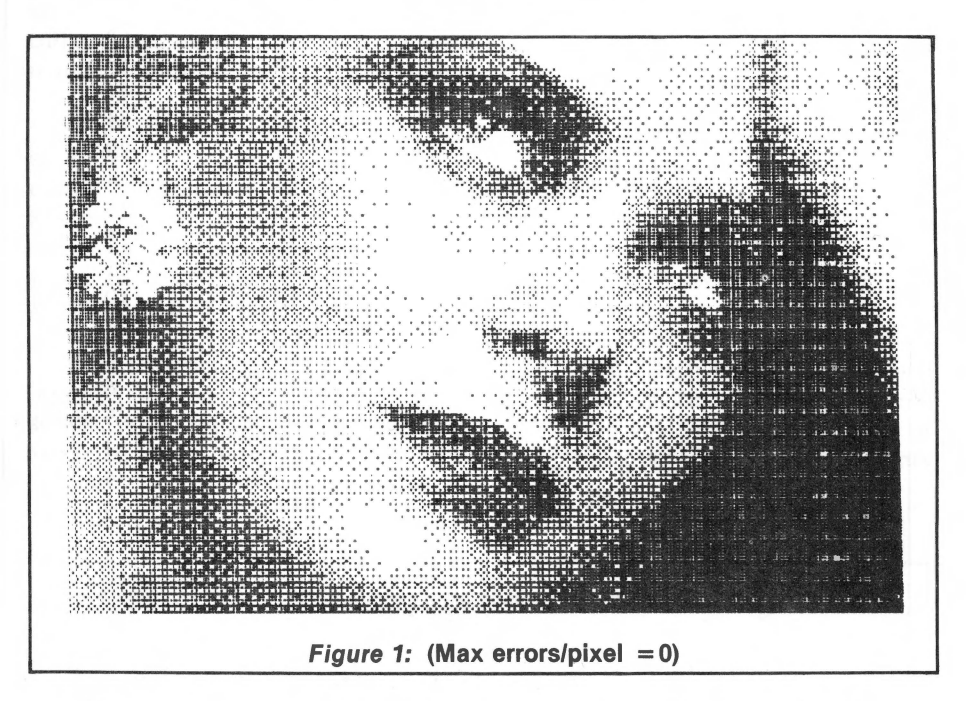

The next question that came to mind was: of the 662 unique pixels, how 'unique' were they? Was it possible that there might be two or more pixels that were almost the same, except for maybe one or two dots that differed? If so, then it could be possible to regard these as being identical 'for all practical purposes' since the error in the resulting picture would hardly be noticed.

To examine this possibility, I modified my program to extract only those pixels that differed by more than a specified MAX ERRORS/PIXEL. Table 1 shows the result. If we allow, at most, 1 dot to be wrong in any one pixel, then we need only 492 pixels to define the picture, which is only about half of the original 960 pixels! As we allow more and more errors per pixel, the number of pixels required to reconstruct the picture decreases accordingly, until we reach 28 errors/pixel. At this point we are allowing half of the dots to be wrong. Since total black and total white are always included in every pixel set (to prevent black or white areas from becoming dotted), pictures with MAX ERRORS/PIXEL greater than or equal to 28 can always be composed of no more than two pixels, namely the black and white pixels.

**126** *Graphics and Games* 

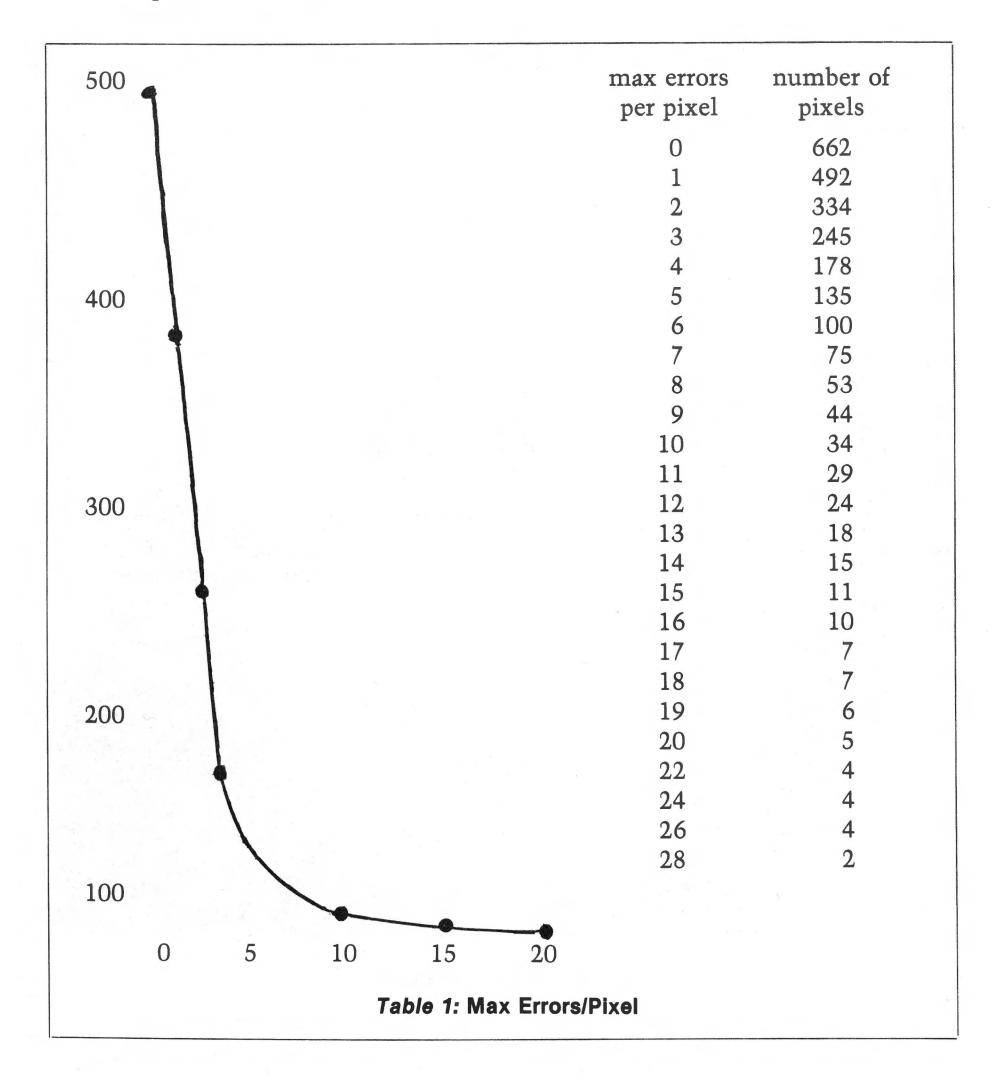

Suppose we now try to reconstruct the original picture from our extracted pixel set. Clearly, the fewer pixels we have available for synthesizing, the poorer the result will be. Figures 2 through 5 show the results of synthesizing LADY BE GOOD with MAX ERRORS/PIXEL of 3, 7, 14, and 2S. The number of pixels used in each case was 245, 75, 15, and 2, respectively. Notice that the difference in quality between figures 1 and 2 is not all that objectionable. The advantage that figure 2 has is that it can be stored in less than 3K bytes of memory! (245 pixels at S bytes/pixel, plus 960 bytes to define which pixels go where.)

Thus it is clearly possible to store an SK Hi-Res picture in considerably less than SK bytes, if you are willing to accept a little loss in the image quality. By using this principle, I have produced a "Super Slide Show" containing 33 pictures on a single disk. (Copies may be obtained from Apple's Software Bank.)

#### **The Compression Program**

Listings 1 and 2 show the compression routines (and some associated data tables), and require an Apple II with at least 32K bytes of memory. The routines consist of two basic parts-the "analysis" portion, and the "synthesis" portion.

The analysis routine (\$0BOO) searches the primary Hi-Res display buffer (\$2000-\$3FFF) and compares each pixel there with the pixels in its own current pixel table (which starts at \$0600) looking for a "match". If it finds a pixel in the table that matches to within the specified MAX ERRORS/PIXEL (location \$10), it calls a match and proceeds to the next pixel in the picture. If it fails to find a match, it adds the pixel to its current pixel table and then proceeds.

The synthesis routine (\$0B80) works in the other direction. It first compares each pixel of the primary buffer with each pixel in the pixel table to find the best match. It then places this pixel in the corresponding location in the secondary Hi-Res buffer, thus synthesizing the best approximation to the primary picture as it can by using the pixels in its pixel table. (Since the analysis routine doesn't know where its pixel table originated, it is possible to snythesize one picture from another picture's pixels! The result is usually surprisingly good.)

The routines are very easy to use. Simply load the picture to be compressed into \$2000-\$3FFF, set MAX ERRORS/PIXEL into \$10, and then call the routine at \$0BOO. When the routine returns, locations \$07 and \$08 contain the number of extracted pixels in the form: NUMBER =  $1 +$  (contents of \$07) + 40<sup>\*</sup> (contents of \$08).

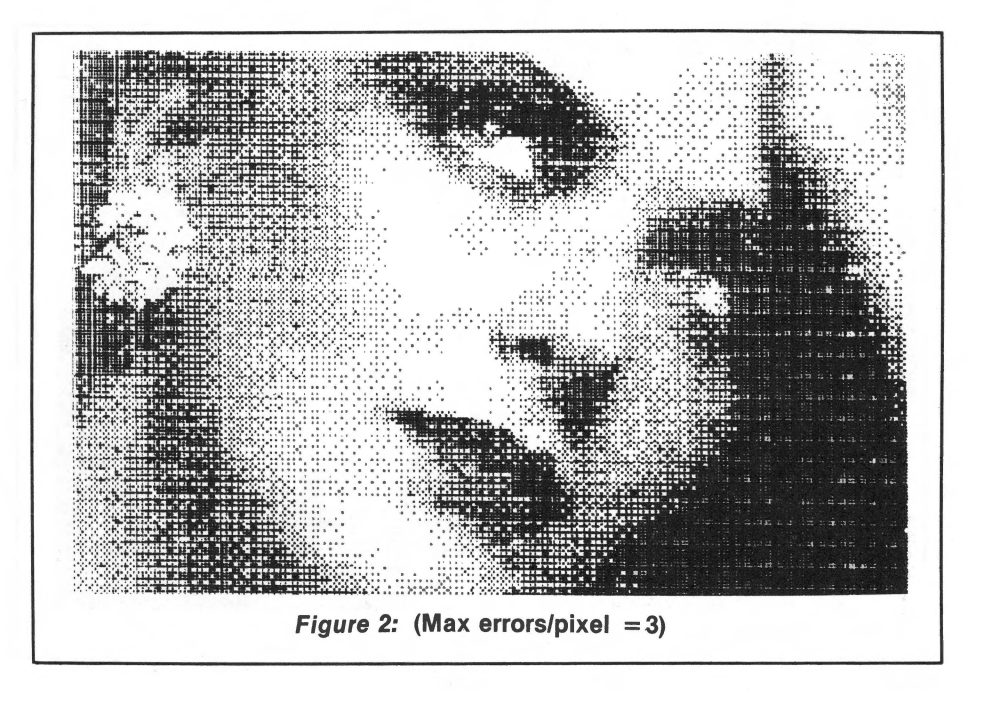

To synthesize the picture from the extracted pixels, simply call the routine at \$0B80. When the routine returns, the reconstructed picture will be in the secondary Hi-Res buffer (\$4000-\$SFFF).

If you have a 48K Apple and a disk, you can use the BASIC program shown in listing 3. This program calls the compression routines (listings 1 and 2) in a more user-oriented way so that they are even easier to use. The program displays a menu of options that let you:

- $L -$  Load a picture from disk into the primary Hi-Res buffer.
- 1 Display the picture currently in the primary Hi-Res buffer.
- $2 -$  Display the picture currently in the secondary Hi-Res buffer.
- $A -$  Analyze the primary picture (create the pixel table).
- S Synthesize the primary picture using the current pixel table.
- $D$  Issue disk commands.
- $X -$  Transfer the compressed picture to disk drive number 2.

None of the selections require you to hit RETURN; just hit the corresponding character. When specifying "L", the program will ask you for the name of the file to be loaded. When specifying "A", you will be asked for the maximum error per pixel that you will allow. (This does require a RETURN.) The "D" command will give a colon (:) as the prompt character and will allow you to issue disk commands. It will continue in this mode until you give it a null command (hit RETURN) at which time it will return to the menu. The "X" command saves the compressed picture (960 bytes) and its corresponding pixel table (up to 2K bytes) onto a disk file. (I will leave it up to the interested reader to figure how to "uncompress" this data.)

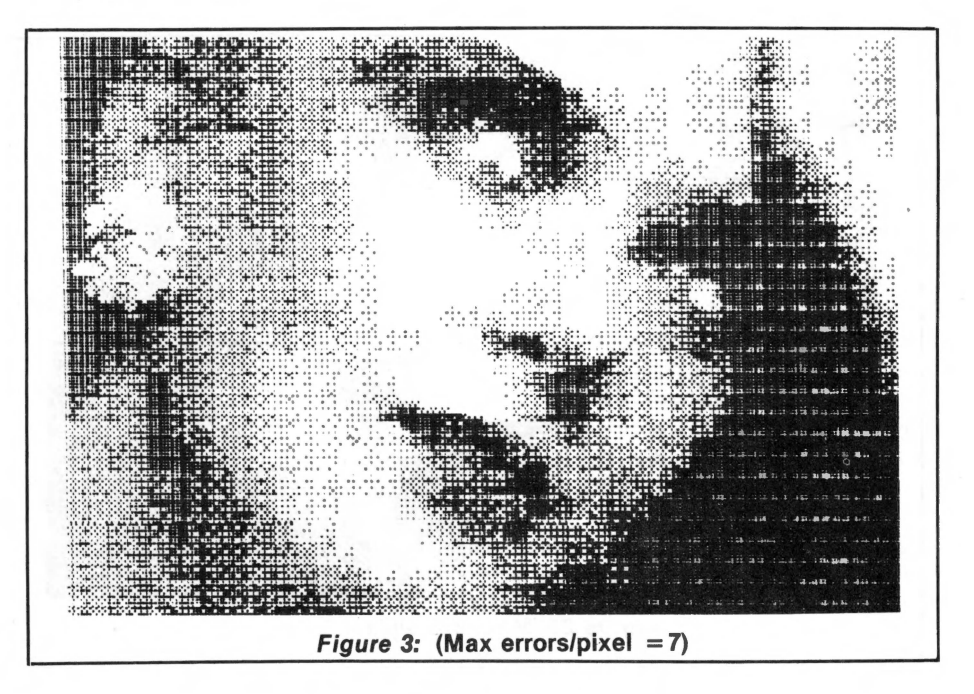

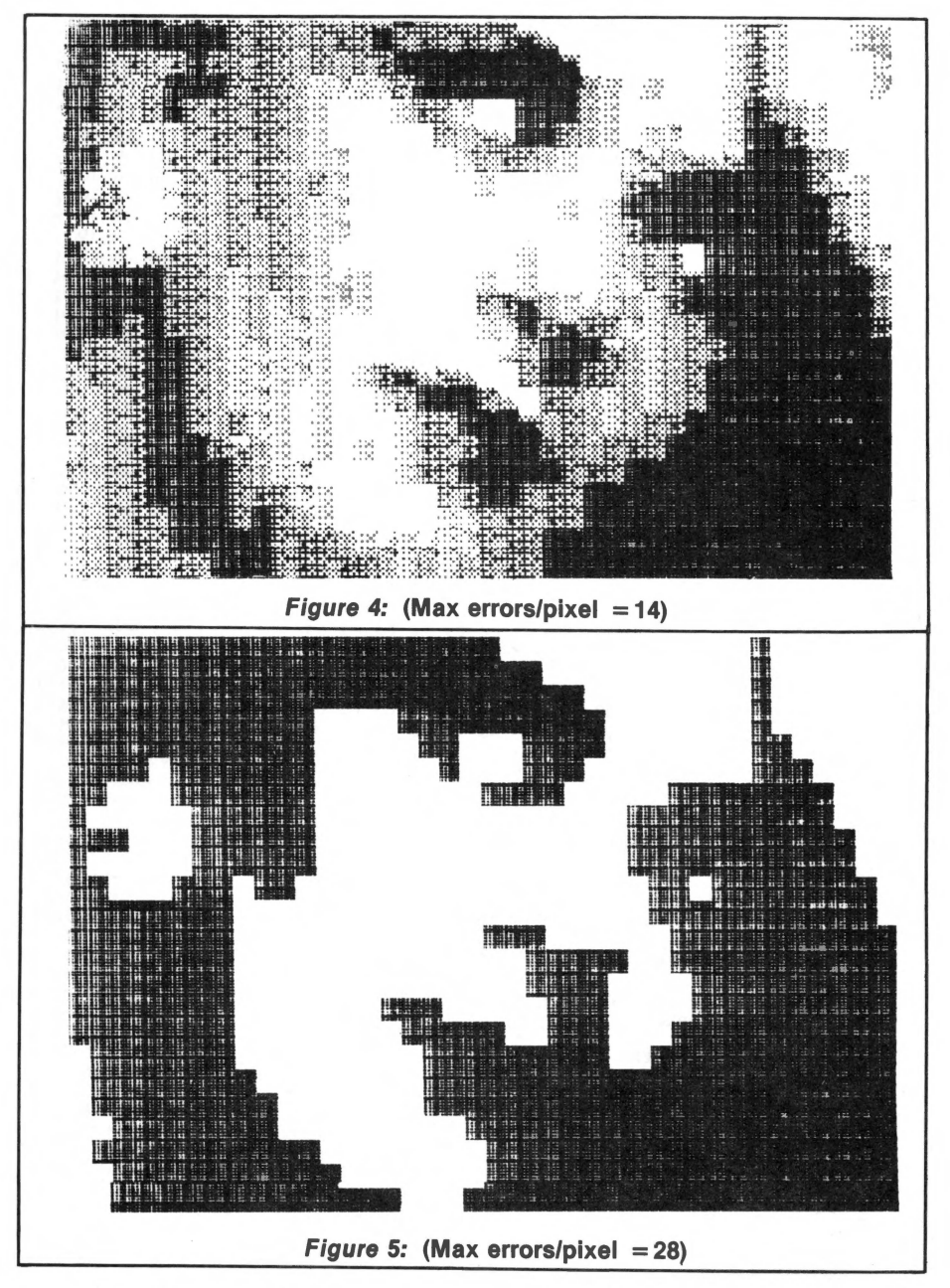

While the methods here work pretty well, they may not represent the optimum way of compressing Apple II picture data. For example, my choice of 7 x 8 dots/pixel was somewhat arbitrary. Is it posible to get better compression ratios by choosing smaller (or larger) pixel sizes? Or, given a picture that was reconstructed from a given set of n pixels, is it possible to find another set of n pixels that gives a better result?

4 REM<br>5 REM 5 REM<br>6 REM 6 REM<br>7 REM **REM** 8 REM 9 REM \* BY ROBERT BISHOP \* \* COMPRESS \* \* \* \* \* MICRO INK, INC. \* \* CHELMSFORD, MA 01824 \* \* 10 REM 11 REM 12 REM<br>13 REM COPYRIGHT (C) 1981 \* ALL RIGHTS RESERVED \* REM \* \* 13 **REM** \*\*\*\*\*\*\*\*\*\*\*\*\*\*\*\*\*\*\*\*\*\*\*\* 14 REM 15 20 DIM A\$(40) ANAL=ll\*256:SYN=ANAL+l2B:PRESS=4096+2\*256+B\*l6 30 FLAG=O:XFLAG=O 50 PRINT "BLOAD PIXEL STUFF" 100 CALL -936: POKE -16300, 0: POKE -16303, 0 110 TAB 17: PRINT "M E N U" 120 TAB 17: PRINT "-------": PRINT L - LOAD PICTURE FROM DISK" 130 PRINT : PRINT " 140 PRINT : PRINT " 150 PRINT : PRINT " 160 PRINT : PRINT " 170 PRINT : PRINT " A - ANALYZE PICTURE INTO PIXELS" S - SYNTHESIZE PICTURE FROM PIXELS" 1 - DISPLAY ORIGINAL PICTURE" 2 - DISPLAY SYNTHESIZED PICTURE"

1010- 01 02 02<br>1018- 02 03 03 1018- 02 03 03<br>1020- 01 02 02  $1020 - 01$ 102B- 02 03 03 *04* 03 *04* 04 05 1030- 02 03 1038- 03 04 03 04 03 04 04 05 04 05 04 05 05 06 1040- 01 02 02 03 02 03 03 04 1048- 02 03 03 04 03 04 04 05 1050- 02 03 1058- 03 04 1060- 02 03 03 04 03 04 04 05 1068- 03 04 04 05 04 05 05 06 1070- 03 04 1078- 04 05 05 06 05 06 06 07 02 03 02 03 03 04 04 04 04 02 03 02 03 03 04 03 04 03 04 04 05 05 05 04 05 04 05 05 06

1000- 00 01 01 02 01 02 02 03 1008- Cl 02 02 C3 02 C3 03 C4

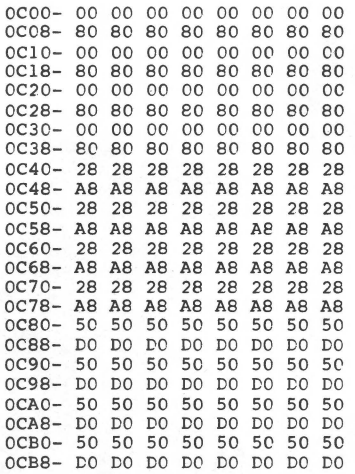

**1 REM** \*\*\*\*\*\*\*\*\*\*\*\*\*\*\*\*\*\*\*\*\*\*\*\*

\* PICTURE COMPRESSION \*<br>\* BY ROBERT BISHOP \*

2 REM 3 REM<br>4 REM

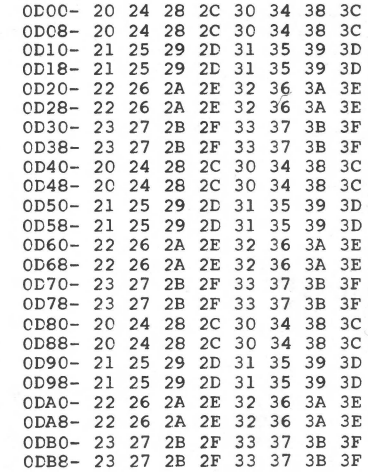

```
180 PRINT : PRINT " D - ISSUE DISK COMMANDS" 
190 PRINT : PRINT " X - SAVE COMPRESSED PICTURE TO DISK" 
 195 VTAB 20: PRINT "SELECTION: " 
 200 REM READ KEYBOARD 
 210 CHAR= PEEK (-16384) 
 220 IF CHAR<l28 THEN 210 
 230 POKE -16384+16,0 
 300 ID=O 
 310 IF CHAR= ASC("L") THEN ID=l 
320 IF CHAR= ASC("A") THEN ID=2 
330 IF CHAR= ASC("S") THEN ID=3 
 340 IF CHAR= ASC("l") THEN ID=4 
350 IF CHAR= ASC("2") THEN ID=5 
360 IF CHAR= ASC("D") THEN ID=6 
 370 IF CHAR= ASC("X") THEN ID=7 
 400 IF ID=O THEN 100 
500 GOTO lOOO*ID 
1000 VTAB 20: TAB 12: CALL -958: PRINT "LOAD PICTURE" 
1005 POKE -16300,0: POKE -16303,0 
1010 VTAB 22: INPUT "FILE NAME: ",A$ 
1015 IF A$="" THEN 100 
1020 VTAB 22: PRINT "BLOAD ";A$;",A$2000,Dl" 
1050 GOTO 100 
2000 VTAB 20: TAB 12: CALL -958: PRINT "ANALYZE PICTURE" 
2005 POKE -16300,0: POKE -16303,0 
2010 VTAB 22: INPUT "MAX ERRORS/PIXEL:",MAXERR 
2020 POKE 16,MAXERR: CALL ANAL 
2025 FLAG=1:XFLAG=0:NUMBER=40* PEEK (8)+ PEEK (7)+1<br>2030 VTAB 22: PRINT "THERE ARE ";NUMBER;" PIXELS WITH MAX ERROR = ";MAXERR
2035 POKE -16384+16,0 
2040 IF PEEK (-16384)<128 THEN 2040 
2050 GOTO 100 
3000 VTAB 20: TAB 12: PRINT "SYNTHESIZE PICTURE" 
3005 POKE -16300,0: POKE -16303,0: VTAB 22: CALL -958 
3010 FOR K=l TO 500: NEXT K 
3020 IF FLAG THEN 3050 
3030 VTAB 22: PRINT "THERE ARE NO PIXELS DEFINED YETI" 
3040 GOTO 3060 
3050 CALL SYN 
3055 XFLAG=l 
3060 POKE -16384+16,0 
3070 IF PEEK (-16384)<128 THEN 3070 
3080 IF PEEK (-16384)= ASC("l") THEN 210 
3085 IF PEEK (-16384)= ASC("2") THEN 210 
3090 GOTO 100 
4000 POKE -16304,0: POKE -16302,0: POKE -16300,0: POKE -16297,0 
4050 GOTO 200 
5000 POKE -16304,0: POKE -16302,0: PCKE -16299,0: POKE -16297,0 
5050 GOTO 200 
6000 VTAB 20: TAB 12: CALL -958: PRINT "DISK COMMAND" 
6005 POKE -16300,0: POKE -16303,0 
6010 VTAB 22: INPUT ":",A$ 
6015 IF A$="" THEN 100 
6020 VTAB 22: TAB 2: PRINT "";A$ 
6030 PRINT : PRINT : PRINT 
6040 GOTO 6010 
7000 VTAB 20: TAB 12: CALL -958: PRINT "SAVE COMPRESSED PICTURE" 
7005 POKE -16300,0: POKE -16303,0
7010 IF XFLAG THEN 7025 
7015 VTAB 22: PRINT "NO PICTURE HAS BEEN SYNTHESIZED YETI" 
7020 GOTO 7040 
7025 IF NUMBER<=256 THEN 7060 
7030 VTAB 22: PRINT "THERE ARE TOO MANY (";NUMBER ;") PIXELS" 
7040 POKE -16384+16,0 
7045 IF PEEK (-16384)<128 THEN 7045 
7050 GOTO 100 
7060 VTAB 22: INPUT "FILE NAME: ",A$ 
7065 IF A$="" THEN 100 
7070 CALL PRESS 
7080 VTAB 22: PRINT "BSAVE ";A$;",A$8000,L";960+2+8*NUMBER;",D2" 
7090 GOTO 100
```
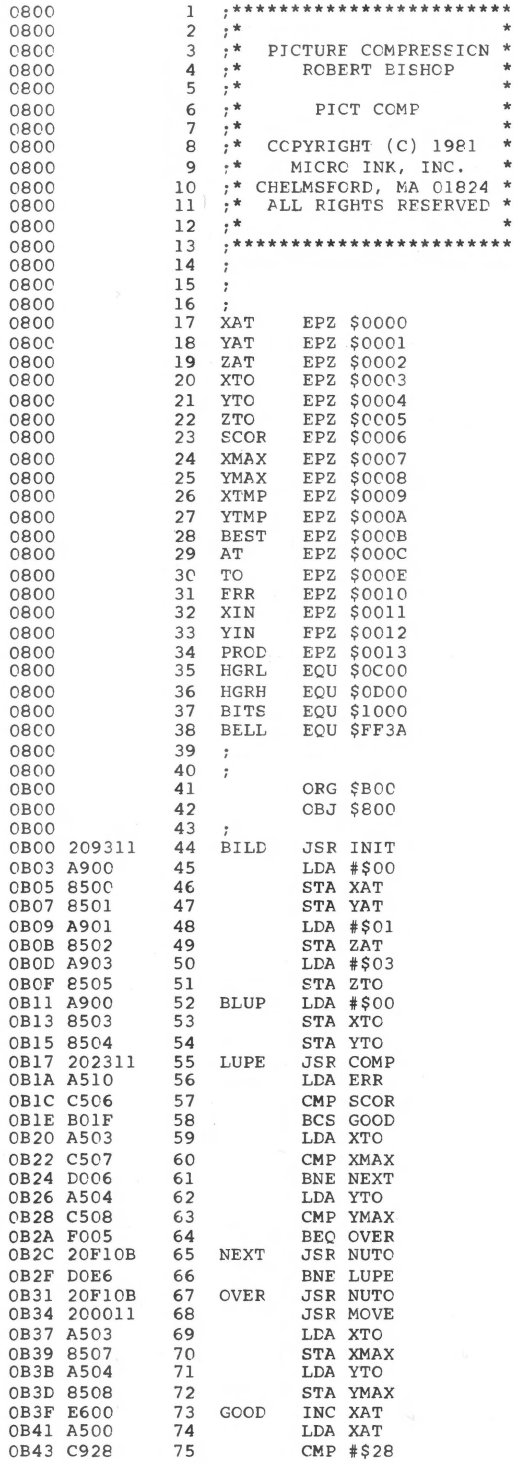

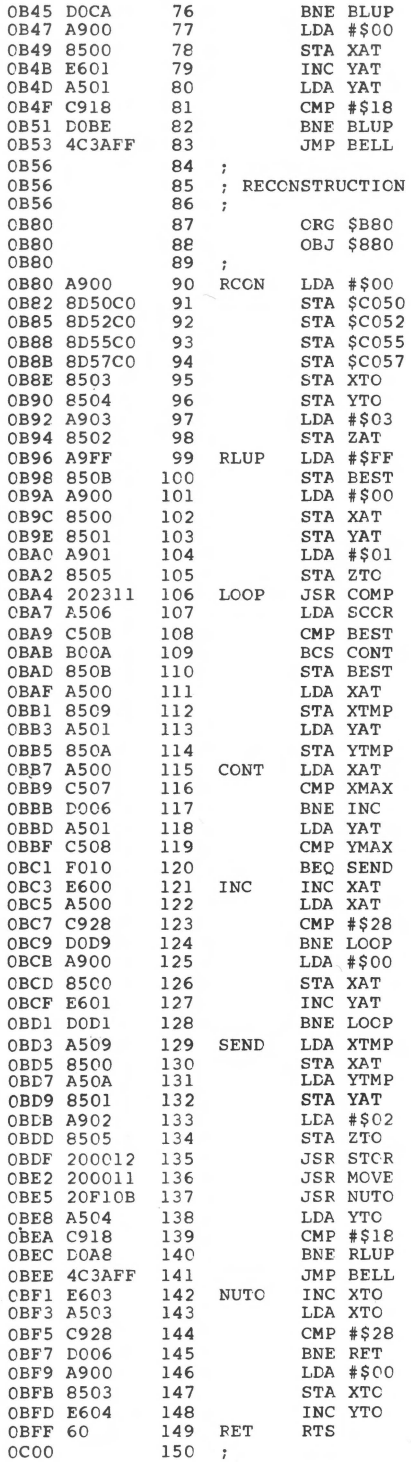

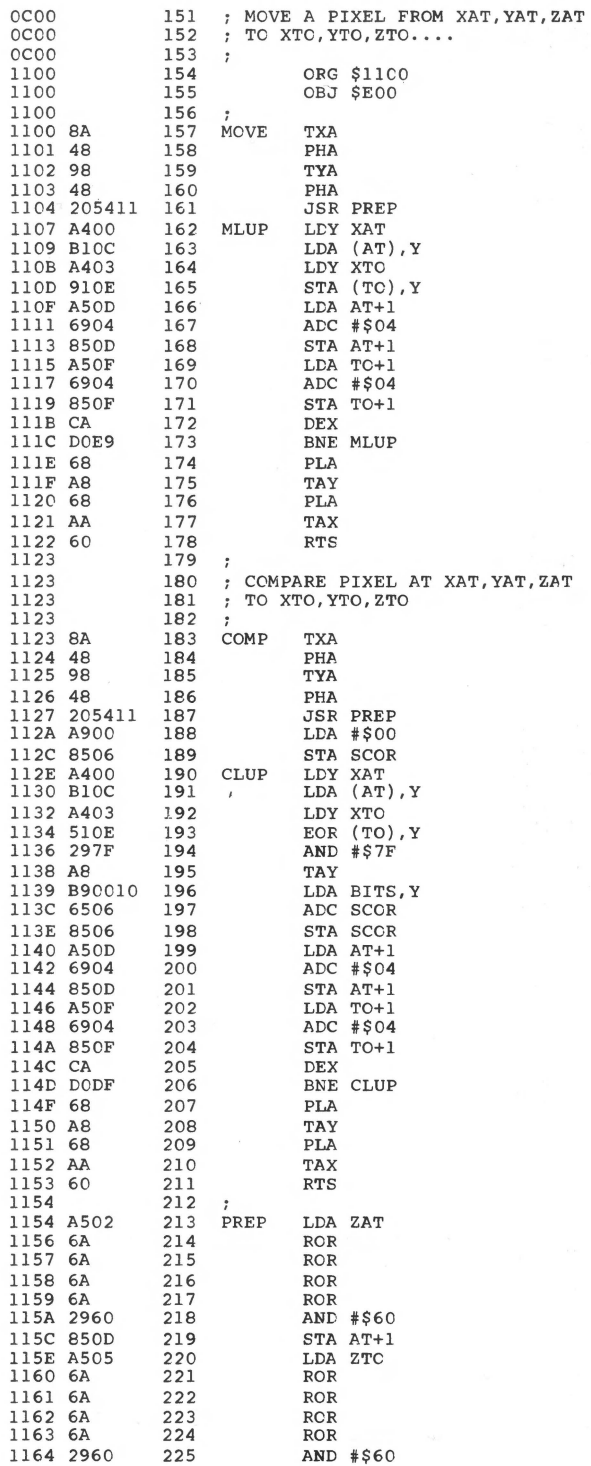

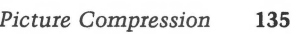

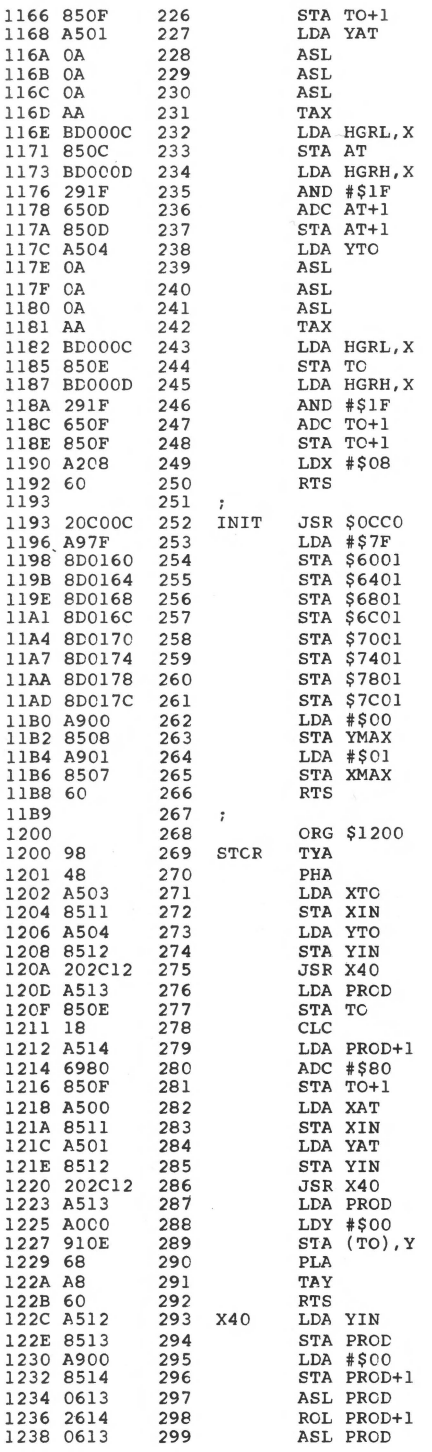

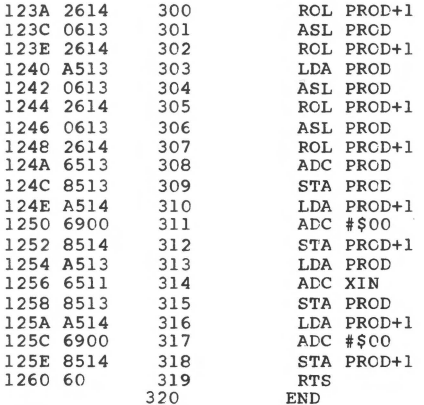

\*\*\*\*\* END OF ASSEMBLY

\*\*\*\*\*\*\*\*\*\*\*\*\*\*\*\*\*\*\*\*\*\*\*\*\* \* SYMBOL TABLE -- V 1.5 \*  $\bullet$  $\star$ \*\*\*\*\*\*\*\*\*\*\*\*\*\*\*\*\*\*\*\*\*\*\*\*\*\*

 ${\tt LABEL} \centerdot {\tt LOC} \centerdot {\tt LABEL} \centerdot {\tt LCC} \centerdot {\tt LABEL} \centerdot {\tt LOC} \centerdot$ 

\*\* ZERO PAGE VARIABLES:

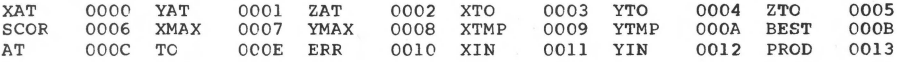

#### \*\* ABSOLUTE VARABLES/LABELS

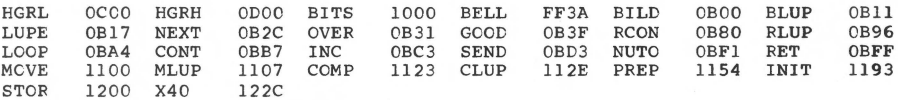

SYMBOL TABLE STARTING ADDRESS: 6000 SYMBOL TABLE LENGTH: 0172

### **An Apple Flavored Lifesaver**

*by Gregory* L. *Tibbetts* 

**The game of LIFE is made a little easier with this flexible storage program Which provides for translation, rotation, and reversal of patterns.** 

John Conway's game of LIFE has one of the largest followings of any computer simulation ever devised. My own interest dates back to my first "cellular excursion" in 1972, on a Hewlett-Packard 2000c machine. Since then I've collected half a dozen versions and have played with several more, all widely different in execution. One serious drawback nearly every version shares, however, is the sheer drudgery of entering from 2 to 200 sets of coordinates each time a simulation is to be run. I've seen several programs with systems to capture coordinates for a given figure-some plain and some incredibly complex. All of these though, are hampered by the fact that LIFE devotees rarely input the same pattern at exactly the same location and orientation twice, and they usually like to combine figures for interactive effects. One system attempting to circumvent these problems had over 120 individual figures on paper tape, most duplicated up to 8 times for different orientations, and all marked and cataloged. Now that's dedication!

Being basically lazy myself (after all, I bought a computer to save myself work), I decided that I needed a few simple routines that would let me name and save figures to disk, and then cail them back to the screen at virtually any location, at any reasonable orientation, and in combination with any other pattern on file. My goal then, and the subject of this article, is simply to make LIFE a little easier (pun intended).

The platform I chose to build my routine on is an excellent machine code/Integer BASIC hybrid program written by Dick Suitor entitled ''Life for Your Apple.'' It appeared in *MICRO on the Apple, Volume* I. Probably the best and most versatile of all the versions I have seen, it has features like variable generation speed, the ability to set random cells alive in a selected field, and the use of contrasting color to show cell development.

My first task was to come up with a method of storing and retrieving the figures. The obvious solution was to save the  $x, y$  coordinates in a sequential text file. To make the figures completely relocatable however, I needed a way to make
the stored coordinates independent of the screen coordinates. The method I chose was to select an arbitrary centerpoint for the figure, prior to input. Then as each coordinate set was typed in, the x, *y* values of the center point would be subtracted from the x, y values of the point being entered. The result is a set of codified x, y values, positive and negative, which are relative only to the centerpoint, and therefore totally independent of their current screen location. All that's required to relocate the figure then, is to change the centerpoint when calling the figure back from storage.

This method, in conjunction with Apple's system of screen coordinates, does introduce an irregularity which will become important as we proceed. In normal coordinate systems *x* values increase as we move to the right, and y values increase as we go up. With the Apple II, y values increase as we descend on the screen. Further, all screen coordinates are positive, while the codified values may be positive or negative, since they essentially make up a coordinate grid of their own, with the *x* (horizontal) and y (vertical) axes intersecting at the chosen centerpoint. Unlike normal grids, therefore, y values will be negative above this x axis and positive below it. It will be necessary to keep this in mind, as it is the codified values we will be manipulating in the coming paragraphs when we determine how to reorient the figures.

This second task-finding a way to bring the stored figure back to the screen in a different attitude than originally entered-was somewhat more difficult than simply making it relocatable. However, it quickly became clear that all possible orientations could be achieved by reversing the figure, rotating it, or both.

Rotation is obtained by moving each point clockwise around the center some distance (depending on the degree of rotation), while reversal takes the two dimensional image and flips it over, as one would tum over a playing card. Obviously reversal requires us to know which axis the figure is to be reversed around.

Defining an algorithm to rotate and reverse the figures was an interesting exercise, (actually three exercises and three algorithms). I'm sure that somewhere in the field of coordinate mathematics there exists specific rules for such operations. Being more a tinkerer than a scholar, however, I chose to discover those rules by trial and error. Armed with graph paper and pencil, I defined a center, an x and y axis, and began examining what happened to various sets of coordinates when the points they described were reversed or rotated. The first thing I discovered was that for any single set of coordinates, rotation or reversal involved only two operations: either the unsigned magnitudes of the *x* and y values being swapped, or the signs of one or both values being changed. One, or a combination of these two alterations will produce all feasible orientations. I also learned that rotations in other than 90° increments were not feasible for the purposes of the LIFE game, but the proof of that is left as an exercise for the reader.

The reversal mechanism turned out to be the simplest. A little paper and pencil work showed that no matter which axis was used for reversal, any point remained the same distance from each axis when reversed. The magnitudes of the x and y values then must remain the same. The signs, however, do not. A reversal around the y axis, for example, sends points from the upper right quadrant  $(+x, -y)$  to the upper left quadrant  $(-x, -y)$ , and from lower right  $(+x, +y)$  to lower left  $(-x, +y)$ . Obviously then, reversal on the *y* axis changes the sign of the *x* values only. By the same token, an  $x$  axis reversal changes the sign of the  $y$  values only. Translated into a sequence of program steps this mechanism is implemented in program lines 1070-1110 and 350-400. I also resolved the further question of whether multiple reversals were desirable, that is, two reversals around one axis, or one around each. I determined they were not, but as a second exercise, for fun, the reader may wish to prove why they were not.

Rotation was a little harder as the cases of 90°, 180°, and 270° rotation all had to be allowed for. Easiest to discover was the 180° process. Just as in the reversal case, a point rotated 180° still remains the same distance from each axis, and therefore, the x and *y* magnitudes remain the same. Signs however, do not follow the same pattern as during reversal. Since the points in the upper right quadrant  $(+x, -y)$  move to the lower left  $(-x, +y)$ , lower right $(+x, +y)$  to upper left  $(-x, -y)$ and vice versa, it becomes clear that both x and y values must change sign. A 180° rotation therefore is accomplished by simply multiplying the two values by -1. This is implemented in lines 1030-1060 and 320-340.

A 90° rotation is not so straight-forward. It is best seen by using the example of a clock face with the x axis running through the 9 and 3, and they axis through the 12 and 6. A 90° rotation of this clock face moves the point at numeral 1 to the position of numeral 4. For the first time, the magnitude of the x and y values have changed. The distance of the point from the *y* axis in its original position has become the distance from the x axis after rotation and vice versa. What happens in a 90° rotation then, is that the magnitudes of *x* and y are simply exchanged. The signs, unfortunately, do not follow such a clearcut pattern. Nevertheless, a pattern does exist. I found it by examining the four quadrants in sequence and noting what happens to their associated *x* and *y* signs. Starting at the upper right  $(+x, -y)$ and moving to the lower right produces  $(+x, +y)$ . Another 90<sup>°</sup> rotation produces  $(-x, +y)$ , and the final rotation  $(-x, -y)$ . Study here shows that the sign of *x* in the original quadrant is the sign y will have in the new quadrant. Since the magnitude of *x* becomes the magnitude of y also, we can simply give y the signed value of x for every point to be rotated. You can also see that the sign of the new x value is the opposite of the old y value. To get the new x value we must multiply the old signed value of y by  $-1$ . These two steps complete the 90 $^{\circ}$  algorithm and it is implemented in lines 1030-1060 and 270-310. To keep the program as short as possible, 270° rotations were made by using the 90° and 180° subroutines together. This completes the screen output design.

Disk storage is achieved by saving the  $x$  and  $y$  arrays into a sequential text file; each figure to a separate file. Though this is somewhat wasteful of disk space, I set it up this way to avoid complex file management routines, and to allow for easy renaming and catalog display. The final step was to insert tests in the plot sequence to prevent range errors from crashing the program if a center point was selected that would cause the figure to plot off the screen, and having to restart the program from scratch. The original centerpoint is not stored with the codified values, and consequently is not available for later examination.

The program as it appears in the listing, is set up to run on a 48K Apple II, using Apple DOS to store and retrieve the patterns. The instructions for setting up the program, however, are universal with respect to RAM size. I believe that the program could also be converted to use a cassette-based DOS imitator as off-line storage, but that is beyond the scope of this article. (Editor's Note: See Robert Stein's "Cassette Operating System" article, in the Hardware section.) The machine code runs resident at \$800 (2048), and the program has been modified to load both sections as a unit, and relocate the machine portion when run. (Editor's Note: Both separate BASIC and Machine Language sections, as well as the combined version, are saved on disk.)

The program is completely automated and self-prompting, therefore I have only a few helpful hints.

First, patterns are best developed on, and input from graph paper numbered along the top and side to match the screen. This gives a backup as well as a hard copy visual image to check the screen output. Second, the centerpoint you select to input the figure is not automatically set as a live cell. Consequently, it can literally be any point on the screen. You must remember though, that all figures are rotated and reversed around this relative center and, therefore, it should be chosen with care. Third, with really large figures where the choice of center point is critical to keep from plotting the figure off screen, it is helpful to include the center coordinates in the figure name as a guide during recall. Last, due to the finite field limits established by Mr. Suitor's program, known patterns may not behave normally if they contact the edge. Gliders for example, turn to boxes as they hit the edge, rather than continue to move off screen. This is no cause for alarm; simply a fact of Life.

For fun, create a pattern file with the coordinates listed below. Name this figure PULSAR SEED, and use an initial centerpoint of say 19,19. When you run it the results may surprise you. In any case, have fun!

 $(x,y)$ ; (10,8); (9,9); (11,9); (9,10); (11,10); (9,11); (10,11); (11,11); (9,12); (11,12); (9,13); (11,13); (10,14); (99,99).

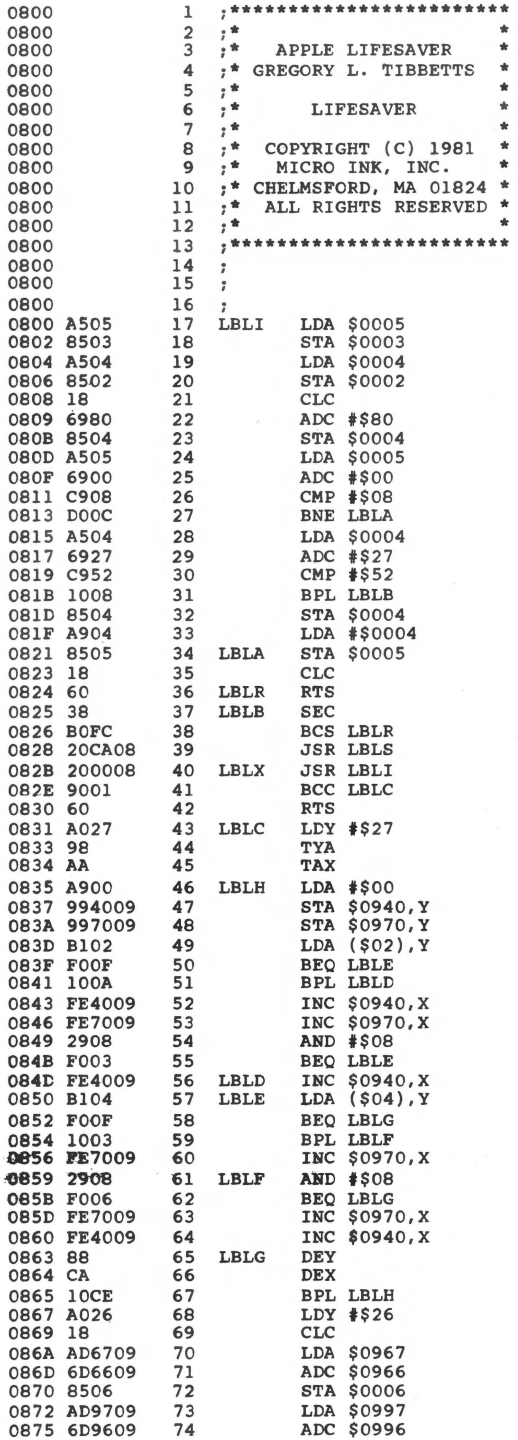

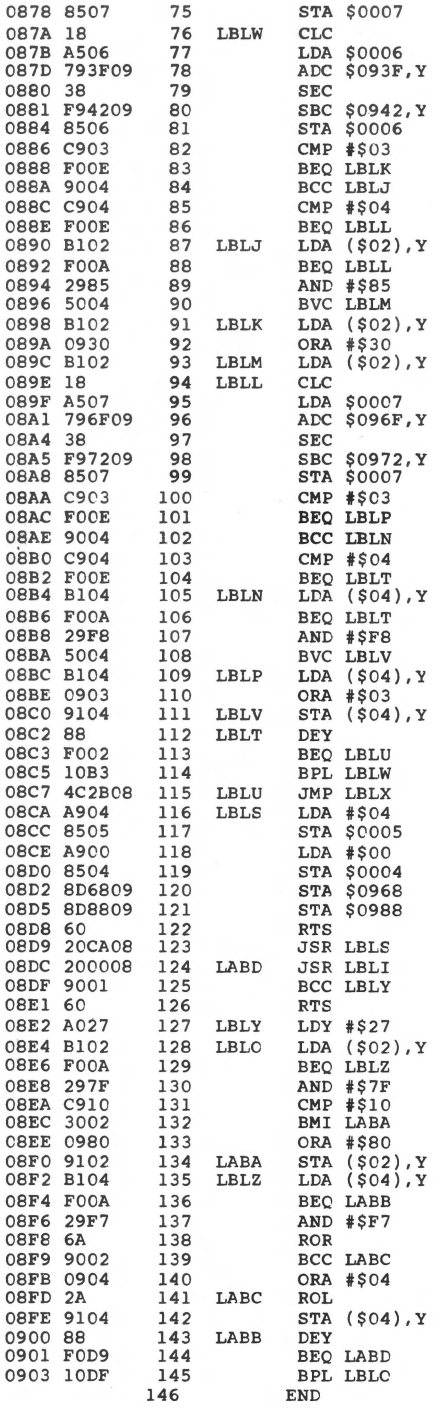

```
********************
* <br>* SYMBOL TABLE -- V 1.5 *
************************
```
LABEL. LOC. LABEL. LOC. LABEL. LOC.

\*\* ZERO PAGE VARIABLES:

1 REM 2 REM

\*\* ABSOLUTE VARABLES/LABELS

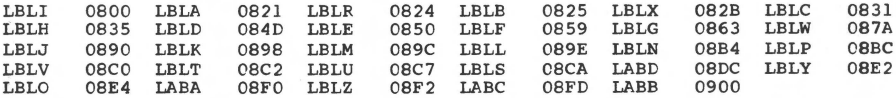

SYMBOL TABLE STARTING ADDRESS:6000 SYMBOL TABLE LENGTH:OOFA

> REM \*\*\*\*\*\*\*\*\*\*\*\*\*\*\*\*\*\*\*\*\*\*\*\* REM \* \* \*

3 REM 4 REM 5 REM 6 REM 7 REM 8 REM 9 REM \* APPLE LIFE-SAVER \*<br>\* GREGORY TIRRETTS \* \* GREGORY TIBBETTS \*  $REM$  \* \* \* \* LIFESAVER REM \* \* REM \* COPYRIGHT (C) 1981 \* REM \* MICRO INK, INC. \*<br>REM \* CHELMSFORD, MA 01824 \*<br>REM \* ALL RIGHTS RESERVED \* 10 REM 11 REM 12 REM 13 REM 14 REM REM \* \* \*<br>REM \*\*\*\*\*\*\*\*\*\*\*\*\*\*\*\*\*\*\*\*\*\*\*\* 15 LOMEM:2500 16 DIM HEX\$(30) 30 PRINT "BLOAD LIFE" 50 GOTO BOO 60 POKE -16302,0: COLOR=O: FOR K=40 TO 47 70 HLIN 0,39 AT K: NEXT K 80 KX= PDL (0)-10: IF KX>240 THEN KX=KXl: IF KX<O THEN KX=O 90 Kl=KX\*6:K2=KX\*2:K3=500/(Kl+50)+1 100 FOR I=1 TO K3 llO CALL GEN 120 FOR K=l TO K2: NEXT K 130 CALL MOP 140 FOR K=l TO SIZE: COLOR=ll 150 NEXT I 160 GOTO 80 170 FOR I=1 TO SIZE: CCLOR=11 180 X•XCTR+X(I):Y=YCTR+Y(I) 190 IF X<O OR X>39 OR Y<O OR Y>39 THEN 1210 200 PLOT X,Y: NEXT I 210 RETURN 220 FOR I=Il TO I2: FCR J=Jl TO J2 230 COLOR=ll: IF RND (L) THEN COLOR=O 230 CCLOR-11: 1F R<br>240 PLOT 1,J<br>250 NEXT J: NEXT I 260 GOTO 60 270 FOR I=l TO SIZE 280  $X=Y(I):Y=X(I)$ 290 IF Y(I) THEN X=X\*-1

```
300 X(I)=X:Y(I)=Y<br>310 NEXT I: RETURN
 320 FOR I=l TO SIZE 
 330 X(I)=X(I)^*-1:Y(I)=Y(I)^*-1340 NEXT I: RETURN 
 350 FOR l•l TO SIZE 
 360 IF XAX THEN 380 
 370 X=X(I):Y=Y(I)^*-1: GOTO 390
 380 Y=Y(I):X=X(I)*-1390 X(I)=X:Y(I)=Y: NEXT I
 400 RETURN 
 410 PRINT D$:"0PEN":A$ 
 420 PRINT D$:"READ":A$ 
 430 FOR I=l TO 255 
 440 INPUT X(I),Y(I) 
 450 IF X(I)=99 OR Y(I)=99 THEN 470 
460 NEXT I 
 470 SIZE=I-1
 480 PRINT D$:"CLOSE":A$ 
 490 IF ROT THEN GOSUB 270 
 500 IF HALF THEN GOSUB 320 
 510 IF REV THEN GOSUB 350 
 520 GOSUB 170 
 530 HALF=O:ROT=O:REV=O:XAX=O:SIZE=O 
 540 RETURN 
 550 PRINT D$:"0PEN":A$ 
 560 PRINT D$: "DELETE" :A$ 
 570 PRINT D$; "OPEN": A$ 
580 PRINT D$: "WRITE" :A$ 
 590 FOR I=1 TO SIZE
 600 PRINT X(I) 
 610 PRINT Y(I) 
 620 NEXT I 
630 PRINT D$:"CLOSE":A$ 
 640 RETURN 
 650 FOR l=l TO 255 
 660 INPUT X,Y 
 670 IF X=99 OR Y=99 THEN 720 
 680 IF X<O OR X>39 OR Y<O OR Y>39 THEN 700 
 690 X(I)•X-XCTR:Y(I)=Y-YCTR: GOTO 710 
 700 PRINT "INPUT X,Y",X,Y 
 710 NEXT I 
 720 X(I)•99:Y(I)•99 
 730 SIZE=I 
 740 RETURN
 750 INPUT "INPUT X,Y",X,Y 
 760 IF X=99 OR Y=99 THEN 60 
 770 IF X<O OR X>39 OR Y<O OR Y>39 THEN 790 
 780 COLOR=ll: PLOT X,Y: GOTO 750 
 790 PRINT "OUT OF RANGEi": GOTO 750 
 800 TEXT 
 810 DIM X(255),Y(255),A$(50),B$(2),D$(1)<br>820 GEN=2088:MOP=2265:Kl=1:K2=1:D$="": REM D$=CNTRL D
 830 CALL -936: VTAB 5: TAB 9: PRINT "CONWAY'S GAME OF LIFE": FOR I=l TO 
     700: NEXT I 
 840 GR 
 850 PRINT "DO YOU WISH TO: I.PLAY OR 2.CREATE" 
 860 INPUT "A NEW PATTERN FILE (1/2).",Cl 
 870 IF Cl=2 THEN 1140 
 880 INPUT "SPEED=PDL(O):SET DEFAULT (0-255)",KXl 
 390 PRINT "00 YOU WISH: I.RANDOM PATTERN 2.PATTERN" 
 900 INPUT "FROM DISK OR 3. STANDARD: (1/2/3)", Cl
 910 IF Cl=3 THEN 990 
 920 IF Cl=2 THEN 1010 
930 INPUT "X DIRECTION LIMITS ",Il,I2 
 940 IF 11<0 OR 12>39 OR Il>I2 THEN 930 
950 INPUT "Y DIRECTION LIMITS ",Jl,J2 
 960 IF J1<0 OR J2>39 OR J1>J2 THEN 950
 970 INPUT "ONE IN 'N' CELLS WILL LIVE: ENTER N",L 
 980 GOTO 220 
990 PRINT "ENTER YOUR PATTERN (X,Y):99,99 EXITS" 
1000 GOTO 750 
1010 INPUT "WHAT FIGURE NAME",A$ 
1020 INPUT "ENTER CENTER COORD'S (X,Y)",XCTR,YCTR
```

```
1030 INPUT "ENTER ROTATION (0/90/180/270)",ROT 
1040 IF ROT=180 OR ROT=270 THEN HALF=l 
1050 IF ROT=90 OR ROT=270 THEN ROT=l 
1060 IF ROT<>l THEN ROT=O 
1070 INPUT "ENTER I.REVERSED OR 2.STANDARD (1/2)",REV 
1080 IF REV>l THEN REV=O: IF NOT REV THEN 1110 
1090 INPUT "REVERSE ON 1.X-AXIS OR 2.Y-AXIS (1/2)",XAX 
1100 IF XAX>l THEN XAX=O 
1110 GOSUB 410 
1120 INPUT "ANOTHER FIGURE (Y/N)",B$: IF B$="N" THEN 60 
1130 PRINT "CAUTION: FIGURES MAY OVERWRITE!": GOTO 1010 
1140 INPUT "ENTER CENTER COORD'S (X, Y)", XCTR, YCTR
1150 PRINT "ENTER ALL LIVE CELLS (X,Y):99,99 EXITS" 
1160 GOSUB 650 
1170 INPUT "ENTER NAME FOR THIS FIGURE" ,A$ 
1180 GOSUB 550 
1190 PRINT "TESTING": GOSUB 410 
1200 GOTO 60 
1210 PRINT "PLOT ABORTED/FIGURE WENT OFF SCREEN" 
1220 PRINT "MOVE CENTERPOINT:X AND Y WHEN ABORTED" 
1230 PRINT "WERE ";X;", ";Y: PCP : PCP 
1240 IF I=l THEN 1020:IE=I-l: COLOR=O: FOR I=l TC IE 
1250 PLCT X(I)+XCTR, Y(I)+YCTR: NEXT I: GOTO 1020<br>1260 REM ADAPTATION BY GREG TIBBETTS OF RICHAR
              ADAPTATION BY GREG TIBBETTS OF RICHARD SUITOR'S PROGRAM IN
1265 REM "BEST OF MICRO" VOLUME II 1979<br>1270 REM LINES 0-50 PROGRAM SET-UP
1270 REM LINES 0-50 PROGRAM SET-UP<br>1280 REM 60-160 SPEED AND GENERATI
1280 REM 60-160 SPEED AND GENERATION<br>1290 REM 170-210 GENERAL PLOT SUBR.
1290 REM 170-210 GENERAL PLOT SUBR. 
1300 REM 220-260 RANDOM PLOT SUBR.<br>1310 REM 270-340 ROTATION SUBR'S.
               270-340 ROTATION SUBR'S.
1320 REM 350-400 REVERSAL SUBR. 
1330 REM 410-540 DISK READ SUBR. 
1340 REM 550-640 DISK WRITE SUBR.<br>1345 REM 650-740 DISK INPUT SUBR.
1345 REM 650-740 DISK INPUT SUBR. 
1350 REM 750-790 STANDARD INPUT SUBR.<br>1360 REM 800-840 INITIALIZATION
1360 REM 800-840 INITIALIZATION<br>1370 REM 850-920 MODE SELECTION
1370 REM 850-920 MODE SELECTION<br>1380 REM 930-1200 USER INPUT/SE
1380 REM 930-1200 USER INPUT/SELECT<br>1390 REM 1210-1250 PLOT ABORT SUBR.
            1210-1250 PLOT ABORT SUBR.
```
10000 END

### **Applayer Music Interpreter**

by *Richard* F. *Suitor* 

**The Apple's built-in ability to generate sound is well known. Yet oftentimes this powerful capability is underutilized by Apple users, due to the difficulty involved in programming meaningful tones. The Applayer music interpreter eliminates most of these complications, and provides a straightforward method to produce real music on your Apple.** 

This music program is more than a tone-making routine, it is a music interpreter. It enables you to generate a table of bytes that specify precisely the half-tone and duration of a note with a simple coding. Its virtue over the simpler routines is similar to that of any interpreter (such as Sweet 16, or, more tenuously, BASIC) over an assembler or hand coding-it is easier to achieve your goal and easier to decipher the coding six months later.

The immediate motivation for this interpreter was Martin Gardner's Mathematical Games Column in the April 1978 Scientific American. Several types of algorithmically generated music are discussed in that column; this program provides a means of experimenting with them as well as a convenient method of generating familiar tunes.

The program is written in 6502 assembly language. It would be usable on a system other than the Apple if a speaker was interfaced in a similar way. Accessing a particular address (C030) changes the current through the Apple speaker from on to off or from off to on; it acts like a push button on/off switch (or, of course, a flip-flop). Thus this program makes sound by accessing this address periodically with an LOA C030. Any interface that could likewise be activated with a similar (4 clock cycles) instruction could be easily used. A different interfacing software procedure would change the timing and require more extensive modification.

The tone is generated with a timing loop that counts for a certain number of clock cycles, N (all of the cycles in a period including the toggling of the speaker are counted). Every N cycles a 24 bit pattern is rotated and the speaker is toggled if the high order bit is set. Four cycles are wasted (to keep time) if the bit is not set. There is a severe limit to the versatility of a waveshape made from on/ off transitions, but tones resembling a variety of (cheap) woodwinds and pipes are possible, with fundamentals ranging from about 20 Hz to 8 KHz.

Applayer interprets bytes to produce different effects. There are two types of bytes:

Note bytes - Bit 7 Not Set Control bytes  $-$  Bit 7 Set to 1

A note byte enables you to choose a note from one of 16 half tones, and from one to eight eighth notes in duration. The low order nibble is the half-tone; the high order nibble is the duration (in eighth notes) minus one.

Bit 7 6 5 4 3 2 1 0<br>Note Byte 0 (Duration) (Half-To: 0 (Duration) (Half-Tone)

The control bytes enable you to change the tempo, the tonal range which the 16 half-tones cover, rests, the waveshape of the tone and to jump from one portion of the table to another.

#### **Control Byte Table**

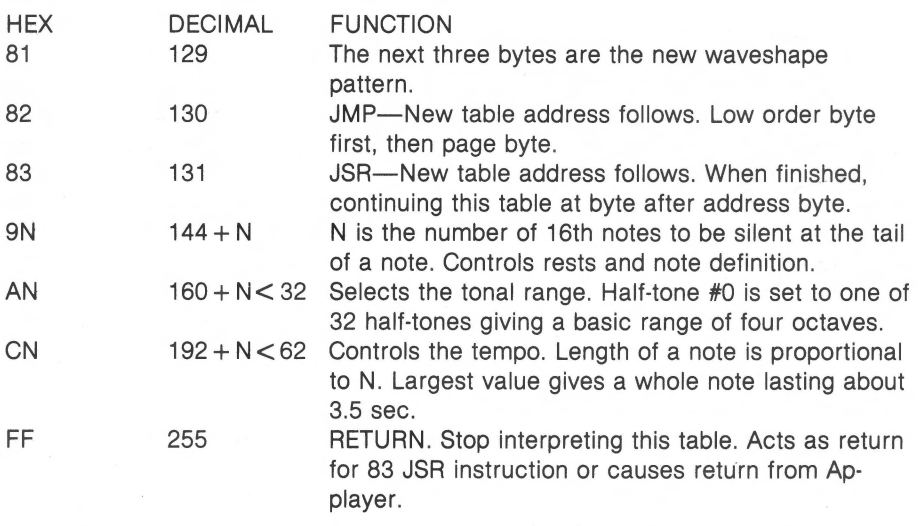

To use Applayer with sheet music, you must first decide on the range of the half tones. This must sometimes be changed in the middle of the song. For example, the music for "Turkey in the Straw", which appears later, was in the key of C; for the first part of the song I used the following table:

NOTE C D E F G A B C D TONE # 0 2 4 5 7 9 B C E

The tonal range was set with a control byte, BO. In the chorus, the range of the melody shifts up; there the tonal range is set with a B7 and the table is

NOTE G A B C D E F G A TONE # 0 2 4 S 7 *9* A C E

(The actual key is determined by the waveshape pattern as well as the tonal range control byte. For the pattern used, OS OS OS, the fundamental for the note written as C would be about 346Hz, which is closer to F.)

Rests can be accomplished with a 9N control byte and a note byte. For example, 94 10 is a quarter rest, 98 30 is a half rest, etc. This control is normally set at 91 for notes distinctly separated, or to 90 for notes that should run together.

Let's try to construct a table that Applayer can use to play a tune. We can start simply with "Twinkle, Twinkle Little Star." That tune has four lines; the first and fourth are identical, as are the second and third. Our table will be constructed to:

1. Set up the tonal range, tone pattern and tempo that we want

- 2. JSR to a table for the first line
- 3. JSR to a table for the second line
- 4. Repeat #3
- S. Repeat #2
- 6. Return
- 7. First line table and return
- 8. Second line table and return

Since Applayer is not symbolic, it will be easier to construct the tables in reverse, so that we can know where to go in steps 2-6. The note table for the first line can go at OBOO and looks like:

OBOO- 10 10 17 17 19 19 37 lS OB08- lS 14 14 12 12 30 FF FF

The second line can follow at 0B10:

OB10- 17 17 15 15 14 14 32 FF

Now we can start on step 1. I'll suggest the following to start; you'll want to make changes:

OB20- BO 81 OS OS OS EO 91

The above determines the tonal range, the tone waveshape, the tempo, and a sixteenth note rest out of every note to keep the notes distinct. To run them together, use 90 instead of 91. Steps 2 - 6 can follow immediately:

OB20- 83 OB28- 00 OB 83 10 OB 83 10 OB OB30- 83 00 OB FF

That completes the table for "Twinkle, Twinkle." We now have to tell Applayer where it is and tum it on. From BASIC we must set up some zero page locations first and then JSR to Applayer: (Don't forget to set LOMEM before running; 2900 will do for this table.)

100 POKE 19, 32 110 POKE 20, 11 120 POKE 1, 8 130 POKE 17, 8 140 POKE 16, 0 120 CALL 2346 (low order byte of the table address, 0820) (high order byte of the table address, 0820) (high order byte of 1st page of Applayer program) (16 & 17 contain the tone table address) (jump subroutine to 092A)

We can also make a short program in assembly language to set up the zero page locations. See routine ZERO, location 09CO in the listing.

This initialization can be used most easily by reserving the AOO page, or much of it, as a "Table of Contents" for the various note tables elsewhere in memory. To do this with ''Twinkle, Twinkle'' we add the following table:

OA20- 82 20 OB

This jumps immediately to the table at OB20. With this convention, we can move from table to table by changing only the byte at 9DO (2512 decimal).

We can use this initialization from BASIC, too, by changing the last instruction to RTS:

100 POKE 2512,32 (low order table byte) 110 POKE 2538,96 (change inst. at 09EA to RTS) 120 CALL 2496 (jump subroutine to 9C0)

From the monitor: \*9D0:20 \*9COG

will do.

If you quickly tire of "Twinkle, Twinkle," you may wish to play with "Turkey in the Straw." The table follows; its structure will be left as an exercise.

From the monitor: \*9DO:O \*9COG

will play it.

#### **150** *Graphics and Games*

*(Editor's Note: An Integer BASIC driver routine for APPLA YER, called APP LA YER MENU, is included on the disk. This driver program automatically loads and executes the music interpreter, allowing playback of either of the two example tunes discussed (these tunes are included in the APPLA YER binary file). Users without Integer BASIC in their systems may still load and execute APPLA YER directly from the monitor, as described in the article.)* 

(Editor's Note: Glitches in "Turkey in the Straw" were deliberately included. It is *left as an exercise to the reader to correct them!)* 

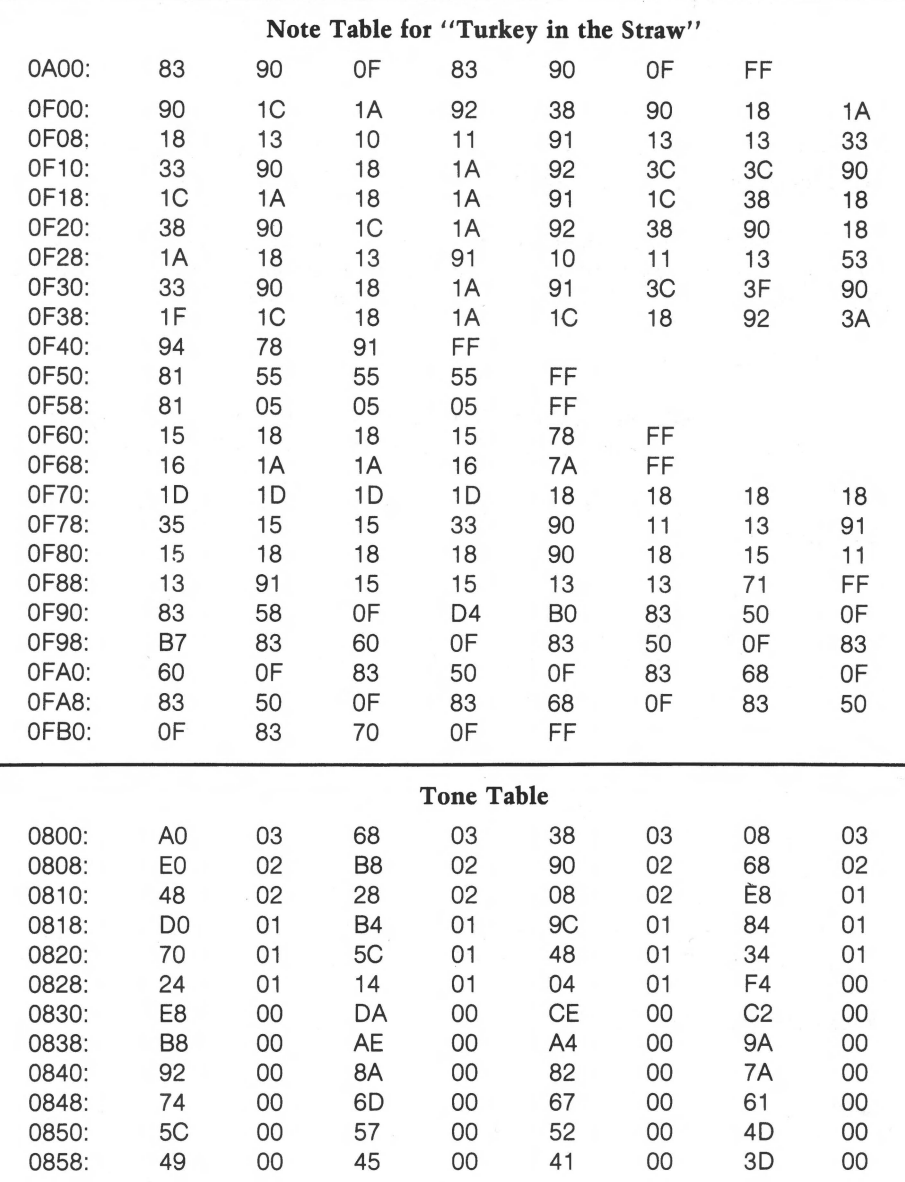

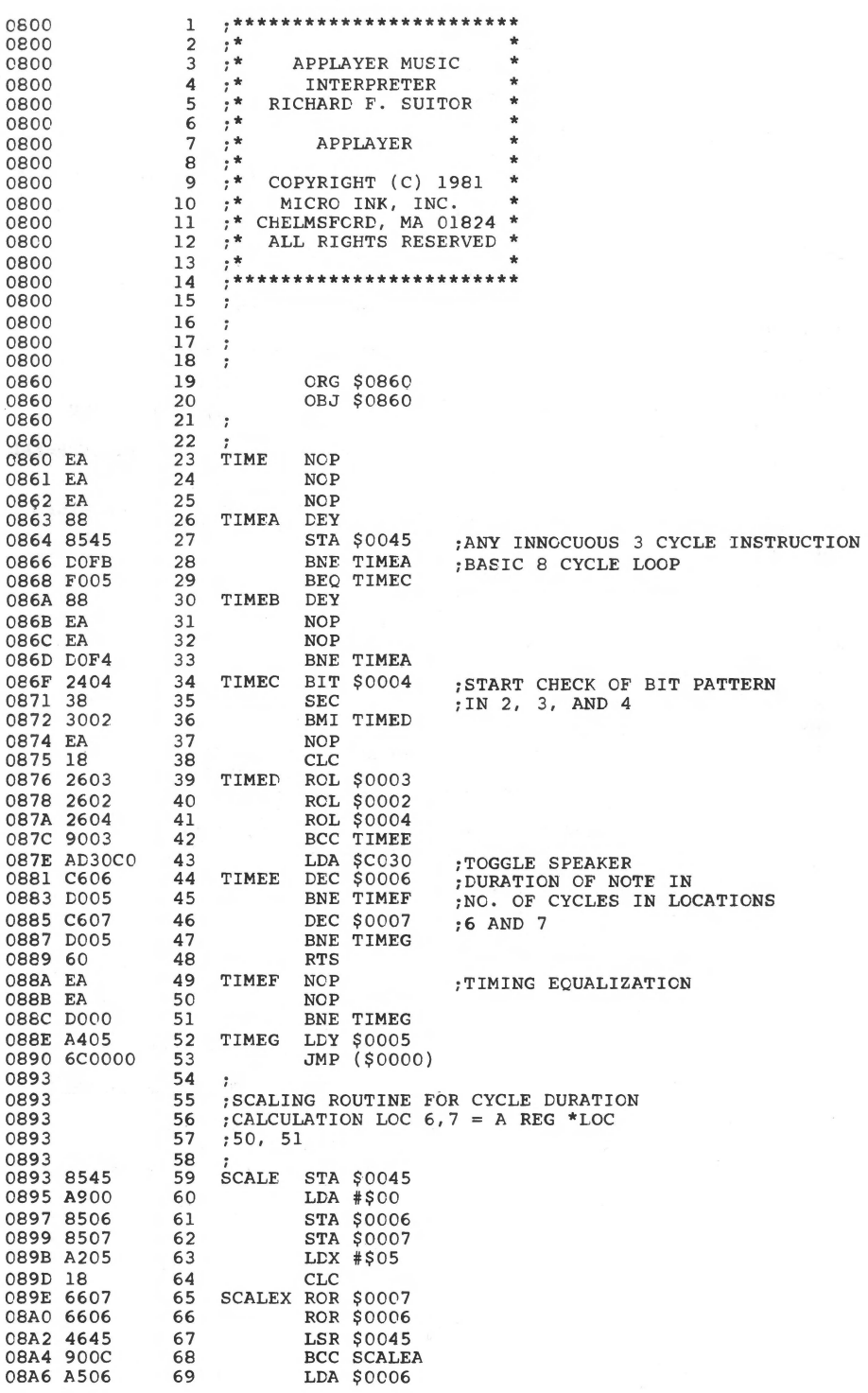

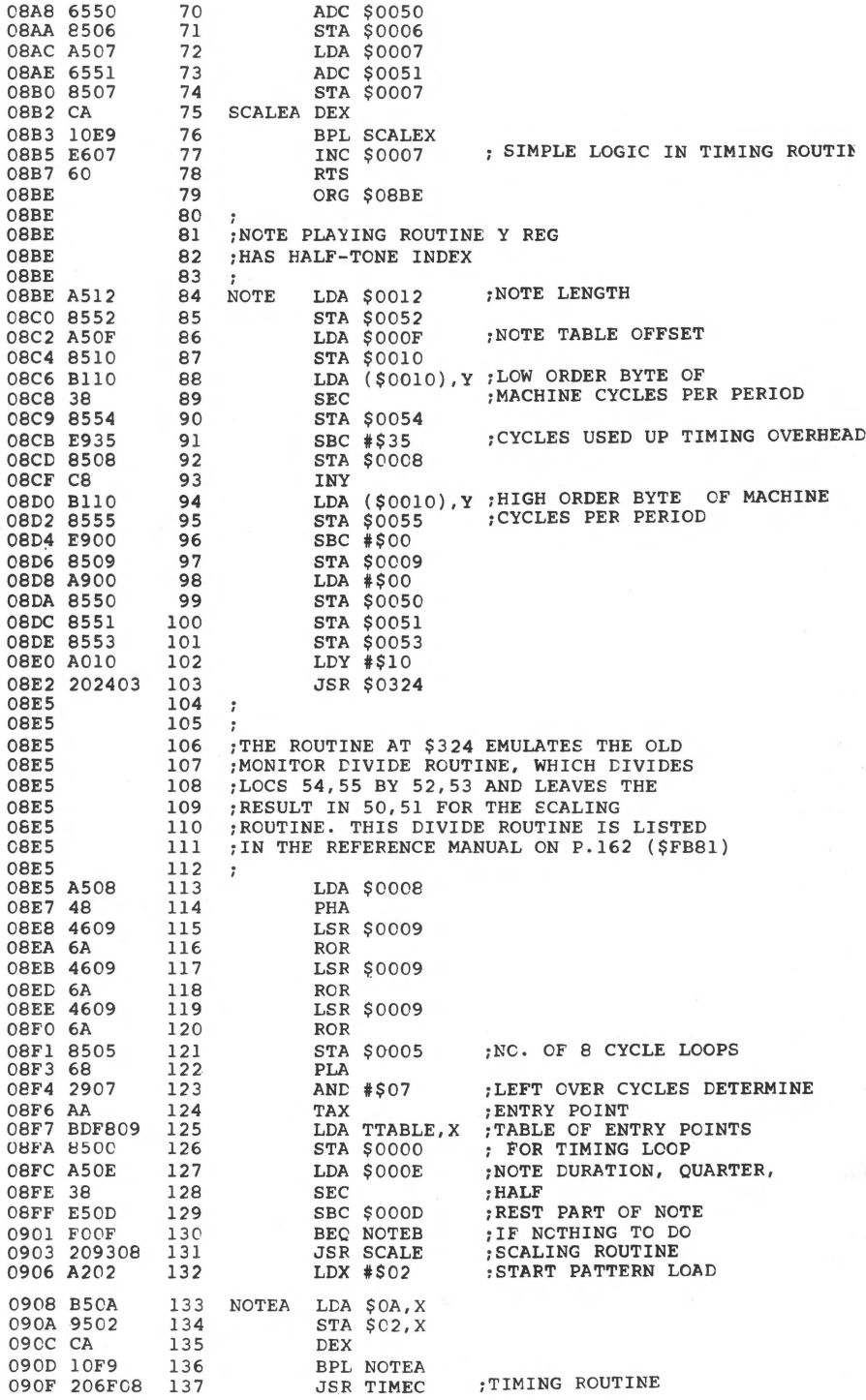

 $\epsilon$ 

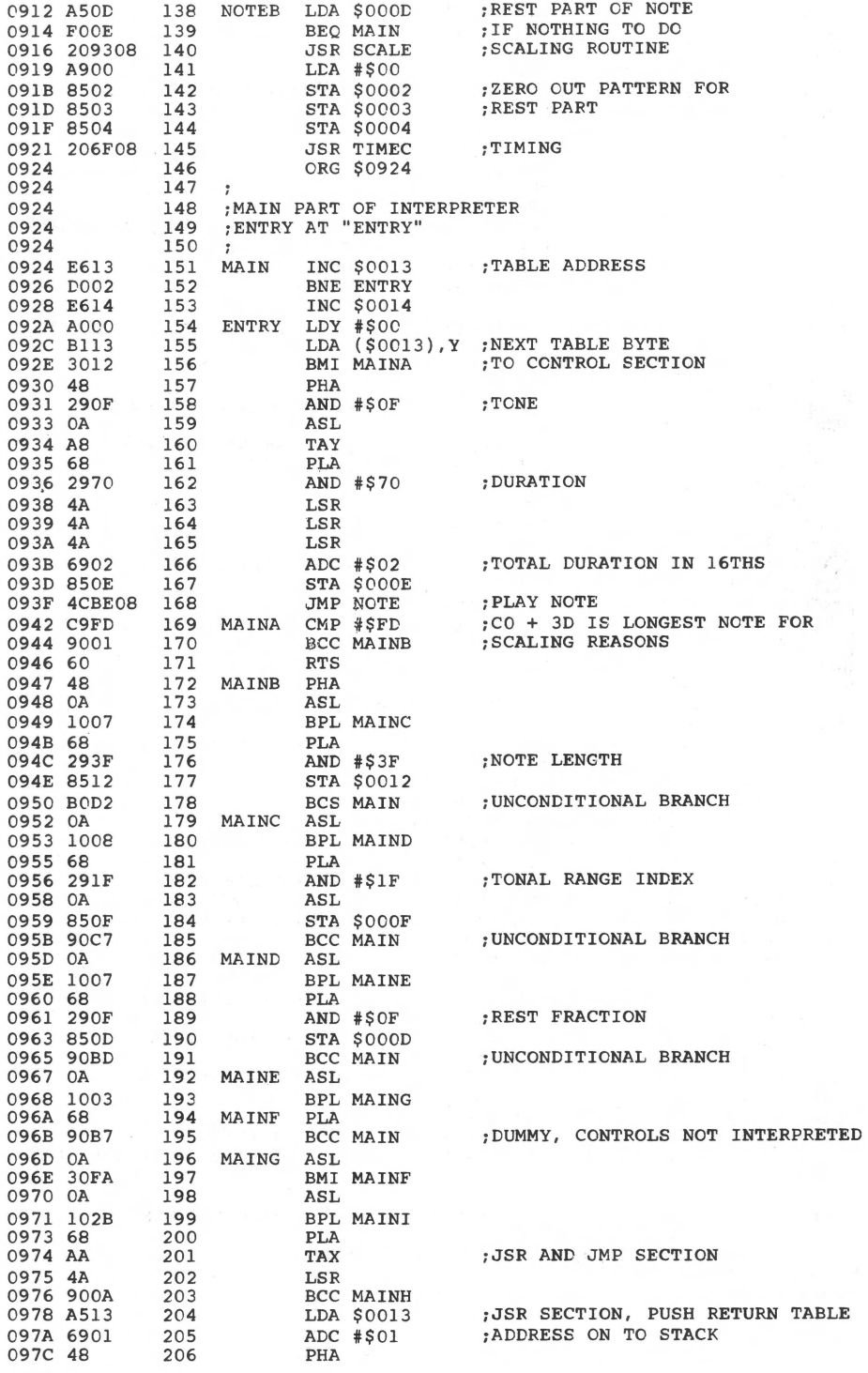

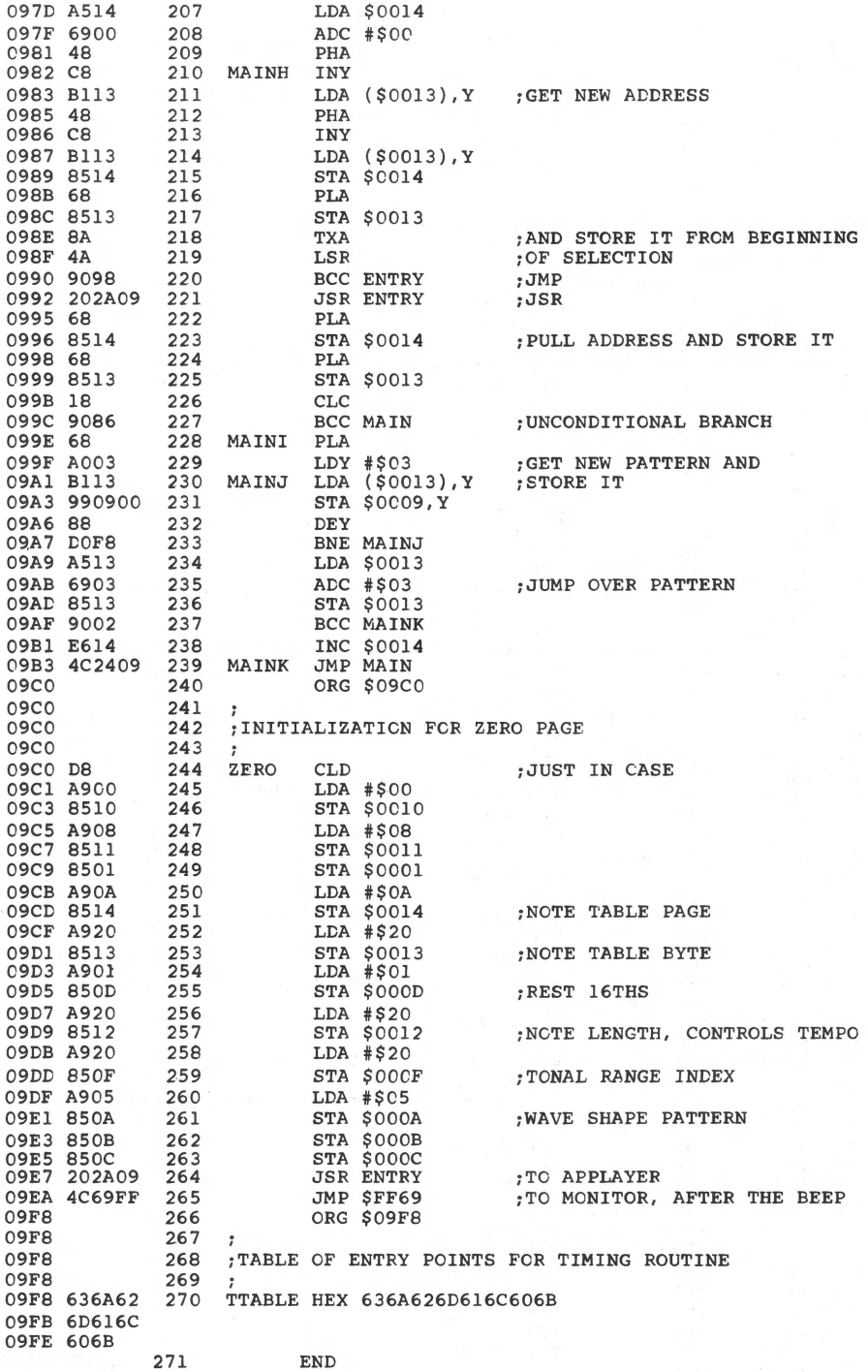

\*\*\*\*\*\*\*\*\*\*\*\*\*\*\*\*\*\*\*\*\*\*\*\* SYMBOL TABLE  $--$  V 1.5 \* \*\*\*\*\*\*\*\*\*\*\*\*\*\*\*\*\*\*\*\*\*\*\*\*

LABEL. LOC. LABEL. LOC. LABEL. LOC. \*\* ZERC PAGE VARIABLES:

\*\* ABSOLUTE VARABLES/LABELS

TIME 0860 TIMEA 0863 TIMEB 086ATIMEC TIMEF 00eA TIMEG 088E SCALE 0893 SCALEX 089E SCALEA 08B2 NOTE 08BE NCTEA 0908 NOTEB 0912 MAIN 0924 ENTRY 092AMAINA 0<mark>942 MAIN</mark>B 0**947** MAINC 0952 MAIND 095D MAINE 0967MAINF<br>MAINI 099E MAINJ 09A1 MAINK 09B3ZERO 09B3 ZERO 086F TIMED 0876 TIMEE 0881 096A MAING 096D MAINH 0982 09CO TTABLE 09F8

SYMBOL TABLE STARTING ADDRESS:6COO SYMBOL TABLE LENGTH:OOFA

1 REM 2 REM 3 REM 4 REM 5 REM 6 REM 7 REM 8 REM 9 REM \*\*\*\*\*\*\*\*\*\*\*\*\*\*\*\*\*\*\*\*\*\*\*\* \* APPLAYER MUSIC \* \* INTERPRETER \* \* BY RICHARD SUITOR \* \* \* \* APPLAYER MENU \* \* 10 REM 11 REM 12 REM 13 REM 14 REM<br>15 REM \* COPYRIGHT (C) 1981 \*<br>\* MICRO INK INC. \* MICRO INK, INC. \* CHELMSFORD, MA 01824 \* \* ALL RIGHTS RESERVED \* \* \* **15 REM** \*\*\*\*\*\*\*\*\*\*\*\*\*\*\*\*\*\*\*\*\*\*\*\* 16 REM 17 REM 18 PRINT "BLOAD APPLAYER" 19 LOMEM:4095 20 START=2496:LOBYTE=2512 30 IMAX=2 100 CALL -936 110 TAB 13 120 PRINT "APPLAYER MENU" 130 VTAB 4<br>140 PRINT "1 - TWINKLE, TWINKLE" 150 PRINT "2 - TURKEY IN THE STRAW" 195 VTAB 19 200 INPUT "WHICH NUMBER",! 220 IF I<O OR !>IMAX THEN 100 230 IF I=O THEN END 240 IF I=l THEN J=32  $250$  IF  $I=2$  THEN  $J=0$ 300 POKE LOBYTE,J 320 CALL START 350 GOTO 100

### **Improved Star Battle Sound Effects**

*by William* M. *Shryock, fr.* 

**A long, long time ago ... in a motion picture studio far,**  far away... there was a special effects team working on **a science fiction epic. And they asked ... "What would a**  star-battle sound like?"... and the Apple II answered......

**l REM** \*\*\*\*\*\*\*\*\*\*\*\*\*\*\*\*\*\*\*\*\*\*\*\*\*\*\*\*\* 2 REM \* STAR BATTLE SOUND EFFECTS \*<br>3 REM \* BY \* 4 REM \* WILLIAM SHRYOCK, JR. \*<br>5 REM \* COPYRIGHT (C) 1981 \* 5 REM COPYRIGHT (C) 1981 \* 6 REM \* MICRO INK, INC. \* 7 REM \* ALL RIGHTS RESERVED \*<br>8 REM \*\*\*\*\*\*\*\*\*\*\*\*\*\*\*\*\*\*\*\*\*\*\*\*\*\*\*\*\* **8 REM** \*\*\*\*\*\*\*\*\*\*\*\*\*\*\*\*\*\*\*\*\*\*\*\*\*\*\*\*\* 10 POKE 0,160: POKE 1,1: POKE 2,162: POKE 3,0: POKE 4,138: POKE 5,24: POKE 6,233: POKE 7,1: POKE 8,208: POKE 9,252: POKE 10,141<br>20 POKE 11,48: POKE 12,192: POKE 13,232: POKE 14,224: POKE 15,150: POKE<br>16,208: POKE 17,242: P 30 CALL -936: VTAB 12: TAB 9: PRINT "STAR BATTLE SOUND EFFECTS" 40 SHOTS= RND (15)+1 50 LENGTH= RND (11)\*10+120 60 POKE l,SHOTS: POKE 15,LENGTH: CALL 0 70 FOR DELAY=l TO RND (1000): NEXT DELAY 80 GOTO 40

This version can be used in Lo-Res programs without having to reset HIMEM. Also it can be loaded from BASIC.

### **Galacti-Cube**

*by Bob Bishop* 

**You are the Captain of a starship exploring the outer limits of our universe. You have discovered a gigantic cube floating in space. Through the only opening you have flown your ship inside, but now you can't find your way back out!** 

GALACTI-CUBE is a simple maze game in three dimensions. You are in a  $3 \times 3 \times 3$  array of cubical compartments and must find your way out in no more than 40 moves, or else you lose. Moves are made by hitting the keys N, S, E, W, U, or D to move north, south, east, west, up or down, respectively. Although it appears small, a  $3 \times 3 \times 3$  cubical maze actually has 27 rooms in it, which can make the task of finding your way through deceptively non-trivial.

The program is written entirely in Apple II Integer BASIC and requires at least 8K bytes of memory. In fact, since the program uses no machine language, graphics, or special sound effects, it could probably be converted over to other CRT-type computers (such as the PET, TRS-80, etc.) without too much difficulty.

10 REM 12 REM 14 REM 16 REM 18 REM \*\*\*\*\*\*\*\*\*\*\*\*\*\*\*\*\*\*\*\*\*\*\*\*  $\star$  . The expression of the expression of  $\star$ 14 REM \* CALACTI-CUBE \*<br>16 REM \* R.J. EISHOP \*<br>20 REM \* COPYRIGHT (C) 1981 \*<br>22 REM \* MICRO INK, INC. \* 24 REM \* CHELMSFORD, MA 01824 \*<br>26 REM \* ALL RIGHTS RESERVED \* 26 REM \* ALL RIGHTS RESERVED \* \* 28 REM \* \* 29 REN \*\*\*\*\*\*\*\*\*\*\*\*\*\*\*\*\*\*\*\*\*\*\*\* 3 0 DIM BCX(27) , QUE(27),NODE(6),BIT(6),A\$(5) 40 GOSUB 9000 50 GCSUB 1000 60 V'IAB 23: TAB 5: PRINT "(HIT ANY KEY TO START THE GAME)"; 70 GOSUB 4000: GOSUB 5000 90 LOC=14:OLD=LOC: FUEL=40 100 REM MAIN LOOP 110 GOSUB 2000 150 CALL -936: PRINT : PRINT : PRINT " COMMAND:" 160 PRINT : TAB 7: GOSUB 4000: CALL -936 165 IF A\$•"" THEN 150 170 IF A\$(1,l)#"F" THEN 250 180 CALL -936: PRINT : PRINT" YOU HAVE " ; FUEL

```
190 PRINT : PRINT " FUEL UNITS" 
210 FOR K•l TO 1000: NEXT K: GOTO 150 
250 Z=(OLD-1)/9+1260 Y•(((OLD-1)/3) MCD 3)+1 
270 X=((OLD-1) MOD 3)+1
300 IF A$="E" THEN X=X+1310 IF A$="W" THEN X=X-1320 IF A$="N" THEN Y=Y+1
330 IF As="S" THEN Y=Y-1340 IF A$="U" THEN Z=Z+1
350 IF A$= "D" THEN Z=Z-1360 LOC=X+3*(Y-1)+9*(Z-1)
370 IF LCC<>OLD THEN 390 
380 PRINT"": GOTO 150 
390 IF X<l CR X>3 OR Y<l OR Y>3 THEN 700 
400 IF BCX(OLD) >=32 AND Z=0 THEN 800
410 VAL=BCX(OLD): IF VAL>=32 THEN VAL=VAL-32
 420 IF VAL>•l6 AND Z•4 THEN 800 
430 IF Z<l OR Z>3 THEN 700 
450 BITS=BOX(OLD)
460 WAY•BITS-2*(BITS/2):BITS•BITS/2 
470 IF WAY=0 AND ASE"E" THEN 700
480 WAY•BITS-2*(BITS/2):BITS•BITS/2 
490 IF WAY=0 AND A$="W" THEN 700
500 WAY=BITS-2*(BITS/2):BITS=BITS/2<br>505 IF WAY=0 AND A$="N" THEN 700
505 IF WAY=0 AND A\hat{s}="N"
510 WAY•BITS-2*(BITS/2):BITS=BITS/2 
515 IF WAY=0 AND A$="S" THEN 700
520 WAY•BITS-2*(BITS/2):BITS=BITS/2 
525 IF WAY=0 AND A$="U" THEN 700
 530 WAY•BITS-2*(BITS/2):BITS=BITS/2 
535 IF WAY=0 AND A$="D" THEN 700
 540 WAY=BITS-2*(BITS/2):BITS=BITS/2<br>550 FUEL=FUEL-1: IF FUEL>0 THEN 100
 560 CALL -936: PRINT " YOU ARE" 
 565 PRINT 
 570 PRINT " OUT OF" 
 575 PRINT 
 580 PRINT" FUELi"; 
 590 GOTO 830 
 700 CALL -936: PRINT " THAT DIREC-" 
 710 PRINT : PRINT " TICN HAS AN"<br>720 PRINT : PRINT " OBSTRUCTION";
 730 FCR K=1 TO 1000: NEXT K: GOTO 150
 800 CALL -936: PRINT "YOU FOUND THE" 
 810 PRINT : PRINT " EXIT IN ONLY" 
820 PRINT : PRINT" ";41-FUEL;" MOVES!"; 
 830 GOSUB 2700 
 840 FOR K=l TO 2500: NEXT K 
 850 CALL -936: END 
 900 END 
1000 REM GENERATE THE MAZE 
1010 FOR K=l TO 27 
1020 BCX(K)=l28 
1030 NEXT K 
1040 BOX(14)=01050 QUE(l)=l4:QBIG=l 
1060 XQBIG=l 
1100 FOR K=l TC QBIG 
1110 IND=QUE(K) 
1140 l<NT=O:ROAD=l:DEL=l 
1150 FOR J=O TC 2 
1160 SET=3*DEL 
1170 FOR L=O TO l 
1180 NDX=IND+DEL 
1190 IF NDX<l THEN 1400 
1200 IF (NDX-l)/EET<>(IND-1)/SET THEN 1400 
1250 IF BOX(NDX)<l28 THEN 1400 
1300 KNT=KNT+1:NODE(KNT)=NDX:BIT(KNT)=ROAD
```

```
1400 DEL=-DEL:ROAD=ROAD+ROAD 
1450 NEXT L 
1460 DEL=SET 
1470 NEXT J 
1500 IF KNT=O THEN 1600 
1510 NDX= RND (KNT)+l:XQBIG=XQBIG+l 
1520 QUE(XQBIG)=NODE(NDX) 
1530 BOX(IND)=BCX(IND)+BIT(NDX) 
1540 TIB=2*BIT(NDX) 
1550 IF TIB=4 OR TIB=l6 OR TIB=64 THEN TIB=TIB/4 
1590 BOX(NCDE(NDX))=BOX(NODE(NDX))+TIB-128 
1600 NEXT K 
1610 QBIG=XQBIG: IF QBIG<27 THEN 1100 
1700 HOLE=2* RND (2)+6* RND (2)+18* RND (2)+1
1710 OPEN=16: IF HOLE<14 THEN CPEN=32
1720 BOX(HOLE)=BCX(HOLE)+OPEN 
1800 RETURN 
2000 REM UPDATE THE DISPLAY 
2005 GOSUB 2700 
2010 Z=(OLD-1)/9+1 
2020 Y=(((OLD-1)/3) MOD 3)+1 
2030 X=((OLD-1) MOD 3)+1 
2040 VTAB 13-Y-Y 
2050 TAB 8*Z+X+X-7 
2060 PRINT "-" 
2110 Z=(LOC-1)/9+1 
2120-Y=(((LCC-l)/3) MOD 3)+1 
2130 X=((LCC-1) MCD 3)+1 
2140 VTAB 13-Y-Y 
2150 TAB 8*Z+X+X-7 
2170 POKE PEEK (36)+ PEEK (40)+256* PEEK (41),109 
2200 BITS~BOX(LOC) 
2210 VT=20:T=34:A$="EAST": GOSUB 2500 
2220 VT=22:T=34:A$="WEST": GOSUB 2500 
2230 VT=20:T=28:A$="NORTH": GOSUB 2500 
2240 VT=22:T=28:A$="SOUTH": GCSUB 2500
2250 VT•20:T=24:A$="UP": GOSUB 2500 
2260 VT=22:T=23:A$•"DOWN": GOSUB 2500 
2300. GOSUB 2600 
2400 OLD=LOC 
2450 RETURN 
2500 WAY=BITS-2*(BITS/2):BITS=BITS/2 
2510 MCDE=127: IF WAY THEN MCDE=255
2520 POKE 50,MODE: VTAB VT: TAB T: PRINT A$: POKE 50,255 
2550 RETURN 
2600 VTAB 19: TAB 5 
2610 POKE 32,2
2630 POKE 33 , 14 
2660 POKE 34 , 17 
2680 POKE 35,22 
2690 RETURN 
2700 POKE 32,0 
2710 POKE 33,40 
2720 POKE 34,0 
2730 POKE 35,24
2750 RETURN 
4000 REM 'GET' FROM THE KEYBOARD
4010 POKE -16368,0 
4020 CHAR= PEEK (-16384): IF CHAR<l28 THEN 4020 
4030 POKE -16368,0:A$="?" 
4080 IF CHAR=l41 THEN A$='"' 
4090 IF CHAR=l96 THEN A$="D" 
4100 IF CHAR=197 THEN A$="E"
4110 IF CHAR=l98 THEN A$="F" 
4120 IF CHAR=206 THEN A$="N" 
4130 IF CHAR=211 THEN A$="S" 
4140 IF CHAR=213 THEN A$="U" 
4150 IF CHAR=215 THEN A$="W" 
4200 RETURN
```
5000 REM DRAW DISPLAY 5010 CALL -936: PRINT " YOUR LOCATION COMPASS"<br>5020 PRINT : PRINT " (BOT) (MID) (TOP) REFERENCE" 5020 PRINT : PRINT " (BOT) (MID) (TCP) REFERENCE"<br>5030 PRINT : TAB 34: PRINT "N"<br>5040 PRINT : TAB 34: PRINT "1" 5050 TAB 34: PRINT "I" 5060 TAB 29: PRINT "W <--\*--> E" 5070 TAB 34: PRINT"!" 5080 TAB 34: PRINT "I" 5090 PRINT : TAB 34: PRINT "S" 5100 VTAB 6 5110 FOR K=l TO 3 5120 PRINT : PRINT " 5130 NEXT K 5140 VTAB 16: TAB 21: PRINT "OBSTRUCTION SENSORS" 5200 POKE 50,63 5210 VTAB 5: PRINT " 5220 FOR K=1 TO 7<br>5230 PRINT """;: TAB 9: PRINT " ";: TAB 17: PRINT " ";: TAB 25:PRINT " " 5240 NEXT K 5250 PRINT " 5300 VTAB 18: TAB 21: PRINT " 5310 FOR K=l TO 5 5320 TAB 21: PRINT " ":: TAB 39: PRINT " " 5330 NEXT K 5340 TAB 21: PRINT " "; 5400 VTAB 15: PRINT 5410 PRINT " 5420 FOR K=l TO 7 5430 PRINT " ";: TAB 18: PRINT " " 5440 NEXT K 5450 PRINT "  $\mathbb{F}_p$ 5500 POKE 50,255 5900 RETURN 9000 CALL -936: VTAB 10 9010 TAB 10: PRINT "\*\*\* GALACTI-CUBE \*\*\*" 9020 PRINT : TAB 19: PRINT "BY" 9030 PRINT : TAB 14: PRINT "ROBERT BISHOP"<br>9040 FOR K=1 TO 1500: NEXT K 9050 CALL -936<br>9110 PRINT " YOU ARE THE CAPTAIN OF A STAR-SHIP" 9120 PRINT "EXPLORING THE OUTER LIMITS OF OUR UNI-" 9130 PRINT "VERSE. YOU HAVE DISCOVERED A GIGANTIC" 9140 PRINT "CUBE FLOATING IN SPACE. THROUGH THE" 9150 PRINT "ONLY OPENING YOU HAVE FLOWN YOUR SHIP" 9160 PRINT "INSIDE, BUT NOW YOU CAN'T FIND YOUR WAY" 9170 PRINT "BACK OUT!"<br>9190 PRINT "FROM FROM YOUR EXPLORATIONS YOU HAVE" 9200 PRINT "LEARNED THAT THE CUBE IS DIVICED INTO" 9210 PRINT "AN ARRAY CF 3X3X3 CUBICAL COMPARTMENTS" 9220 PRINT "AND YOU ARE CURRENTLY IN THE CENTER-" 9230 PRINT "MOST ONE."<br>9250 PRINT " YOUR YOUR SHIP IS EQUIPPED WITH A DIS-" 9260 PRINT "PLAY INDICATING YOUR LOCATION. THE" 9270 PRINT "OBSTRUCTION SENSORS INDICATE WHICH DI-" 9280 PRINT "RECTIONS (FLASHING) ARE BLOCKED. YOU" 9310 PRINT "MOVE YOUR SHIP BY HITTING THE FIRST" 9320 PRINT "LETTER OF THE DIRECTION YOU WANT TO GO." 9j30 PRINT "YOUR FUEL SUPPLY (WHICH IS DISPLAYED BY" 9340 PRINT "HITTING THE LETTER, F) WILL ONLY LET" 9350 PRINT "YOU MAKE UP TO 40 MOVES. GOOD LUCK!" 9999 RETURN

# **5 HARDWARE**

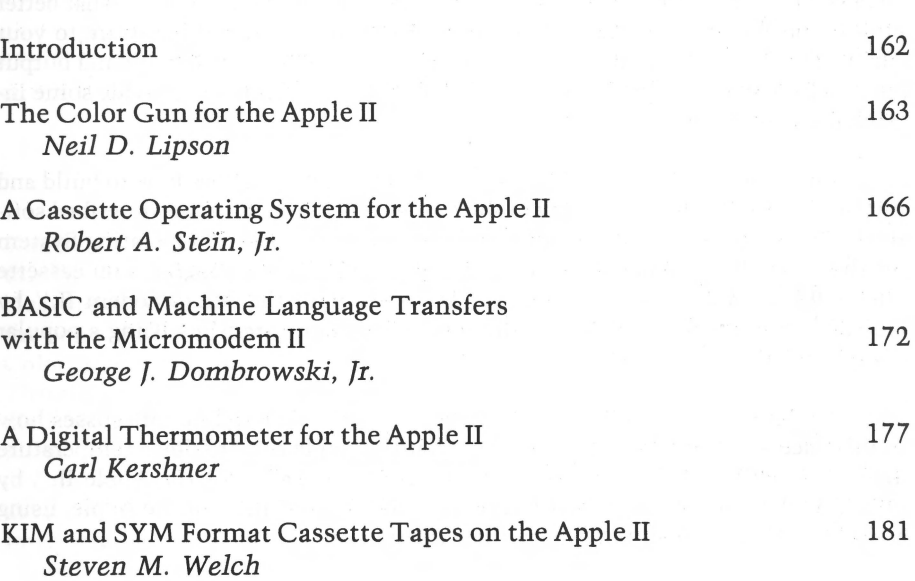

### *INTRODUCTION*

On a rainy weekend day, when there is nothing to do around the house, what better project could there possibly be than to interface some external hardware to your Apple. The Apple computer is equipped with several easy-to-use input and output ports. The articles in this section describe how to use them, and provide some interesting construction projects as well.

"The Color Gun for the Apple II," by Neil Lipson, describes how to build and interface a simple photocell array to the Apple. When used with the described software, this array can discern color. Robert Stein's "A Cassette Operating System for the Apple II'' provides a means to file and store named programs on cassette tape. "BASIC and Machine Language Transfers with the Micromodem II," by George Dombrowski, discusses techniques for program transfers using a popular communications interface.

"A Digital Thermometer for the Apple II," by Carl Kershner, discusses how to interface a thermistor to the Apple so that the Apple can provide a temperature display. Finally, "KIM and SYM Format Casssette Tapes on the Apple II," by Steven Welch, provides a KIM-1 format tape dump capability for the Apple, using a special routine which outputs to the cassette port.

## The Color Gun for the Apple II

*by Neil* D. *Lipson* 

The Apple produces many colors-but what about recognizing them? With some quite inexpensive hardware, you can turn your Apple II into a color detector-a device which will automatically determine the colors of any object. So who says the Apple is color blind?

Shortly after I developed my light pen for the Apple back in May, 1978, I began thinking about other devices that could be hooked up to the paddle inputs. One idea was making a "color gun" which when pointed at an object would tell you the color. The idea is similar to that of the operation of a television transmitter. Color is broken down into three main colors, which are red, blue, and yellow. Therefore by having three inputs into the Apple, into paddle 0, paddle 1, and paddle 2, we could in effect have a device that would ''see'' the three color breakdown ratios of any object. By further analyzing this ratio, we could see different shades of color and with high quality color filters, we could make an extremely accurate device which could even give the exact color temperature of the object. One of the interesting aspects of this device that sets it apart from any other color temperature meter, is that you can calibrate it by pointing it at a piece of white paper to adjust for differences in the light source. Therefore, the color gun will work in any type of artificial lighting within certain parameters. (You could not use it under a red light for example.)

#### Building the Color Gun

To start off, buy three sensitive cadium sulfide photo cells (physically between 14 to 12 inch in diameter). If the cells are not equal in sensitivity, they can be equalized easily in software. (This is illustrated in the listing.) Merely point the gun at a white piece of paper (or at the light source itself if it's not too bright) during the calibration procedure.

The construction of the gun is very simple. Mount the three cells in a triangle about 2" for each side on a piece of wood or other material. Then place three filters over the cells, with red on paddle 0 cell, blue on paddle 1 cell, and yellow on paddle 2 cell. The purer the filter, the better. Photographic filters are the best, and will give the best results. However, red, blue or yellow clear plastic will work satisfactorily in most situations. Note the use of the REM statements in the program. These are for slowing down the paddle readings just a hair in order to avoid having the readings "overlap". The wiring diagram is shown in figure 1.

Mount the entire setup in some type of barrel or cylinder about 4 inches long, with the inside of the barrel painted white. Glue everything together and seal against light leaks. Plug it into the game paddle after the wiring is complete and you are ready to go. For the pin numbers of the paddles, consult your reference manual.

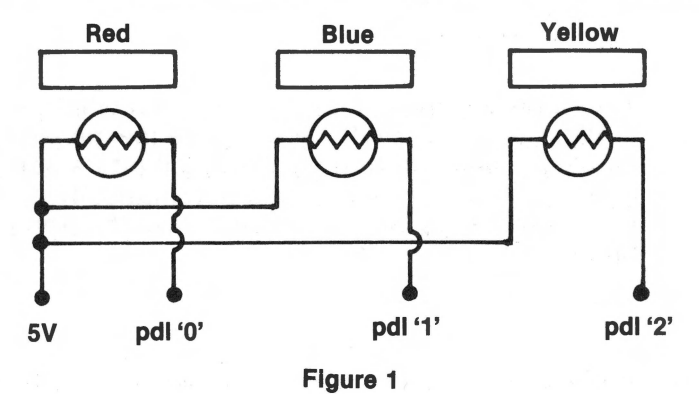

### **The Color Gun Program**

Enter the Applesoft program, and run it. The gun will only recognize 6 colors, and when it isn't sure what the color is, it will give you two colors (one primary color and one secondary). This should not happen if the colors are absolutely pure, but most colors are not, so expect this situation often.

Notice the correction algorithm in statement 70 in the program to correct for the blue cell. The cells that I used were somewhat more sensitive to blue than the other colors (which is common of cadium sulfide). This was noticed when the color gun kept saying "orange" (the compliment of blue). The correction algorithm eliminates most of this problem. If the gun acts strangely, run it again until it gets a good calibration. It sometimes takes more than one run to get it working properly (usually because it is confused by a bright color nearby).

By fine tuning the software, and using more exact ratios, you can determine many other colors. Given enough ratios to choose from, you can give the color temperature of the object (with high quality cells and filters). The typical photographic filters you can use are the yellow (K2), the red (25 or 25A) and the blue (47). These may be varied if desired to meet the spectral response of the particular cell you buy. You could even use different colors in the filters as long as you adjust the software accordingly. Buy the smallest filter you can (it only has to cover about  $%$  inch diameter), but make sure there is no light leak from the sides of the cells. If you follow these instructions the gun will work perfectly the first time around. Have fun!

1 2 3 4 s 6 7 8 9 10 11 **REM** \*\*\*\*\*\*\*\*\*\*\*\*\*\*\*\*\*\*\*\*\*\*\*\*  $REM$  \* \* REM \* CCLOR GUN<br>REM \* NEIL LIPSO REM \* NEIL LIPSON REM \* COPYRIGHT (C) 1981 \* REM \* MICRO INK, INC. \*<br>REM \* CHELMSFORD, MA 01824 \* REM \* CHELMSFORD, MA 01824 \*<br>REM \* ALL RIGHTS RESERVED \* REM \* ALL RIGHTS RESERVED \* REM \* \* **REM** \*\*\*\*\*\*\*\*\*\*\*\*\*\*\*\*\*\*\*\*\*\*\*\* 14 REM CALL - 936: VTAB 10: HTAB 10: PRINT "COLOR GUN BY NEIL D. LIPSON": FOR  $I = 1$  TO 2000: NEXT I 17 REM YELLCW-2<br>18 REM BLUE -1 18 REM BLUE -1<br>19 REM RED -0 19 REM RED<br>20 REM 20 REM<br>22 CAL 22 CALL  $-936$ : PRINT : PRINT : PRINT : PRINT<br>25 GCSUB 1000 25 GCSUB 1000<br>30 CALL - 93 CALL - 936: PRINT : PRINT  $32 A = PDL (0)$ <br>35 REM 35 REM<br>40 B =  $40 B = PDL (1)$ <br> $45 REM$ REM  $50 \text{ C} = \text{PDL} (2)$ <br>55 REM REM  $60 A = A * A1$ 61 B = B \* B1  $62 C = C * C1$  $70 B = B / 1.5$ <br>100 PRINT "RE 100 PRINT "RED CELL="; A<br>110 PRINT "BLUE CELL="; 110 PRINT "BLUE CELL="; B<br>115 PRINT "YELLOW CELL=" 115 PRINT "YELLOW CELL=";C<br>116 PRINT : PRINT 116 PRINT : PRINT<br>117 PRINT "THE CO 117 PRINT "THE COLCR IS:": PRINT<br>118 PRINT "\*\*\*\*\*\*\*\*\*\*\*\*\*\*\*\*\*\*\*\*\*\*\* 118 PRINT "\*\*\*\*\*\*\*\*\*\*\*\*\*\*\*\*\*\*\*\*\*\*\*\*\*<br>121 IF C < B AND C < (A) THEN PR 121 IF  $C \leftarrow B$  AND  $C \leftarrow (A)$  THEN PRINT "YELLOW"<br>123 IF  $A \leftarrow B$  AND  $A \leftarrow C$  THEN PRINT "RED" 123 IF  $A \times B$  AND  $A \times C$  THEN PRINT "RED"<br>124 IF  $A \rightarrow B$  AND  $A \rightarrow C$  THEN PRINT "GREEN" 124 IF  $A > B$  AND  $A > C$  THEN PRINT "GREEN"<br>125 IF  $B > A$  AND  $B > C$  THEN PRINT "CRANGE" 125 IF  $B > A$  AND  $B > C$  THEN<br>126 IF  $C < AC > B$  THEN PRIN 126 IF  $C \leftarrow AC \rightarrow B$  THEN PRINT "PURPLE"<br>129 IF  $B \leftarrow C$  AND  $B \leftarrow (A)$  THEN PRINT " 129 IF B < C AND B < (A) THEN PRINT "BLUE"<br>130 PRINT "\*\*\*\*\*\*\*\*\*\*\*\*\*\*\*\*\*\*\*\*\*\*\*\* 130 PRINT "\*\*\*\*\*\*\*\*\*\*\*\*\*\*\*\*\*\*\*\*\*" 131 FOR X = 1 TC 2300: NEXT X<br>140 GOTC 30 140 GOTC 30<br>200 END 200 END<br>1000 CALL 1000 CALL - 936: PRINT<br>1010 PRINT "POINT GUN A 1010 PRINT "POINT GUN AT A WHITE SHEET OF PAPER"<br>1020 FOR I = 1 TO 1500: NEXT I FOR  $I = 1$  TO 1500: NEXT I<br>Al = PDL (0)  $1030$  Al =  $1035$  REM 103S REM  $1040$  Bl = PDL  $(1)$ <br> $1045$  REM REM  $1C5C C1 = PDL (2)$ <br> $1055 PRINT "Al=";$ 1055 PRINT "Al=";Al<br>1056 PRINT "Bl=";Bl 1056 PRINT "Bl=";Bl<br>1057 PRINT "Cl=";Cl PRINT "Cl=";Cl  $1060$   $D1 = A1 * B1 * C1$  $1070$  Al = Dl / Al  $1080$  Bl =  $LI / BI$ 109C C1 = D1 / C1<br>1100 PRINT "CORRECTION FACTOR FOR RED = ";A1 1110 PRINT "CORRECTION FACTOR FOR BLUE = ";Bl<br>1120 PRINT "CORRECTION FACTOR FOR YELLOW = "; 1120 PRINT "CORRECTION FACTOR FCR YELLOW = ";Cl<br>1125 FCR I = 1 TO 2000: NEXT I  $1125$  FCR I = 1 TO 2000: NEXT I<br>1130 RETURN **RETURN** 10000 END

### A Cassette Operating System for the Apple II

*by Robert A. Stein,* fr.

Have you ever wished that, as great as the Apple II computer system is, you were able to load programs by name from a library cassette? Well, with this mini-sized cassette operating system you can stack many programs on one cassette and load the one you want by typing in its name. Great for showing off your system without juggling a dozen or so cassette tapes.

The Cassette Operating System [CASSOS] resides in memory at locations 02CO to 03FF, where it won't get clobbered by BASIC programs or initialization. Add the optional cassette control circuit, or purchase one of the commercially available ones (Candex Pacific, 693 Veterans BLVD, Redwood City, CA 94063), and you never need envy the PET for its loading technique again.

#### **Operation**

First, load CASSOS into memory. To load a program using CASSOS, depress CTRL-Y and RETURN. "PROG?" will be displayed, enter a 1-10 character program name. The cassette tape will be searched and the program loaded if found. "XXXXXXXXXX LOADED" will be output, where XXXXXXXXXX is the program now in memory. If the cassette control circuit (described later) is present the tape will also be stopped. A line of question marks (????????????) is displayed if the request program was not found. To write a program to the library cassette enter Yc (CTRL-Y), "WRITE", and RETURN. Program will be saved under the name requested at PROG?. ''XXXXXXXXXX OUT'' will be displayed at completion and the recorder stopped. To end a cassette program file enter: Yc, "EOF", RETURN; a special record header will be written. Note that to conserve limited memory space the EOF routine utilizes the program write subroutine so the "XXXXXXXXXX OUT" message should be ignored.

The program is structured such that the last 63 locations of the input buffer are used for display messages, so if more than 191 characters are entered at one time the program will still function, but without messages. The listing as presented was for a 48K system with DOS; change location 0358 as follows for a different configuration:

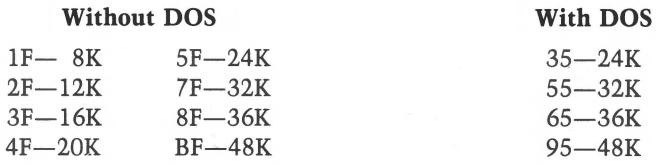

#### Program Design

The method by which CASSOS functions is to write a program header block consisting of header ID, program name, and start of the BASIC load. This is followed by the program data itself, utilizing the Apple monitor routines.

#### A Cassette On/Off Circuit

The following diagram describes a simple circuit for stopping and starting a cassette recorder which has a ''remote'' plug from the Apple II under program control. The theory involves activating or deactivating the AN3 signal on the Apple game connector. A store to location COSF turns the recorder on and location COSE turns it off. The strobe triggers a transistor which in turn opens a relay and closes the connection to the remote plug, starting the recorder. If your recorder requires an open connection to start tape movement wire the relay normally closed instead of open. It is also possible to add a relay that would interrupt power to the recorder for control if you have no remote capability on your recorder.

#### Parts List

All parts were purchased at a local electronics store 6VDC Relay (275-004) NPN Transistor (2N3568 or equivalent) 1000 Ohm Resistor 250 Ohm Resistor Mini-Plug

All connections were made to a DIP Header which was modified by soldering a 16-pin IC to it so that the game paddles could be used without modification when the cassette ON/Off circuit was in use. The common 6VDC relay was modified to be triggered by the game connector signals by wiring a 2500 ohm resistance (utilizing a series of resistors connected in series so that the sum is 2500 Ohms) in parallel with the relay coil. If your recorder's rewind controls are disabled by the remote jack, wire a switch to bypass the transistor between chasis ground and the relay, which will allow the rewind to operate when depressed. If all this is beyond your scope simply stop, then start the recorder manually.

**1 REM** \*\*\*\*\*\*\*\*\*\*\*\*\*\*\*\*\*\*\*\*\*\*\*\*  $2$  REM  $*$ \* CASSETTE o.s. 3 REM \*  $4$  REM  $*$ BY ROBERT STEIN \*  $5$  REM  $*$ \* 6 REM DIRECTORY \* 7 REM \*<br>8 REM \* \* 8 REM \* CCPYRIGHT (C) 1981 \* 9 REM \* MICRO INK, INC. \* 10 REM \* CHELMSFORD, MA 01824 \*<br>11 REM \* ALL RIGHTS RESERVED \* 11 REM \* ALL RIGHTS RESERVED \* \* 12 REM \* \* **1 3 REM** \*\*\*\*\*\*\*\*\*\*\*\*\*\*\*\*\*\*\*\*\*\*\*\* 14 REM 15 REM 16 REM 2C N=l: CALL -936: VTAB (10): DIM X\$(1) 25 INPUT "INSERT LIBRARY TAPE AND DEPRESS 'RETURN'",X\$ 30 POKE -16289,0: CALL -936 : GOSUB 300 40 PRINT "FILE # PROGRAM NAME BYTES"<br>50 PRINT "------ ------------ -----" 50 PRINT "------ -------------<br>60 CALL 840: CALL -259 70 IF PEEK (688)= ASC("E") THEN 210 BO IF PEEK (688)= ASC("S") THEN 200 100 REM LOAD PROGRAM INTO MEMORY BELOW THE DIRECTORY PROGRAM. 105 D= PEEK (856)-3 110 POKE 60, PEEK (700): POKE 61, ( PEEK (701)-3) 120 POKE 62,255: POKE €3,D: CALL -259 130 PRINT N,: POKE 789,2: POKE 788,177: CALL 785 140 M=( PEEK (700)/2)+ PEEK (701)\*128 150 L=2\*(( PEEK (856)\*128+128)-M):N=N+l 160 PRINT " ";L: GOTO 60 200 GCSUB 300: PRINT "NO EOF MARK" 210 POKE -16290,0: GOSUB 300 230 PRINT : PRINT "\*\*\*END OF FILE\*\*\*" 240 CALL -155 300 FOR I=1 TO 30 305 L= PEEK (-16336)+ PEEK (-1€336): NEXT I 310 CALL -1059: RETURN 000 1 ;\*\*\*\*\*\*\*\*\*\*\*\*\*\*\*\*\*\*\*\*\*\*\*\*\*<br>000 2 ;\* 0800  $2$  ;\* <br>0800 3 ;\* CASSETTE C.S. \*<br>0800 4 ;\* BY RCEERT STEIN \* 0800 **2** ;\* **\*** 0800 4 ;\* BY RCBERT STEIN \* 0800 **5** ;\* \* 0800 6 ;\* CASSOS \*<br>0800 7 ;\* 0800 **7** ;\* \* \* \* \* \* \* 0800 8 ;\* COPYRIGHT (C) 1981 \* 0600 9 ;\* MICRO INK, INC.<br>0800 10 :\* CHELMSFORD, MA 018 0800 10 ;\* CHELMSFORD, MA 01824 \*<br>0800 11 ;\* ALL RIGHTS RESERVED \* 0800 11 ;\* ALL RIGHTS RESERVED \*  $12$  ;\* 0800 12 ;\*<br>0800 13 ;\*\*\*\*\*\*\*\*\*\*\*\*\*\*\*\*\*\*\*\*\*\*\*\*\*\* 0800 15 . 0800 16 SLO EPZ \$3C ;TAPE BUFFER START/ END 0800 14 0800 17 SHI EPZ \$3D<br>0800 18 ELO EPZ \$3E EPZ \$3E 0800 19 EHI EPZ \$3F<br>0800 20 OFFSET EPZ \$50 0800 20 OFFSET EPZ \$50 ;OFFSET STORAGE <br/>0800 21 SAVEY EPZ \$60 ;SAVE Y-REG 0800 21 SAVEY EPZ \$60<br>0800 · 22 IN EPZ \$60 22 IN EPZ \$60 ;INPUT PARAMETERS<br>23 INLO EPZ \$60 0800 23 INLO EPZ \$60<br>0800 24 INHI EPZ \$61 0800 24 INHI EPZ \$61<br>0800 25 PPL EPZ \$CA ; INTEGER BASIC PROGRAM 0800 26 PPH EPZ \$CB ; PCINTER 0800 0800  $\ddot{\phantom{1}}$ 

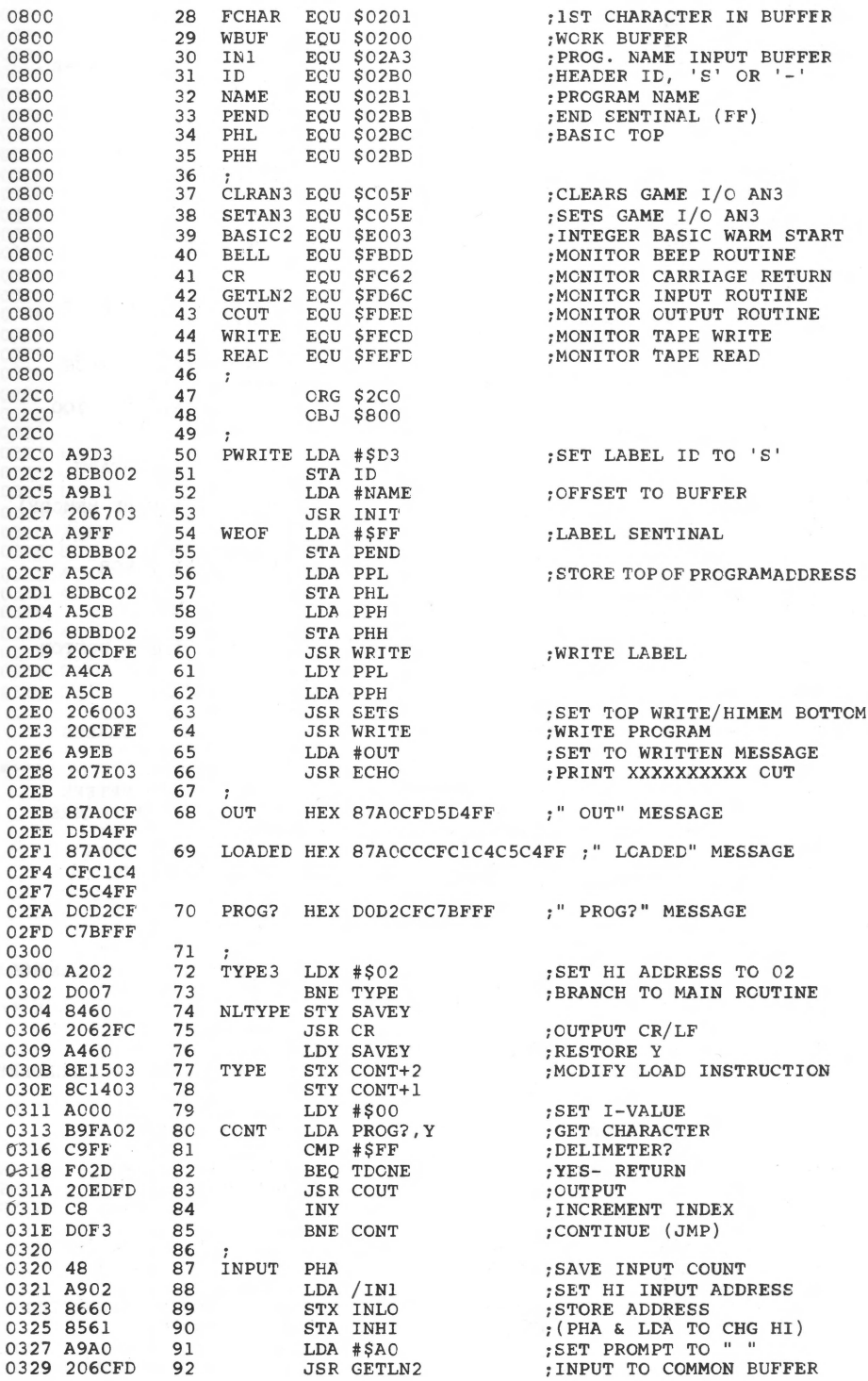

 $\bullet$ 

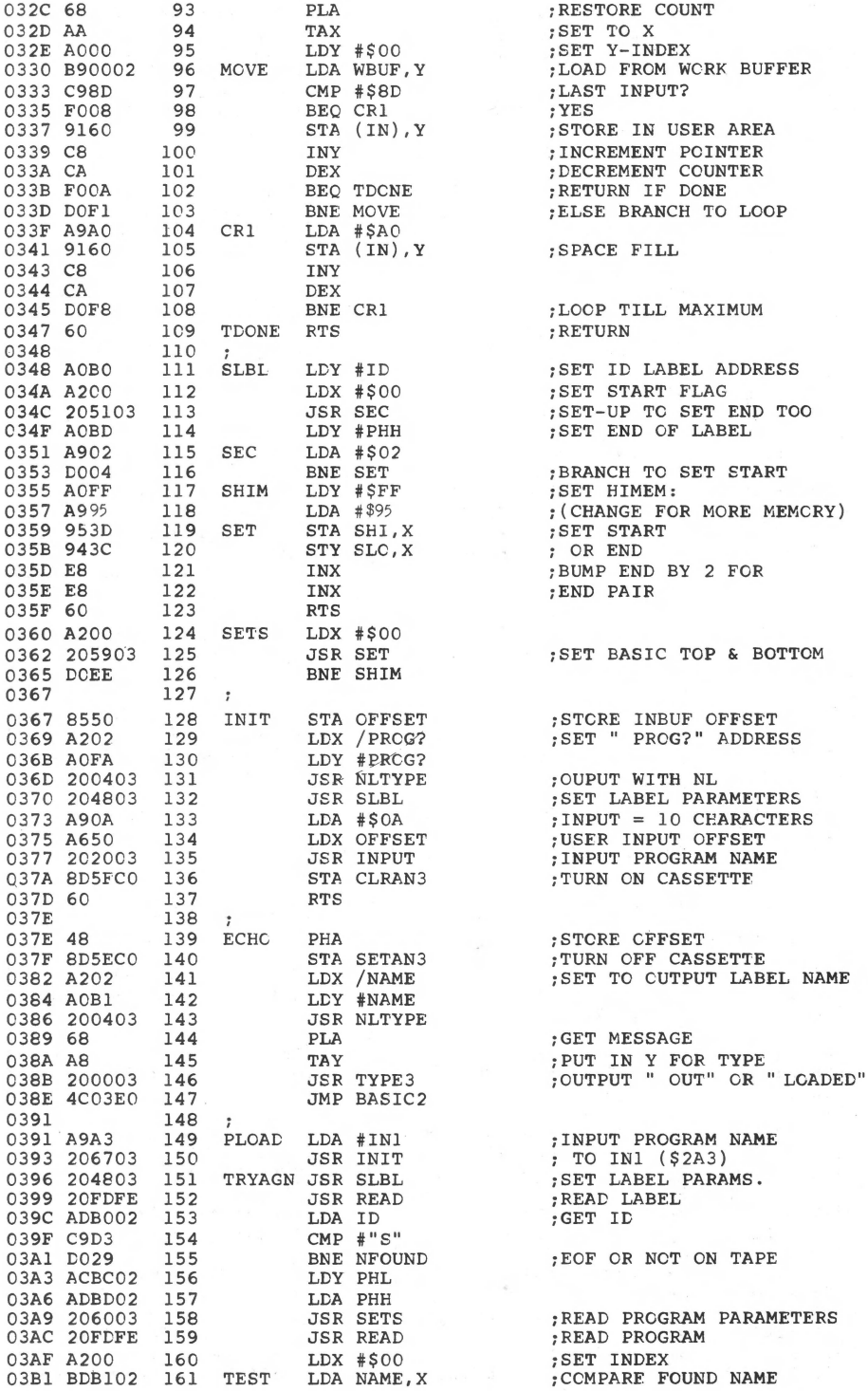

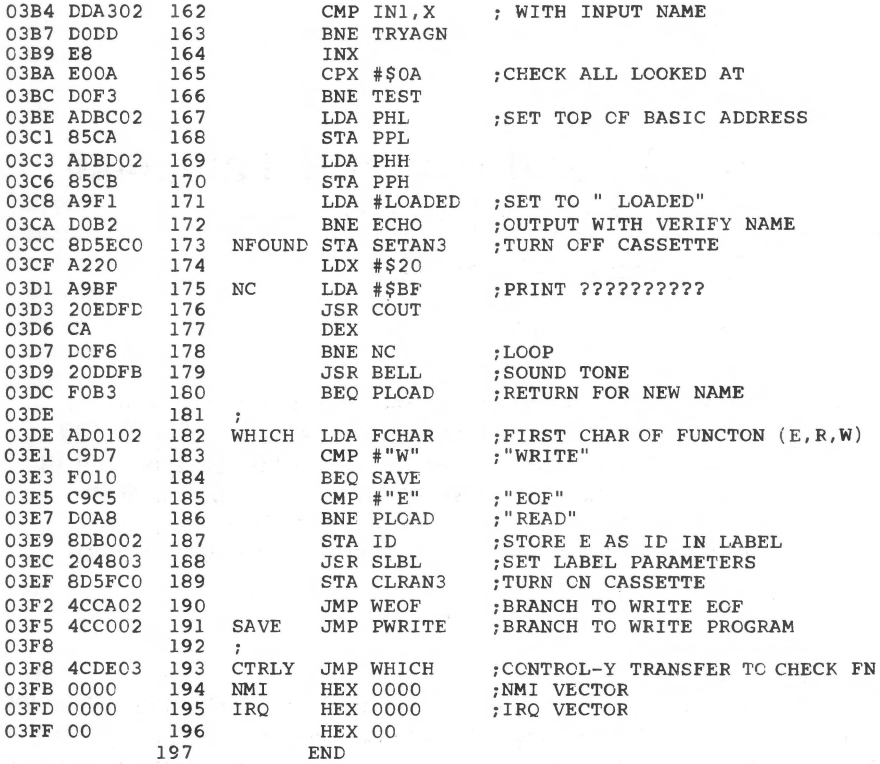

\*\*\*\*\* END OF ASSEMBLY

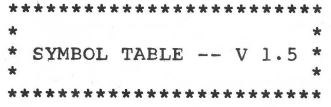

LABEL. LOC. LABEL. LOC. LABEL. LOC.

\*\* ZERO PAGE VARIABLES:

SLO IN 003C SHI 003D ELO 003E EHI 003F OFFSET 0050 SAVEY0060<br>0060 INLO 0060 INHI 0061 PPL 00CA PPH 00CB

#### \*\* ABSOLUTE VARABLES/LABELS

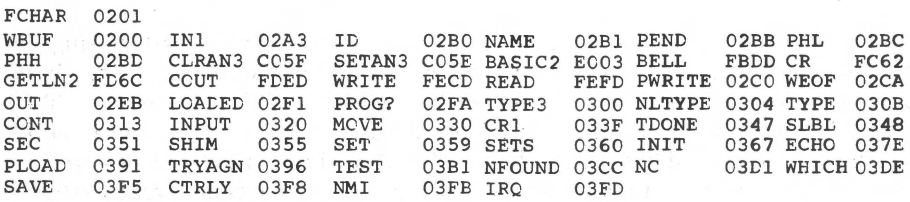

SYMBOL TABLE STARTING ADDRESS:6000 SYMBOL TABLE LENGTH:OlE2

### **BASIC and Machine Language Transfers with the Micromodem II**

*by George J. Dombrowski, fr.* 

The D.C. Hayes Micromodem is one of the most popular communications interfaces available for the Apple. With such an interface, it becomes possible to transfer programs between your Apple and remote computers. Here are a couple of routines which facilitate transfers of BASIC and machine language programs between two Apples.

There is no doubt that the Micromodem II, produced by D.C. Hayes Associates for the Apple II, is a very sophisticated telecommunications device. I purchased a Micromodem several months ago and have been pleased with its performance ever since. This device couples directly with Ma Bell and can be easily programmed to automatically answer your phone or even to transmit short messages to other machines.

One of the best features provided by D.C. Hayes Associates is the welldocumented 85 page manual, complete with example programs. However, despite the quality of this manual, there is a glaring omission. I originally purchased the Micromodem II with the notion of easily transferring machine language and BASIC programs to other Apple owners. Although the manual details a procedure for adapting Apple Computer's Datamover program to the Micromodem firmware, easier more direct methods of sending BASIC programs to another computer were not described. This article describes an immediate mode procedure for transferring BASIC programs and also provides an Applesoft routine for sending machine language programs or binary data to another Apple II.

Sending a BASIC program in immediate mode is a simple matter using the Micromodem II. Once the phone connection has been established, the receiving computer must be placed in remote mode by sending a CTRL R followed by PR #S where  $S =$  modem slot #. When the BASIC prompt appears, remote control of the Apple at the other end has been achieved. The receiving computer is now waiting input. It will accept commands and input from its own keyboard, your keyboard or those issued automatically by your computer during program execution. In

other words, the receiving computer will accept a LISTing of a program sent from another computer and interpret each line as a command. Before LISTing the program, however, a few additonal steps must be taken to set up both computers for the transfer.

Once remote control of the receiving machine has been established, the appropriate BASIC must be initialized by typing either the INT or FP DOS command. At this point output from the remote computer should be directed to the video port by executing a PR#O. This is a precautionary step to prevent the accidental transmission of messages generated by the receiving machine's command interpreter. These messages could be received by the sending computer and interfere with the program transfer. The operator of the sending computer will not see the BASIC prompt return after this command. In order to LIST the program on your computer, terminal mode must be exited by typing CTRL-A/CTRL-X. The receiving Apple is left in remote mode waiting for input, while the sending computer is set up to LIST the program.

Although this procedure seems complicated, after using it a few times it is easy to remember. For those of you who like to sit back and watch your machine do the work, the following program will create an EXEC file for this purpose.

From now on the commands typed at the local keyboard will not be sent to the remote machine. First, the firmware carriage-return-delay for out-going data must be set by typing POKE 1912+S,18 followed by POKE 1528 + S,80. The pause after each carriage return allows sufficient time for the receiving machine to interpret and execute each line before another is sent. Register 1528 + *S* normally contains decimal 3 in terminal mode, which corresponds to a delay of 30 msec. Second, the program to be sent is loaded and the LIST formatting routine disabled by typing POKE 33,30. Finally, a PR #2 is issued and after the cursor returns (0.8 sec), the LIST command given.

Apple is left in remote mode waiting for input, while the sending computer is set up to LIST the program.

Run this program to create the EXEC file, and then LOAD the program you want to send. Finally, EXEC BASIC PROGRAM TRANSFER. This EXEC file will work with either BASIC. The user's machine will be placed in terminal mode when the transfer is finished. PR  $#2$  must then be issued to the remote computer to receive its output.

Binary data or machine language programs can be transmitted in a similar fashion by employing a modified version of the monitor hexadecimal dump routine. Ordinarily upon hitting RETURN this routine displays a hexadecimal address followed by a hyphen following the address. The substitution is necessary because the monitor interpreter requires a colon to immediately follow the address when binary data is input. The change was accomplished by relocating a small portion of the F8 ROM chip (\$FD92-\$FDC5) to RAM memory at \$1000-\$1033. Address \$100D was altered from \$A0 ("-") to \$BA (":"). In addition, the address for the JSR instruction at \$1021-1023 was changed from \$FD92 to
#### **174** *Hardware*

\$1000. This HEX dump routine has been incorporated into an Applesoft BASIC program which takes care of the housekeeping chores described above for transferring BASIC programs plus a few more.

#### **Applesoft Binary Transfer with the Micromodem II**

Although these methods require little software and are easy to implement, they do have a disadvantage. The time required to send BASIC and machine language programs using these techniques is greater (approximately 20% and 130%, respectively) than would be expected from the time calculated based upon program length. This is because both Integer BASIC and Applesoft programs are stored in memory with reserved words tokenized. Tokenized words such as PRINT, POKE, or NEXT require only one byte of memory. Sending a byte at 300 baud takes about 1/30 second; however, with the LISTing procedure described here, transmitting a reserved word such as PRINT requires approximately 5/30's of a second.

Similarly, with machine language programs, for every 8 bytes of data transferred, a 4 digit hexadecimal address, colon, 8 pairs of hexadecimal data, and 8 spaces must be sent. A total of 29 characters are sent for every 8 bytes of memory.

In spite of this disadvantage, these techniques are handy for sending medium sized programs over short distances where time is not a costly factor.

*NOTE: These programs were designed for the Micromodem to reside in slot 2. If another slot is chosen, registers 1530 and 1914 in the page listings must be changed to 1528 + S and 1912 + S, respectively where*  $S =$  *the Modem Slot Number.* 

\*\*\*\*\*\*\*\*\*\*\*\*\*\*\*\*\*\*\*\*\*\*\*\*  $\mathbf{1}$ REM  $\mathfrak{p}$ REM \* MICROMODEM TRANSFERS 3 REM \* GEORGE DOMBROWSKI \* 4 REM 5 REM \* \* \* BINARY TRANSFER \* 6 REM 7 REM \* DIMANI IAANSTEN \* \*<br>8 REM \* COPYRIGHT (C) 1981 \*  $\frac{7}{8}$ REM<br>REM 9 REM \* MICRO INK, INC. \* 10 REM \* CHELMSFORD, MA 01824 \*<br>11 REM \* ALL RIGHTS RESERVED \* 11 REM \* ALL RIGHTS RESERVED \* \* 12 REM \* \* **13 REM** \*\*\*\*\*\*\*\*\*\*\*\*\*\*\*\*\*\*\*\*\*\*\*\* 14 REM<br>15 REM 15 REM<br>19 REM 19 REM BINARY TRANSFER/MICROMCDEM II  $20 \text{ D} \xi = \text{CHR} \xi$  (4)<br>20 DRINT DS NOMO 30 PRINT  $D$^"NOMON C,I,O"$ <br>40 GOSUB 420 40 GOSUB 420<br>50 TNPHT "TS 50 INPUT "IS RECEIVING COMPUTER IN REMOTE MODE WITH EITHER BASIC INITIAL IZED?";ANS\$ 60 PRINT 70 IF LEFT\$ (ANS\$,l) < > "Y" THEN PRINT "TRANSFER ADANDONED": END 80 POKE 1530,60: POKE 1914,18: REM 600 MSEC WAIT AFTER CARRIAGE RETURN. AUTO LINE FEED IS ACIVATED AND THE WAIT FUNCTICN + LOCAL DISPLAY ENA BLED. 90 PRINT "STARTING ADDRESS-": INPUT "(MUST END WITH 0 OR 8)";ST\$<br>100 REM LINES 110/170 - HEXIDECIMAL TO DECIMAL CONVERSION. REM LINES 110/170 - HEXIDECIMAL TO DECIMAL CONVERSION. 110  $Z\$  = "0123456789ABCDEF"<br>120 FOR I = LEN (STS) TO 120 FOR  $I =$  LEN (ST\$) TO 1 STEP  $-1$ <br>130 FOR  $J = 1$  TO LEN (Z\$) FOR  $J = 1$  TO LEN  $(Z\hat{S})$ 140 IF MID\$  $(25, J, 1)$  < > MID\$ (ST\$, I, 1) THEN NEXT J<br>150 DEC = DEC +  $(J - 1)$  \* (16 ^ X)  $160 X = X + 1: NEXT I$ 170 HB = INT (DEC  $/$  256):LB = DEC - (HB \* 256)<br>180 REM LINE 190 PLACES THE DECIMAL EQUIVALEN LINE 190 PLACES THE DECIMAL EQUIVALENTS OF THE HIGH & LOW BYTE ADDRESS INTO THE PAGE 0 LOCATIONS USED BY THE MEMORY DUMP ROUTINE. 190 POKE 61, HB: POKE 60, LB<br>200 INPUT "NUMBER OF BYTES 200 INPUT "NUMBER OF BYTES (DECIMAL) ";NB 210 PRINT : INVERSE : HTAB 6 : PRINT "HITTING ANY KEY ABORTS TRANSFER": NORMAL 220 PRINT D\$"IN #0" 230 PRINT D\$"PR **#2"**  240 PRINT "CALL-151"<br>250 PRINT : REM SEN 250 PRINT : REM SENDS CARRIAGE RETURN. 260 FOR I = 1 TC INT (NB / 8) + 1 270 IF PEEK ( - 16384) > 127 THEN POKE - 16368,0: GOTO 300 280 CALL 4113: REM CALLS MACHINE LANGUAGE ROUTINE BELOW.<br>290 NEXT I NEYT I 300 PRINT 310 PRINT "3DOG"<br>320 PRINT D\$"PR 320 PRINT D\$"PR #0"<br>330 PRINT 330 PRINT<br>340 POKE 340 POKE 1530,3: REM NORMAL 30 MSEC WAIT<br>350 PRINT " \*\*\* ALL DONE \*\*\*" \*\*\* ALL DONE \*\*\*" 360 PRINT : PRINT "THE SENDING COMPUTERIS NOW IN TERMINAL MODE & THE REC EIVING COMPUTER HAS BEEN RETURNED WITH BASIC UP IN REMOTE MODE." 370 PRINT : INVERSE : HTAB 15: PRINT "HIT RETURN": NORMAL 380 PRINT D\$"IN #2"<br>390 POKE 1914.138: POKE 1914,138: REM INITIATE TEMINAL MODE/FULL-DUPLEX (USE 10 FOR HALF-DUPLEX) . 400 END<br>410 REM 410 REM LINES 420/450 LOAD RELOCATED MEMORY DUMP ROUTINE AT \$1000.<br>420 FOR M = 4096 TO 4147: READ D: POKE M, D: NEXT M FOR  $M = 4096$  TO  $4147$ : READ D: POKE M, D: NEXT M 430 RETURN<br>440 DATA 440 DATA 164,61,166,60,32,142,253,32,64,249,160,0,169,186,76,237,253,16 5,60,9,7,133,62,165,61,133,63,165,60,41,7,208,3,32,0,16 450 DATA 169,160,32,237,253,177,60,32,218,253,32,186,252,144,232,96 460 REM THE BASIC PRCM + DUMP ROUTINE OCCUPY \$800-\$1040. IF THE BINARY DATA TO BE SENT RESIDES IN THIS RANGE, IT MUST FIRST BE RELOCATED ITH THE MONITOR MOVE COMMAND.

```
l REM ************************ 
     REM *<br>REM * MICROMODEM TRANSFERS *<br>REM * CROSSE POMPROMISTIK
    REM * GEORGE DOMBROWSKI *
     REM * <br>REM * BASIC TRANSFER *
     REM * <br>REM * COPYRIGHT (C) 1981 *
9 REM * MICRO INK, INC. *<br>10 REM * CHELMSFORD, MA 01824 *
    REM * ALL RIGHTS RESERVED *
REM * * 
13 REM ************************ 
2 
3 
4 
5 
6 
7 
8 
11 
\frac{12}{13}14 REM<br>15 REM
15 REM<br>16 REM
16 REM BASIC TRANSFER/MICROMODEM II<br>20 REM FIRST RUN THIS PROGRAM AND T
     REM FIRST RUN THIS PROGRAM AND THEN
30 REM ESTABLISH REMCTE CCNTRCL OF RECEIVING MACHINE 
40 REM LEAVE TERMINAL MODE BY TYPING CTRL-A/CTRL-X 
50 REM THEN TYPE <EXEC BASIC PROGRAM TRANSFER> 
60 D$ = CHR$ (4) 
70 PRINT D$"0PEN BASIC PROGRAM TRANSFER" 
80 PRINT D$"WRITE BASIC PROGRAM TRANSFER" 
90 PRINT "POKE 1530,80:REM FGR LONG FLOATING POINT PROGRAMS A GREATER DE 
LAY MAY BE REQUIRED." 
100 PRINT "POKE 1914,18" 
110 PRINT "POKE 33,30" 
120 PRINT "INtO" 
130 PRINT "PR#2"<br>140 PRINT "LIST"
140 PRINT "LIST"<br>150 PRINT "PR#0"
      PRINT "PR#O"
160 PRINT "IN#2"<br>170 PRINT "TEXT"
       PRINT "TEXT"
170 FRINT "POKE 1530, 3"
190 PRINT "POKE 1914, 138"<br>200 PRINT D$"CLOSE"
       PRINT D$"CLOSE"
210 END
```
# **A Digital Thermometer for the Apple II**

*by* Carl f. Kershner

Can the Apple II tell the temperature? Thermistor probes can be connected directly to the Apple II Game 1/0 Connector and their output signals processed via a linearizing algorithm to produce a digital display in both degrees Celsius and Fahrenheit. This article explains how.

A thermistor temperature measuring probe can be directly connected to the Apple II computer via its built-in Game 1/0 Connector. This is possible since thermistors are "thermal resistors" which exhibit large resistance changes in response to a change in temperature. Paddle input ports, PDL(0,1,2,&3), on the Apple are essentially eight bit *A/D* converters for such variable resistance sources.

The Apple and the thermistor are quite suited for one another since the inherent nonlinearity of the thermistor can be easily handled with a simple algorithm in software. In addition, the small current drain during the sampling cycle of the RC network on the Apple's 553 timer closely approaches the ideal zero-power operating condition for a thermistor. Both the nonlinearity and the induced temperature due to the probing current have been particularly troublesome characteristics which engineers have had to find ways of working around when applying thermistors.

The program written in Applesoft consists of an input section, a data reduction section and a display section. The input section calls for the selection of a paddle input and two thermistor specifications used by most manufacturers: the room temperature resistance designated as RO and a value representing the ratio of the resistance at 25°C to that at 50°C designated as RA. The selected paddle input is then read and scaled to represent the resistance value at the input port. The corresponding temperature in both degrees Celsius and Fahrenheit are calculated from the resistance via a temperature-resistance relationship:

$$
R_1/R_2 = e^{\beta(1/T_1 - 1/T_2)}
$$

where  $R_1$  and  $R_2$  are the resistances at the absolute temperature  $T_1$  and  $T_2$  respectively, and  $\beta$  is a constant for the particular thermistor material. The results are rounded to the nearest integer and displayed in a three-digit format with the blanking of leading zeros and a negative sign for temperatures below zero.

A thermistor probe can be connected to the Apple II by merely attaching one of its leads to the + 5 volt supply, pin 1, and the other to one of the POL ports, pins 6, 7, 10, or 11 on the Game 1/0 connector J 14. No other components or modifications are required so long as a thermistor is chosen with a room temperature resistance and ratio which suits the temperature range and sensitivity desired for application. A 40,000 ohm thermistor with a ratio of 9 or 10 will provide at least one degree Fahrenheit sensitivity and a working range suitable for an indoor thermometer application. The best way to choose a thermistor for your particular application is to run the program using a game paddle as input, enter values for RO and RA from a manufacturer's specification sheet, and observe the useful operating range and sensitivity of the selected thermistor. This latter procedure demonstrates the additional usefulness of the program as an engineering design aid in selecting a thermistor for other applications.

Thermistors suitable for this application can be purchased for less than five dollars from most supply houses or directly from a manufacturer. A Fenwal GA44P2 glass probe type thermistor with a room temperature resistance of 40,000 ohms and a ratio of 9.53 is a good choice for an indoor thermometer application, whereas a Fenwal GA42P2 with a room temperature resistance of 15,000 ohms and a ratio of 9 .1 is a good compromise for indoor-outdoor use. It is best to house the thermistor probe in a small metal tube to protect it from mechanical damage and to provide thermal inertia to minimize effects of short-term temperature transients. It is also advisable to calibrate the thermistor probes against a laboratory type thermometer, if high accuracy is desired, because the manufacturing tolerances on RO and RA values for the inexpensive probes described here are generally no better than  $\pm$  10%.

Because thermistors can be used that have relatively high resistances, transmission line and contact temperature effects can be neglected and the probes can be situated far from the computer console. Thus the Apple II digital thermometer can perform many useful temperature monitoring tasks in and around the house.

*The Fenwal products mentioned in this article can be purchased from Fenwal Electronics, 63 Fountain St., PO Box 585, Framingham, MA 01701.* 

10 REM \*\*\*\*\*\*\*\*\*\*\*\*\*\*\*\*\*\*\*\*\*\*\*\* 15 REM \* \* 20 REM \* DIGITAL THERMOMETER \* 20 REM \* DIGITAL THERMOMETER \*<br>25 REM \* CARL KERSHNER \*<br>30 REM \* \* 30 REM 35 REM \*<br>40 REM \* 40 REM \*<br>45 REM \* THERMOMETER 45 REM \* COPYRIGHT (C) 1981<br>50 REM \* MICRO INK, INC. 50 REM \* MICRO INK, INC.<br>55 REM \* CHELMSFORD, MA 018 55 REM \* CHELMSFORD, MA 01824<br>60 REM \* ALL RIGHTS RESERVED 60 REM \* ALL RIGHTS RESERVED \* \* 65 REM \* \* 70 REM \*\*\*\*\*\*\*\*\*\*\*\*\*\*\*\*\*\*\*\*\*\*\*\* REM 90 REM<br>100 REM DIGITAL THERMOMETER FOR THERMISTOR PROBE(DISPLAYS BOTH CELCIUS &FAHRENHEIT) 110 PRINT "WHICH INPUT DO YOU WANT( O, 1, 2, 3)": INPUT NUMBER 120 PRINT "WHAT THERMISTOR CONSTANTS DO YOU WANT(RO,RATIO)": INPUT RO,RA 125 BETA =  $1.7636E3$  \* LOG (RA)<br>130 HOME · REM CLEAR SCREEN 130 HOME : REM CLEAR SCREEN<br>140 REM PRINT TEMPERATURE SC. 140 REM PRINT TEMPERATURE SCALE CHARACTERS<br>150 GR : COLOR= 15 GR : COLOR= 15 160 HLIN 26,27 AT 6: HLIN 26,27 AT 7: HLIN 26,27 AT 9: HLIN 26,27 AT 10: VLIN 7,9 AT 25: VLIN 7,9 AT 28 170 HLIN 34,38 AT 9: HLIN 34,38 AT 10: HLIN 34,36 AT 14: HLIN 34,36 AT 1 5:. VLIN 9, 20 AT 33 180 HLIN 26,27 AT 23: HLIN 26,27 AT 24: HLIN 26,27 AT 26: HLIN 26,27 AT 27: VLIN 24,26 AT 25: VLIN 24,26 AT 28 190 VLIN 28,29 AT 38: VLIN 27,28 AT 37: VLIN 26,27 AT 36: VLIN 26,27 AT 35: VLIN 27,28 AT 34 200 VLIN 28,35 AT 33: VLIN 35,36 AT 34: VLIN 36,37 AT 35: VLIN 36,37 AT 36: VLIN 35,36 AT 37: VLIN 34,35 AT 38 210 T = 298: REM SET T(0) AT 298 DEGREES ABSOLUTE<br>220 RI = 589.94 \* PDL (NUMBER): REM READ INPUT & 220 RI = 589.94 \* PDL (NUMBER): REM READ INPUT & SCALE TO OHMS<br>230 IF RI = 0 THEN RI = 1: REM PREVENT DIVISION BY ZERO 230 IF RI = 0 THEN RI = 1: REM<br>240 TC = INT (1 / (1 / T - LOG 240 TC. INT (1 *I* (1 *IT* - LOG (RO *I* RI) *I* BETA) - 272.5): REM CALCUL ATE TEMPERATURE IN DEGREES CELCIUS AND ROUND TO NEAREST INTEGER 245 IF ABS (TC) > 999 THEN GOTO 220: REM LIMIT OVERFLOWING DISPLAY  $250$  SIGN = 0<br>260 IF TC <  $260$  IF TC < 0 THEN SIGN = 15<br> $270$  COLOR= SIGN 270 COLOR= SIGN<br>280 HLIN 3.5 AT HLIN 3,5 AT 29: HLIN 3,5 AT 30: REM DISPLAY NEGATIVE SIGN  $29C TC = ABS (TC)$  $300$  J = INT (TC  $/$  100): I = J: REM SEPARATE HUNDRED'S DIGIT<br>310 IF J = 0 THEN J = 10: REM BLANK LEADING ZERO IF  $J = 0$  THEN  $J = 10$ : REM BLANK LEADING ZERO  $320$  X = 1:Y = 26: GOSUB 1000: REM DISPLAY CELCIUS HUNDRED'S 330 J = INT ((TC - J \* 100) / 10): REM SEPARATE TEN'S DIGIT  $330 \text{ J} = 1 \text{NT}$  ((TC - J \* 100) / 10): REM<br>340 IF I = 0 AND J = 0 THEN J = 10: REM IF  $I = 0$  AND  $J = 0$  THEN  $J = 10$ : REM BLANK BOTH HUNDRED'S AND TEN'S LEADING ZEROS IF J&I ARE BOTH ZERO<br>= 9:Y = 26: GOSUB 1000: REM DISPLAY CELCIUS TEN'S DIGIT  $350$  X =  $9:Y$  = 26: GOSUB 1000: REM DISPLAY CELCIUS TEN'S 360 J = TC - I \* 100 - J \* 10: REM SEPARATE ONE'S DIGIT  $360 \text{ J} = \text{TC} - \text{I} * 100 - \text{J} * 10: \text{REM}$ 370 X = 17:Y = 26: GOSUB lOCO: REM DISPLAY CELCIUS ONE'S DIGIT 380 TF = INT (9 \* (1 *I* (1 *IT* - LOG (RO *I* RI) *I* BETA) - 273) /5 + 32.5 ): REM CALCULATE FAHRENHEIT & ROUND TO NEAREST INTEGER  $390$  SIGN = 0<br>400 IF TF < 400 IF TF < 0 THEN SIGN = 15<br>410 COLOR= SIGN 410 COLOR= SIGN<br>420 HLIN 3,5 AT HLIN 3,5 AT 12: HLIN 3,5 AT 13: REM DISPLAY NEGATIVE SIGN  $430$  TF = ABS  $(TF)$ 440 J = INT (TF / 100): I = J: REM SEPARATE HUNDRED'S DIGIT<br>450 IF J = 0 THEN J = 10: REM BLANK LEADING ZERO IF  $J = 0$  THEN  $J = 10$ : REM BLANK LEADING ZERO<br> $K = 1:Y = 9$ : GOSUB 1000: REM DISPLAY FAHRENHEIT HUNDRED'S DIGIT  $460$  X = 1:Y = 9: GOSUB 1000: REM DISPLAY FAHRENHEIT HUNDRED's<br> $470$  J = INT ((TF - J \* 100) / 10): REM SEPARATE TEN'S DIGIT  $470 \text{ J} = \text{INT } ((\text{TF} - \text{J} * 100) / 10): \text{REM}$ <br> $480 \text{ IF I} = 0 \text{ AND J} = 0 \text{ THEN J} = 10: \text{ REM}$ IF  $I = 0$  AND  $J = 0$  THEN  $J = 10$ : REM BLANK BOTH HUNDRED'S AND TEN'S LEADING ZEROS 490 X • 9:Y = 9: GOSUB 1000: REM DISPLAY FAHRENHEIT TEN'S DIGIT 500 J = TF - I \* 100 - J \* 10: REM SEPARATE ONE'S DIGIT

```
510 X = 17:Y = 9: GOSUB 1000: REMDISPLAY FAHRENHEIT ONE'S DIGIT
520
    GOTO 220
1000 REM
            SEVEN SEGMENT ENCODER
1010 ON J GOTO 1110, 1120, 1130, 1140, 1150, 1160, 1170, 1180, 1190, 1200
1100 A = 15:B = 15:C = 15:D = 15:E = 15:F = 15:C = 0: GOTO 20001110 A = 0:B = 15:C = 15:D = 0:E = 0:F = 0:G = 0: G GOTO 2000
1120 A = 15: E = 15: C = 0: D = 15: E = 15: F = 0: G = 15: GOTO 2000
1130 A = 15: B = 15: C = 15: D = 15: E = 0: F = 0: G = 15: GOTO 2000
1140 A = 0:B = 15:C = 15:D = 0:E = 0:F = 15:G = 15: GOTO 20001150 A = 15:B = 0:C = 15:D = 15:E = 0:F = 15:G = 15: GOTO 2000
1160 A = 15:B = 0:C = 15:D = 15:E = 15:F = 15:G = 15: GOTO 2000
1170 A = 15:B = 15:C = 15:D = 0:E = 0:F = 0:G = 0: GOTO 2000
1180 A = 15: B = 15: C = 15: D = 15: E = 15: F = 15: G = 15: GOTO 2000
1190 A = 15:B = 15:C = 15:D = 15:E = 0:F = 15:G = 15: GOTO 2000
1200 A = 0: B = 0: C = 0: D = 0: E = 0: F = 0: G = 0: J = 0: GOTO 2000
2000 REM SEVEN SEGMENT DISPLAY
2010
      COLOR = AHLIN X + 1, X + 4 AT Y<br>HLIN X + 1, X + 4 AT Y + 1
2020
2030
2040
     CCLOR = G2050
     HLIN X + 1, X + 4 AT Y + 52060
     H<sub>Y</sub>IN X + 1, X + 4 AT Y + 6COLOR = D2070
2080
     HLIN X + 1, X + 4 AT Y + 10<br>HLIN X + 1, X + 4 AT Y + 11209C
      COLOR = F2100
2110
      VLIN Y + 1, Y + 5 AT X
2120
     COLOR = B2130
     VLIN Y + 1, Y + 5 AT X + 5COLOR = E2140
2150
      VLIN Y + 6, Y + 10 AT X
2160
      CCLOR = C2170
      VLIN Y + 6, Y + 10 AT X + 5
2180
     RETURN
```
# **KIM and SYM Format Cassette Tapes on the Apple II**

*by Steven M. Welch* 

Now you can swap programs and data between your Apple and any AIM, SYM or KIM via cassette I/O.

Many KIM and SYM owners have graduated to bigger and better 6502 systems as their needs and financial situations changed. If you are one of these people, and find that your KIM is sitting in the comer gathering dust because your Apple is so much easier to work with, read on. With this program, you can use your Apple as a "host computer" for assembly language program development and then "down" load" the finished program into your single board computer (SBC). Just like the big boys! Not only will you make better use of your several hundred dollar investment, but you will also have the bonus of a new set of computer jargon to bore your friends. The value of developing assembly language programs in this fashion cannot be fully appreciated until you use the Apple to develop a sizeable program for the SYM or KIM. The many miseries of hand assembling magically disappear. The constant verbal self-abuse which generally accompanies calculator keyboard entry and debugging quickly becomes a fading memory. Have you ever forgotten to initialize a loop counter only to realize it 300 bytes of hand assembly later?

The program listed here was produced to fill a need: to develop a large program on a SYM. I estimate that we have saved an absolute minimum of 2 manmonths in the development of a 1500-byte program by using the Apple for entry, debugging and assembling. Also, having a real assembler easily available to us, we have written better code and have not needed the numerous patches and kludges which inevitably crop up when one writes large programs in machine code. At the University of Colorado at Boulder, where I am employed, we are developing a microprocessor-controlled Charge Coupled Photo Diode (CCPD) spectrographic detector for the Sommers-Bausch Observatory using a SYM-1 computer. Although this is a very nice SBC, the basic version lacks certain features which are highly desirable in a computer that will be used for program development; e.g., fast mass storage, an assembler, text editor, ASCII keyboard, and display device. It seemed to us that the controlling program was going to take a great deal of time to devise without these several conveniences.

The "big boys" get around the lack of these features by purchasing (usually for \$10-20,000), a Microprocessor Development System. While our observatory didn't have the ten or twenty thousand dollars to throw away, we did have access to an Apple II computer belonging to my boss, Dr. Bruce Bohannan. The Apple has almost all of the features of the typical Microprocessor Development System except, perhaps, a means of communicating with the SBC in question. How can an Apple talk to a SYM? Fortunately, both computers use the 6502. micro-processor chip, so programs assembled for the Apple have little or no trouble running on the SYM or KIM. Also, fortunately, all of these machines have a means of reading and writing programs on audio cassettes. It goes without saying, of course, that the tape formats of these machines are totally incompatible. We had to do some translating; either convince the SYM to speak Apple, or convince the Apple to speak SYM. Since it's easier to develop programs on the Apple (that's why I did all this in the first place), I decided to teach my Apple to speak SYM.

It turns out that there is another good reason to teach the Apple SYMese. The SYNERTEK people who make the SYM, have been so kind as to publish listings of the SYM monitor in the back of their manual. This monitor listing has routines in it which produce SYM or KIM cassette tapes. The result is that the program is very easily modified to run on the Apple. No timers are used (the Apple has none), and the serial data is sent out through a single bit of a 6522 output port. Although the Apple doesn't have any 6522s, it does have several single bit outputs, and in particular, it has a single bit output with the level adjusted to be used as a cassette recorder interface. Even though this is not a 6522 output, under certain conditions it can be *thought* of as one. The way that the Apple works, any time the address of the cassette output port appears on the address bus, the cassette output flip-flop changes state. On the other hand, in the SYM we send a particular bit pattern to an address and these bits appear on the output latch.

Basically, what this means is that we can *pretend* that the Apple cassette is the SYM cassette output if we write only to this output when we want to *change*  the level of the cassette port. With the Apple, it should be noted, there is no control over the phase of the output signal, but all of the cassette-read routines in question are not sensitive to phase. Fortunately, through good luck or the good planning of the programmers at SYNERTEK, 90% of the cassette output code was written in just this way. This feature makes the program a snap to adapt to the Apple. Once I had picked out the proper pieces of the SYNERTEK code and figured out what they had done, I had only to change a few lines to obtain the results listed here. Since I did not write the program, I won't explain how it works, but I have heavily commented the listing for those readers who are interested.

#### **Using the Program**

It is a good idea to make a SYNC tape first. The Apple output level is about  $\frac{1}{2}$ of the SYM's output level which may require changing the volume on playback from the usual value. Also, the Apple does not have a high-frequency roll-off capacitor which the SYM uses, and as a result, the tone controls may need adjustment. The SYNC tape enables you to set the controls properly on your tape recorder (as outlined in the SYM manual, Appendix F). To make a SYNC tape, load the SYMOUT program into your Apple, set the mode by setting the parameter, MODE (location \$11EO), to \$80 for SYM format or to \$00 for KIM format and begin the program at SYNC: (\$1000). This is an endless loop, so record a few minutes of the output before you hit RESET and use the resultant tape to set the level and tone on the tape recorder when reading it into the SYM (see Appendix F in SYM manual).

Once you have the proper level and tone settings, down-loading your program is fairly easy. First, load the SYMOUT program. Then, load your executable program into RAM. Next, put in the parameters: Starting Address (\$11DB-C), Ending Address (\$11DD-E), Tape l.D. Number (\$11DF), and the MODE (\$11EO) and start the program at SYMOUT: (\$1080). Record the program, play it into your SYM, and there you have it!

#### **Direct Computer to Computer Communication**

A discovery by Dr. Bohannan: If your tape recorder has a monitor hookup, through which you can listen to whatever is being recorded, you can hook up the Apple directly to the SYM and reduce the error rate astronomically! On our SYM we have about a 70% chance of a successful load of our 1500 byte program with our tape recorder, a Sony. The level and tone control settings are extremely critical as well. When the machines are hooked up directly through the monitor jack of our tape recorder, we have success *every* time and the level and tone settings are unimportant. I've also found that several of my tape recorders work very well this way and have the monitor feature through the earphone jack even though it is not marked.

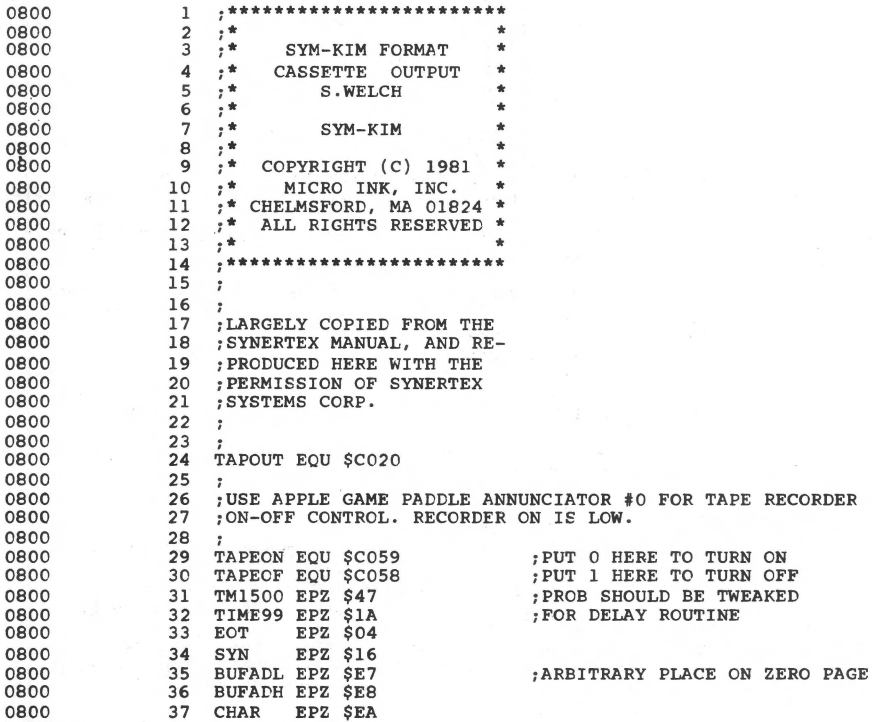

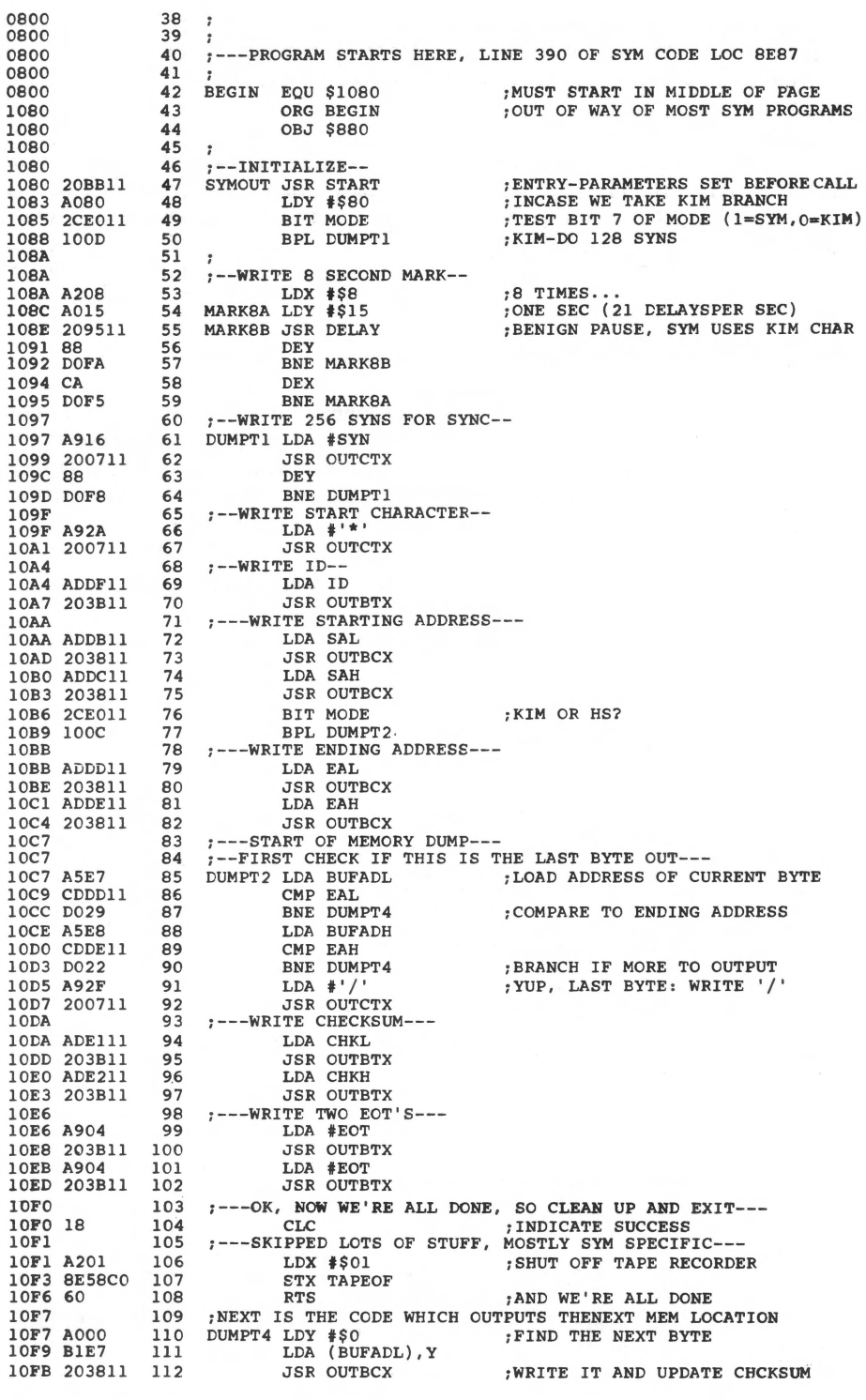

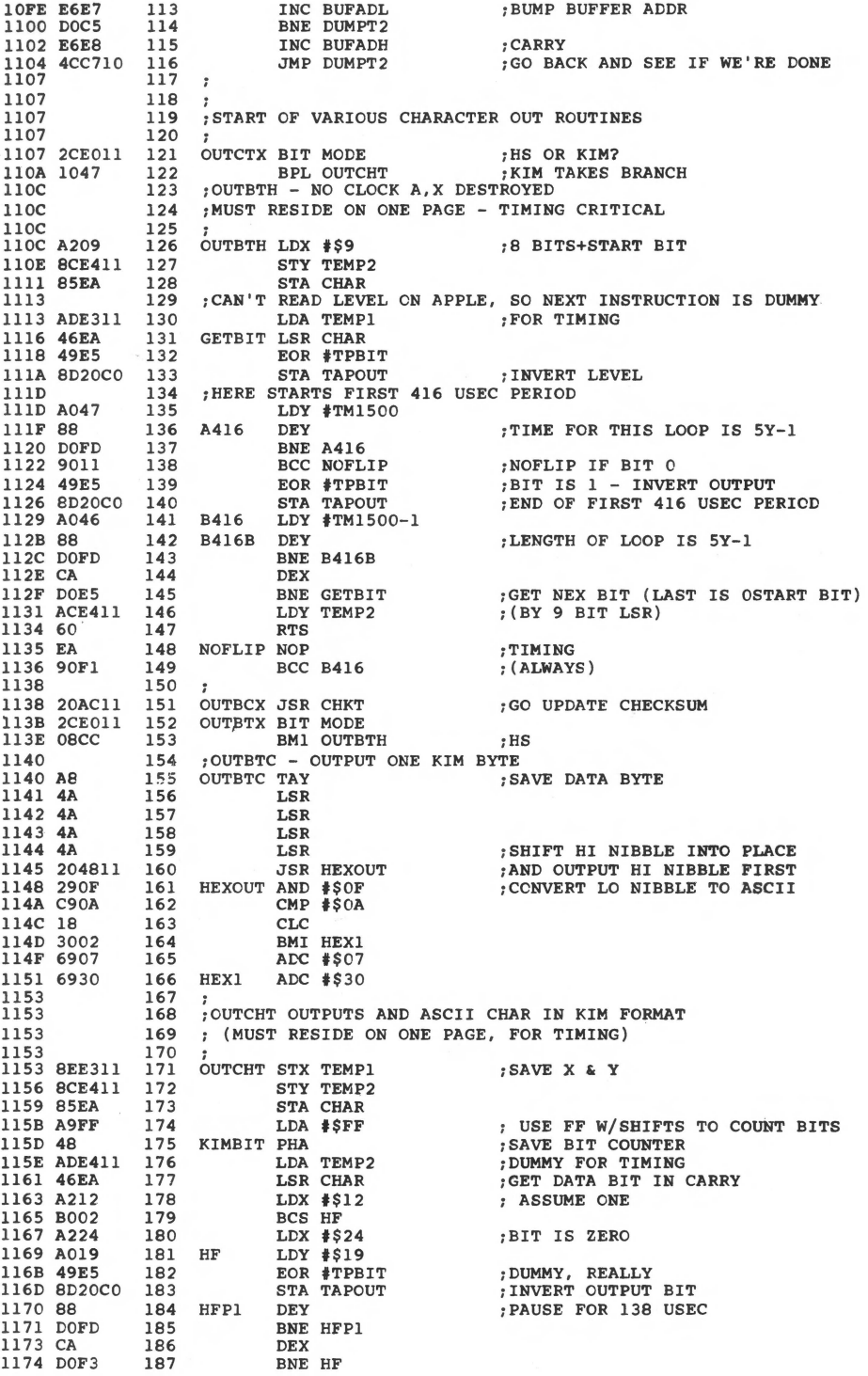

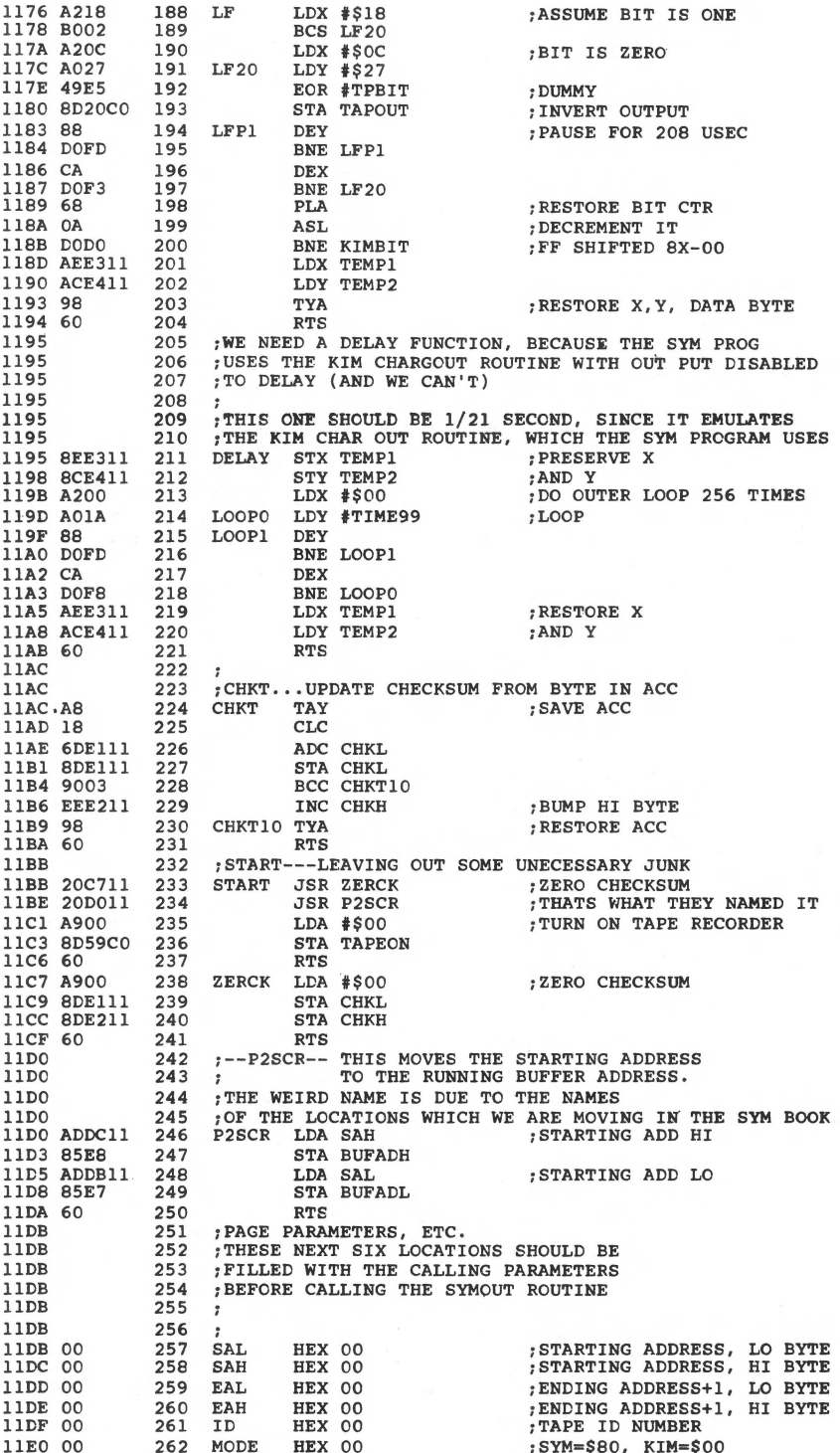

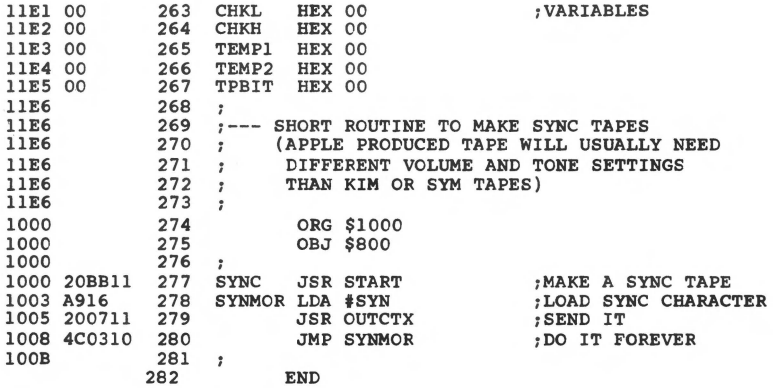

\*\*\*\*\*\*\*\*\*\*\*\*\*\*\*\*\*\*\*\*\*\*\*\*\* \* SYMBOL TABLE -- V 1.5 \*  $\hat{\mathbf{a}}$ ٠ \*\*\*\*\*\*\*\*\*\*\*\*\*\*\*\*\*\*\*\*\*\*\*\*\*

LABEL. LOC. LABEL. LOC. LABEL. LOC.

\*\* ZERO PAGE VARIABLES:

TM1500 0047 TIME99 001A ECT 0004 SYN 0016 BUFADL OOE7 BUFADH OOE8 CHAR OOEA

\*\* ABSOLUTE VARABLES/LABELS

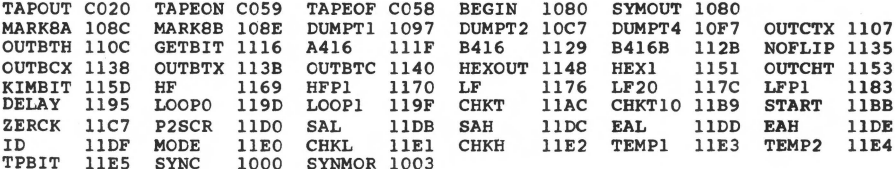

SYMBOL TABLE STARTING ADDRESS:6000<br>SYMBOL TABLE LENGTH:01DA

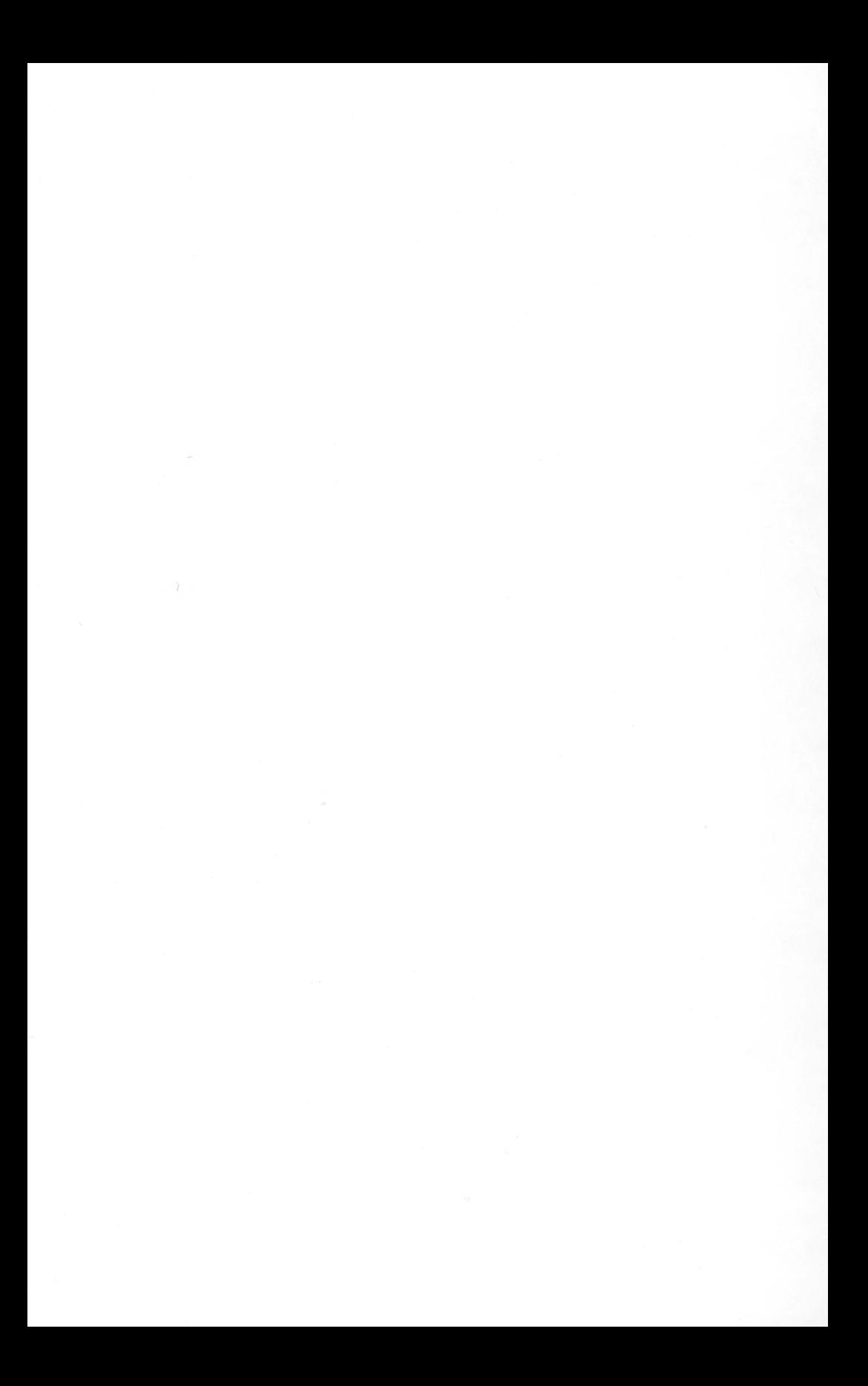

# **6 REFERENCE**

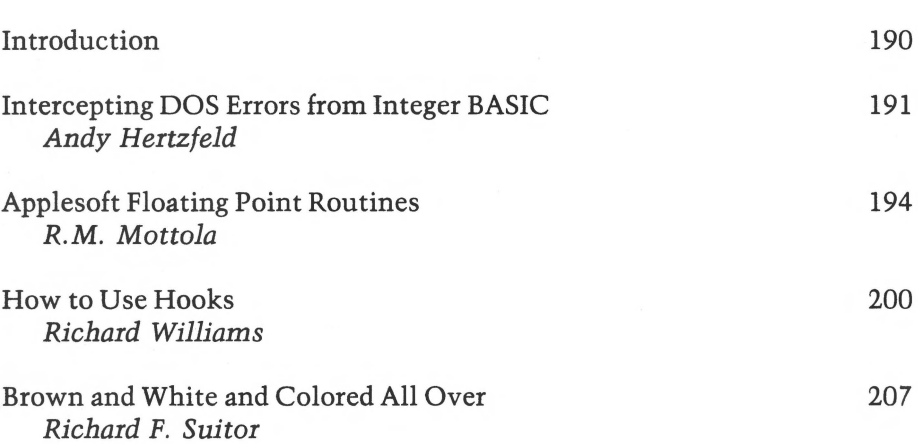

### *INTRODUCTION*

This chapter provides some assorted reference material which should be of great interest to any serious Apple user who wants to know more about the firmware and hardware features locked within the machine. Each of these articles explores a different feature of the Apple.

''Intercepting DOS Errors from Integer BASIC,'' by Andy Hertzfeld, presents a quick overview of the DOS error codes, where they are stored, and how to intercept them from within an Integer BASIC program. "Applesoft Floating Point Routines," by R.M. Mottola, discusses the powerful floating point routines which are locked inside the Applesoft firmware. Incidentally, these are the routines used by the MEAN-14 system (see chapter 1). Richard Williams' "How to Use Hooks" explains the use of vectors, or hooks by the monitor, and how to use them to intercept program control. Two example programs are provided. Finally, Dick Suitor's "Brown and White and Colored All Over" discusses some of the theory behind the Apple's color graphics, and provides an example program.

All these programs should further your understanding of your Apple and what's in it. The article on hooks is especially recommended to the novice to aid understanding of the routines in chapter 1.

### **Intercepting DOS Errors from Integer BASIC**

*by Andy Hertzfeld* 

**Implement true turnkey applications on the Apple with this DOS error handling interface. Now Integer BASIC programs can trap errors from DOS, diagnose problems, and take remedial action with no intervention from the ·operator.** 

When a DOS error such as FILE NOT FOUND occurs during execution of a BASIC program, execution is suspended and an error message is printed. Unfortunately, this is often not what we want to happen. We would prefer the program to be notified of the error and allowed to continue execution, dealing with the error in any fashion it desires.

This is fairly easy to achieve under Applesoft because it includes an ONERR error intercepting facility. It is much harder to intercept erors from Integer BASIC; this article describes one method for doing so.

Unlike Integer BASIC, the DOS resides in normal RAM. This means it can be patched to make it do almost anything we wish. It turns out that location 9DSA (for 48K systems) holds the address of the BASIC error-handling routine that DOS vectors to whenever an error arises. It usually contains E3E3, for Integer BASIC, and D86S for ROM Applesoft. However, we can store our own address into 9DSA (SOSA for 32K systems) and thereby gain control whenever a DOS error occurs.

The following 24-byte, relocatable routine will intercept errors from BASIC. When a DOS error arises, it will store the error number at location 2; the line number of the statement that caused the error in locations 3 and *4;* and, finally, it will transfer control to the BASIC statement whose line number is found in locations 0 and 1. Since the routine is relocatable, you can position it anywhere you wish. Location 300 appears to be a pretty good place, unless you are keeping your printer driver there.

To activate the error intercept facility, perform the following two POKEs which store the address of the intercept routine in \$9DSA:

POKE-25254,0: POKE-25253,3 (for 48K systems) or POKE-23898,0: POKE-23899,3 (for 32K systems)

The error intercept routine itself can be POKEd into page 3 or BLOADed off disk, whichever you prefer. If you locate it somewhere other than \$300, make sure to alter the above POKEs accordingly.

After the routine is loaded into memory, it is very easy to use. If LINE is the line number of the statement where the error handling portion of your program begins, you should "POKE 0, LINE mod 256" and "POKE 1, LINE/256" to inform the interceptor where you want it to branch to. Your BASIC error-handling can figure out which statement caused the error by PEEKing at locations 3 and 4.

 $PEEK(3) + 256*PEEK(4)$  is the line number. It can determine which type of DOS error occured by PEEKing at location \$2. Table 1 gives the numbers for the various different classes of error.

Unfortunately, there is still one minor problem. Even though you regain control when a DOS error occurs, DOS still rings the bell and prints out any error message. One simple POKE will inhibit DOS from doing this, but since the POKE will suppress all DOS error messages, including immediate execution errors, it is a little bit dangerous. Also, the POKE is different for different memory size systems and for different versions of DOS.

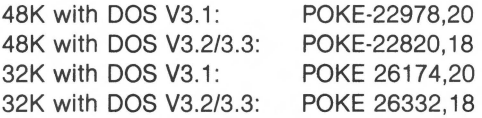

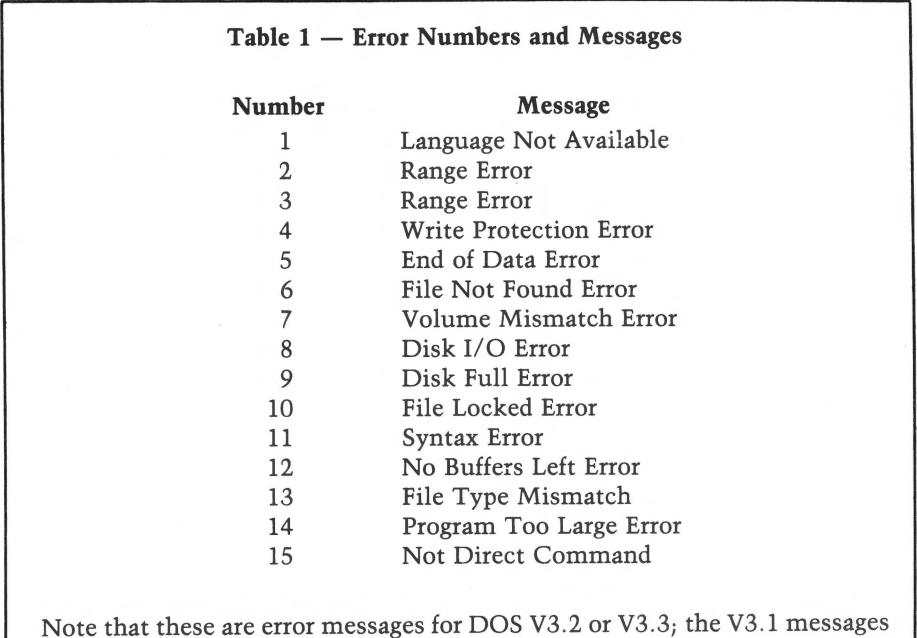

are slightly different.

On all systems, you can restore error messages by POKEing 4 into the systemdependent address cited above.

The ability to capture DOS errors is very important, especially for turn-key systems where it is a disaster if a program crashes for any reason at all. Perhaps this little routine will allow more people to program in faster, more elegant Integer BASIC rather than choosing the Applesoft language.

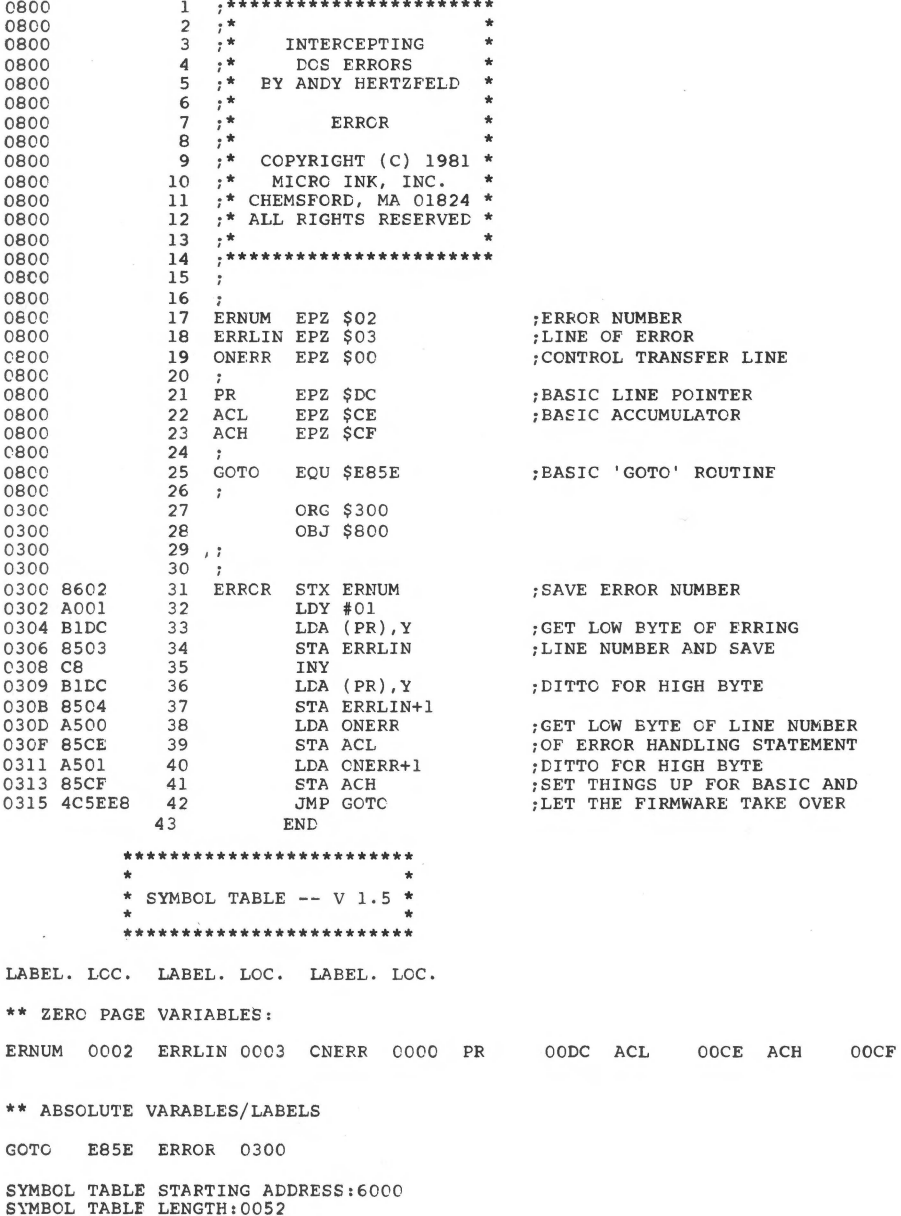

### **Applesoft Floating Point Routines**

*by R.M. Mottola* 

**Applesoft BASIC is a complete and easy-to-use language-but sometimes it can be annoyingly slow. To decrease execution time, many programmers code some routines in machine language. Yet it seems wasteful to re-code routines which already exist in the Applesoft interpreter. The solution to the dilemma: Use the floating point routines directly! Here is a discussion of where floating point routines are located, what they do, and an example of their direct use.** 

Part of a recent project required me to write a routine that would calculate various statistical data reductions on a series of data points. The initial result, written in Applesoft floating point BASIC, worked well enough but took a healthy amount of time to execute. Upon doing some timing experiments, it became apparent that a good deal of the time required to perform the task was eaten up by BASIC overhead conversion of types, floating point "FOR-NEXT" loops, and general interpereter related functions.

What I really wanted was to write all of the routine in machine language. To do this, there were two options available. The first was to write some floating point routines which maintained the Applesoft five byte variable format. This proved to be impractical due to the amount of memory required for these routines.

The second and much more memory efficient solution was to locate the floating point routines already in my machine in Applesoft. This proved to be reasonably difficult for a number of reasons but after much head-scratching I've managed to unearth the following routines. Before using them, its probably a good idea to familiarize yourself with the format of both the Applesoft variables and the Applesoft floating point accumulators.

The format of Applesoft variables is a standard five byte floating point representation, with the highest order byte containing the exponent and the lower four bytes containing a signed mantissa. (See page 137 of the Applesoft manual for more on this.) The format of the Applesoft accumulators is a little different. You will notice from various Applesoft zero page usage tables that seven bytes have

been allocated for each of the two floating point accumulators. The format of these accumulators is as follows: The highest order byte contains the exponent. The next four bytes contain the negative absolute value of the mantissa, as represented in Applesoft variable format. The sixth byte contains the original high-order byte of the mantissa if a value has just been converted from variable format to accumulator format. In any case, this byte is used to represent the sign of the mantissa. The seventh and last byte of the accumulator is a ''function'' byte used in arithmetic operations. It is not initially assigned a value on conversion of a value from variable format to accumulator format.

To use the following floating point routines is a reasonably straight-forward process. For the sake of simplicity, you may find it easier to forget the accumulator formatting of values, and load all values into the accumulator using the ''FPLOAD'' subroutine listed. This routine performs the conversion while doing the load. You should also be careful to represent all values in normalized form. If you plan to use only values that have been previously specified by Applesoft, you will not have to do this as Applesoft normalizes all variables as they are specified. To use your own values, you may find the accompanying utility program useful.

Another thing to be careful about is floating point errors (Division by zero, Overflow). Since these floating point routines were not meant to be used outside of Applesoft, the entry points to the error handling routines are in ROM. Unfortunately, the vectors to these routines are cast in stone (or Silicone, anyway) and cannot be changed. There are two ways to deal with these errors:

1. Test your routines for "worst case" operation. If you can make sure that errors will never occur, you've got it made.

2. Applesoft has the ability to vector errors to a specified BASIC line number with the ONERR ... GOTO statement to direct errors to a specified line number. On this line number, you can make a call to your own machine language error handling routines.

The following routines constitute the major arithmetic routines available in Applesoft. There are, of course, other functions buried in BASIC which have not been identified here.

Name: FPLOAD Address: \$EAF9 Symbolic: M-FPAC1

Loads variable into primary floating point accumulator. Converts to FPAC format. A and Y registers must point at variable in memory (ADL, ADH). Clears \$AC.

Name: FPSTR Address: \$EB2B Symbolic: FPAC1-M 196 *Reference* 

Stores value in primary floating point accumulator in memory. Converts from FPAC format to Applesoft variable format. X and Y registers must point at first byte in memory in which value is to be stored (ADL, ADH). Clears \$AC.

Name:  $TR1 > 2$ Address: \$EB63 Symbolic: FPACl

Transfers the value contained in the primary floating point accumulator to the secondary floating point accumulator. Clears \$AC.

Name: FPDIV2 Address: \$EA60 Symbolic: FPAC2/M-FPAC1

Divides the value contained in the secondary floating point accumulator by the value pointed at by the A and Y registers (ADL, ADH) and stores the result in the primary floating point accumulator.

Name:  $TR2 > 1$ Address: \$EB53 Symbolic: FPAC2-FPAC1

Transfers the value contained in the primary floating point accumulator to the secondary floating point accumulator. Clears \$AC.

Name: FPSQR Address: \$EE8D Symbolic: FPAC1-FPAC1

Returns the positive square root of the value contained in the primary floating point accumulator in the primary floating point accumulator.

Name: FPEXP Address: \$EE94 Symbolic: FPAC2 M-FPAC1

Raises the value contained in the secondary floating point accumulator to the value pointed at by the A and Y registers. The result is stored in the primary floating point accumulator.

Name: FPINT Address: \$EC23 Symbolic: INT (FPAC1) FPAC1

Returns the integer value of the value contained in the primary floating point accumulator to the primary floating point accumulator.

Name: FPABS Address: \$EBAF Symbolic: ABS (FPAC1)-FPAC1

Returns the absolute value of the value contained in the primary floating point accumulator to the primary floating point accumulator.

Name: FPADD Address: \$E7BE Symbolic:  $M + FPAC1$ . FPAC1

Adds the value of the variable pointed to by the A and Y registers (AOL, ADH) to the value contained in the primary floating point accumulator and stores the result in the primary floating point accumulator.

Name: FPADD2 Address: \$E7 AO Symbolic:  $0.5 + FPAC1$  FPAC1

Similar to previous routine, but adds the value (0.5) to the primary floating point accumulator.

Name: FPMUL Address: \$E97F Symbolic: M\*FPAC1-FPAC1

Multiplies the value pointed at by the A and Y registers (ADL, ADH) by the value contained in the primary floating point accumulator and stores the result in the primary floating point accumulator.

Name: FPSUB Address: \$E7A7 Symbolic:  $M - FPAC1$  FPAC1

Subtracts the value contained in the primary floating point accumulator from the value pointed at by the A and Y registers (ADL, ADH) and stores the result in the primary floating point accumulator.

Name: FPDIV Address: \$EA66 Symbolic: M / FPAC1 FPAC1

Divides the value pointed to by the A and Y registers (ADL, ADH) by the value contained in the primary floating point accumulator and stores the result in the primary floating point accumulator.

Name: FPSGN Address: \$EB90 Symbolic: SGN (FPAC1) FPAC1

#### 198 Reference

Returns the sign of the value contained in the primary floating point accumulator. A negative value will return  $(-1)$ . A positive value will return a  $(1)$ . A value of zero will return a (0).

Name: FPLOG Address: \$E941 Symbolic: LOG (FPAC1) FPAC1

Returns the natural log of the value obtained in the primary floating point accumulator to the primary floating point accumulator.

Name: COMP2 Address: \$E89E Symbolic: TWO'S COMPLEMENT OF FPAC1 FPAC1

Returns the Two's Complement of the value contained in the primary floating point accumulator to the primary floating point accumulator.

Name: INT > FP Address: \$E2F2 Symbolic:  $(Y, A)$  FPAC1

Converts a two byte integer to its floating point equivalent (FPAC format) and stores it in the primary floating point accumulator. The integer must be represented with the high-order byte stored in the A register, and the low-order byte stored in the Y register.

Name:  $FP > INT$ Address: \$ElOC Symbolic:  $FPAC1$  (\$A0, \$A1)

Converts the floating point contained in the primary floating point accumulator to a two byte integer, which is stored in the fourth and fifth bytes of the primary floating point accumulator (\$AO, \$Al). \$AO contains the high-order byte and \$Al contains the low-order byte.

```
1 REM ************************ 
2 REM * * 
3 REM
4 
5 
6 
7 
8 REM
8 REM * MICRC INK, INC. *<br>9 REM * CHELMSFORD, MA 01824 *
10 REM *
11 
12 
13 
14 
80 
 REM * FLOATING POINT *<br>REM * RCUTINES *
   REM * RCUTINES *<br>REM * R.M. MOTTOLA *
   REM * R.M. MOTTOLA * *
    REM * <br>REM * COPYRIGHT (C) 1981 *<br>REM * WIGDO NW JNG
    REM * ALL RIGHTS RESERVED * *
     REM * * 
REM ************************ 
    REM 
   REM 
90 \text{ X} = 0: D\$, = CHR\$(4)100 FOR N = 768 TO 792
     READ A: POKE N,A 
120 NEXT<br>130 REM ESTABLISH CONVERSION ROUTINE AT $300
110 
120<br>130
     DATA 
     DATA 
160 DATA
170 DATA 185,157,0,153,25
            165,105,24,105,2 
             164,106,144,1,200 
            32,249,234,160,6 
180 DATA 3,136,16,247,96
140 
150 
190 HOME : PRINT : PRINT TAB( 7) "FLOATING POINT CONVERSIONS"
200 
210 
      PRINT : PRINT : PRINT "INSTRUCTIONS-" 
PRINT : PRINT "ENTER VALUE YOU WISH CONVERTED TO FLOATING POINT 
220 
     REPR ESENTATION. IF YOU WISH TO PRINT THE CONVERSIONS ON THE" 
    PRINT "PRINTER, FCLLCW THE VALUE WITH A 'P'. TO RETURN TO BASIC,<br>HI T (RETURN) KEY."
           T (RETURN) KEY."
230 
240 
250 
260 
270 
280 
290 
PRINT : PRINT 
300 
X = VAL (A$): CALL 768 
310 VTAB 18: CALL - 958: PRINT "VALUE= "X<br>320 PRINT : PRINT "ACCUMULATOR: $";
330 
340 
A = PEEK (N): GOSUB 450 
350 
NEXT : PRINT : PRINT 
360 
PRINT "VARIABLE: $"; 
370 B = PEEK (105) + PEEK (106) * 256 + 2380 
FOR N = B TO B + 4 
390 A = PEEK (N): GOSUB 450400 
410 
NEXT : PRINT 
PRINT D$;"PR#O" 
420 
GOTO 230 
430 
440 
REM DECIMAL TC HEX SUB 
450 A = A / 16:B = INT (A)460 \text{ A} = (\text{A} - \text{B}) \cdot 16<br>
470 \text{ B} = \text{B} + 48: IF B > 57 THEN B = B + 7
480 
PRINT CHR$ (B); 
490 A = A + 48: IF A > 57 THEN A = A + 7<br>500 PRINT CHR$ (A)" ";
510 
RETURN 
      VTAB 14: CALL - 868 
     INPUT "ENTER VALUE: " ; A$ 
      IF A$ = "" THEN VTAB 23: END : REM ""=NULL$ 
IF RIGHT$ (A$,l) > < "P" THEN 300 
      PRINT D$; "PR#1"
      REM PRINTER IN SLOT #1 
     FOR N = 793 TO 799
```
### How to Use the Hooks

*by Richard Williams* 

There are a lot of great things you can do with your Apple, once you know how to use the available hooks.

The Apple II allows you easily to substitute your own input and output routines for the standard routines. Figure 1 shows the basic flow of control when a character is output by the Apple II. Figure 2 shows how the control path changes when you substitute your own output routine for the standard monitor path. By using what are known as "hooks," you can break the normal flow of control and redirect it to your own routine.

An example of how this method can be used is shown in figure 3. Control characters normally do not show on the screen. However, by inserting a routine to change control characters into inverse video when printed, the characters will show on the screen. This procedure is very useful for listing programs containing control characters.

### How It Works

Before doing the actual input or output, the system does an indirect jump, via the zero page, to the actual input or output routine. By changing the jump address, you can substitute your own routine for the standard zone. For input, at location \$FD18 in the monitor, there is a JMP (KSWL) instruction. KSWL (at \$38) and KSWH (at \$39) contain the address of the input routine with the low byte specified first. Similarly, at address \$FDED, there is a JSR (CSWL) instruction which is the jump to the output routine. CSWL, address \$36, and CSWH, at \$37, contain the address of the output routine. This code can be seen on pages 166 and 167 of the Apple II reference manual.

### How to Insert an Input Routine

The normal input routine is KEYIN at address \$FD1B. To replace it with your routine, store its address in KSWL and KSWH. Your input routine needs to do the following.

1. Upon entry to your routine, the accumulator will contain the character that was replaced by the flashing prompt. You must restore this character on the screen by doing a STA (BASL), Y where BASL = \$28. Do this before altering the A or Y registers.

2. Clear the keyboard strobe, if the character came from the keyboard.

3. Return the character, with the high bit set, in the accumulator.

4. The normal input routine increments the random number seed while it waits for input. You should do this also.

If you wish to get your input from the keyboard, you can do all of these by doing a call to KEYIN (JSR \$FD1B). You can then do whatever processing you want on the character, which is in the accumulator, and then return with an RTS. If you write your own routine to replace KEYIN, you should first carefully study KEYIN.

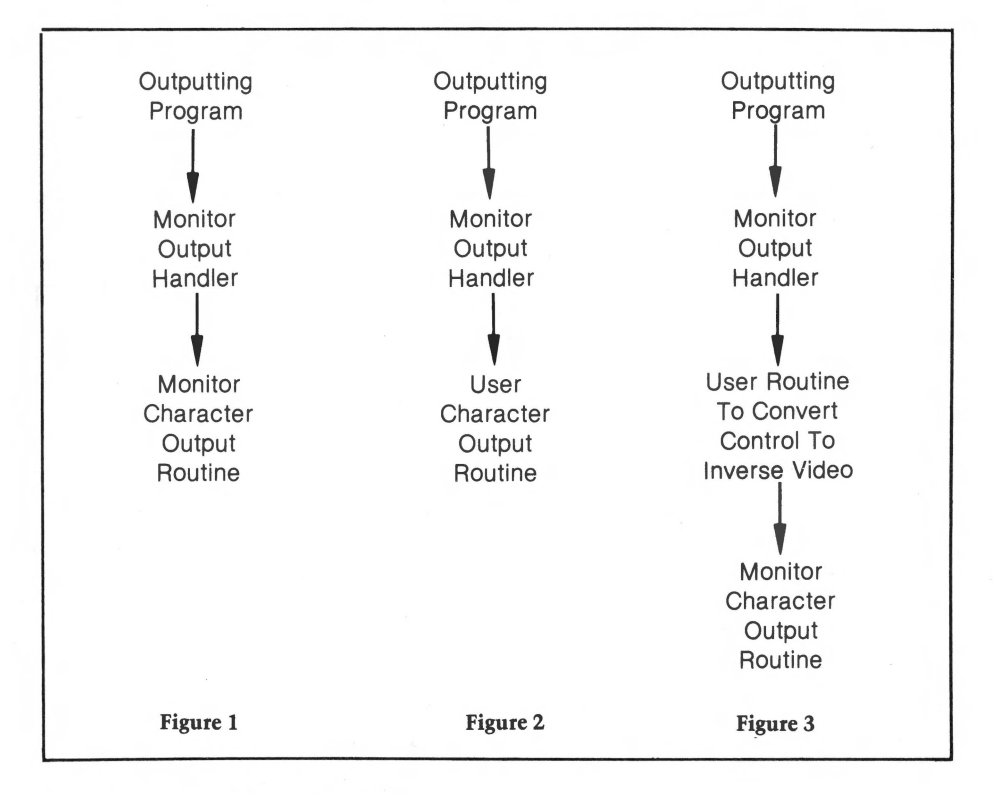

#### **How to Insert an Output Routine**

The normal output routine is COUTl (address \$FDFO). To insert your routine, store its address in CSWL and CSWH (addresses \$36 and \$37) with the low byte first. The character to be output will be placed in the accumulator before your routine is called. If you wish the character in the accumulator to be printed

#### 202 *Reference*

on the screen after you are done, exit your routine by doing a JMP COUTl. A routine to convert control characters to inverse video is an example of this procedure.

#### How to Remove the Routines

The input and output routines can be removed from the hooks by typing  $IN#O$ or PR#O respectively. Or, if done in a program, a JSR SETKBD (address \$FE89) simulates a IN#O, and a JSR SETVID (address \$FE93) simulates a PR#O.

#### Special Notes for DOS Users

If you are using the disk operating system (DOS), you must follow some special rules when attaching or removing your routines. DOS normally sits in both the input and output hooks itself. Consequently, when you alter the hooks, you must call a DOS routine which informs DOS that the hooks have been changed. DOS will then reconnect itself to the hooks, but it will use your routines instead of the standard I/O routines. The routine to do this is at \$3EA.

#### Example

The sample program in figure 4 inserts or removes a routine from the input hook.

To connect your routine do a 300G from the monitor. To remove your routine from the hook, do a 30CG.

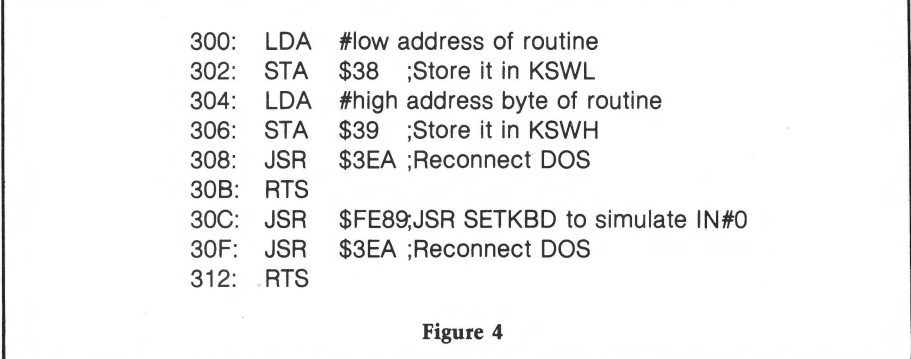

### A Sample Program Using the Input Hook

There are three characters that the Apple II can understand, but that cannot be typed in from the standard keyboard. They are the backslash  $( / )$ , the left bracket  $( )$ , and the underscore  $( \_$ ). One way to type in these characters is to make a hardware modification to the keyboard. Another way is to attach a routine to the input hook that will convert unused control characters to these characters. The firsi program converts the following characters:

Control K to a left bracket ( [ )

Control L to a backslash  $( / )$ 

Control O to an underscore  $($   $\_\_$   $)$ 

Here's how you use this program:

Type or BLOAD the program at \$300. Note that this program is written for DOS users. If you aren't using DOS, then replace the JMP \$3EA with RTS instructions.

To connect the routine, do a 303G from the moniter or a CALL 771 from BASIC.

To disconnect the routine, do a 300G from the monitor or a CALL 768 from BASIC.

The second sample program uses the output hook to convert control characters into inverse video characters. All control characters except contol M, which is the carriage return, are converted.

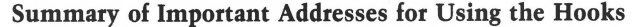

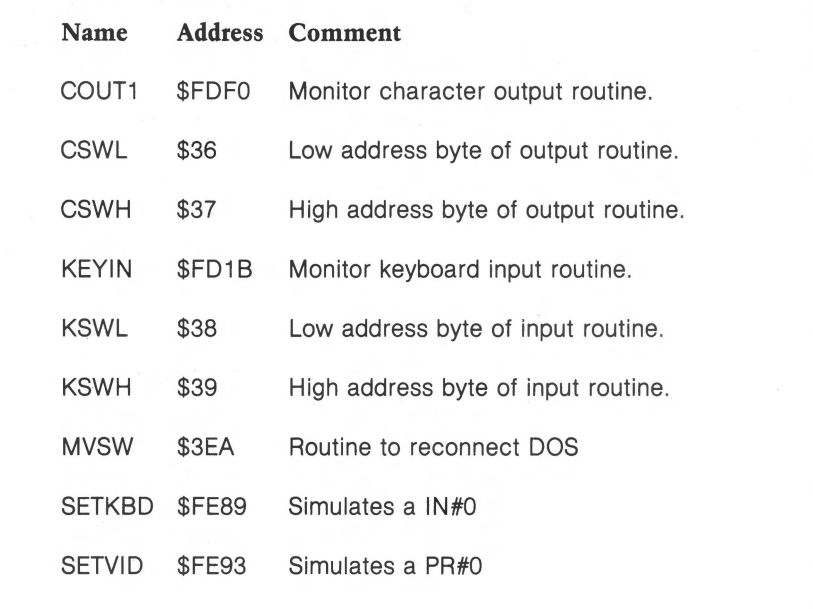

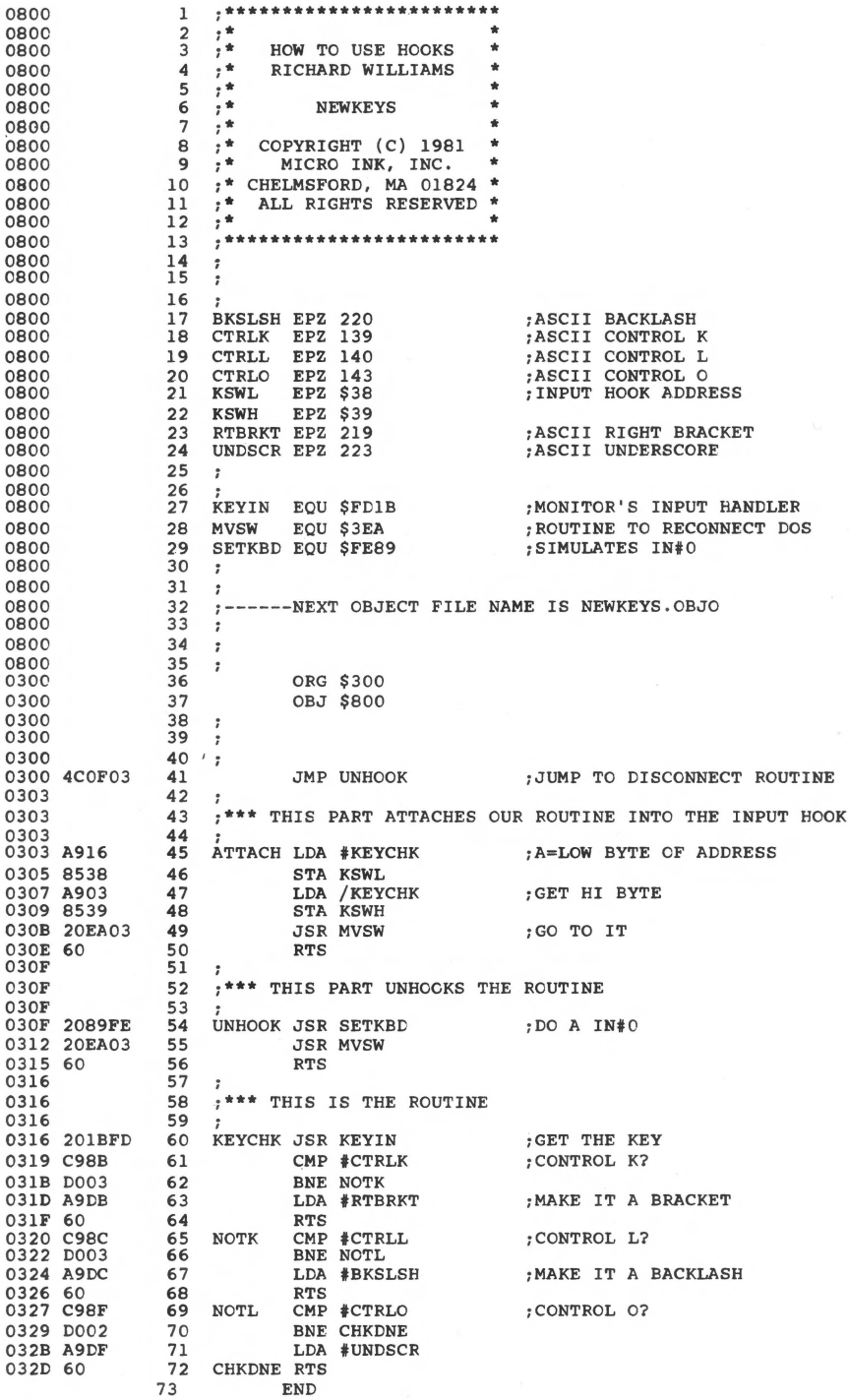

```
**************************
\star* SYMBOL TABLE -- V 1.5 *
\star*************************
```
LABEL, LOC. LABEL. LOC. LABEL. LOC.

\*\* ZERO PAGE VARIABLES:

BKSLSH OODC CTRLK OO8B CTRLL OO8C CTRLO OO8F KSWL QO38 KSWH QO39<br>RTBRKT OODB UNDSCR OODF

\*\* ABSOLUTE VARABLES/LABELS

SYMBOL TABLE STARTING ADDRESS: 6000<br>SYMBOL TABLE LENGTH: 009A

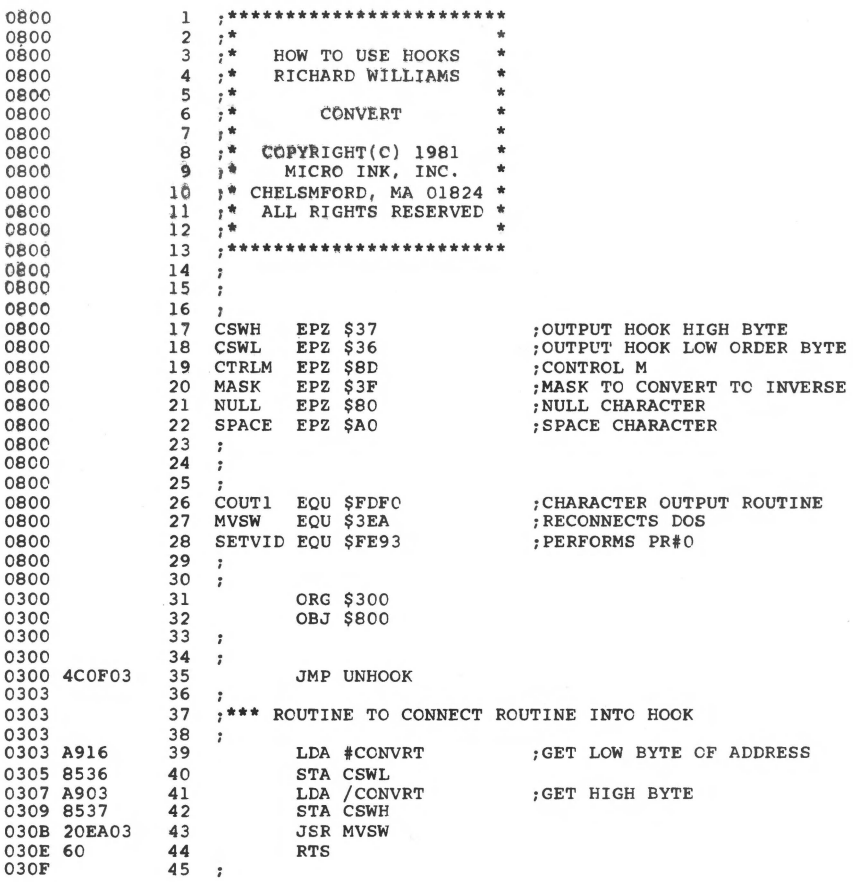

#### **206** *Reference*

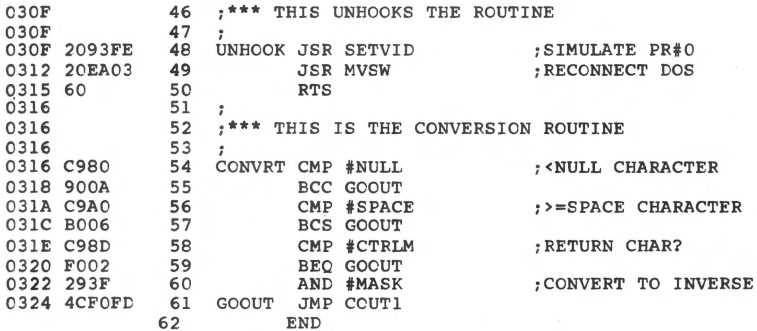

\*\*\*\*\* END OF ASSEMBLY

\*\*\*\*\*\*\*\*\*\*\*\*\*\*\*\*\*\*\*\*\*\*\*\*\* \* SYMBOL TABLE  $--$  V 1.5 \* \*<br>\*\*\*\*\*\*\*\*\*\*\*\*\*\*\*\*\*\*\*\*\*\*\*\*\*\*

LABEL. LOC. LABEL. LOC. LABEL. LOC.

\*\* ZERO PAGE VARIABLES :

CSWH 0037 CSWL 0036 CTRLM OOSD MASK 003F NULL 0080 SPACE OOAO

\*\* ABSOLUTE VARABLES/LABELS

COUTl FDFC MVSW 03EA SETVID FE93 UNHOOK 030F CCNVRT 0316 GOOUT 0324

SYMBCL TABLE STARTING ADDRESS:6000 SYMBOL TABLE LENGTH:0072

# **Brown and White and Colored All Over**

by *Richard* F. *Suitor* 

**The video graphics memory buffers are the backbone of the Apple ll's impressive color capabilities. This article discusses the Apple's color video output, emphasizing color generation theory and covering relationships between colors and screen memory locations. The information explored in this article is then used to generate several random color displays, which can be used to further explore Apple graphics.** 

#### **The Color of Your Apple**

The colors on your screen come from your color TV and are controlled in part by the video signal. Most of the signal carries the brightness information of the picture-a black and white set uses this part of the signal to generate its picture. Superimposed on this signal is the color carrier, a 3.58 MHz signal that carries the color information. The larger this signal, the more colorful that region of the picture. The hue (blue, green, orange, etc.) is determined by the phase of the color signal. Reference timing signals at the beginning of each scan line synchronize a "standard" color signal. The time during a 3.58 MHz period that the picture color signal goes high compared to when the standard goes high determines the hue. A color signal that goes high when the standard does, gives orange. One signal that goes low at that time gives blue. Signals that are high while the standard goes from high to low or from low to high give violet and green. (This, at least, was the intention. Studio difficulties, transmission paths and the viewer's antenna and set affect these relations, so the viewer is usually given final say with a hue or tint control.)

The time relation of the color signal to the standard signal is expressed as a "phase angle". It is measured in angular measures such as degrees or radians and can run from 0 to 360 degrees. This phase angle corresponds to position on a color circle, with orange at the top and blue at the bottom, as shown in figure 1.

The perimeter of the circle represents different colors or hues. The radial distance from the center represents amount of color, or saturation. The former is usually adjusted by the tint control, the latter by the color control. A color that

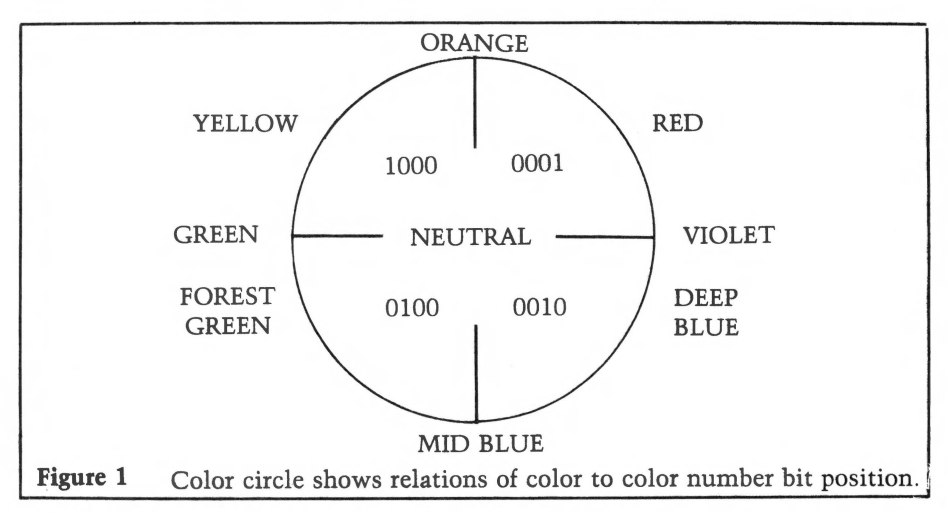

can be reproduced by a color TV can be related to a point in this circle. The angular position is coded in the phase of the 3.58 MHz color carrier signal; the radial distance from the center is given by the amplitude of the color carrier.

The numerical coding of the Apple colors can be appreciated using this circle and binary representation of the color numbers. The low order bit corresponds to red  $(H1)$ . The second bit corresponds to dark blue  $(H2)$ , the third to dark green  $(H4)$ and the high order bit to brown (dark yellow, #8). To find the color for any color number, represent each 1 bit as a quarter-pie piece centered over its respective color, as indicated in figure 1. The brightness or lightness of the color corresponds to the number of pie pieces and the color corresponds to the point where the whole collection balances. Black, #0, has no bits set, no pie and no brightness. White, #15, has four bits set, the whole pie, and is of maximum brightness and balances in the center of the circle at neutral. Orange, #9 or 1001 in binary, has pie over the top hemisphere and balances on a point between neutral and orange. The #5, binary 0101, has two separate wedges, one over red and one over green. Since it is symmetric, it balances at the center. It represents a neutral gray of intermediate brightness as does #10. The #14 has pie over every sector except the red one. It is bright and balances on a line toward forest green. It gives a bluish green light.

A diagram representing the relations of all the colors is given in figure 2. Each of the one, two and three bit numbers form planes, each corresponding to a color circle. You can think of these positions as points in space, with brightness increasing with vertical position and horizontal planes representing color circles of differing brightness.

The colors of the Apple are thus coded by the bit patterns of the numbers representing them. You can think of them as additive combinations of red, dark blue, dark green and brown, where adding two colors is represented by ORing the two numbers representing them. Subtractive combination can be represented by ANDing the light colors, pink, yellow, light green and light blue. The more bits set in a number, the brighter; the fewer, the darker. The bit patterns for 5 and 10 have no 3.58 MHz component and so generate a neutral tone. At a boundary

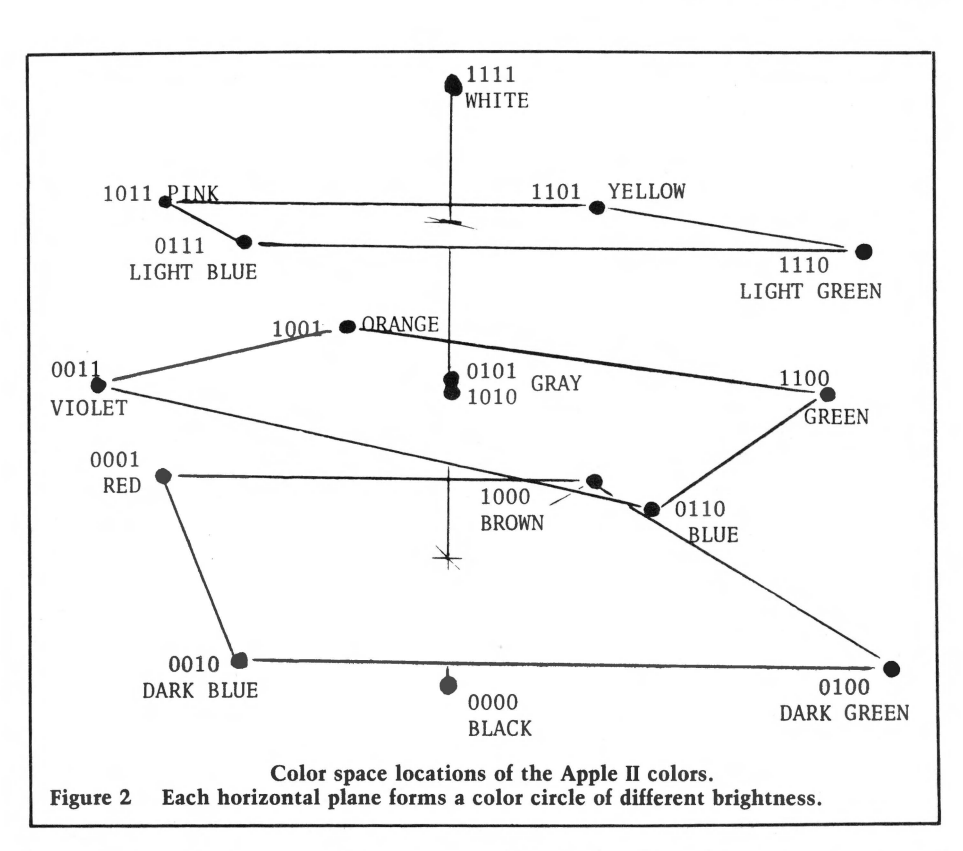

between 5 and 10 however, this pattern is disturbed and two bits or spaces adjoin. Try the following program which has only grays displayed:

10 GR 20 FOR  $1 = 0$  TO 9  $30$  COLOR  $=5$ 40 HLIN 0,39 AT 2\*1 50 VLIN 20,39 AT 2\*1 60 VLIN 20,39 AT 2\*1+21  $70$  COLOR = 10 80 HLIN 0,39 AT 2\*1+1 90 VLIN 20,39 AT 2\*1+1 100 VLIN20,39AT2\*1+20 110 NEXT I 120 RETURN

The top half of the display has HLINs alternating 5 and 10. The botton half has VLINs, alternating 5 and 10. What do you see? The bit pattern for a number is placed directly on the video signal, with the four bits occupying one color carrier period. When two bits adjoin at a 5, 10 boundary, a light band is formed. When two spaces adjoin, a dark band is formed. The slight tints are due to the boundaries having some color component. Changing the 5, 10 order reverses this tint.
Now is a good time to consider just how large a 3.58 MHz period is. The Apple text is generated with a  $5 \times 7$  dot matrix, a common method of character generation. These same dots correspond to individual bits in the high resolution display memory. One dot is one-half of a 3.58 MHz period and corresponds to a violet (#3) or green (#12) color signal. This is why the text is slightly colored on a color TV and the high resolution display has two colors (other than black and white), green and violet. (But you can make others, due to effects similar to those seen in the BASIC program above.)

*{Note: The Apple II now has orange (#9) and blue (#6) as high resolution colors as well as green and violet. A circuit change interprets bit* 7 *of each word in the high resolution display (this bit is not displayed) and shifts the displayed dots for the other bits by a 14 period or dot. This choice affects* 7 *consecutive bits or displayed dots. You cannot switch from orange to green with these seven. Thus in high resolution pictures, boundaries between orange and green, orange and violet, blue and green, or blue and violet can have a low resolution, "staircase" appearance.* 

*Also note that not every high resolution point can be plotted in a particular color. Only half, for instance, can be plotted in green. The other half can be plotted in violet. That is why a high resolution plot of a colored point or vertical line sometimes seems to produce nothing. Plotting twice at two consecutive horizontal points solves this problem.]* 

The design of color TV has further implications for the display. The video black and white signal is limited to about 4 MHz, and many sets drop the display frequency response so that the color signal will not be obtrusive. A set so designed will not resolve the dots very well and will produce blurry text. Some color sets have adjustments that make the set ignore the color signal. Since the color signal processing involves subtracting and adding portions of the signal, avoiding this can sometimes improve the text resolution. Also, reducing the contrast and the brightness somewhat can help with text material.

The color TV design attempts to remove the color carrier from the picture (after duly providing the proper color), but you may be able to see the signal as 3 or 4 fine vertical lines per color block. They should not be apparent at all in the white, black or the gray (except on a high resolution monitor).

#### **Tan is Between Brown and White**

This section presents a brief application of the concepts of the relationships in color space of the Apple colors. Many of you, I suspect, are regular readers of Martin Gardner's "Mathematical Games" column in Scientific American. I strongly recommend it.

One column discussed the aesthetic properties of random variations of different kinds. To summarize briefly, three kinds are:

- WHITE Each separate element is chosen randomly and is independent of every other element. It is called "white" because a frequency spectrum of the result shows all frequencies occur equally, a qualitative description of white light.
- BROWN Each separate element is the previous element plus a randomly chosen deviation. It is called "brown" because Brownian motion is an example.

l/F Its frequency spectrum is intermediate between "white" and "brown".

The column presented arguments, attributed to Richard Voss, that  $1/f$  variations are prevalent and aesthetically more satisfying than "white" (not enough coherence) or ''brown'' (not enough variation). An algorithm was given for generating elements with l/f random variations. Briefly, each element is the sum of N terms (three, say). One term is chosen randomly for each element. The next is chosen randomly for every other element. The next is chosen randomly for every fourth element, and so forth.

With the Apple, you can experiment with these concepts aurally (hence Applayer) and visually with the graphic displays. Color is a dimension that was not discussed much in the column. This section presents an attempt to apply these concepts to the Apple display.

Most of us know what ''white" noise is like on the Apple display. An exercise that many try is to choose a random point, a random color, plot and repeat. For example:

10 GR  $20 \text{ X} = \text{RND}(40)$ 30  $Y = RND(40)$ 40  $COLOR = RND(16)$ 50 PLOT X,Y 60 GOTO 20

Despite the garish display that results, this is a "white" type of random display. Except for all being within certain limits, the color of one square has no relationship to that of its neighbors and the plotting of one square tells nothing about which square is to be plotted next.

To implement the concept of  $''1/f''$ , I used the following:

l. X and Y are each the sum of three numbers, one chosen randomly from each plot, one every 20 plots and the third every 200.

2. A table of color numbers was made  $(DIM(16))$  in the program) so that color numbers near each other would correspond to colors that are near each other. The choice given in the program satisfies the following restrictions:

a. Adjacent numbers are from adjacent planes in figure 2.

b. No angular change (in the color planes) is greater than 45 degrees between adiacent numbers.

3. The color number is the same for 20 plots and then is changed by an amount chosen randomly from  $-2$  to  $+2$ . This is a "brown" noise generation concept. However, most of the display normally has color patches that have been generated long before and hence are less correlated with those currently being plotted. I'll claim credit for good intentions and let someone else calculate the power spectrum.

4. Each "plot" is actually eight symmetric plots about the various major axes. I can't even claim good intentions here; it has nothing to do with l/f and was put in for a kaleidoscope effect. Those who are offended and/or curious can alter statement 100. They may wish then to make X and Y the sum of more than three terms, with the fourth and fifth chosen at even larger intervals.

A paddle and push buttons are used to control the tempo and reset the display. If your paddle is not connected, substitute 0 for PDL(O).

1 REM 2 REM 3 REM \* \* \* BROWN,WHITE,COLOURED \* 4 REM 5 REM 6 REM 7 REM 8 REM 9 REM \* \* \* COPYRIGHT (C) 1981 \* 10 REM 10 REM \* MICRO INK, INC. \*<br>11 REM \* CHELMSFORD, MA 01824 \* 12 REM 13 REM 14 REM \*\*\*\*\*\*\*\*\*\*\*\*\*\*\*\*\*\*\*\* \* RICHARD SUITOR \* \* \* \* BROWN/WHITE \* \* \* ALL RIGHTS RESERVED \* \*\*\*\*\*\*\*\*\*\*\*\*\*\*\*\*\*\*\*\*\*\*\* 20 DIM  $A(16):A(1)=0:A(2)=2:A(3)=6:A(4)=7:A(5)=3:A(6)=1:A(7)=5:A(8)=11$ 22 A(9)•9:A(l0)=8:A(ll)=lO:A(l2)=13:A(l3)•15:A(l4)•14:A(l5)=12:A(l6)=4 40 GOTO 3000 100 PLOT X,Y: PLOT 38-X,Y: PLOT X,38-Y: PLOT 38-X,38-Y: PLOT Y,X: PLOT 38-Y,38-X: PLOT Y,38-X: PLOT 38-Y,X 110 RETURN 120 Z=l6  $125$  L= RND  $(5)-2$ 130 U= RND  $(9):V= RND (9)$ 147 FOR B=l TO 10 150 R=U+ RND (9): S=V+ RND (9) 155 IF PEEK (-16286)>127 THEN GR 160 K•K+L: IF K>l6 THEN K•K-Z 165 IF K<O THEN K=K+Z  $170$  COLOR=A(K) 180 Q=( PDL  $(0)/2$ )  $\hat{2}$ 190 FOR I=-Q TO Q: IF PEEK (-16287)>127 THEN 200: NEXT I 200 FOR I•l TC 20 210 X•R+ RND (6):Y•S+ RND (6): GOSUB 100: NEXT I 220 NEXT B 230 GOTO 120 1010 K=1:L=5  $1020 Z=16$ 2000 GOTO 120 3000 GR : CALL -936 3010 PRINT "PADDLE 0 CONTROLS PATTERN SPEED" 3020 PRINT "USE BUTTON 0 TO GO AT ONCE TO HI SPEED"<br>3030 PRINT "HOLD BUTTON 1 TO CLEAR SCREEN" 3040 GOTO 1010 9000 END

# **Language Index**

#### **APPLESOFT BASIC**

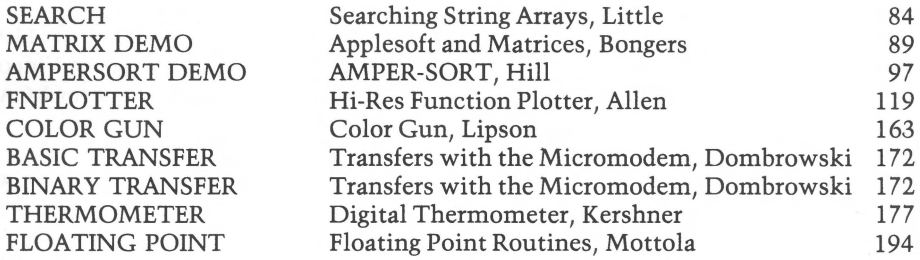

#### **INTEGER BASIC**

**SCROLLER** TRACE LIST TRACE TEST **COMPRESS** LIFESAVER APPLA YER MENU **BATTLE SOUNDS** GALACTI-CUBE DIRECTORY BROWN /WHITE

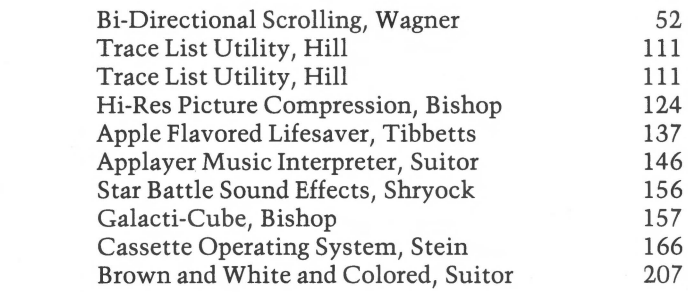

#### **MACHINE LANGUAGE**

BREAKER STEP-TRACE TRACER PACK-LOAD MEAN-14 SCREEN WRITE SCROLL PAGE PAGE LIST HEX PRINTER COM-VAR-I COM-VAR-A PRINT USING STRING SEARCH MATRICES AMPERSORT TRACE INTERRUPT PICT COMP LIFE APPLAYER **CASSOS** SYM-KIM ERROR NEWKEYS **CONVERT** 

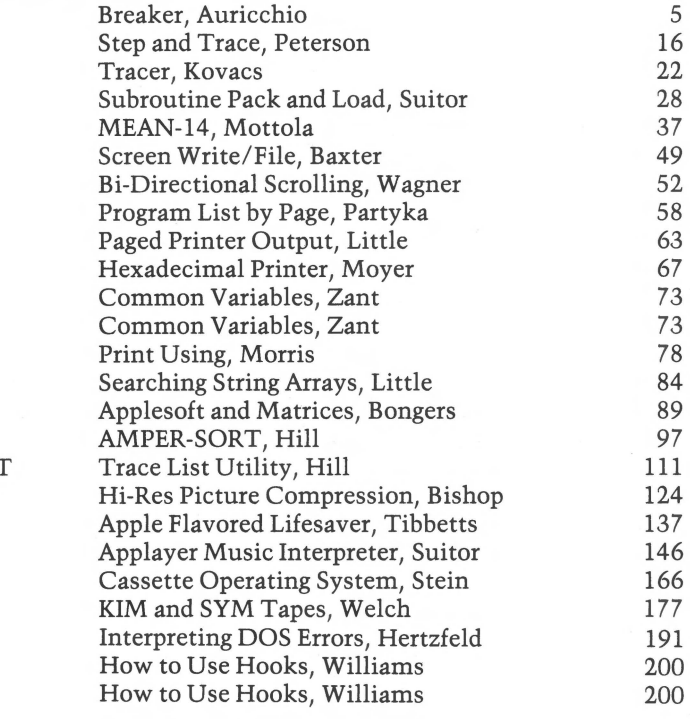

# **Author Index (Biographies included)**

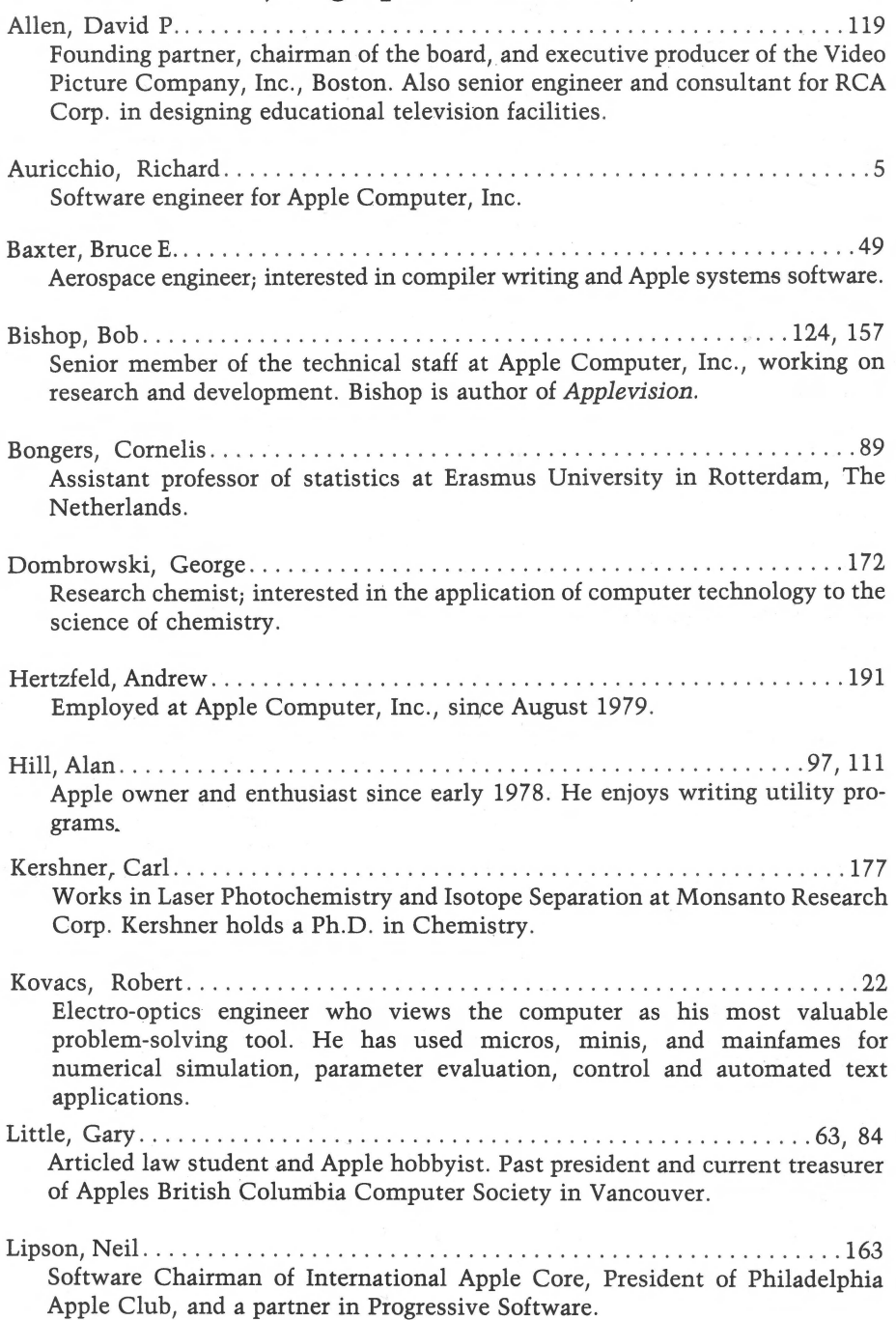

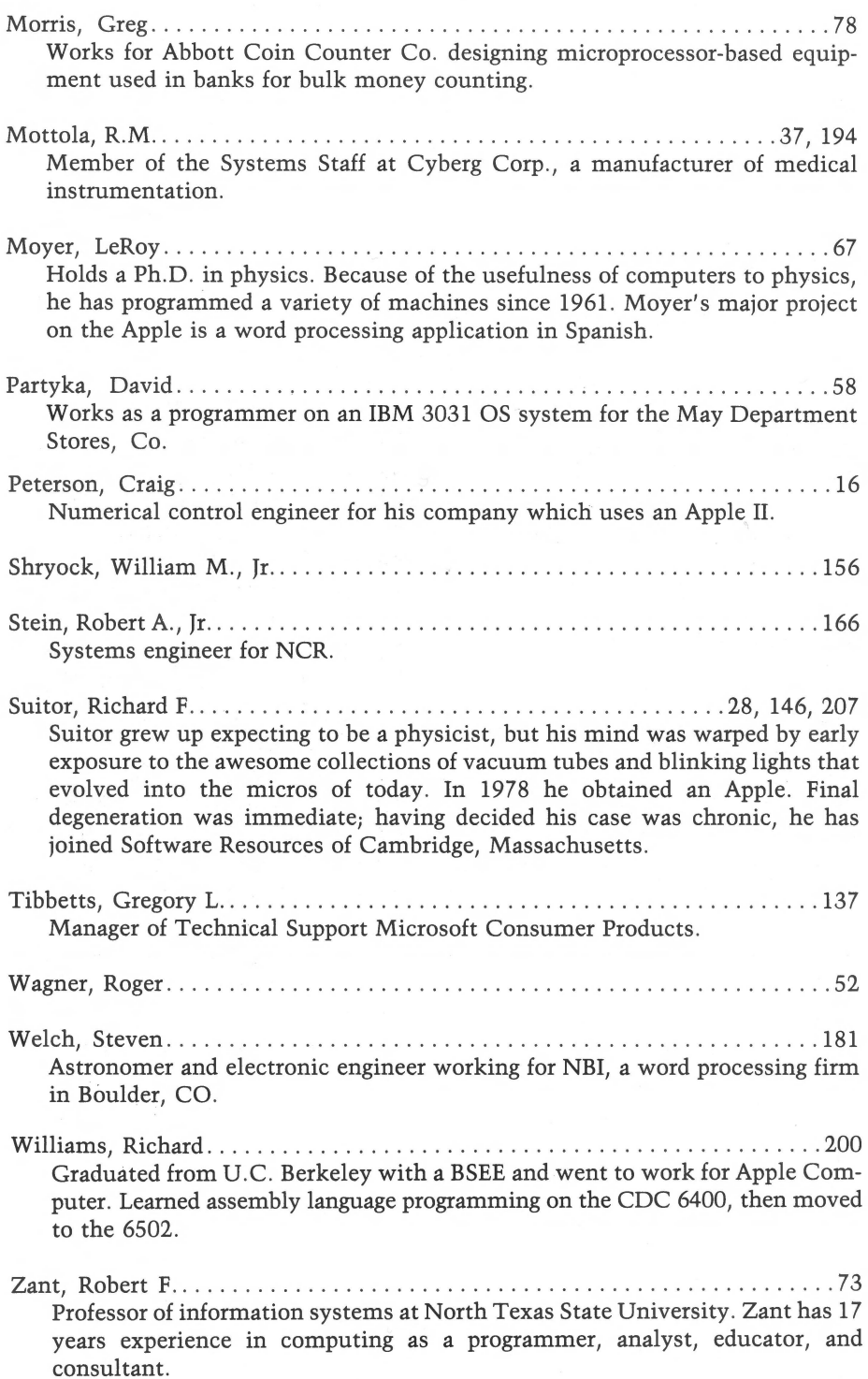

## DISK VOLUME 002

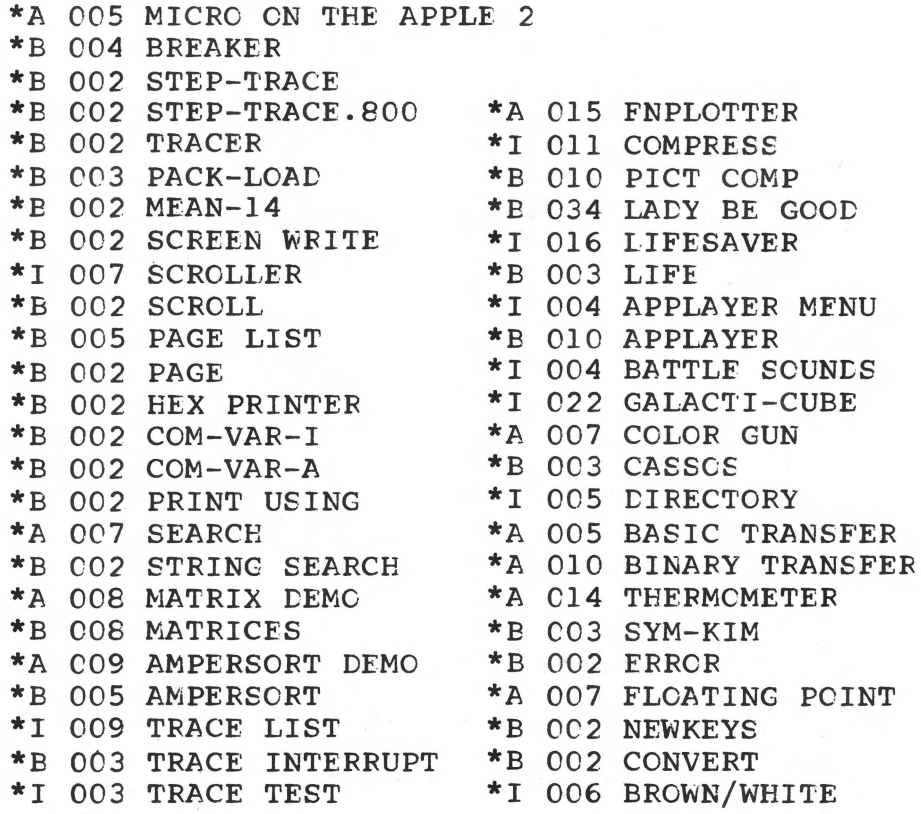

- 
- 

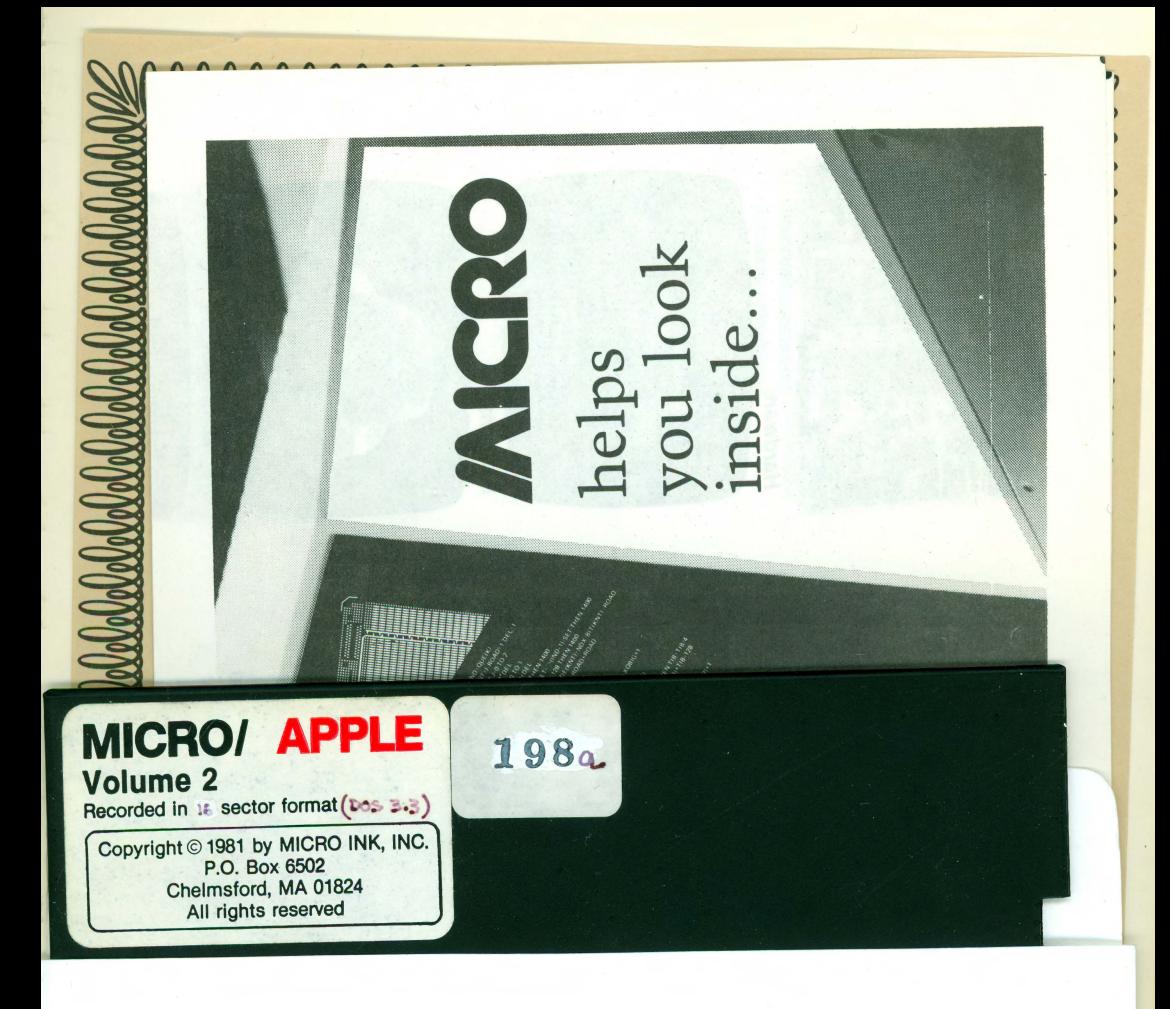

## Notice to Purchaser

When this book is purchased, this pocket should contain

- A. One floppy disk entitled *MICRO on the Apple, Volume 2.*
- B. A warranty card pertaining to the disk.

If either is missing, make sure you ask the seller for a copy.

The publisher hereby grants the retail purchaser the right to make one copy of the disk for back-up purposes only. Any other copying of the disk violates the copyright laws and is expressly forbidden.

# **MICRO on the Apple, Volume 2**  *Edited by Ford Cavallari*

## **More Than 30 Programs on Diskette!**

MICRO INK, Inc., publisher of MICRO, The 6502/6809 Journal, now brings you *MICRO on the Apple, Volume 2,* the second in a series of books containing applications for the Apple.

This volume, produced for the intermediate-to-advanced-level user, provides you with reference material, advanced machine language routines, programming tech niques, graphics applications, and entertainment.

Chapter titles include Machine Language Aids, I/O Enhancements, Runtime Utilities; Graphics and Games, Hardware, and Reference. These articles have been updated by the MICRO staff, and authors when possible. The programs were tested and entered on the diskette, which comes with the book (13-sector DOS 3.2 format).

#### **About the Editor**

Ford Cavallari received a degree in mathematics from Dartmouth. While there, he made extensive use of the college's time-sharing and microcomputer facilities and helped convert several important BASIC academic programs to run on Apple II systems. His work with the Apple has ranged from large-scale computer architecture projects to tiny, recreational graphics programs. He is a founding member of the Computer Literacy Institute. As Apple Specialist on the staff of MICRO, The Computer Literacy Institute. As Apple Specialist on the staff of *MICRO, The 650216809 fournal,* he serves as Editor of the *MICRO on the Apple* book series.

# **\$24.95 in U.S./Canada (Including floppy disk}**

.

,.

**ISSN 0275-3537 ISBN 0-938222-06-6** 

**MICRO INK, Inc. P.O. Box 6502 Chelmsford, Massachusetts 01824** 

# error-free. card. Name Street

# **Warranty MICRO on the Apple**

Although we've worked to create as perfect a diskette as possible, including hiring a reputable, reliable disk manufacturer to copy the diskettes, there is no guarantee that this diskette is

To cover the few instances of defective diskettes, we are providing the following warranty (this card must be filled out and returned to MICRO INK, Inc., immediately after purchase):

If within one month of purchase you find your diskette is defective, return the diskette to MICRO, along with \$1.00 to cover shipping and handling charges.

If after one month of purchase, but within no time limit, this diskette proves defective, return it to MICRO with \$6.00 to cover replacement cost, shipping and handling.

Your date of purchase must be validated by your dealer; if purchased directly from MICRO, the valid date appears on this

Defective diskettes must be returned to MICRO to enable our quality assurance personnel to test and check the diskette. We need to know what caused the defect to avoid similar problems in the future.

We recommend that you try LOADing or BLOADing each program on the diskette immediately after purchase to ensure that the diskette is not defective.

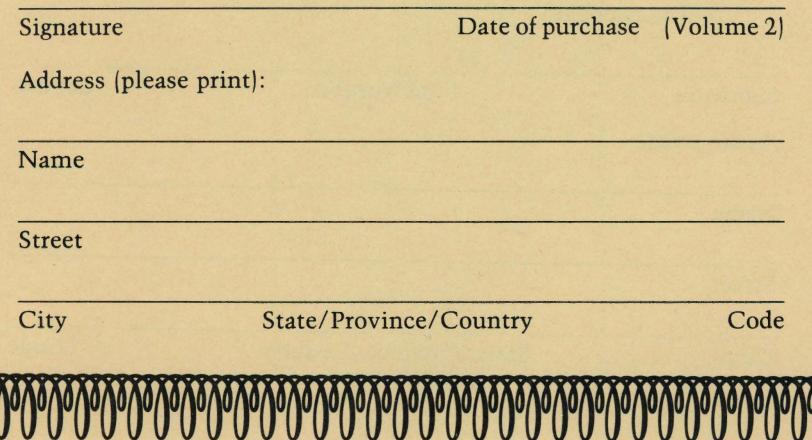

## **Other Products from MICRO**

In addition to the MICRO on the Apple series, MICRO INK, Inc., produces several other products, including MICRO magazine, a monthly journal which reports on new 6502/6809 microprocessor family applications, systems, and developments. Other books published include the Best of MICRO series (anthologies of some of the best generalinterest articles from MICRO), and *What's Where in the Apple,* (a detailed Atlas and memory map for the Apple II computer).

**Ask your dealer for MICRO, or subscribe by completing this form:** 

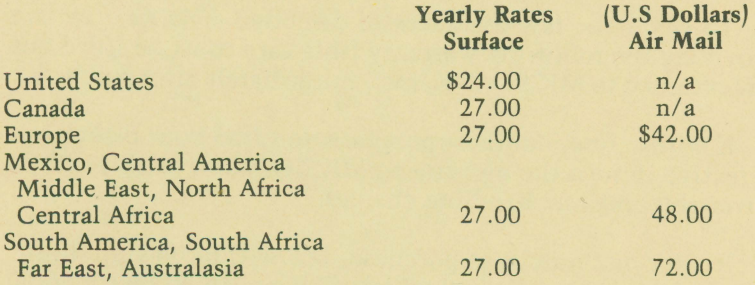

#### **MICRO Books**

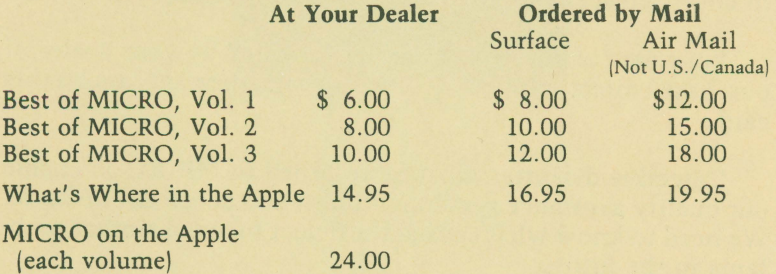

Note: Circle desired item.

Subscription rates are subject to change without notice. These prices are current as of January 1982.

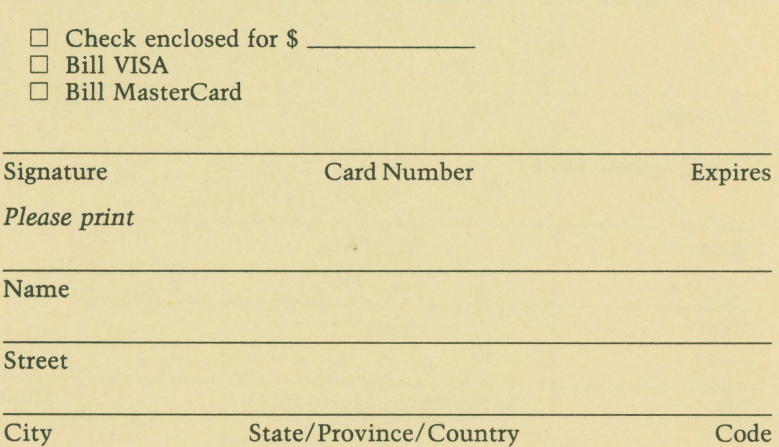

NO POSTAGE **NECESSARY** IF MAILED IN THE UNITED STATES

**<sup>11111</sup>**I

# **BUSINESS REPLY CARD**

FIRST CLASS PERMIT NO. 60 CHELMSFORD, MA 01824

POSTAGE Will BE PAID BY ADDRESSEE

**/AICAO™**  P.O. Box 6502

Chelmsford, MA 01824

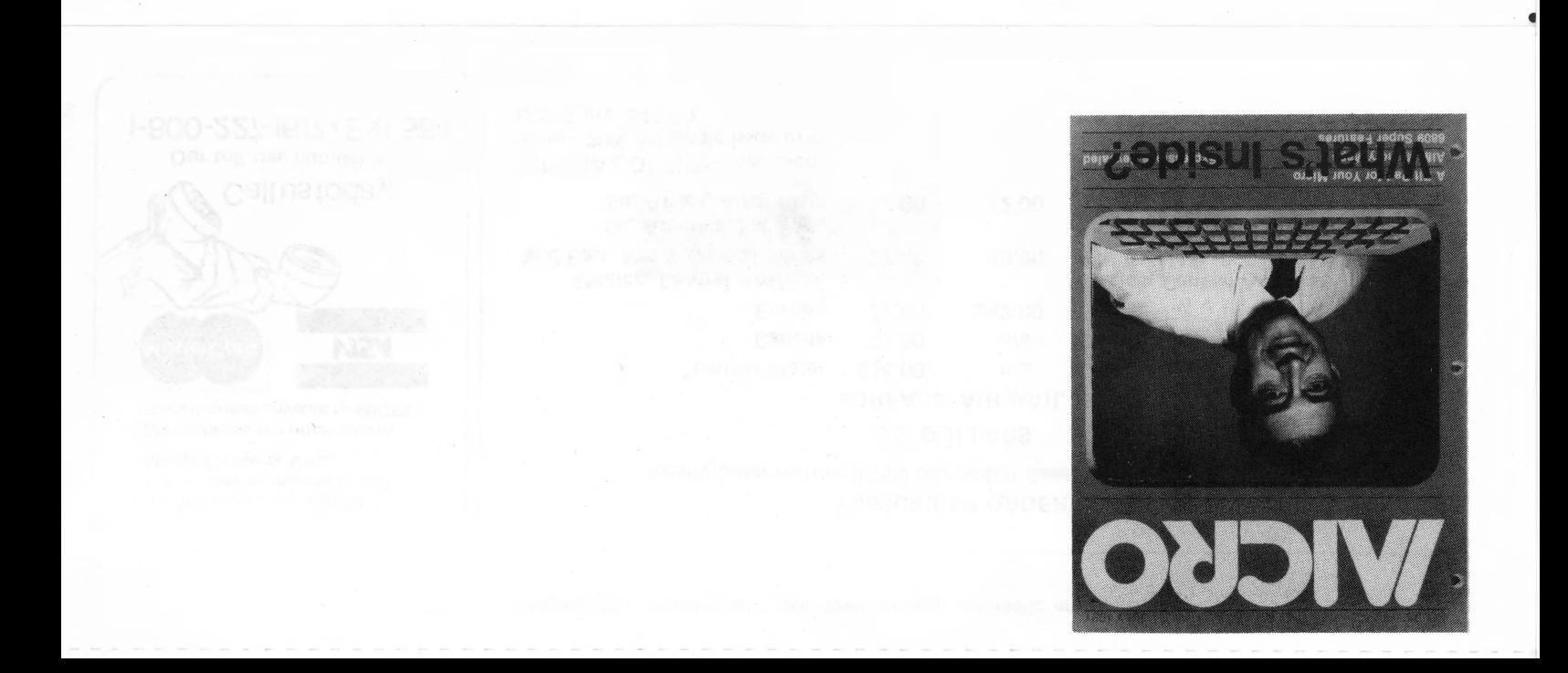

This is a gummed flap. Moisten and fold down to sear automatic envelope.

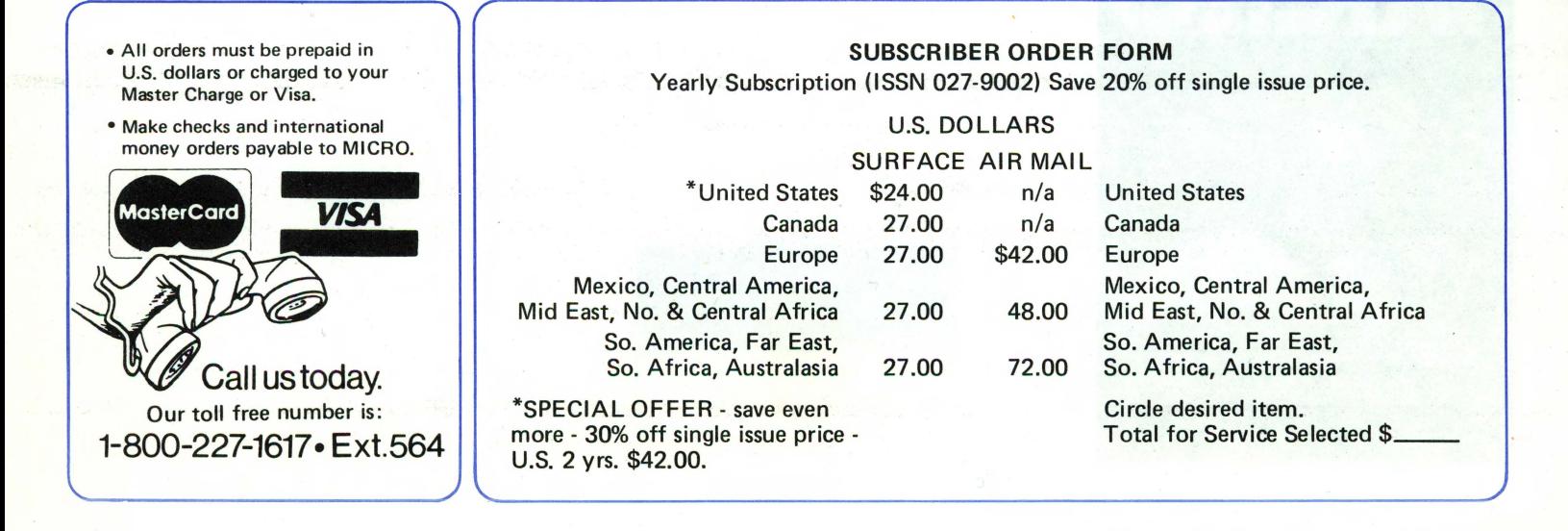

# **OKAY! I'm an intelligent MICROcomputer user: Send me a subscription to MICRO.**

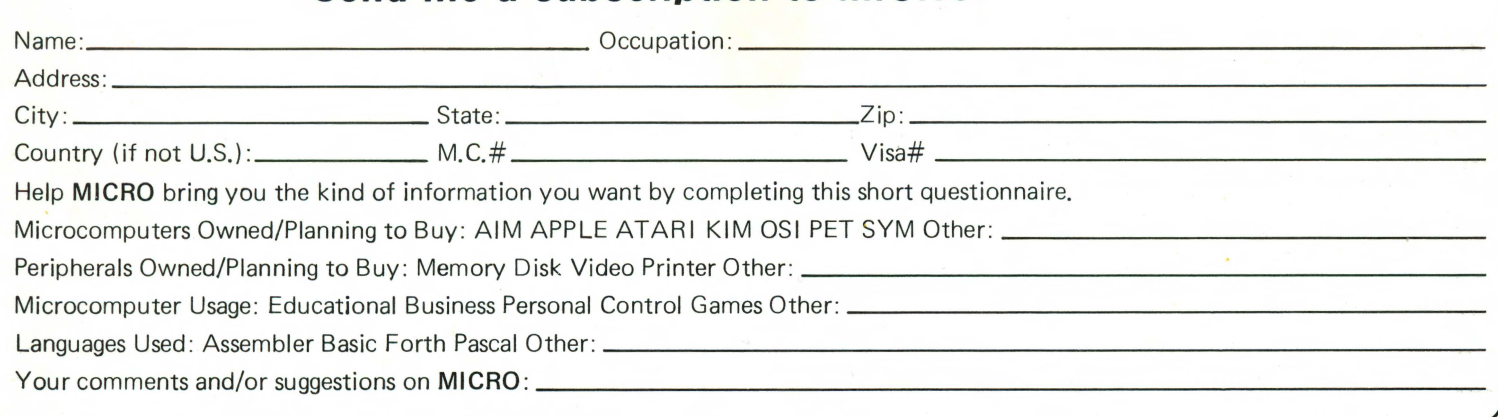

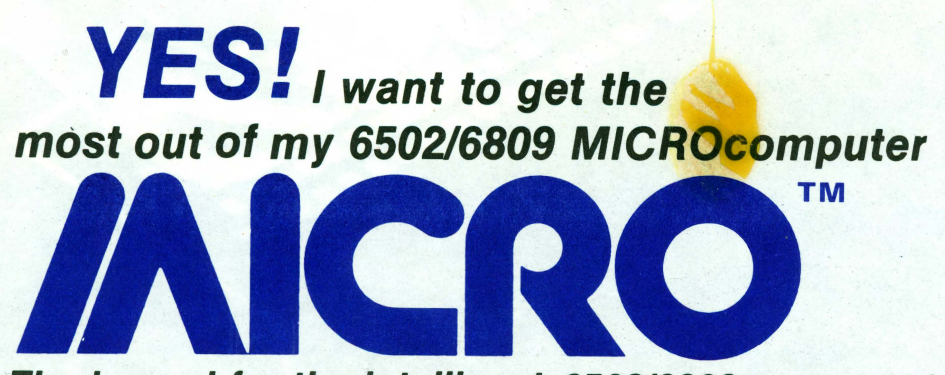

# ... **The journal for the intelligent 650216809 computerist!**

MICRO: the premier how-to magazine for the serious user of all 6502 based systems including the Apple, PET/CBM, OSI, Atari, AIM, SYM, KIM, and all 6809 based systems including the TRS-80 Color **Computer** 

MICRO: the resource journal internationally respected by professionals in business, industry, and education

MICRO: helps you go beyond games and "canned" programs to learn about the inner workings of your machine

- Keeps you informed with up-to-theminute data on new products and publications
	- Hardware catalog with organized, concise description
	- Software catalog in an easy to use format
	- New publications listed and annotated
	- Reviews and evaluations of significant products
- In-depth hardware tutorials bring expert advice into your home or office
- Detailed discussions of programming languages deepen and broaden your programming ability
- Complete program listings enable you to increase your machine's capabilities
- Bibliography of 6502/6809 information helps you find pertinent articles in a timely manner
- Special monthly features with in-depth treatment of one subject or system increase your knowledge of the field
- Balanced mix of machine-specific and general articles for your everyday use as well as long range reference needs
- **Informative advertising focused speci**fically on 6502/6809 machines keeps you abreast of latest developments
- Reader feedback puts you in touch with other micro-computerists
- MICRO is the magazine you need to get the most from your own 6502/ 6809 system

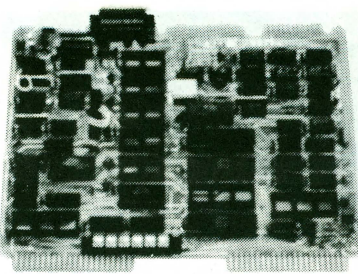

**Hardware** 

1450 NEXT L 1460 DEL-SET 1470 NEXT J 1500 IF KNT=0 THEN 1600 1510 NDX=RND (KNT)+1;XQBIG=XQBIG+1 1520 QUE(XQBIG)=NODE(NDX) 1530 BOX(INOl-BQX(INOl+BIT(NDXI 1540 Tl8·2"BtTINOXJ 1550 IF TIB-4 OR TIB-16 OR TIB-64 THEN TIB-TIB/4 1590 BOX(NODE(NDX))=BOX(NODE(NDX))+TIB-128 1600 NEXT K 1610 OBIG=XOBIG: IF OBIG<27 THEN 1100 1700 HOLE=2<sup>\*</sup> RND (2)+6<sup>\*</sup> RND (2)+18<sup>\*</sup> RND (2)+1 1710 OPEN=16: IF HOLE<14 THEN OPEN=32 1720 BOXIHOLE)- BOXIHOLE) + OPEN

Programs

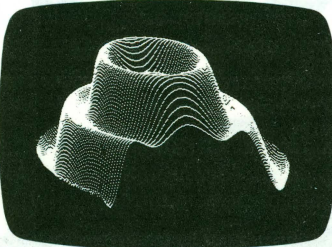

**Graphic display** 

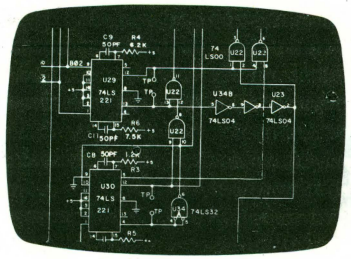

**Circuitry** 

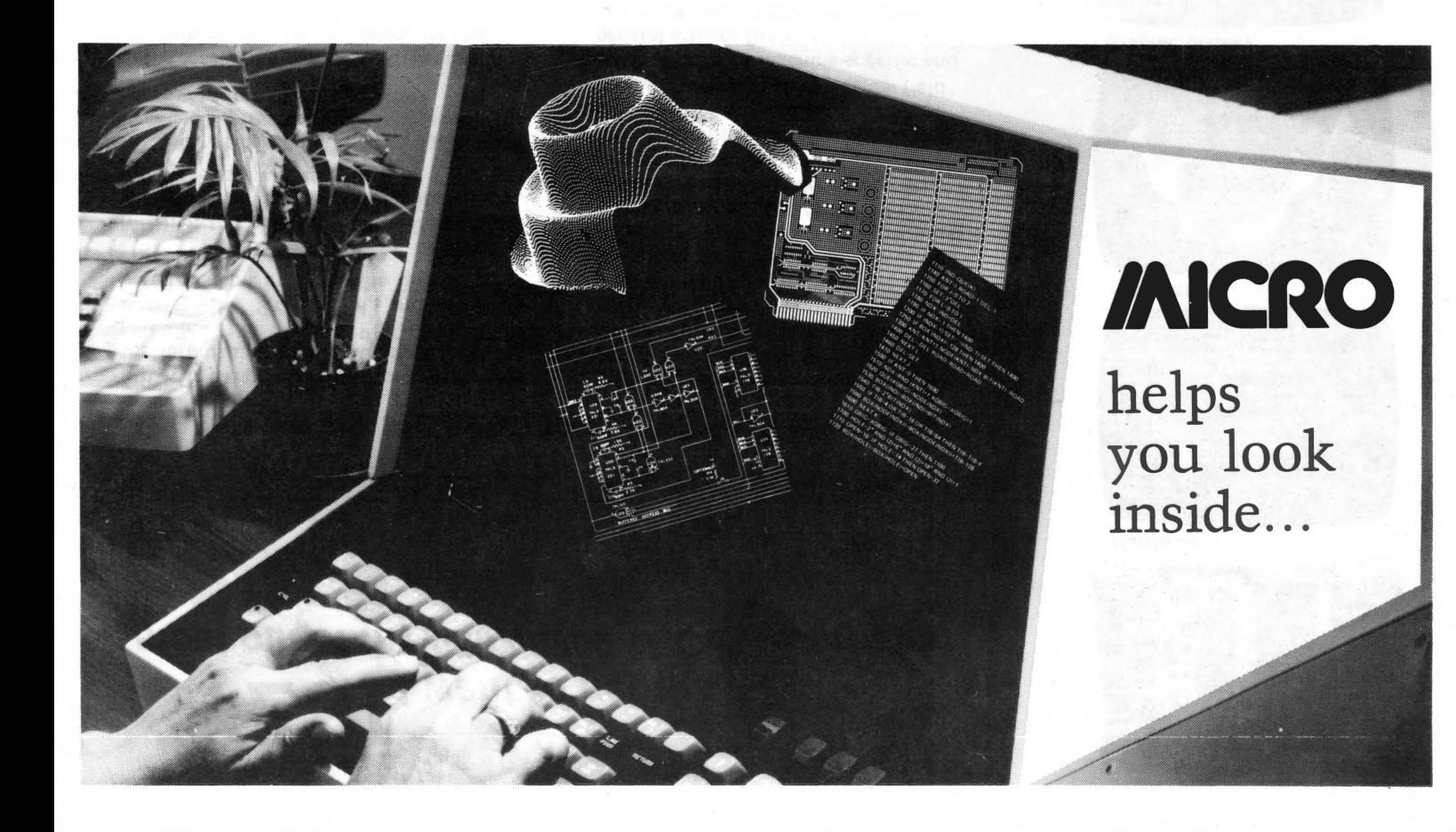

*vlBW*  Chelmstord, MA pg·oN l!WJ9d  $Q$ <sub>I $\land$ d</sub> 060isod ·s·n Bulk Rate

Chelmsford, MA 01824<br>P.O. Box 6502 WC<sub>RO</sub>

## **MICRO/ APPLE Volume 2**  Recorded in  $x$  sector format  $(\cos x_i)$

198a

Copyright © 1981 by MICRO INK, INC. P.O. Box 6502 Chelmsford, MA 01824 All rights reserved